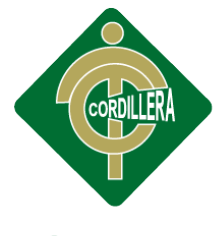

# "CORDILLERA"

## CARRERA DE ANÁLISIS DE SISTEMAS

## CONTROL DEL PROCESO ACADÉMICO MEDIANTE UNA APLICACIÓN WEB Y ANDROID PARA LA ESCUELA FISCAL "REPÚBLICA DE VENEZUELA" EN LA CIUDAD DE QUITO

Proyecto de investigación previo a la obtención del Título de Tecnólogo en

Análisis de Sistemas

Autor: Altamirano Terán Mauro Isac

Tutor: Ing. Juan Minango

Quito, Octubre 2014

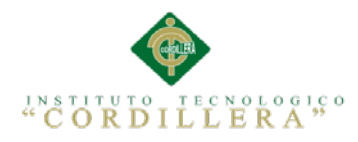

◈

ii

#### **ACTA DE APROBACIÓN DEL PROYECTO DE GRADO**

<span id="page-1-0"></span>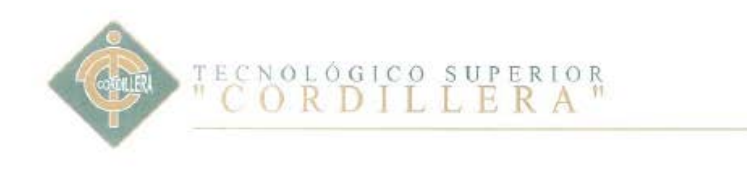

FORMULARIO 005 ACTA DE APROBACIÓN FINAL DE PROYECTOS Dirección de Provectos

#### ACTA DE APROBACIÓN DEL PROYECTO DE GRADO

Quito, 22 de Octubre de 2014.

El equipo asesor del trabajo de Titulación del Sr. (Srta)(Sra) ALTAMIRANO TERÁN MAURO ISAC de la Carrera de Análisis de Sistemas cuyo tema de investigación fue: "CONTROL DEL PROCESO ACADÉMICO MEDIANTE UNA APLICACIÓN WEB Y ANDROID PARA LA ESCUELA FISCAL " REPÚBLICA DE VENEZUELA" EN LA CIUDAD DE QUITO." una vez considerados los objetivos del estudio, coherencia entre los temas y metodologías desarrolladas; adecuación de la redacción, sintaxis, ortografía y puntuación con las normas vigentes sobre la presentación del escrito, resuelve: APROBAR el proyecto de grado, certificando que cumple con todos los requisitos exigidos por la institución.

Ing. Juan Minango Tutor del Proyecto

ERERIA Ing. Hugo Heredia M. Director de Carréra "CORDILLERA"

DIRECCIÓN DE CARRERA

Matrix: Av. de la Pren**Arralisosede Sjatemas** Teléfono: 2255460 / 2269900<br>E-mail: instituto@cordillera.edu.ec Pag. Web.www.cordillera.edu.ec. Quite - Ecuador

Campus 1:<br>Calle Logrono Oe 2-84 y<br>Av. de la Prensa (esq.)<br>Edit. Cordillera Telfs.: 2430443 / Fax: 2433649

the digitation on the Lic. Patricia Garzón Lector del Proyecto

Ing. Cristian Prado G. Director del P.A.P T.T

Campasse ROLLO Bracamoros N15-163y VanuamBC/esq Tell 2262041

Campus 3:<br>Av. Brasil N46-45 y Zamoro Telf.: 2246036

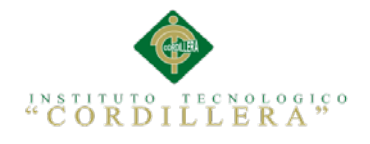

#### **DECLARATORIA**

<span id="page-2-0"></span>Declaro que la investigación es absolutamente original, autentica, personal, que se han citado las fuentes correspondientes y que en su ejecución se respetaron las disposiciones legales que protegen los derechos de autor vigentes. Las ideas, doctrinas resultados y conclusiones a los que he llegado son de mi absoluta responsabilidad.

Mauro Isac Altamirano Terán

\_\_\_\_\_\_\_\_\_\_\_\_\_\_\_\_\_\_\_\_\_\_\_\_\_\_\_\_\_

CC 171556417-3

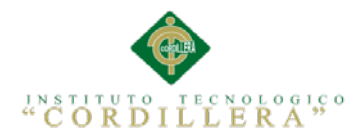

#### **CONTRATO DE CESIÓN SOBRE DERECHOS PROPIEDAD**

#### **INTELECTUAL**

Comparecen a la celebración del presente contrato de cesión y transferencia de derechos de propiedad intelectual, por una parte, el estudiante Mauro Isac Altamirano Terán, por sus propios y personales derechos, a quien en lo posterior se le denominará el "CEDENTE"; y, por otra parte, el INSTITUTO SUPERIOR TECNOLÓGICO CORDILLERA, representado por su Rector el Ingeniero Ernesto Flores Córdova, a quien en lo posterior se lo denominará el "CESIONARIO". Los comparecientes son mayores de edad, domiciliados en esta ciudad de Quito Distrito Metropolitano, hábiles y capaces para contraer derechos y obligaciones, quienes acuerdan al tenor de las siguientes cláusulas:

**PRIMERA: ANTECEDENTE.- a)** El Cedente dentro del pensum de estudio en la carrera de análisis de sistemas que imparte el Instituto Superior Tecnológico Cordillera, y con el objeto de obtener el título de Tecnólogo en Análisis de Sistemas, el estudiante participa en el proyecto de grado denominado "CONTROL DEL PROCESO ACADÉMICO MEDIANTE UNA APLICACIÓN WEB Y ANDROID PARA LA ESCUELA EXPERIMENTAL "REPUBLICA DE VENEZUELA" EN LA CIUDAD DE QUITO", el cual incluye la creación y desarrollo del programa de ordenador o software, para lo cual ha implementado los conocimientos adquiridos en su calidad de alumno. **b)** Por iniciativa y responsabilidad del Instituto Superior Tecnológico Cordillera se desarrolla la creación del programa de ordenador, motivo por el cual se regula de forma clara la cesión de los derechos de autor que genera la obra literaria y que es producto del proyecto de grado, el mismo que culminado es de plena aplicación técnica, administrativa y de reproducción.

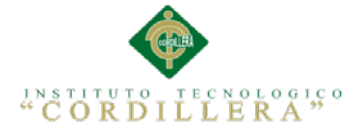

v

**SEGUNDA: CESIÓN Y TRANSFERENCIA.-** Con el antecedente indicado, el Cedente libre y voluntariamente cede y transfiere de manera perpetua y gratuita todos los derechos patrimoniales del programa de ordenador descrito en la cláusula anterior a favor del Cesionario, sin reservarse para sí ningún privilegio especial (código fuente, código objeto, diagramas de flujo, planos, manuales de uso, etc.). El Cesionario podrá explotar el programa de ordenador por cualquier medio o procedimiento tal cual lo establece el Artículo 20 de la Ley de Propiedad Intelectual, esto es, realizar, autorizar o prohibir, entre otros: a) La reproducción del programa de ordenador por cualquier forma o procedimiento; b) La comunicación pública del software; c) La distribución pública de ejemplares o copias, la comercialización, arrendamiento o alquiler del programa de ordenador; d) Cualquier transformación o modificación del programa de ordenador; e) La protección y registro en el IEPI el programa de ordenador a nombre del Cesionario; f) Ejercer la protección jurídica del programa de ordenador; g) Los demás derechos establecidos en la Ley de Propiedad Intelectual y otros cuerpos legales que normen sobre la cesión de derechos de autor y derechos patrimoniales.

**TERCERA: OBLIGACIÓN DEL CEDENTE.-** El cedente no podrá transferir a ningún tercero los derechos que conforman la estructura, secuencia y organización del programa de ordenador que es objeto del presente contrato, como tampoco emplearlo o utilizarlo a título personal, ya que siempre se deberá guardar la exclusividad del programa de ordenador a favor del Cesionario.

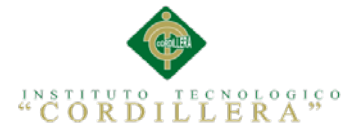

**CUARTA: CUANTIA.-** La cesión objeto del presente contrato, se realiza a título gratuito y por ende el Cesionario ni sus administradores deben cancelar valor alguno o regalías por este contrato y por los derechos que se derivan del mismo.

**QUINTA: PLAZO.-** La vigencia del presente contrato es indefinida.

**SEXTA: DOMICILIO, JURISDICCIÓN Y COMPETENCIA.-** Las partes fijan como su domicilio la ciudad de Quito. Toda controversia o diferencia derivada de éste, será resuelta directamente entre las partes y, si esto no fuere factible, se solicitará la asistencia de un Mediador del Centro de Arbitraje y Mediación de la Cámara de Comercio de Quito. En el evento que el conflicto no fuere resuelto mediante este procedimiento, en el plazo de diez días calendario desde su inicio, pudiendo prorrogarse por mutuo acuerdo este plazo, las partes someterán sus controversias a la resolución de un árbitro, que se sujetará a lo dispuesto en la Ley de Arbitraje y Mediación, al Reglamento del Centro de Arbitraje y Mediación de la Cámara de comercio de Quito, y a las siguientes normas: a) El árbitro será seleccionado conforme a lo establecido en la Ley de Arbitraje y Mediación; b) Las partes renuncian a la jurisdicción ordinaria, se obligan a acatar el laudo arbitral y se comprometen a no interponer ningún tipo de recurso en contra del laudo arbitral; c) Para la ejecución de medidas cautelares, el árbitro está facultado para solicitar el auxilio de los funcionarios públicos, judiciales, policiales y administrativos, sin que sea necesario recurrir a juez ordinario alguno; d) El procedimiento será confidencial y en derecho; e) El lugar de arbitraje serán las instalaciones del centro de arbitraje y mediación de la Cámara de Comercio de Quito; f) El idioma del arbitraje será el español; y, g) La reconvención, caso de haberla, seguirá los mismos procedimientos antes indicados para el juicio principal.

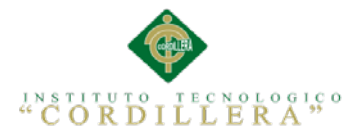

**SÉPTIMA: ACEPTACIÓN.-** Las partes contratantes aceptan el contenido del

presente contrato, por ser hecho en seguridad de sus respectivos intereses.

En aceptación firman a los 23 días del mes de Octubre del dos mil catorce.

f) \_\_\_\_\_\_\_\_\_\_\_\_\_\_\_\_\_\_\_ f) \_\_\_\_\_\_\_\_\_\_\_\_\_\_\_\_\_\_\_

C.C. Nº Instituto Superior Tecnológico

Cordillera

**CEDENTE CESIONARIO**

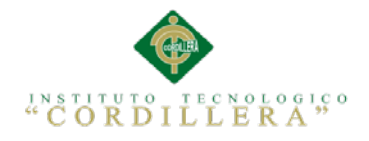

#### **AGRADECIMIENTO**

<span id="page-7-0"></span>Con el presente documento elevo mi indeleble agradecimiento a todas las personas que hicieron posible la culminación exitosa del mismo, de manera especial a mi tutor Ing. Juan Minango, que conjuntamente con el Ing. Richard Mafla me asesoraron durante todo el desarrollo de este proyecto.

De la misma forma expreso mi agradecimiento a todos y cada uno de mis familiares, amigos y demás personas que de una u otra manera coadyuvaron a la culminación exitosa del presente trabajo investigativo.

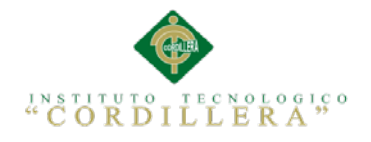

#### **DEDICATORIA**

<span id="page-8-0"></span>A mis padres por su gran paciencia por mi ausencia

A mi esposa por su apoyo incondicional

A mis suegros por su apoyo constante

A mis hijos por su gran amor

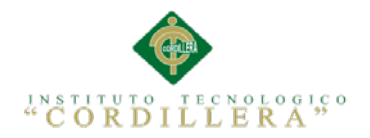

## ÍNDICE GENERAL

<span id="page-9-0"></span>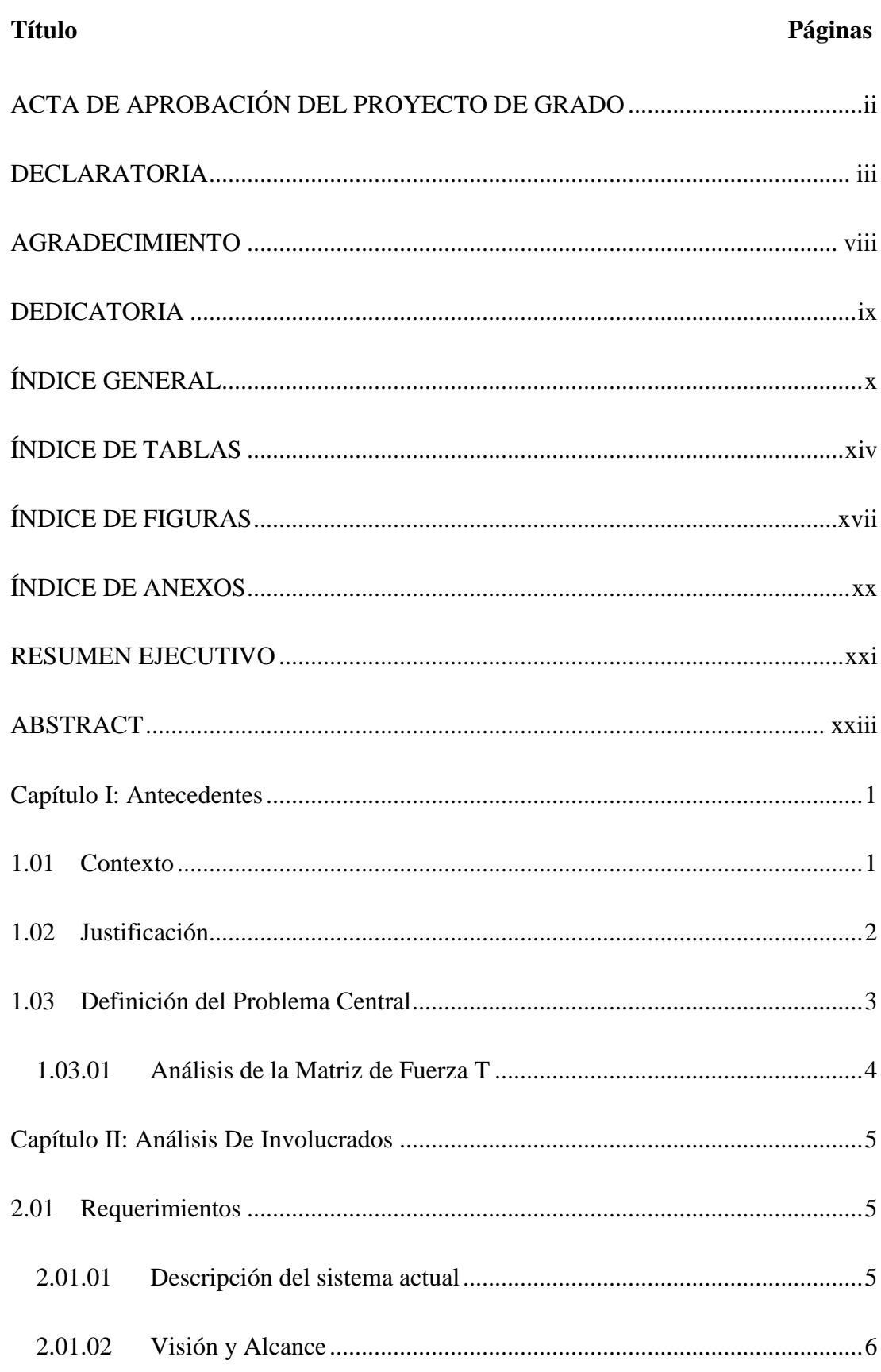

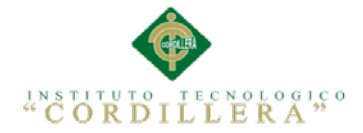

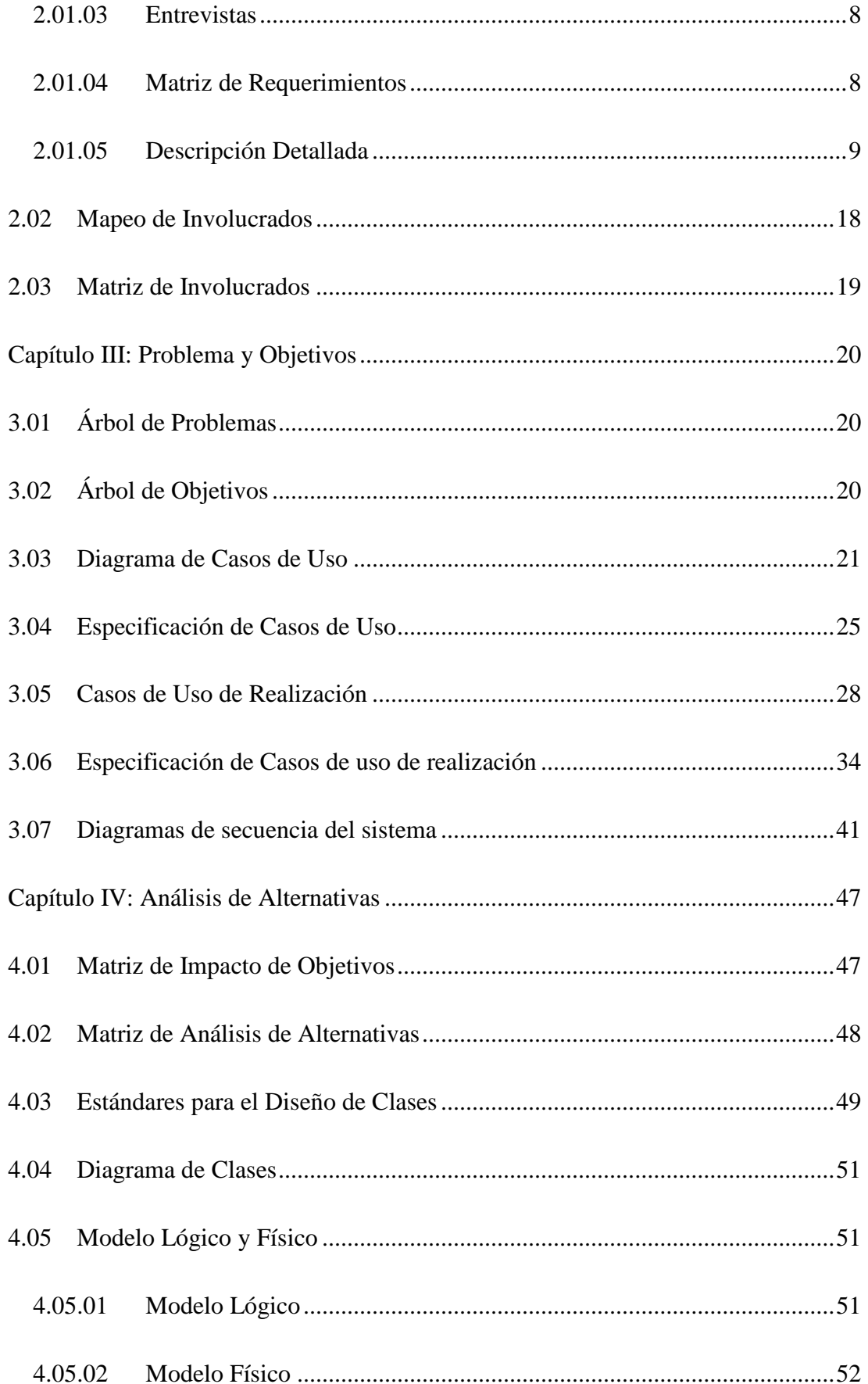

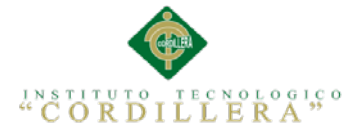

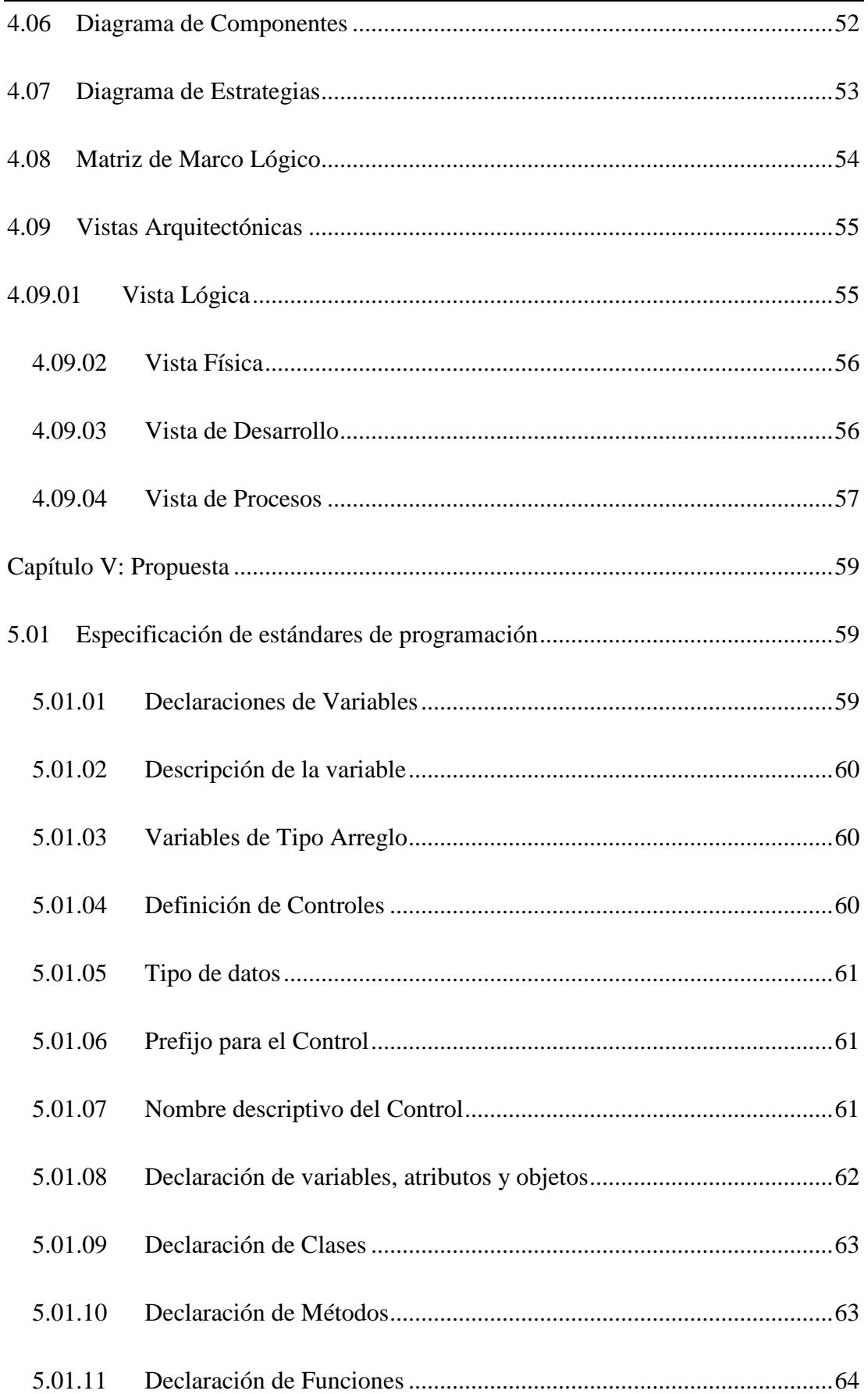

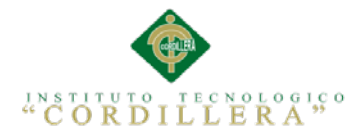

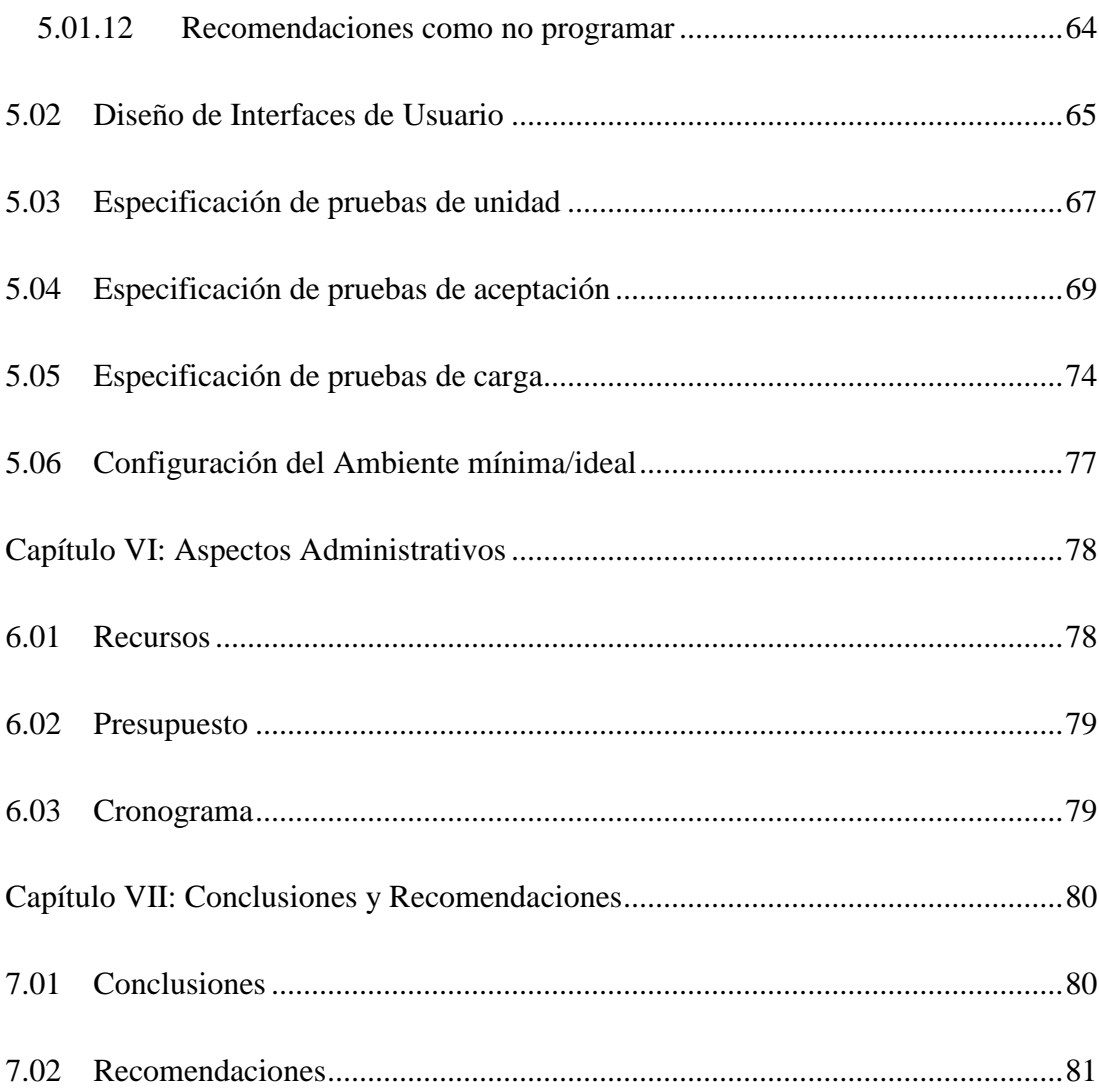

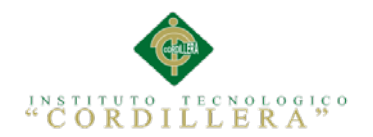

## **ÍNDICE DE TABLAS**

<span id="page-13-0"></span>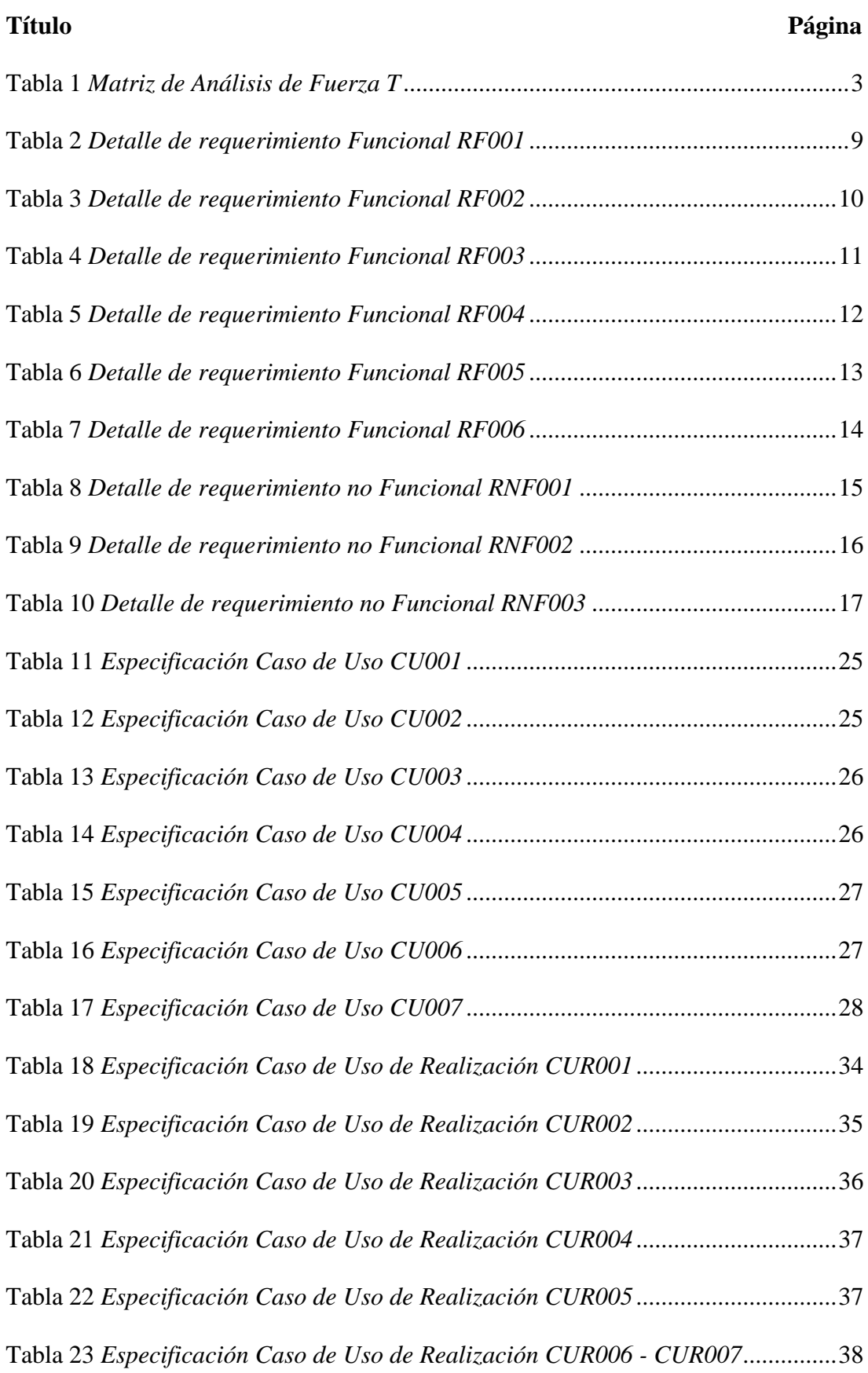

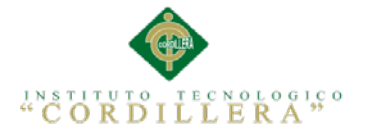

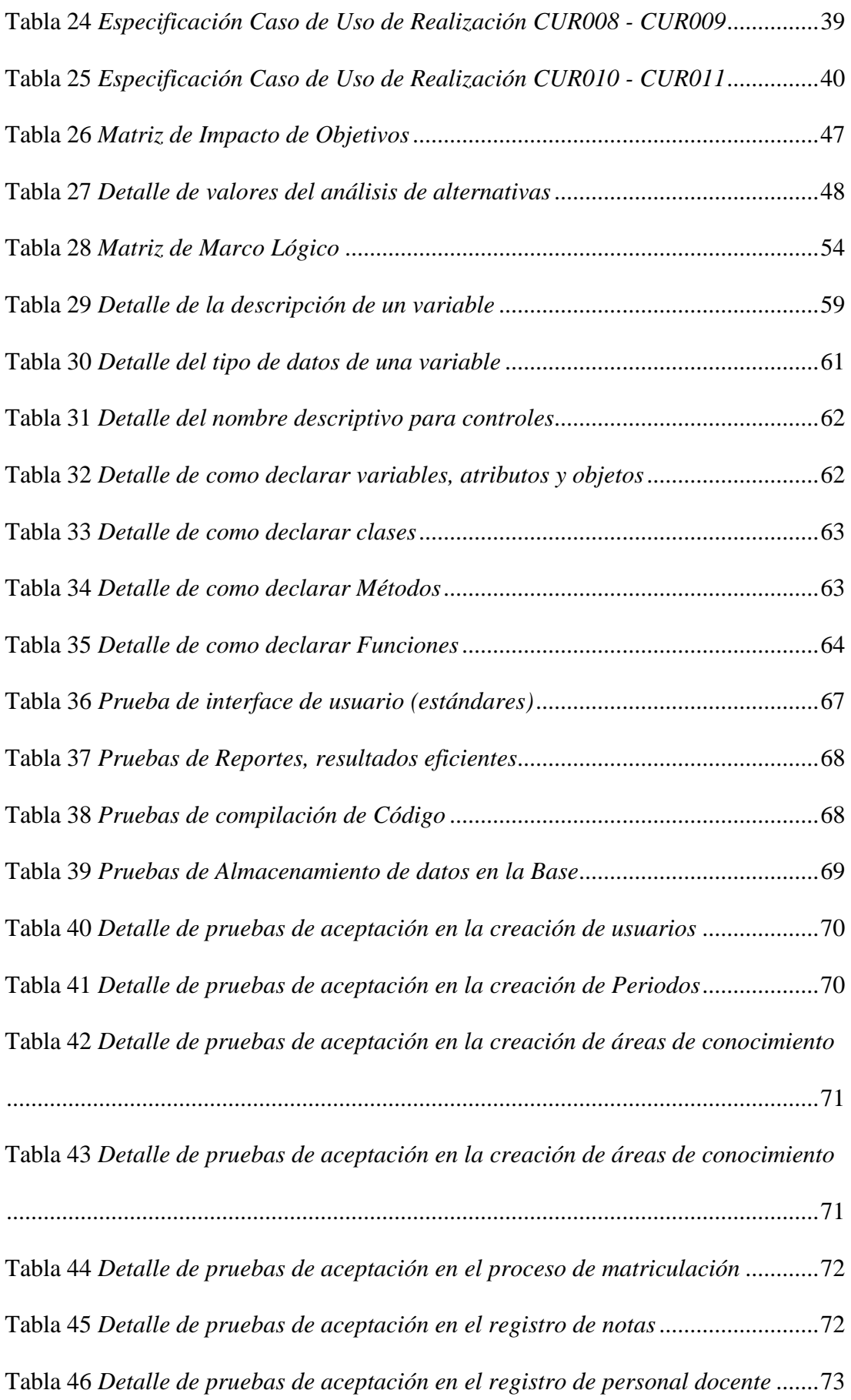

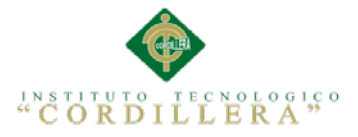

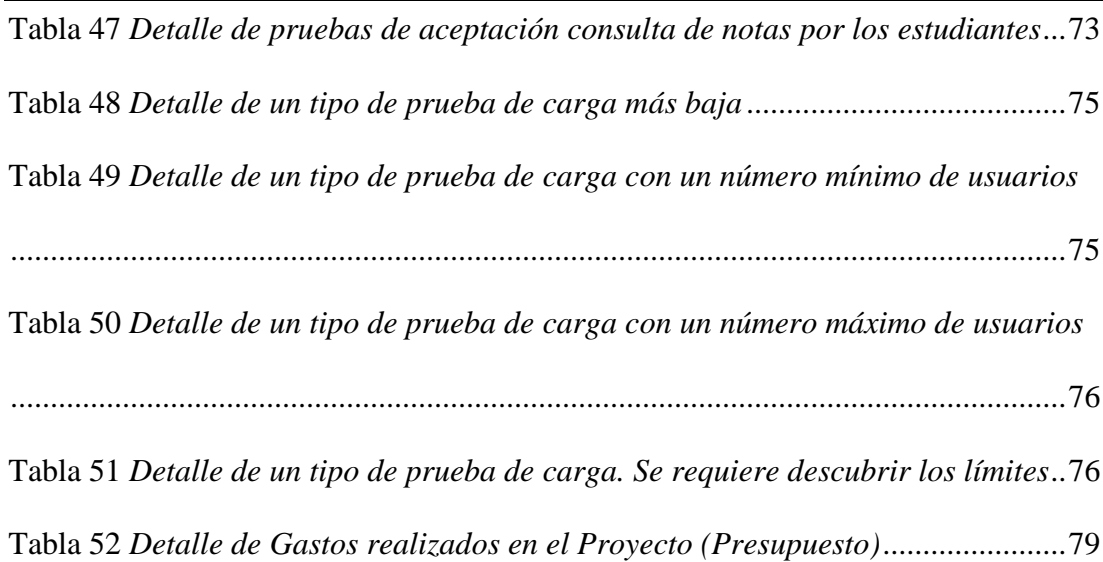

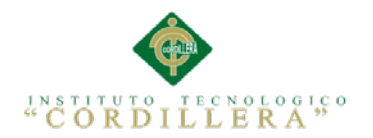

## **ÍNDICE DE FIGURAS**

<span id="page-16-0"></span>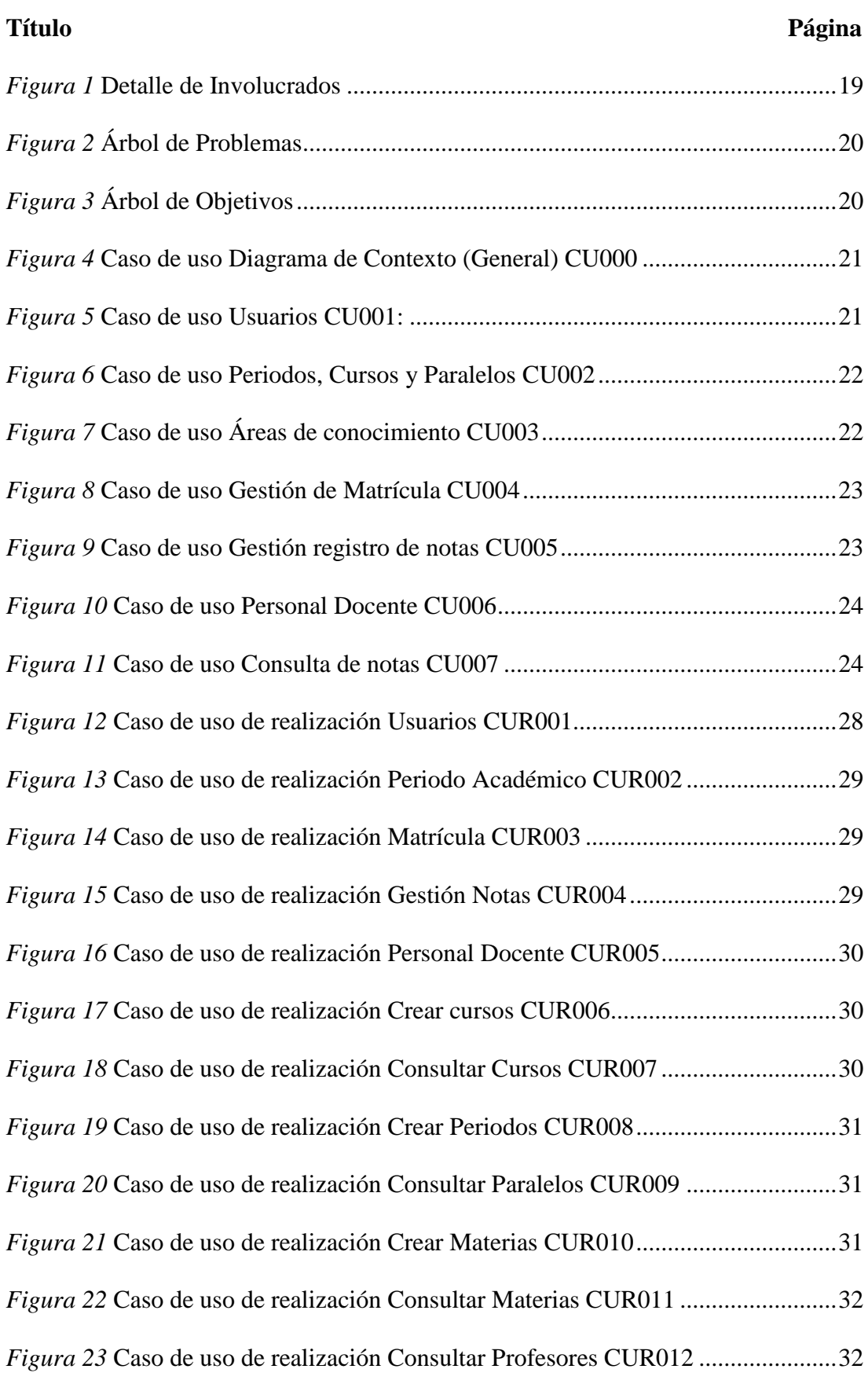

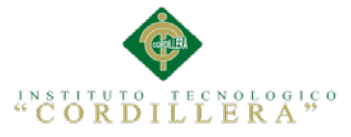

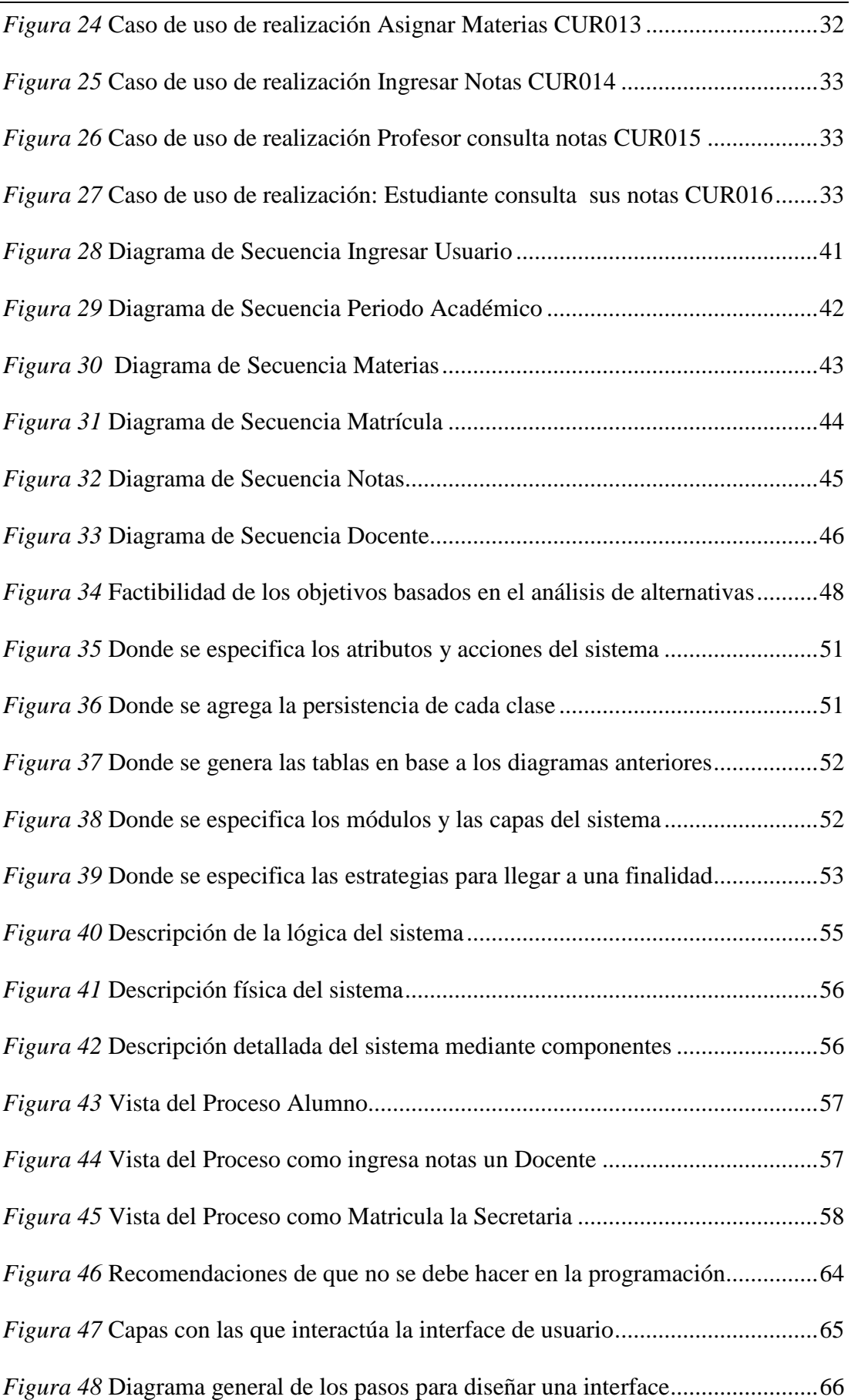

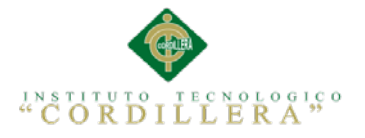

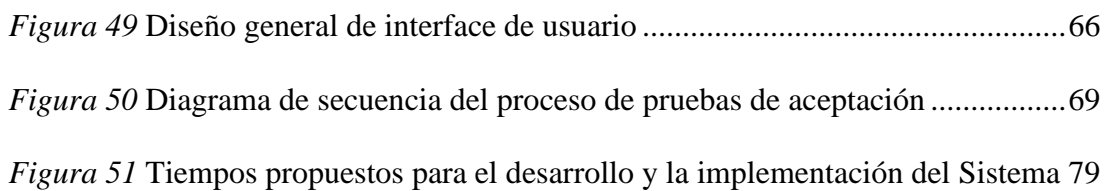

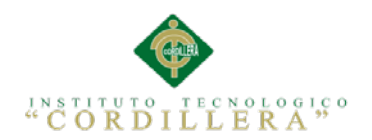

## **ÍNDICE DE ANEXOS**

<span id="page-19-0"></span>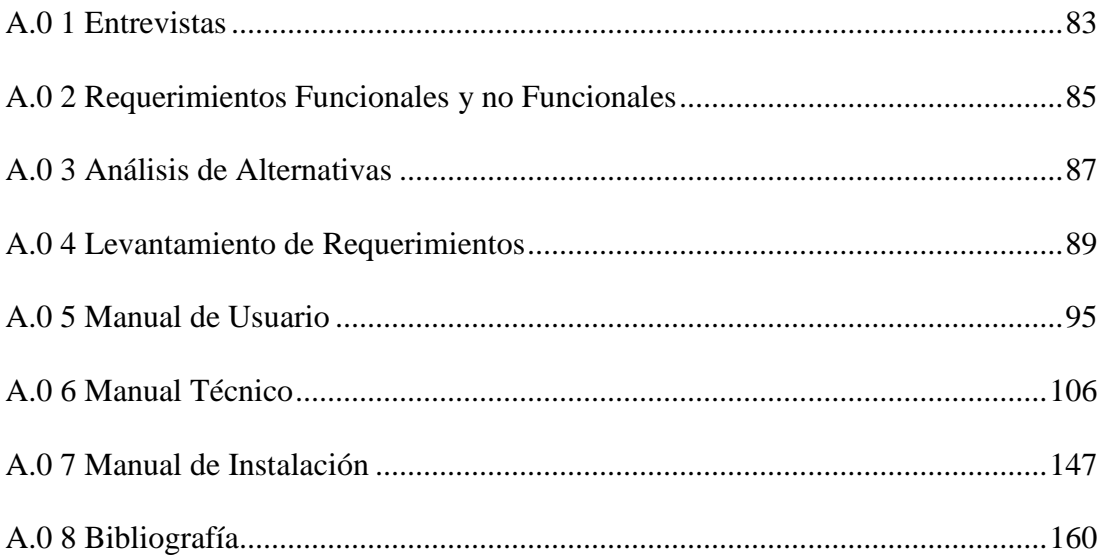

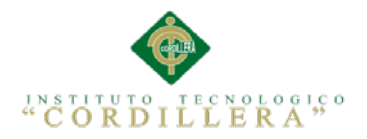

#### **RESUMEN EJECUTIVO**

<span id="page-20-0"></span>Este proyecto consiste en el análisis, diseño, desarrollo e implementación de un sistema informático de apoyo a la gestión académica de la Escuela Experimental República de Venezuela. El propósito de esta plataforma es automatizar la administración y atención de los procesos escolares.

Como metodología de desarrollo de software fue seleccionada la metodología UML por su mayor afinidad y claridad de actividades en las etapas de diseño y construcción de este producto.

En el Capítulo I podremos apreciar todo lo que respecta al Contexto la Justificación y la Definición del Problema del Proyecto que estamos desarrollando, en este capítulo tenemos la Matriz de Fuerza T, aquí analizamos a profundidad todos los puntos a favor y en contra para que sea posible el desarrollo de la aplicación. En el Capítulo II Básicamente nos centramos en los involucrados que interactúan en el negocio, realizamos el levantamiento de información para obtener todos los requerimientos necesarios para en lo posible desarrollar nuestro sistema de manera perfecta y que sea de agrado y conformidad del usuario. En el Capítulo III tenemos el Árbol de problemas donde especificamos los inconvenientes que se presentan dentro del negocio, también se detalla los objetivos por el cual desarrollamos la aplicación, casos de uso con su respectivo detalle respectivamente. En el Capítulo IV se describe las alternativas a partir del árbol de objetivos para promover el cambio deseado en la organización, también tenemos el impacto que generan los objetivos planteados.

Por otro lado en este capítulo se describe los estándares de programación que se utilizará en el desarrollo del sistema y los diagramas respectivos que se deben llevar a cabo en el proceso. En el Capítulo V continuamos detallando estándares de

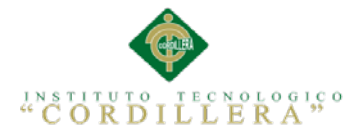

programación Interfaces que utilizaremos y todos los modelos de pruebas necesarias paso a paso para el buen funcionamiento del sistema. En el Capítulo VI se describe los recursos utilizados en el transcurso del proceso de desarrollo, detallamos el presupuesto utilizado sin descuidar ni un solo detalle. Adicionalmente se incluye el cronograma de trabajo para la ejecución del proyecto. En el Capítulo VII nos encontraremos con las respectivas conclusiones y recomendaciones que se debe tomar en cuenta para el buen manejo de la aplicación.

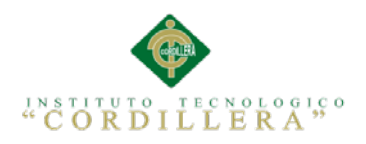

#### **ABSTRACT**

<span id="page-22-0"></span>This project involves the analysis, design development and implementation of a computer system to support the academic management of the Republic of Venezuela School. The purpose of this platform is to automate the management and care of school processes.

As software development methodology was selected the UML methodology most clearly affinity and activity at the stages of design and construction of this product. In Chapter I we can appreciate everything about Context Justification and Problem Definition Project we are developing, in this chapter we have the matrix T Force, here we analyze in depth all the pros and cons to be possible to develop the application. In Chapter II we basically focus on interacting involved in the business, we make the collection of information to get all the necessary requirements to be developed in our system perfectly and is of pleasing and user compliance. In Chapter III we have tree problems where we specify the drawbacks that occur inside the business, the goals for which we develop the application, use cases with its own detail is detailed respectively. Chapter IV describes the alternatives from the objectives tree to promote the desired change in the organization, we also have the impact generated objectives.

Furthermore in this chapter programming standards to be used in the development of the system and the respective diagrams to be carried out in the process described. In Chapter V we continue detailing standards and programming interfaces that use models pass all tests necessary step for the proper functioning of the system. In Chapter VI the resources used during the development process is described, we detail the budget used without neglecting any detail . Additionally, the timetable for implementation of the project is included. In Chapter VII we find the respective

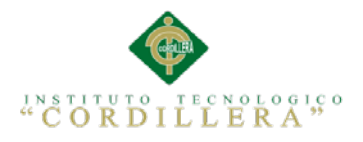

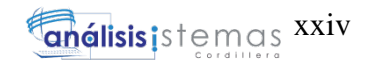

conclusions and recommendations to be taken into account for the proper handling of

the application.

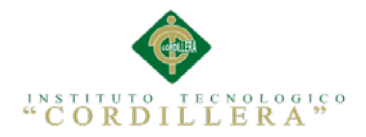

#### **Capítulo I: Antecedentes**

#### <span id="page-24-1"></span><span id="page-24-0"></span>**1.01 Contexto**

A lo largo de la existencia en la Escuela Experimental República de Venezuela nunca se ha implementado un software que automatice sus procesos académicos, por lo que se propone desarrollar un sistema escolástico orientado a la Web que permita manejar la información en forma centralizada, ágil y segura, evitando a que por errores de tipiado o casos fortuitos esta esté desorganizada, dispersa o desaparecida. Los sistemas informáticos automatizados facilitan el desempeño laboral en cuanto a inscripciones, matriculas de estudiantes, registro y consulta de notas entre otras actividades cotidianas.

Hay que considerar, que la tecnología está tomando parte muy significativa de la educación y de otras ciencias, modificando y aportando a la calidad de vida de los individuos para de esta manera ampliar las posibilidades de acceso a las aplicaciones informáticas en una institución educativa de calidad.

Se debe tomar en cuenta también que, dichos avances científicos y tecnológicos en la actualidad progresan a pasos acelerados, la educación de nivel medio debe crecer y desarrollarse a la par de esta, buscando para ello herramientas que faciliten, seguridad en el desarrollo de sus procesos tanto inicial como terminal ya que como es de conocimiento de todos día tras día se van incorporando nuevas y mejores tecnologías en los procesos. Por tal motivo se irán analizando cada una de estas tecnologías a fin de escoger la más apropiada que conlleve a un mayor beneficio dentro de esta institución educativa.

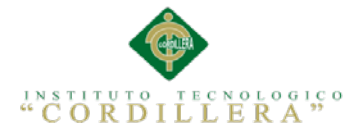

#### <span id="page-25-0"></span>**1.02 Justificación**

Dentro de este tipo de instituciones se conoce que una de las principales herramientas que aporta a mantener al día las exigencias de los avances tecnológicos, es la automatización de las actividades administrativas, este razonamiento permite ver la necesidad de desarrollar una aplicación escolástica para la Escuela Experimental República de Venezuela, misma que cumpla con el objetivo de agilizar, facilitar, y modernizar, los procesos, promoviendo de esta manera la eficacia y la eficiencia en todas sus actividades académicas.

Hay que considerar también que a través de dicho sistema informático se puedan establecer soluciones rápidas y efectivas a las necesidades de los usuarios tanto padres de familia como personal administrativo y docente de dicha institución, y como un valor agregado se desarrollará una aplicación Android únicamente para la consulta de notas de estudiantes, con esto se logrará mejorar el entorno laboral e imagen pública de la institución, tornándose más eficiente, además de convertirse en un excelente punto de enlace con la realidad social que rodea a la institución, lo que actualmente no posee.

Uno de los objetivos principales de este proyecto, es agilitar procesos a diferentes niveles jerárquicos administrativos de la institución, inclusive llevar el control de asistencia de cada uno de los estudiantes a través del registro que cada profesor lleva de sus estudiantes y luego sube al sistema.

Con esta aplicación se pretende mejorar las actividades que se realizan diariamente, acelerar los procesos manuales, facilitar datos oportunos y exactos como reportes de todas las actividades académicas relacionados con los alumnos.

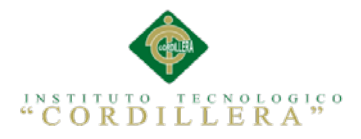

#### <span id="page-26-0"></span>**1.03 Definición del Problema Central**

<span id="page-26-1"></span>Tabla 1 *Matriz de Análisis de Fuerza T*

#### *Definición del Problema Central*

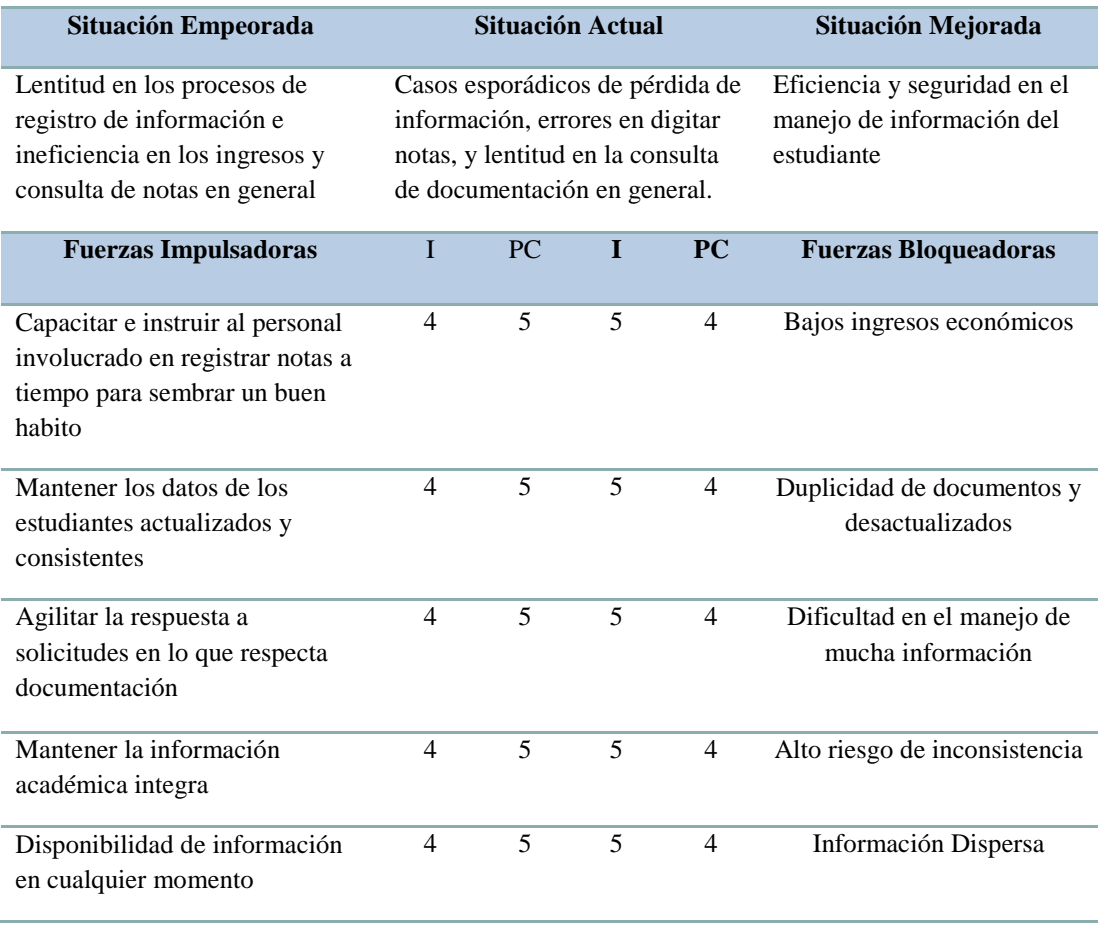

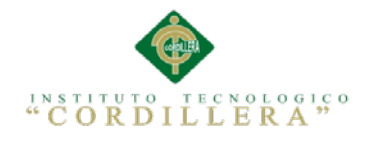

#### <span id="page-27-0"></span>**1.03.01 Análisis de la Matriz de Fuerza T**

Luego de realizar un análisis profundo de Fuerza en esta Matriz, podemos dar a conocer que la intensidad y el potencial de cambio son de vital importancia implementar el sistema Web para llevar un control adecuado en el proceso académico de la Escuela Experimental República de Venezuela.

Los usuarios tendrán la satisfacción al momento de conocer su información en el momento que dispongan y en lugar que se encuentren, dado a que cada usuario manejará un perfil según su rol.

Adicionalmente ayudara a mantener cualquier tipo de registro actualizado, consistente y sobre todo integro, ya que toda información que se ingrese en el sistema será actualizada diariamente.

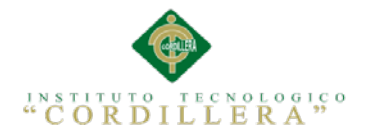

#### **Capítulo II: Análisis De Involucrados**

#### <span id="page-28-1"></span><span id="page-28-0"></span>**2.01 Requerimientos**

#### <span id="page-28-2"></span>**2.01.01 Descripción del sistema actual**

En la Escuela Experimental "República de Venezuela" nunca se ha implementado un software que automatice sus procesos, en lo que respecta a registro, control y consulta de notas de todos sus estudiantes, reportes, notificaciones a padres de familia, matriculación y asignación de profesores a cada grado lo manejan manualmente y en el mejor de los casos en Excel, esto dificulta al intentar obtener cualquier tipo de información requerida, la creación de reportes se lo hace de manera manual y por ende el docente tarda demasiado.

Otro de los puntos importantes que se ha tomado en cuenta en el levantamiento de requerimientos es que en la mayoría de los casos los profesores envían notificaciones a padres de familia y casi nunca se enteran, para esto se ha considerado dejar un espacio en cada usuario (Alumno) para notificaciones, de esa manera el padre de familia siempre estará enterado de lo que notifican los profesores respecto a cada uno de sus alumnos.

De la misma manera se ha apreciado en el sistema en llevar el control de la documentación de cada alumno, de esta forma el administrador del sistema ingresara al perfil de un alumno determinado y podrá constatar que tipo de documento le falta presentar para legalizar su estadía en la institución, lo que actualmente lo hacen de carpeta en carpeta.

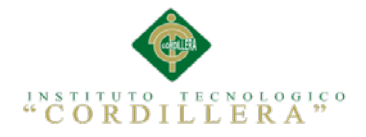

#### <span id="page-29-0"></span>**2.01.02 Visión y Alcance**

El propósito del desarrollo de este sistema se basa en automatizar y por ende agilitar los procesos manuales que llevan actualmente en su gran mayoría. La visión es fortalecer a la institución y personas involucradas en el sistema haciendo que desarrollen de mejor manera sus capacidades a través de las herramientas que nos ofrecen las Nuevas Tecnologías para el mejoramiento del rendimiento institucional y personal.

Y por último lo que tratamos con la culminación del software es satisfacer las necesidades de la Escuela Experimental República de Venezuela en los ámbitos que describimos a continuación:

#### **Registro de estudiantes Matriculados**

Esto implica tener un registro estandarizado de la información de los estudiantes, sacar reportes de los alumnos por Año Lectivo, Jornada, Grados, paralelos.

#### **Registro de Docentes**

Esto implica tener un registro estandarizado de la información de todos los docentes con sus respectivos roles, es decir, Secretaria, Directora, Profesor, se deberá tener reportes de profesores esto en cuanto a un listado de profesores con su respectivo grado a cargo.

#### **Control de Periodos/Años lectivos**

Esto implica generar años lectivos y de qué jornada, cerrar periodos y dar de baja.

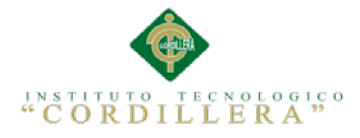

#### **Control de grados/cursos/niveles y paralelos**

Esto implica ingresar grados, niveles, y paralelos, de la misma manera dar de baja todos estos ítems. Hay que considerar, que cada uno de estos niveles deben estar identificados a que jornada pertenecen.

#### **Funcionamiento del año lectivo escolar:**

1er parcial (REPORTE)

2do parcial (REPORTE)

3er parcial (REPORTE DEL PRIMER QUIMESTRE)

4to parcial (REPORTE)

5to parcial (REPORTE)

6to parcial (REPORTE DEL SEGUNDO QUIMESTRE, EL MISMO QUE ES EL FINAL)

#### **Consulta de notas de cada estudiante**

Implica que cada estudiante debe tener un Usuario y Contraseña para ingresar al sistema y revisar sus notas.

#### **Consulta de estudiantes por Año lectivo**

Esto implica que se debe sacar un reporte por cada filtrado, es decir, necesitamos saber cuántos alumnos tenemos registrados/Matriculados en este año lectivo. Cuantos alumnos tenemos en la jornada.

Cuantos alumnos tenemos por grado y paralelos.

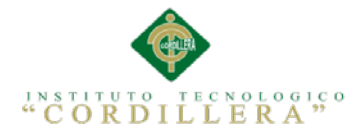

#### **Consulta de asignaturas por Año Lectivo**

Con esto podemos revisar y analizar que materias se impartió cada año lectivo, ya que año tras año se está teniendo cambios en la educación.

Adicionalmente con esto podemos revisar que asignaturas están asignadas a cada curso.

#### **Consulta de Docentes con sus respectivos reportes**

Esto implica que vamos a consultar un listado de docentes que cursos y materias están asignados, si deseamos imprimimos el reporte o solo revisamos en el sistema

#### **Valor agregado: Mini App consultar notas**

Esto implica el desarrollo de una mini-aplicación en Android para que esta sea instalada en un celular inteligente y con acceso a datos disponibles (internet) y pueda ingresar, loguearse y revisar sus notas.

#### <span id="page-31-0"></span>**2.01.03 Entrevistas**

En esta tabla se detalla los requerimientos para el desarrollo del sistema, todo en base a las entrevistas realizadas, de esta manera entendemos de mejor manera el Core del negocio (Ver A.01).

#### <span id="page-31-1"></span>**2.01.04 Matriz de Requerimientos**

En esta tabla detallamos todo lo referente a los requerimientos Funcionales y no Funcionales (Ver A.02).

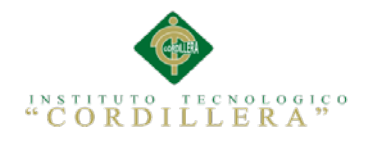

## <span id="page-32-0"></span>**2.01.05 Descripción Detallada**

<span id="page-32-1"></span>Tabla 2 *Detalle de requerimiento Funcional RF001*

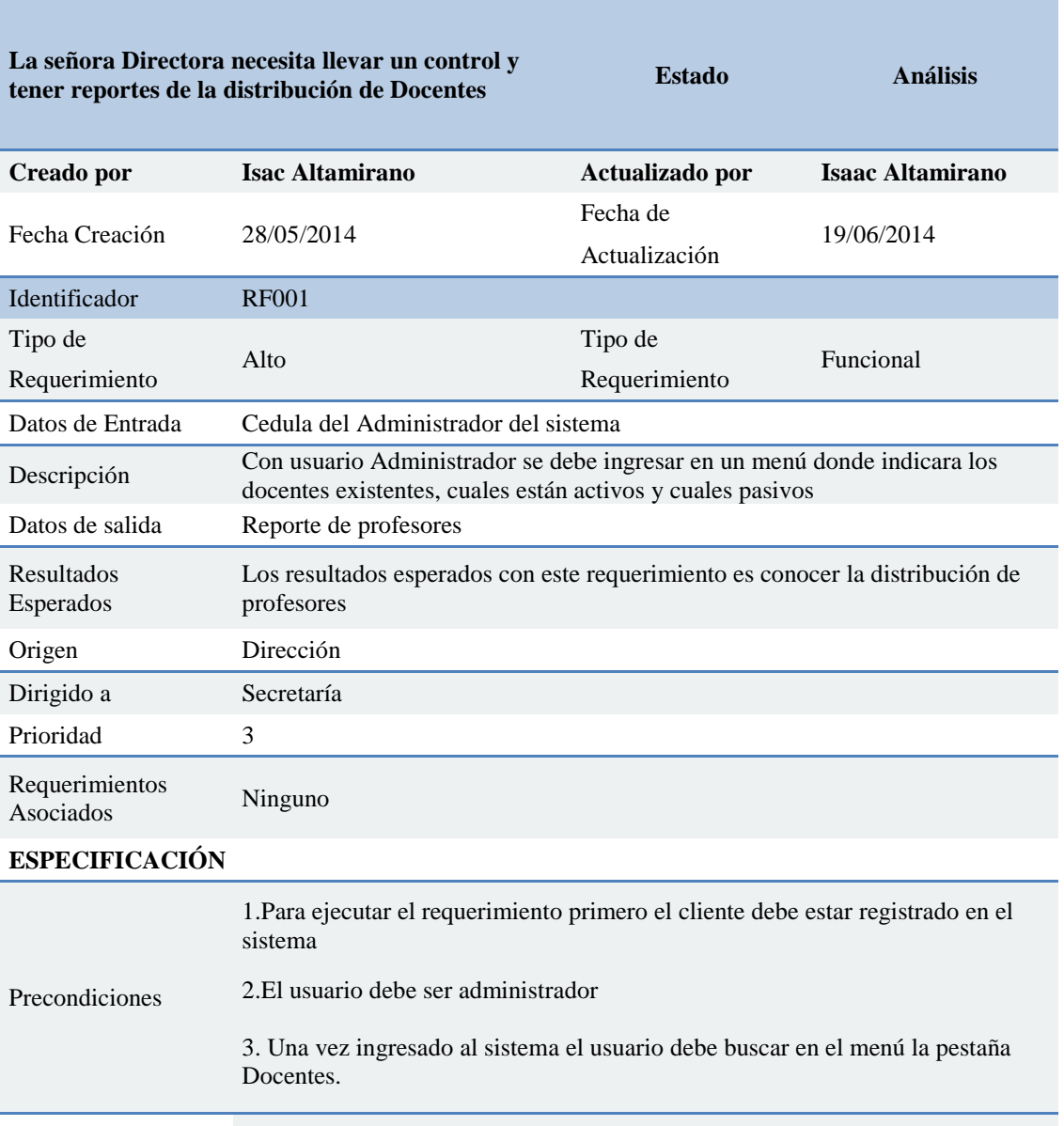

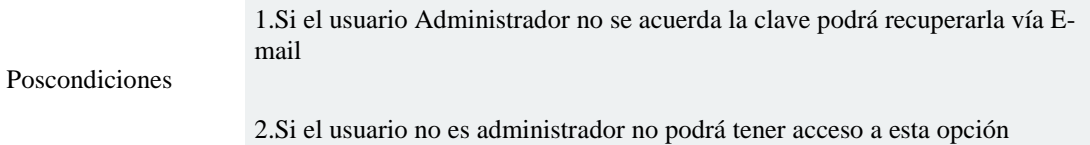

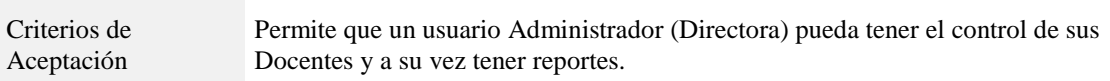

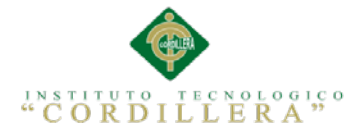

## <span id="page-33-0"></span>Tabla 3 *Detalle de requerimiento Funcional RF002*

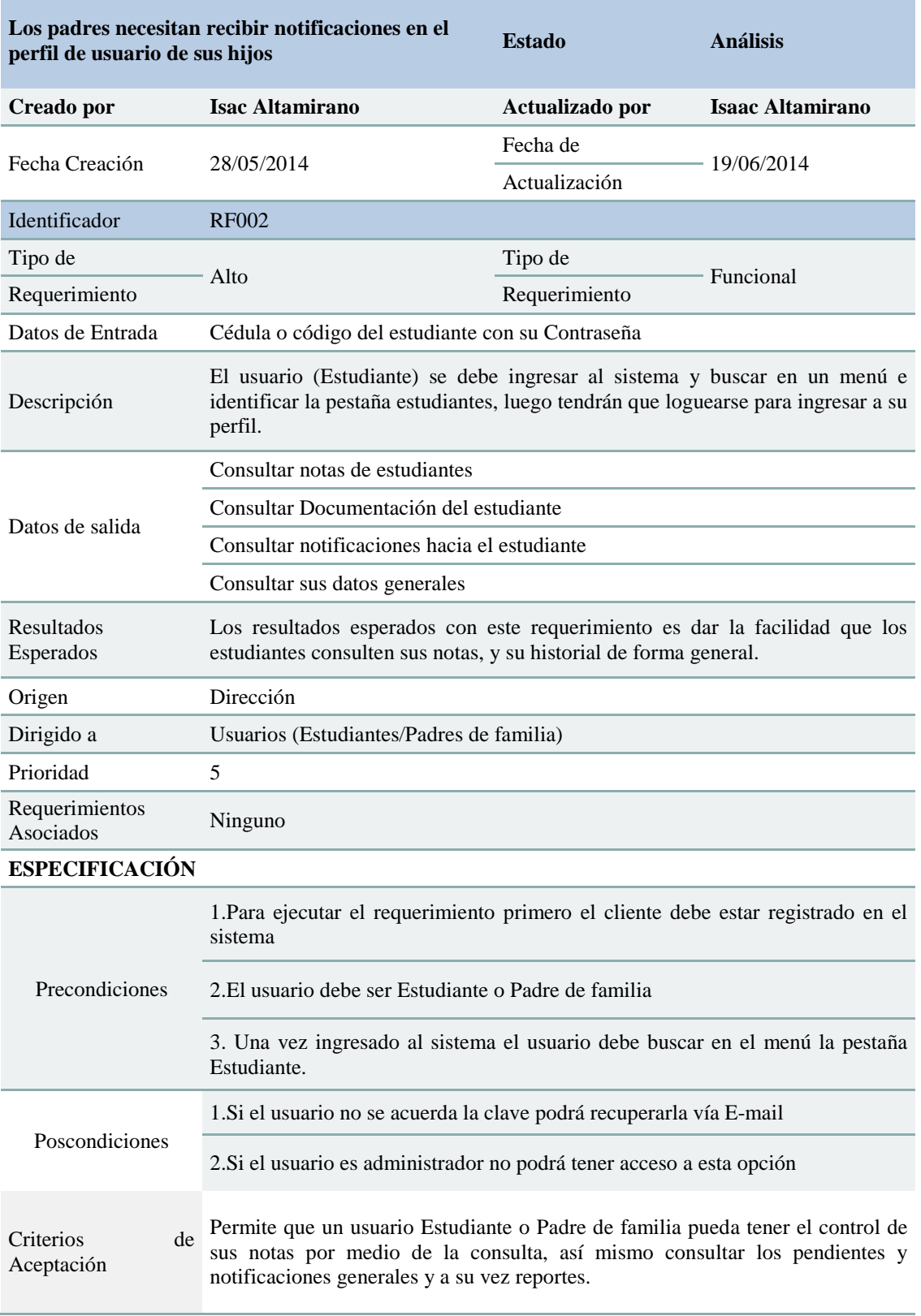

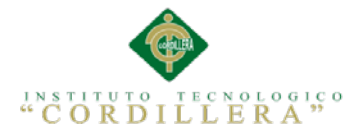

#### <span id="page-34-0"></span>Tabla 4 *Detalle de requerimiento Funcional RF003*

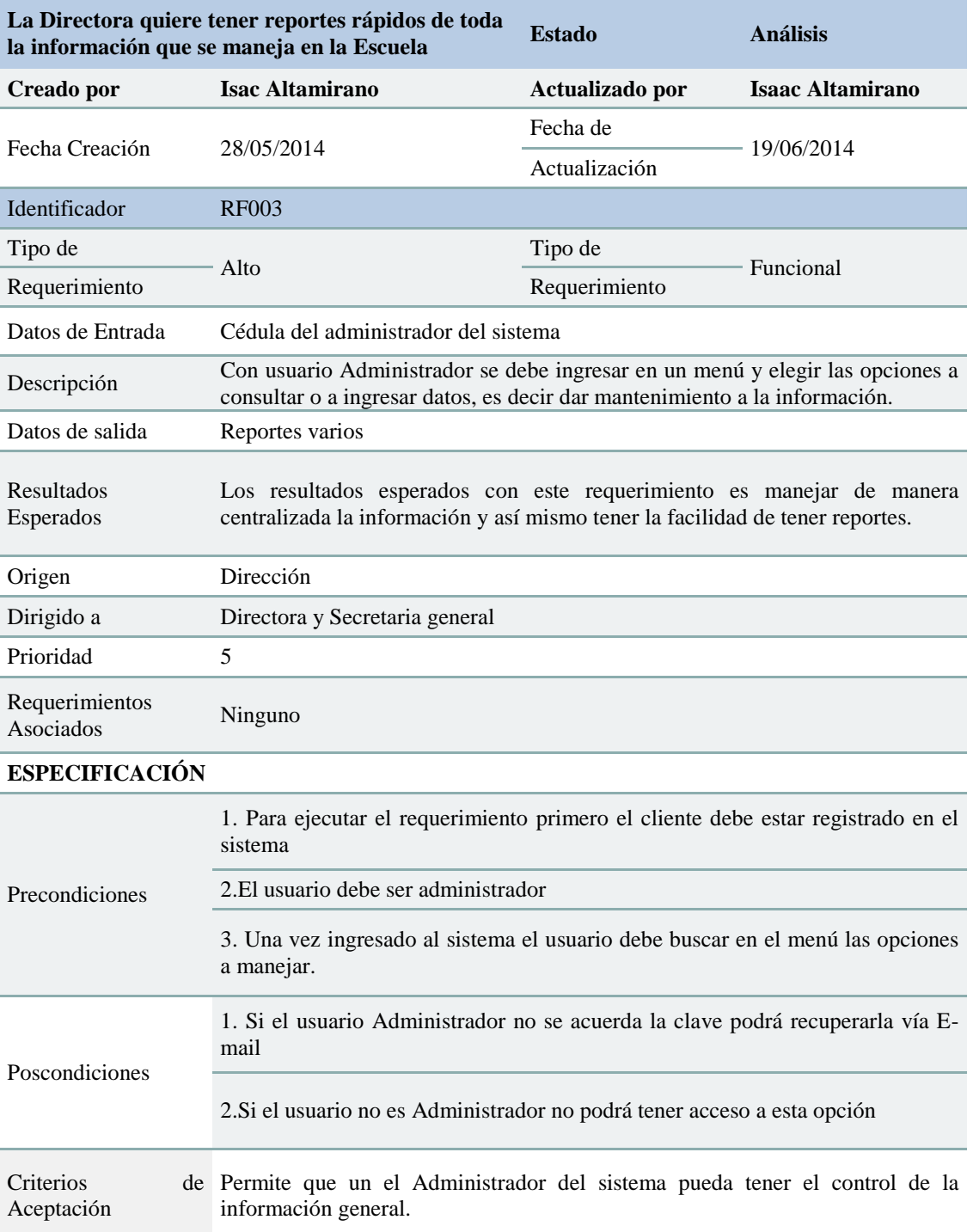

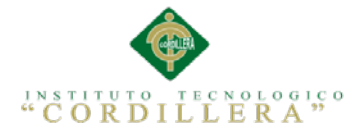

## <span id="page-35-0"></span>Tabla 5 *Detalle de requerimiento Funcional RF004*

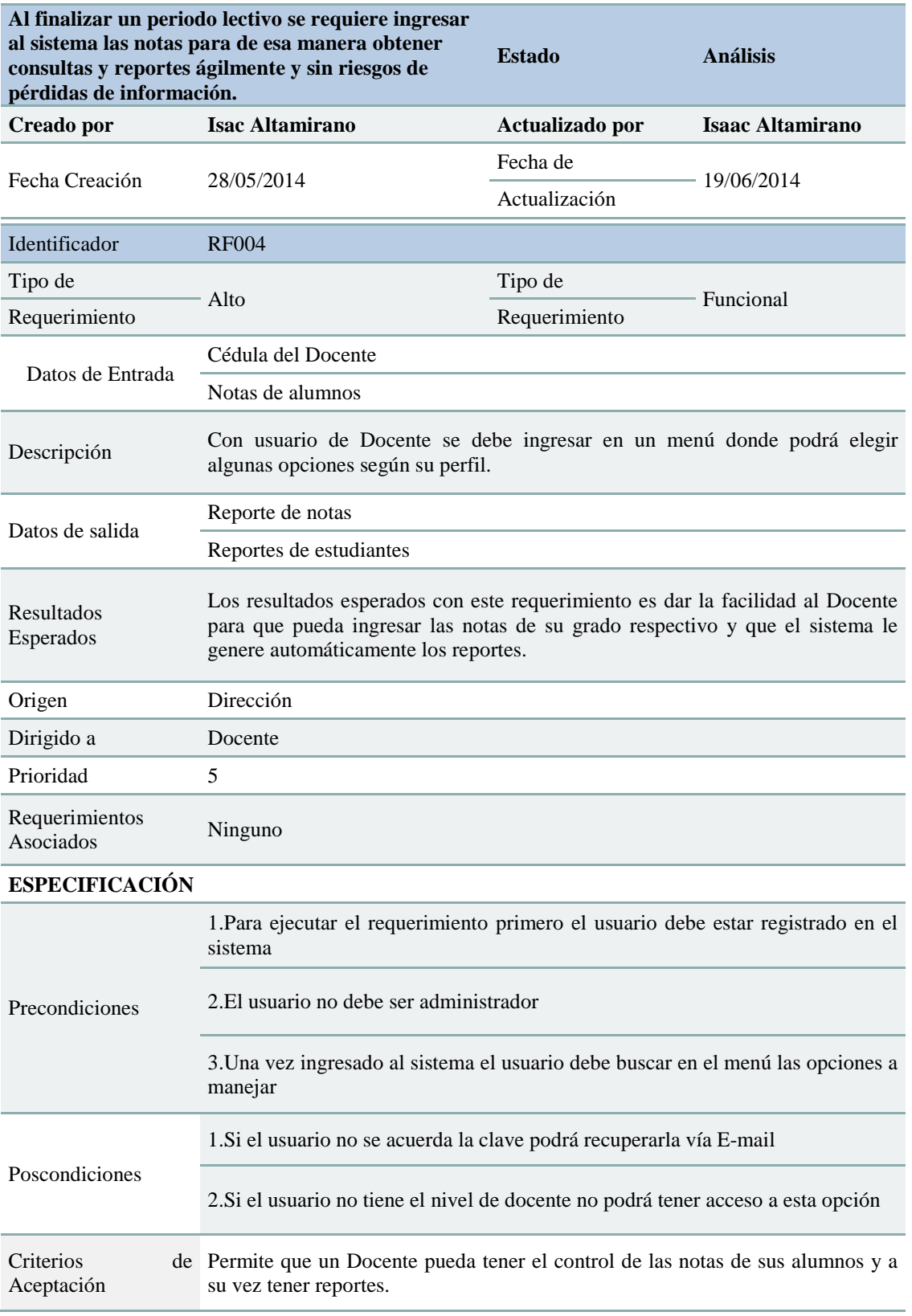
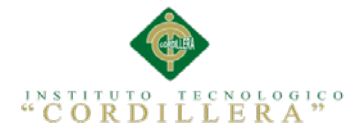

#### Tabla 6 *Detalle de requerimiento Funcional RF005*

#### *Detalle de requerimiento Funcional RF005*

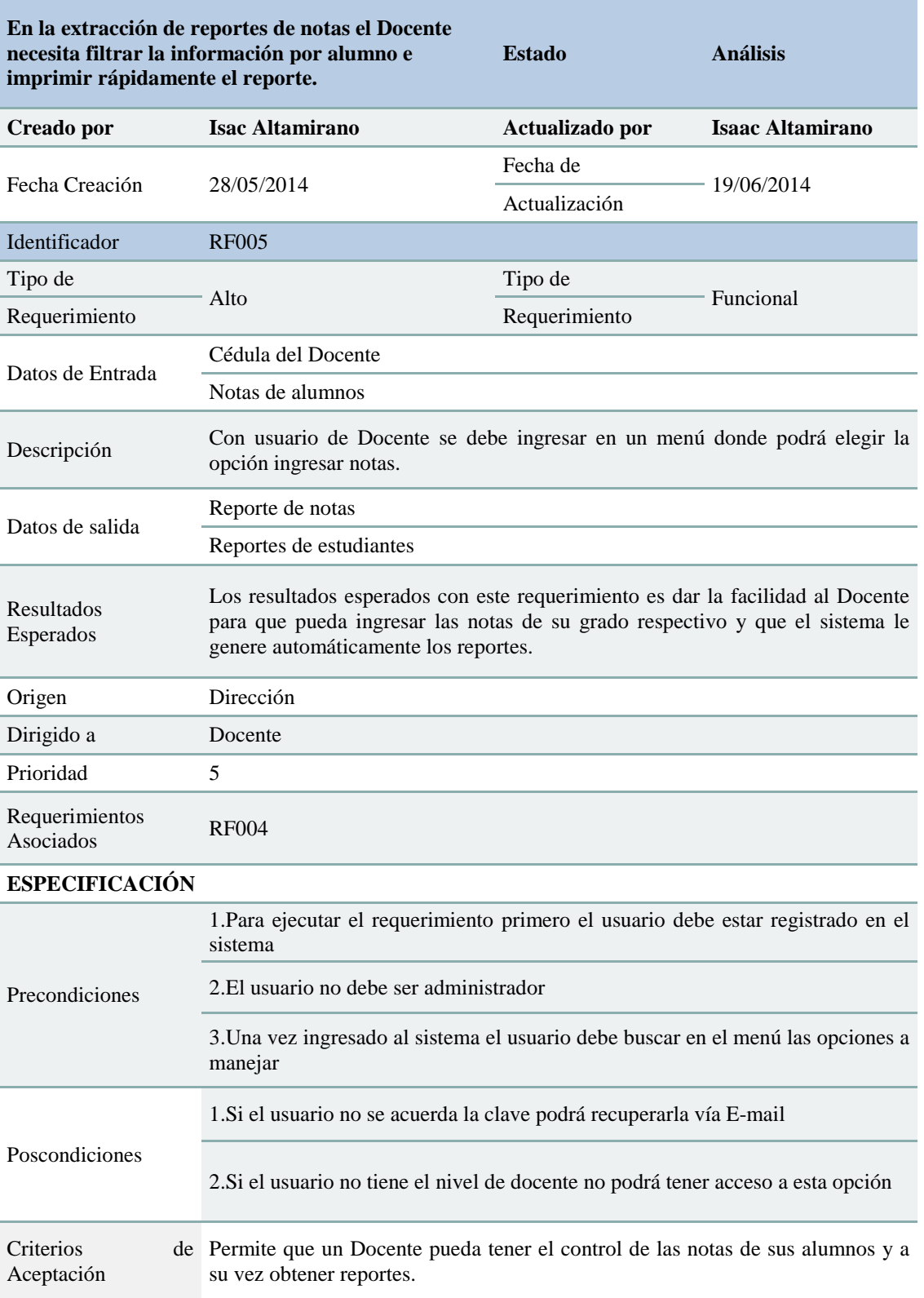

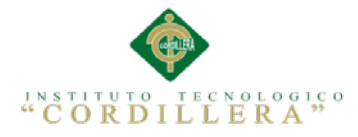

# Tabla 7 *Detalle de requerimiento Funcional RF006*

# *Detalle de requerimiento Funcional RF006*

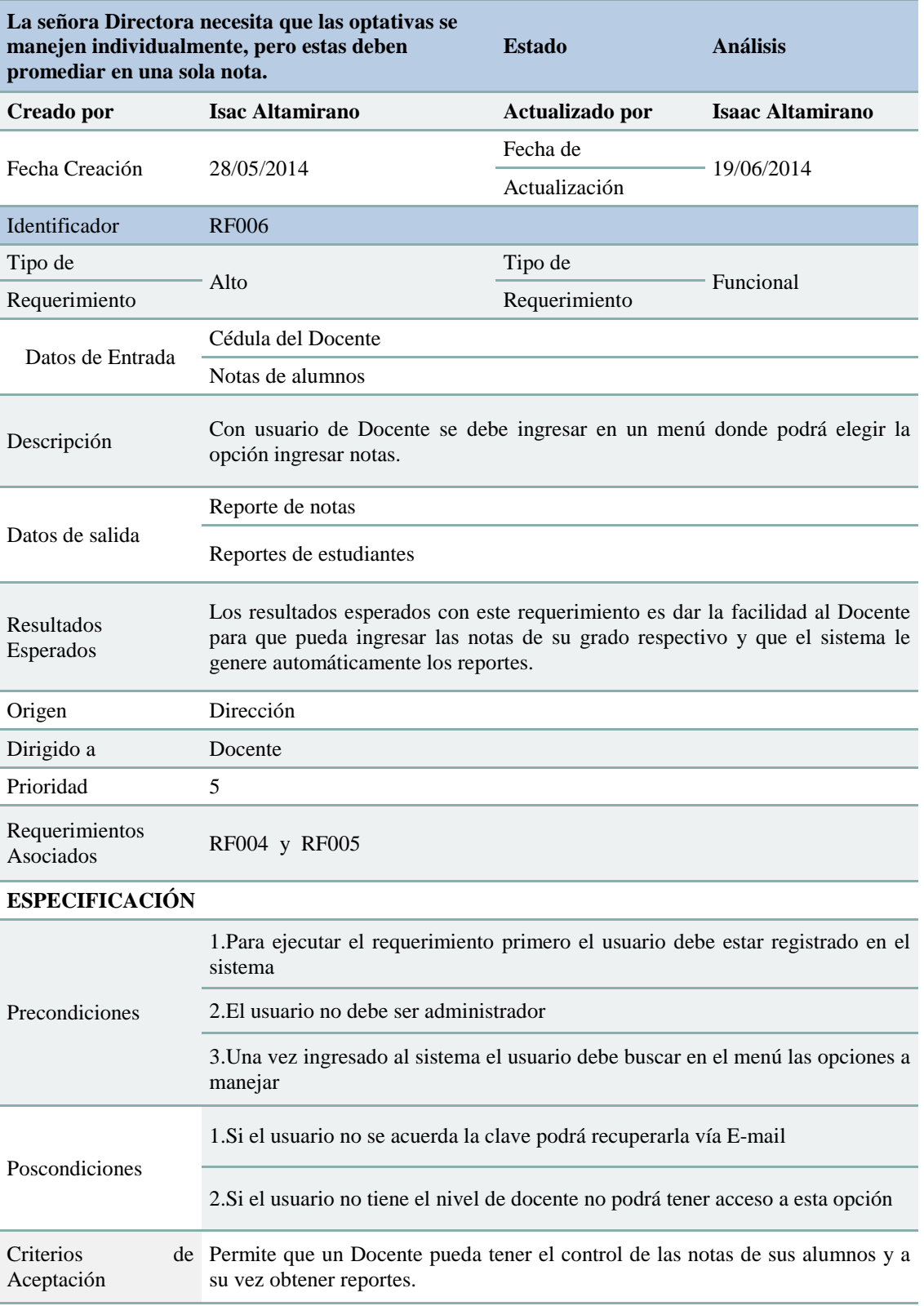

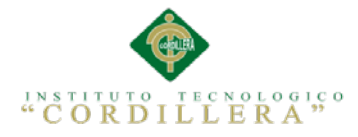

# Tabla 8 *Detalle de requerimiento no Funcional RNF001*

# *Detalle de requerimiento no Funcional RNF001*

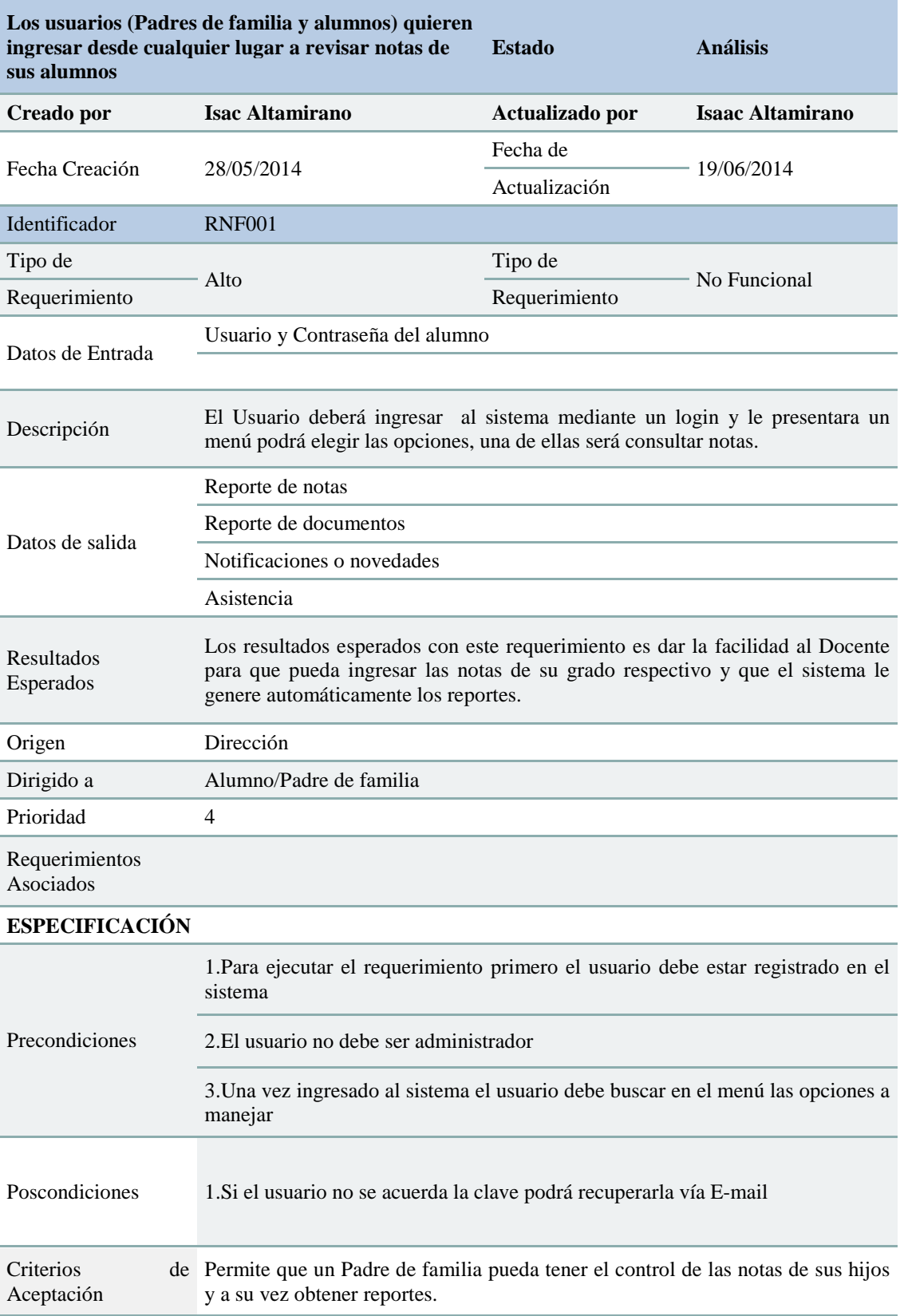

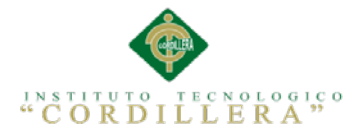

# Tabla 9 *Detalle de requerimiento no Funcional RNF002*

# *Detalle de requerimiento no Funcional RNF002*

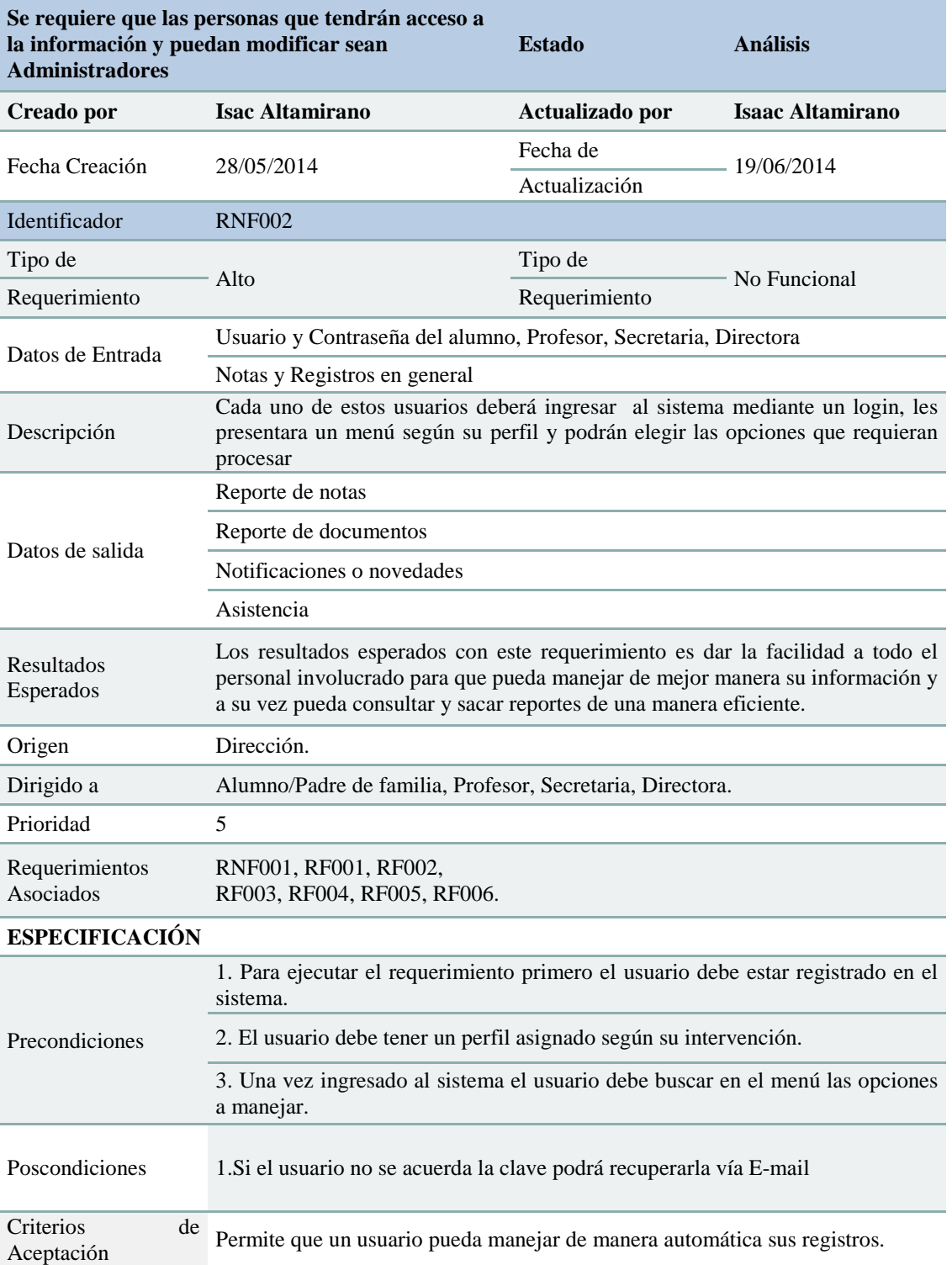

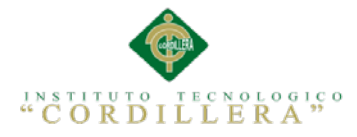

## Tabla 10 *Detalle de requerimiento no Funcional RNF003*

# *Detalle de requerimiento no Funcional RNF003*

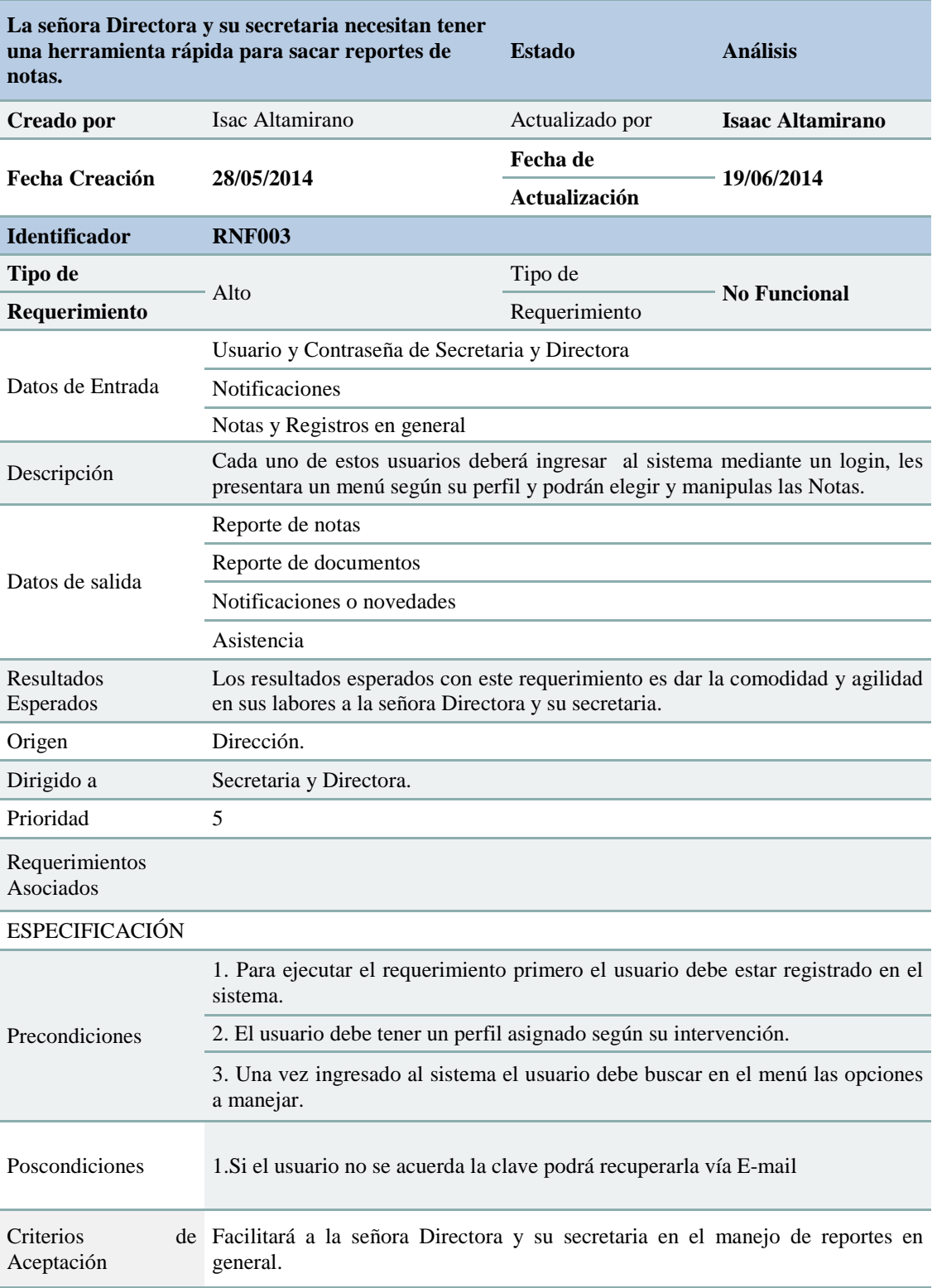

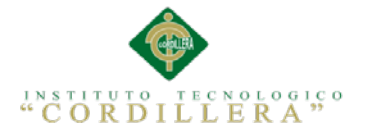

#### **2.02 Mapeo de Involucrados**

La ejecución se realizará con el mapa y tipos de involucrados que intervienen en el proyecto que a continuación detallamos:

- **Directora:** Se le denomina directora a la persona investida de máxima autoridad en la gestión de dirección administrativa en una institución.
- **Secretaria:** En este caso la profesión de auxiliar administrativo está orientado (a) a realizar actividades y gestiones elementales en las empresas ya sean estas privadas o públicas.
- **Docente:** Es el profesional que se dedica específicamente a impartir, esto puede ser conocimientos generales o específicos de una determinada área o especialización, asignaturas, ciencia, tecnología o arte.
- **Alumno:** Es un concepto que proviene de alumnos, un término latino. Esta palabra permite nombrar al estudiante o al aprendiz de una cierta materia o de un maestro. Un alumno, por lo tanto, es una persona que está dedicada al aprendizaje.
- **Padres de Familia:** Este personaje es el representante legal del alumno, sin embargo no tiene mucha influencia en el manejo de ningún proceso del sistema a desarrollar, sería considerado como un involucrado externo y secundario. Se realiza un diagrama que se puede observar este detalle:

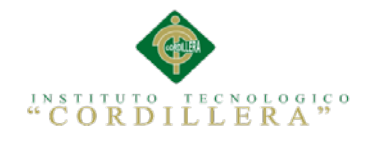

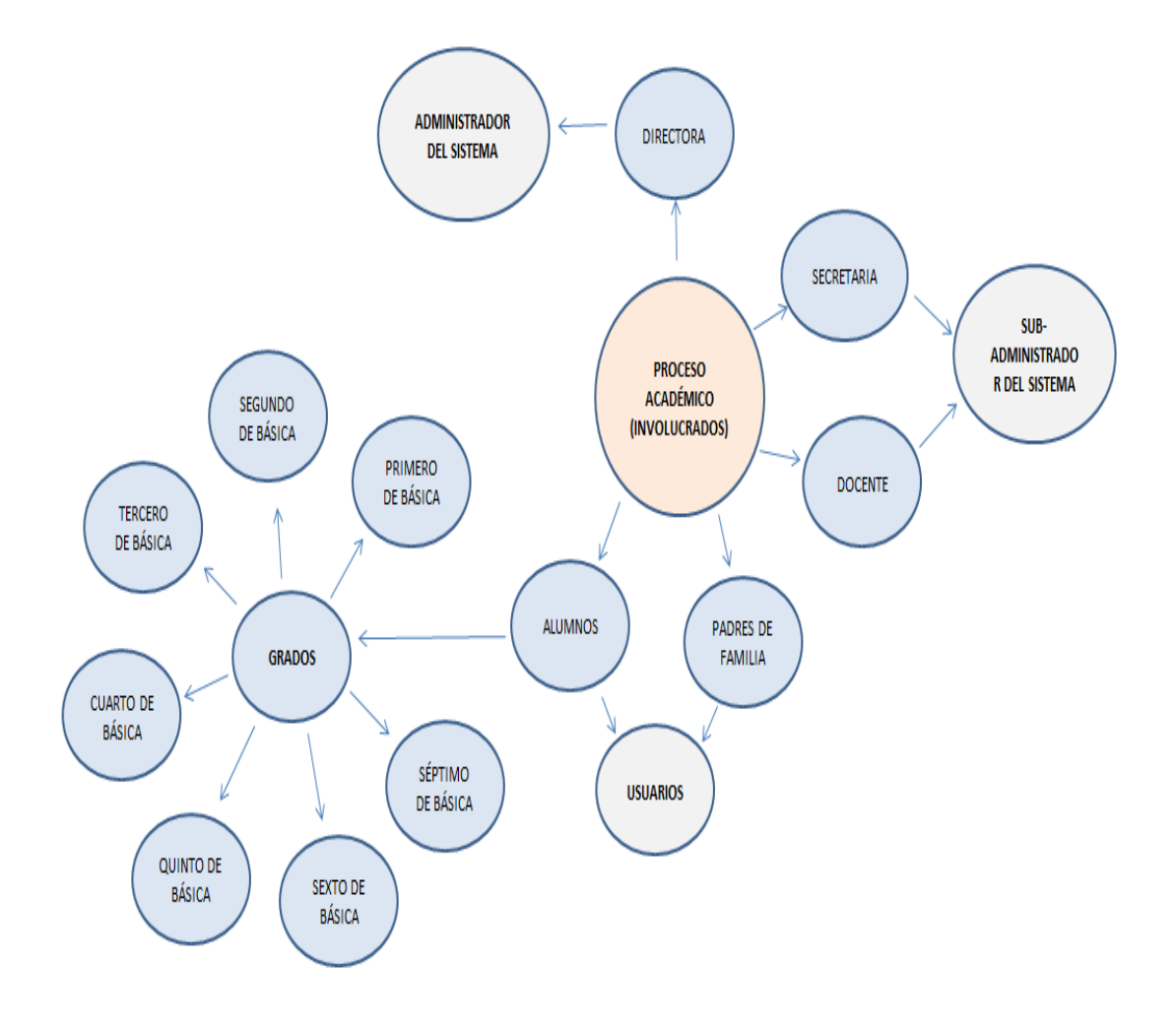

*Figura 1* Detalle de Involucrados

En esta figura podemos apreciar los involucrados con sus respectivas secuencias e interacciones que cada involucrado tiene.

#### **2.03 Matriz de Involucrados**

Detalla los intereses sobre el problema central, Involucrados y conflictos percibidos

del proyecto aquí (Ver A.03).

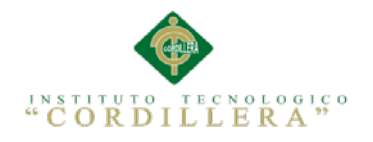

# **Capítulo III: Problema y Objetivos**

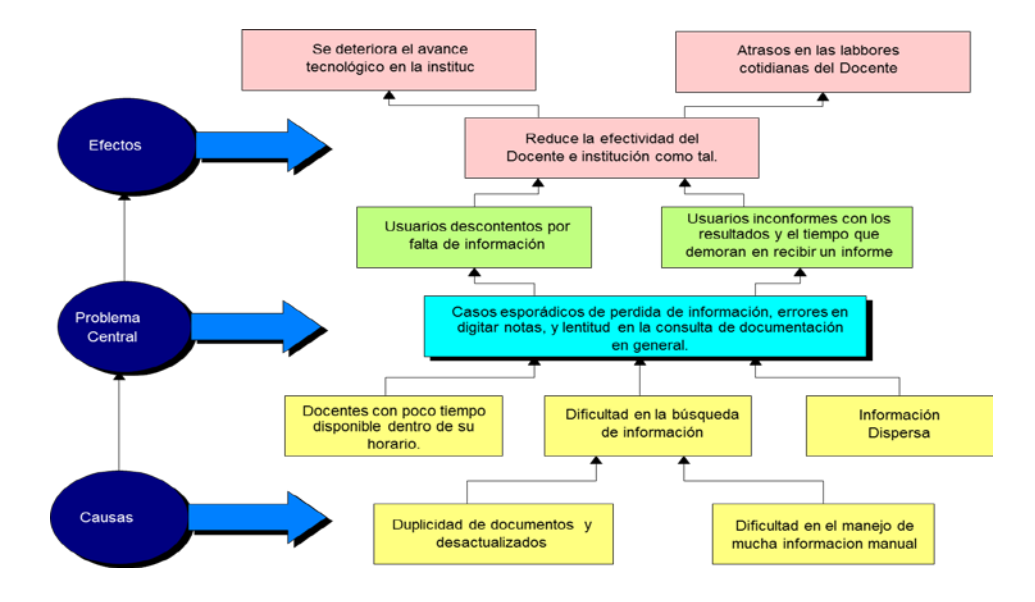

# **3.01 Árbol de Problemas**

*Figura 2* Árbol de Problemas

Consta de la organización de Causales, el Problema Central y Efectos

# **3.02Árbol de Objetivos**

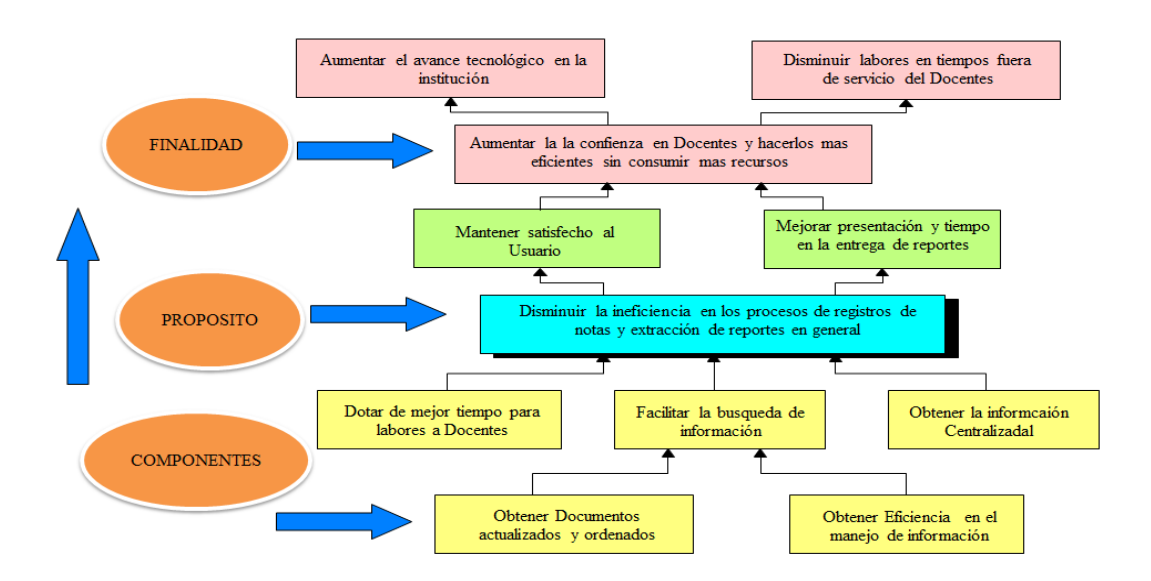

#### *Figura 3* Árbol de Objetivos

Es el detalle de objetivos basándonos en el árbol de problemas pero de manera positiva para llegar a una conclusión y finalidad.

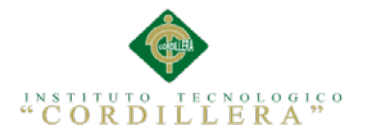

#### **3.03 Diagrama de Casos de Uso**

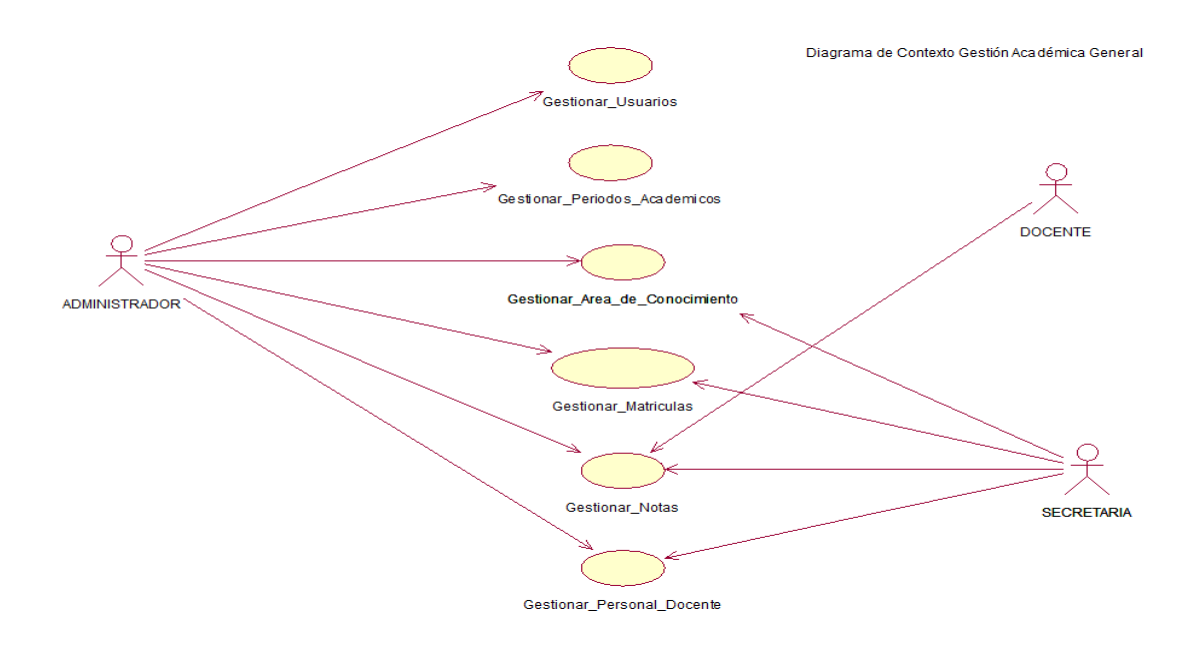

*Figura 4* Caso de uso Diagrama de Contexto (General) CU000

Diagrama donde detalla los procesos principales del negocio con sus involucrados.

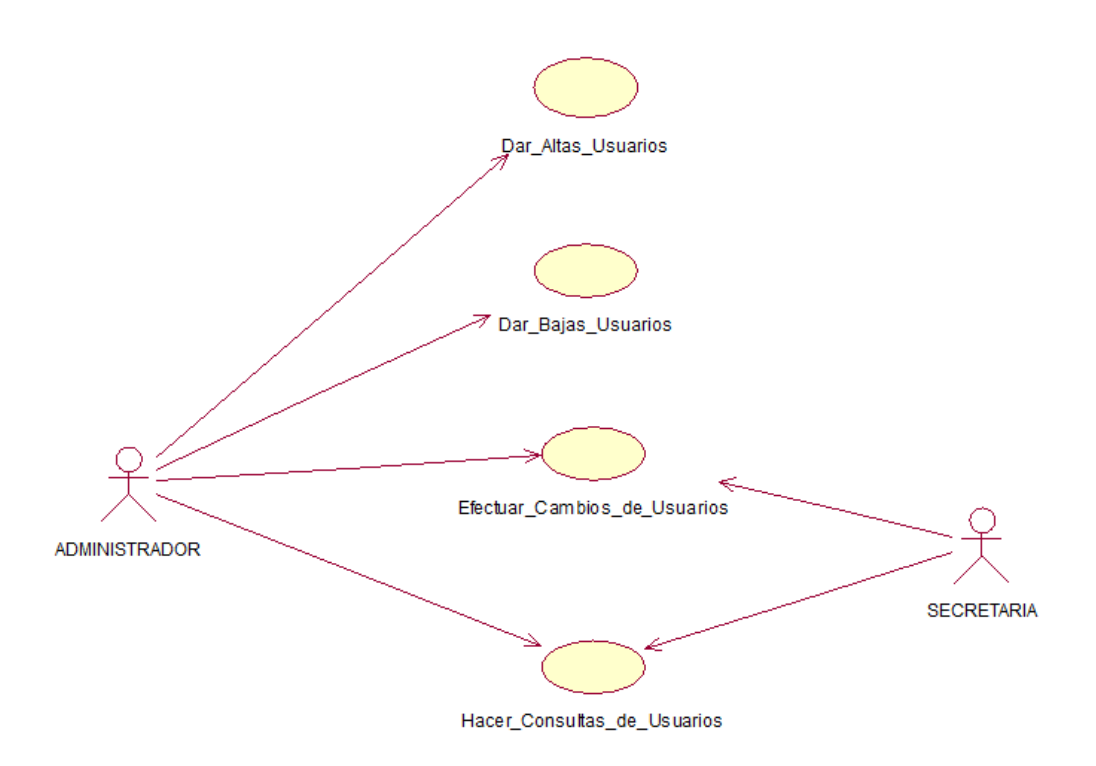

*Figura 5* Caso de uso Usuarios CU001: Detalla la Administración de usuarios del Sistema

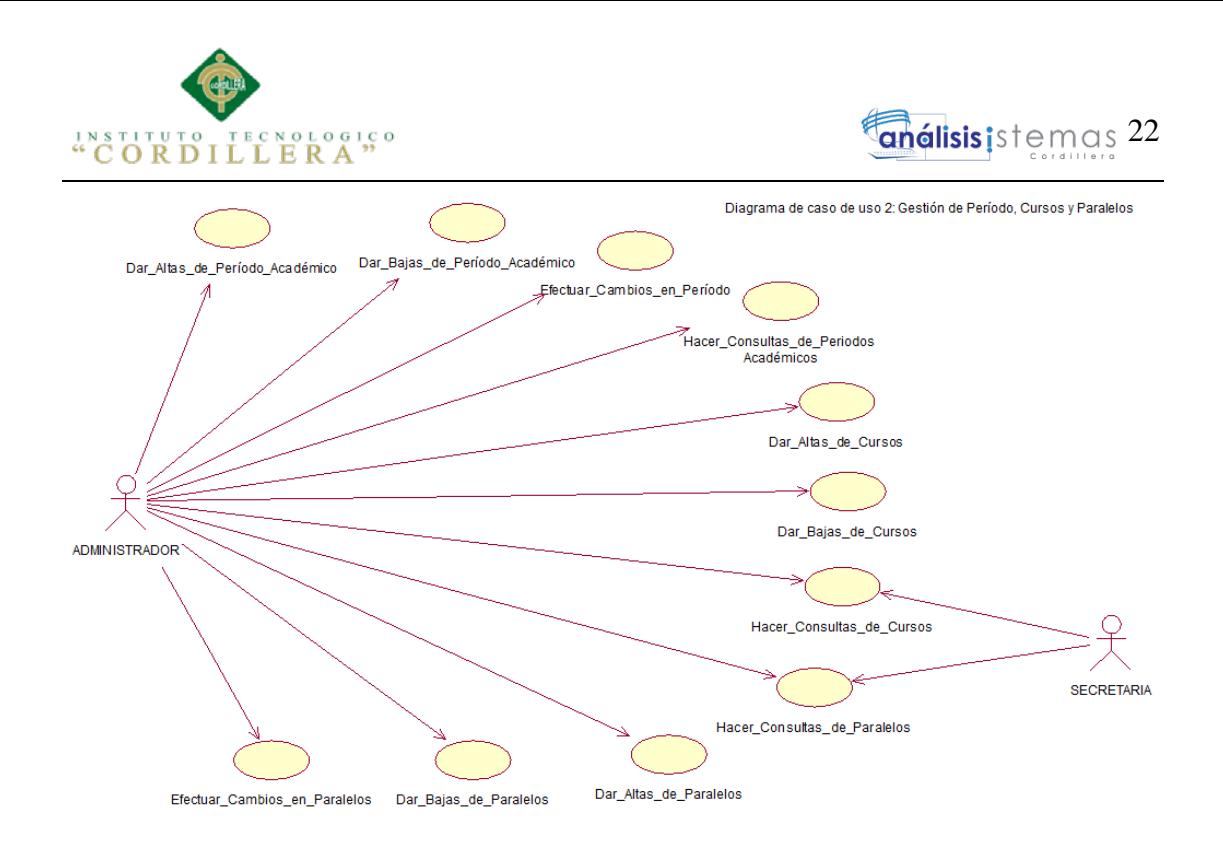

*Figura 6* Caso de uso Periodos, Cursos y Paralelos CU002 Detalla la Administración de periodos, cursos y paralelos en el Sistema

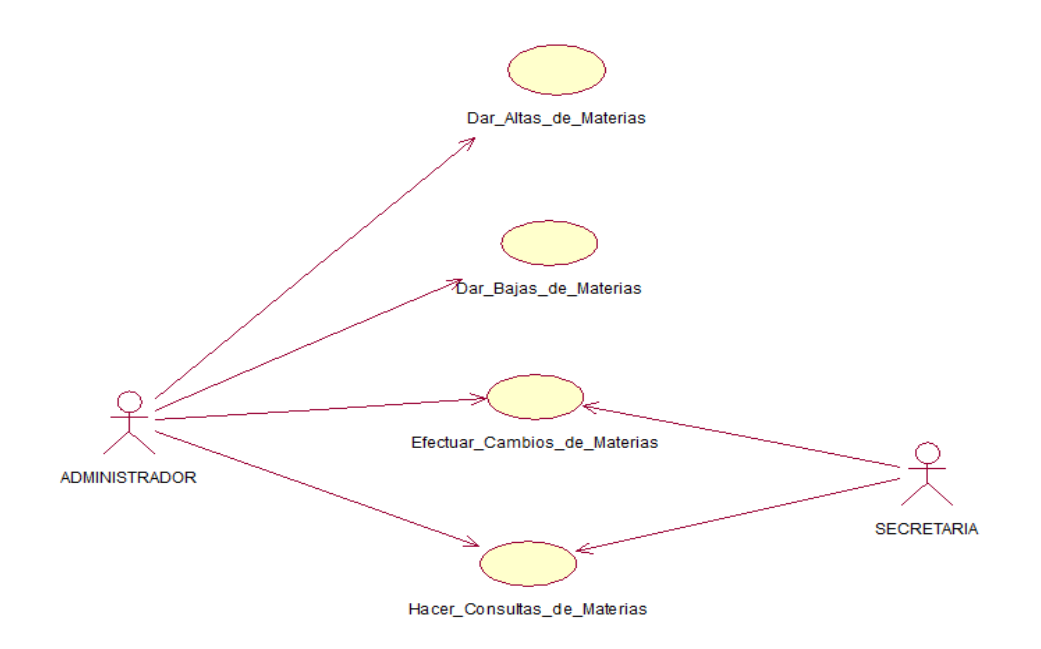

*Figura 7* Caso de uso Áreas de conocimiento CU003 Detalla la Administración de áreas de conocimiento en el Sistema, es decir Materias.

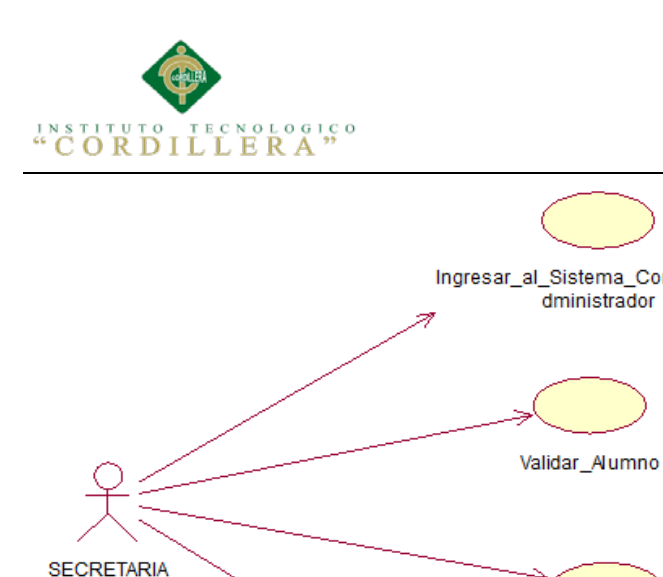

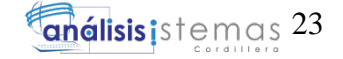

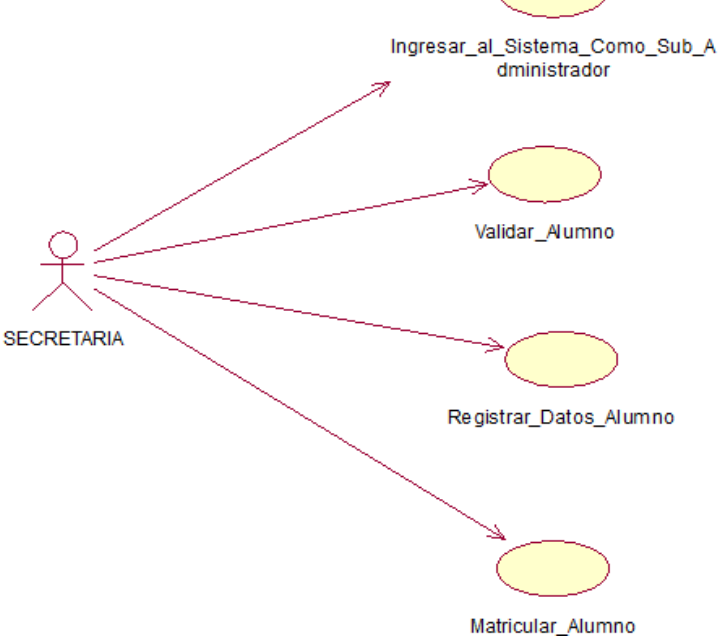

*Figura 8* Caso de uso Gestión de Matrícula CU004 Detalla la Administración y registro de Matricula en el Sistema.

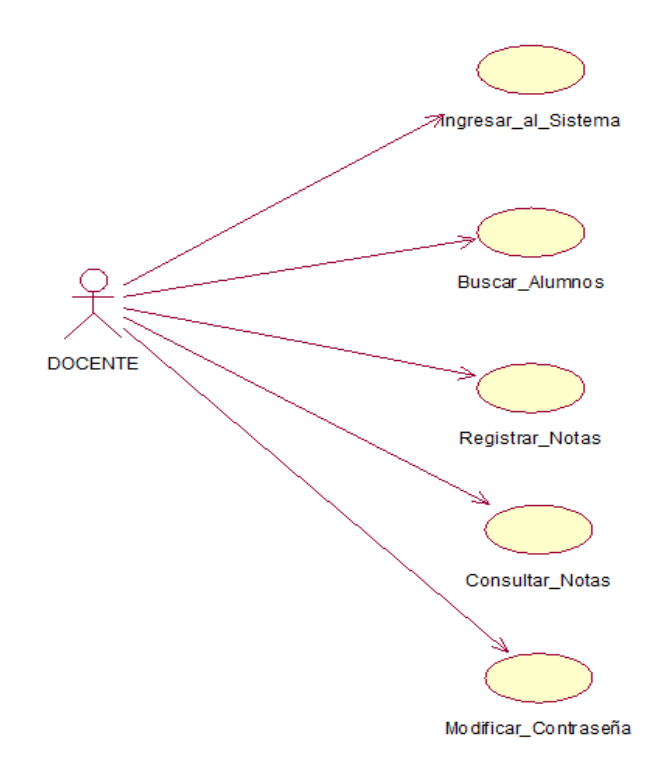

*Figura 9* Caso de uso Gestión registro de notas CU005 Detalla la Administración y registro de Notas en el Sistema.

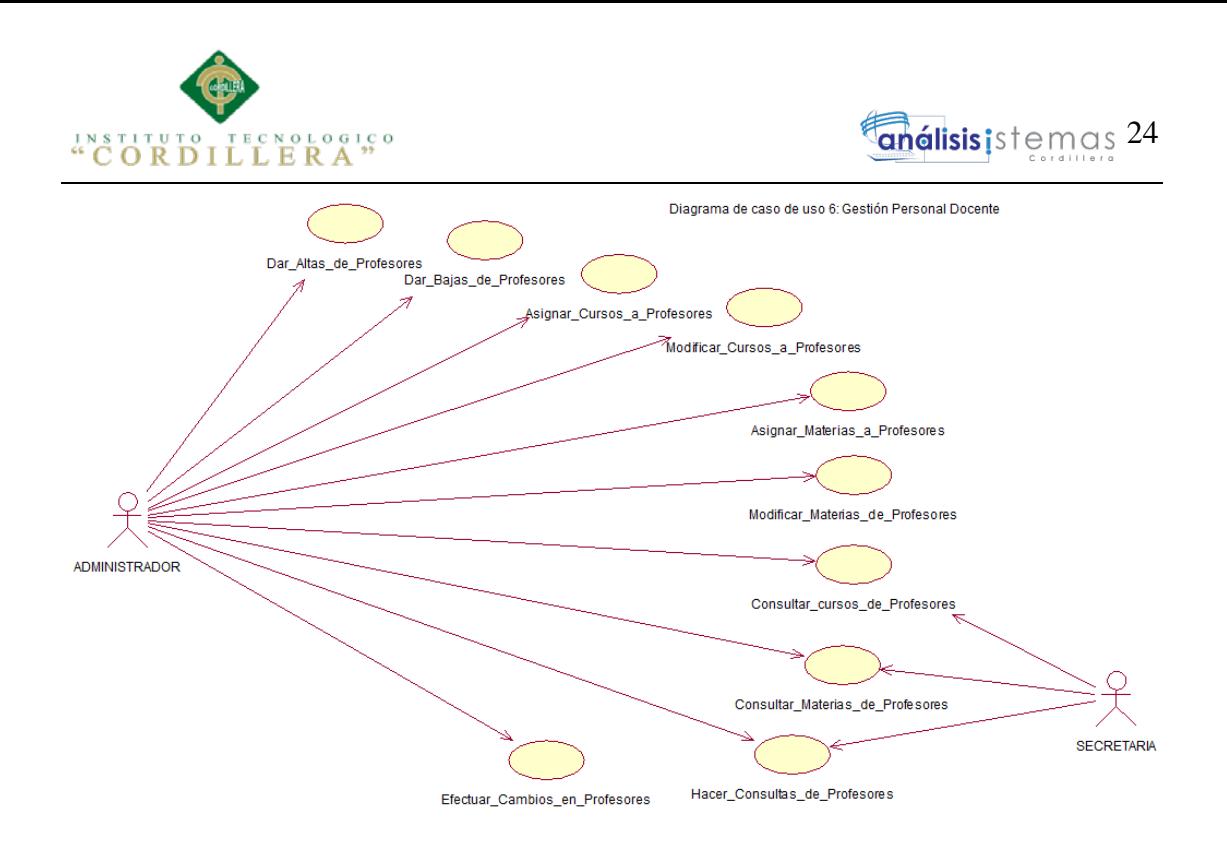

*Figura 10* Caso de uso Personal Docente CU006 Detalla la Administración y registro de personal Docente en el Sistema.

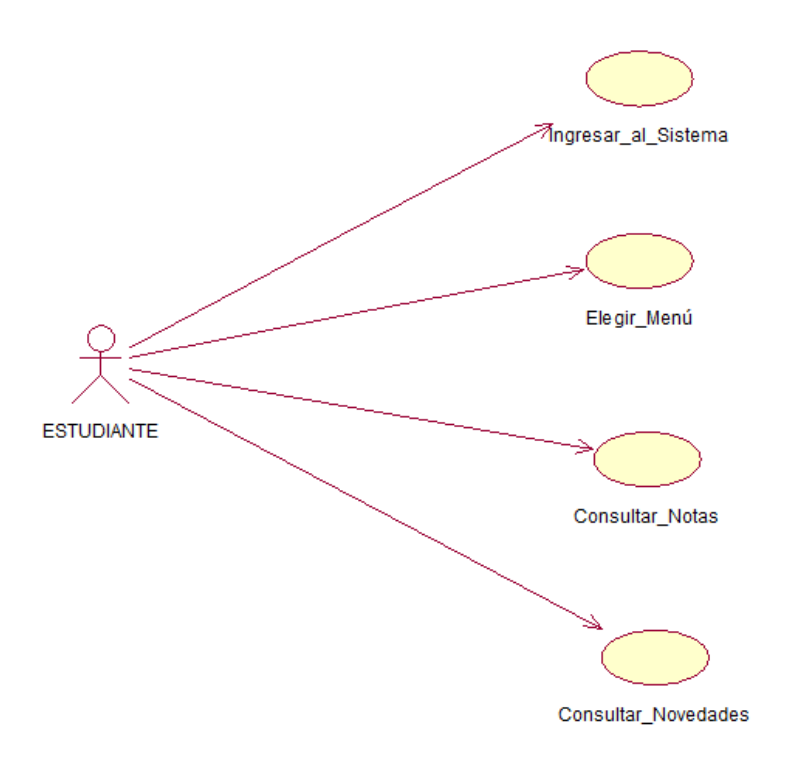

*Figura 11* Caso de uso Consulta de notas CU007 Detalla la consulta de notas por parte del estudiante en el Sistema.

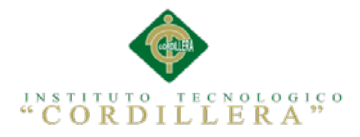

# **3.04 Especificación de Casos de Uso**

Tabla 11 *Especificación Caso de Uso CU001*

*Especificación Caso de Uso CU001*

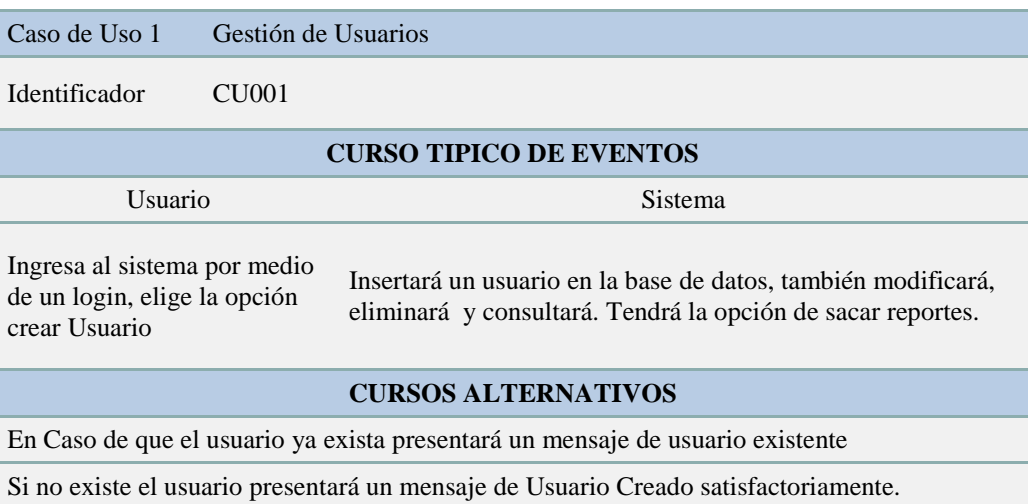

# Tabla 12 *Especificación Caso de Uso CU002 Especificación Caso de Uso CU002*

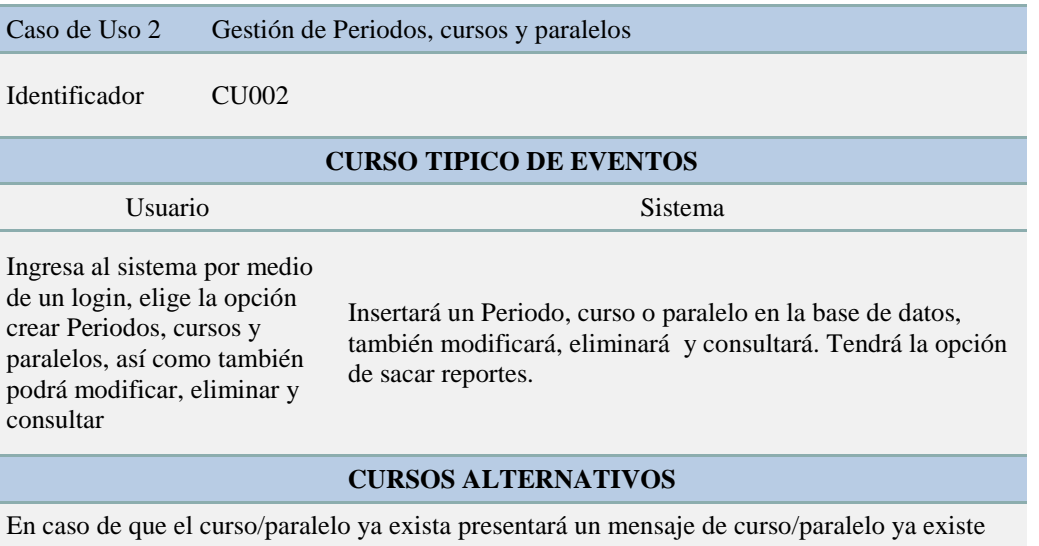

En caso no existir curso/paralelo presentará un mensaje de curso/paralelo creado

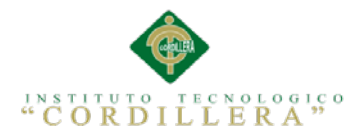

# **Enálisis** istemas 26

# Tabla 13 *Especificación Caso de Uso CU003*

*Especificación Caso de Uso CU003*

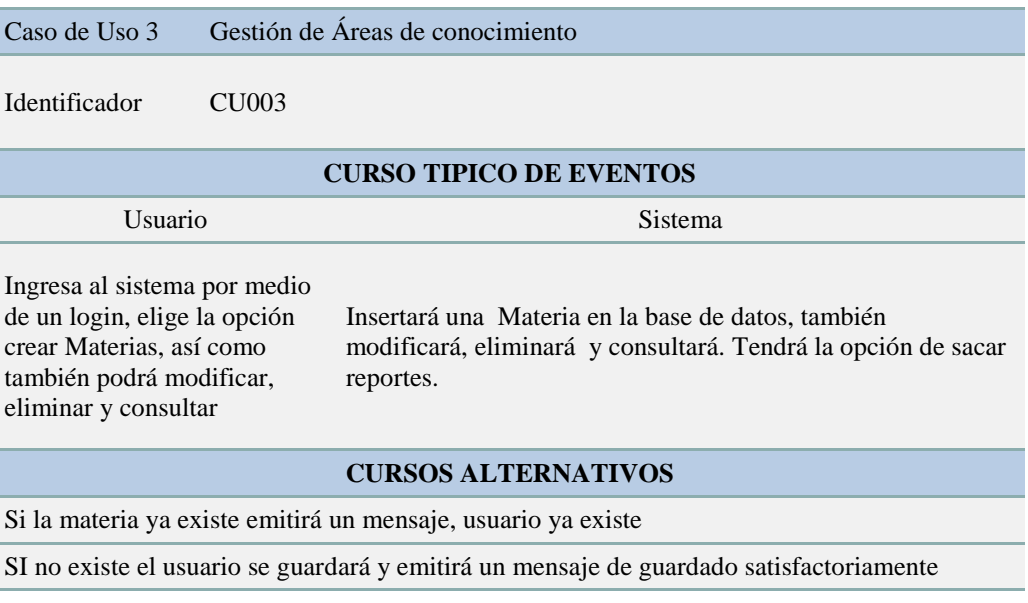

## Tabla 14 *Especificación Caso de Uso CU004 Especificación Caso de Uso CU004*

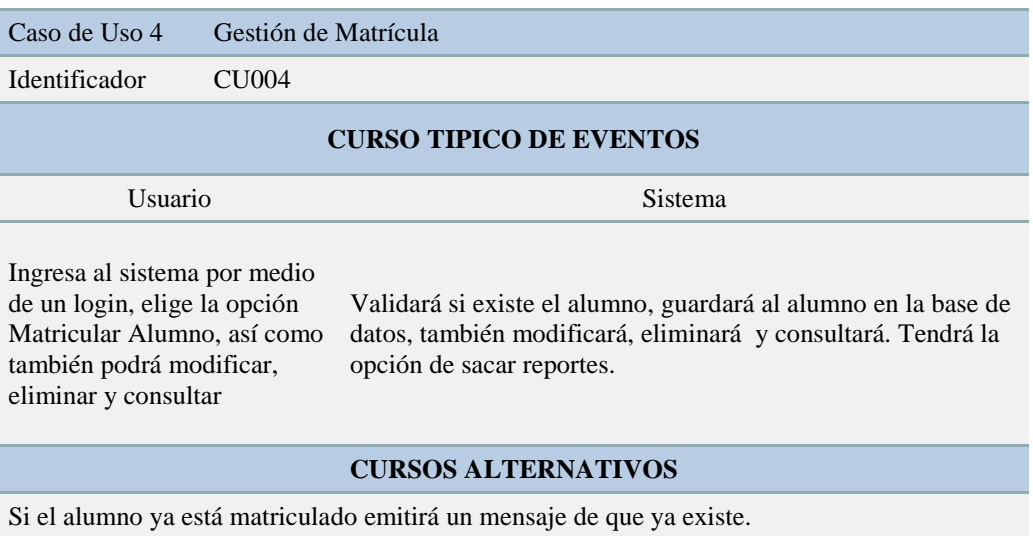

Si el alumno aún no está matriculado, guardara satisfactoriamente.

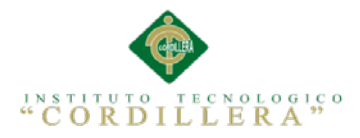

# Tabla 15 *Especificación Caso de Uso CU005*

*Especificación Caso de Uso CU005*

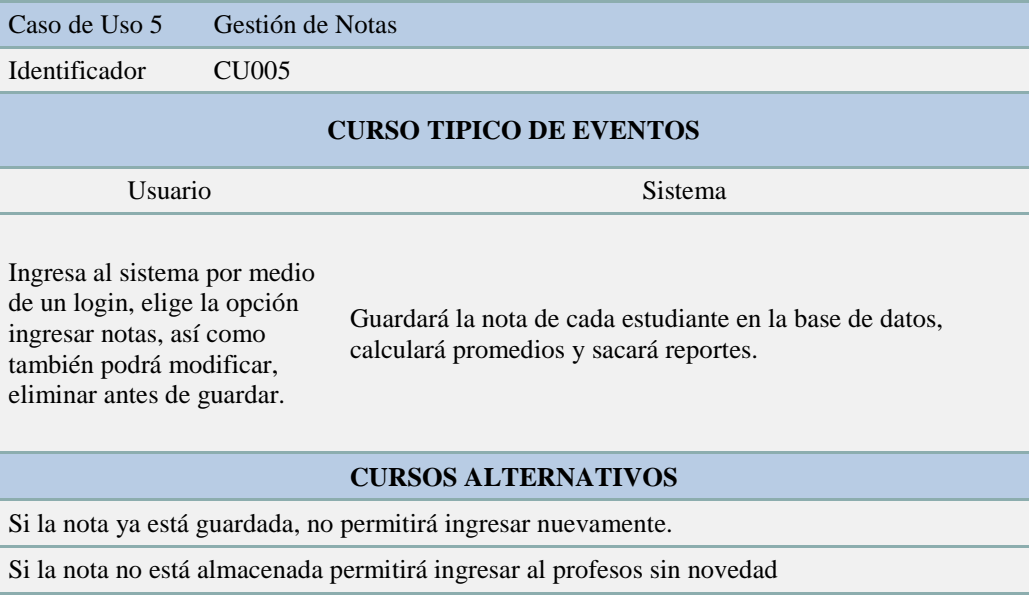

## Tabla 16 *Especificación Caso de Uso CU006 Especificación Caso de Uso CU006*

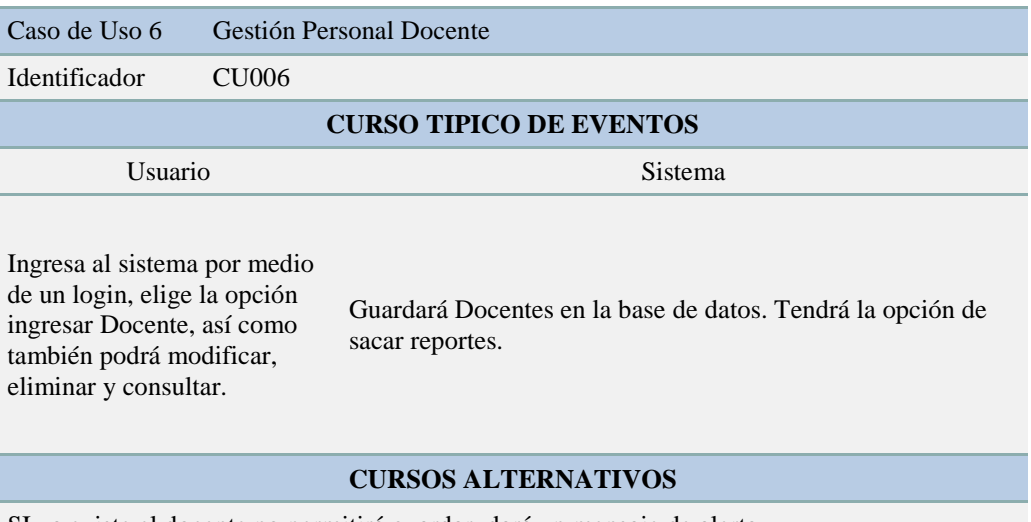

SI ya existe el docente no permitirá guardar, dará un mensaje de alerta.

SI no existe el docente guardara sin problemas.

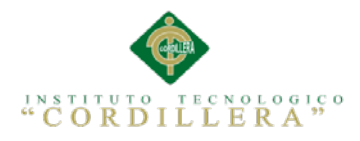

# Tabla 17 *Especificación Caso de Uso CU007*

*Especificación Caso de Uso CU007*

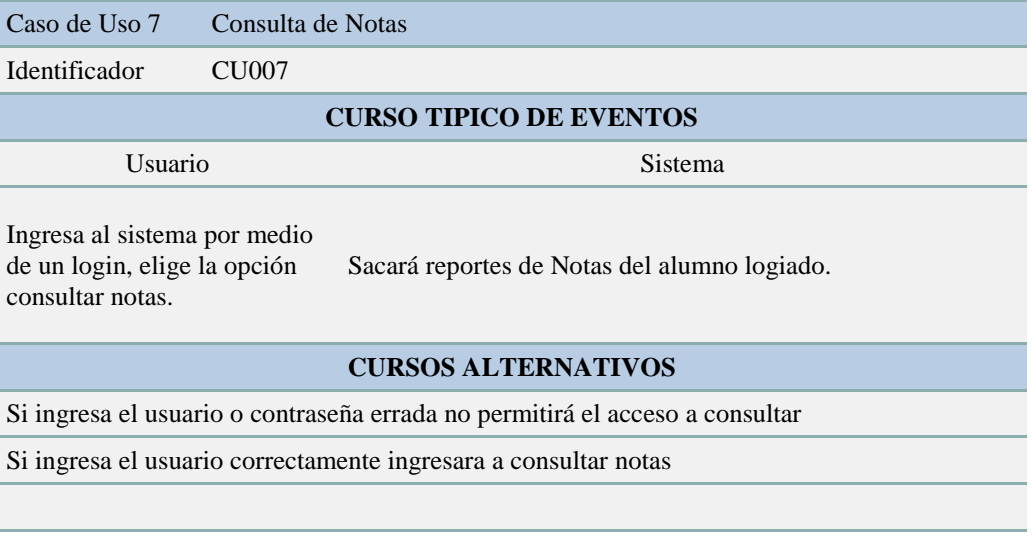

#### **3.05 Casos de Uso de Realización**

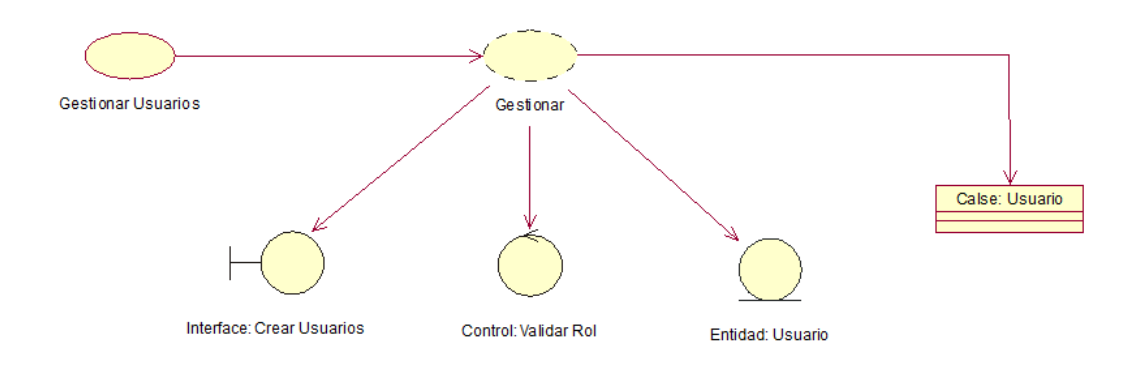

*Figura 12* Caso de uso de realización Usuarios CUR001

Describe el proceso, la secuencia y la clase que se utiliza para esta gestión, ingresar usuarios nuevos para el Sistema.

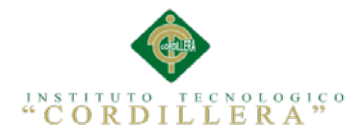

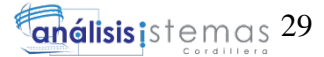

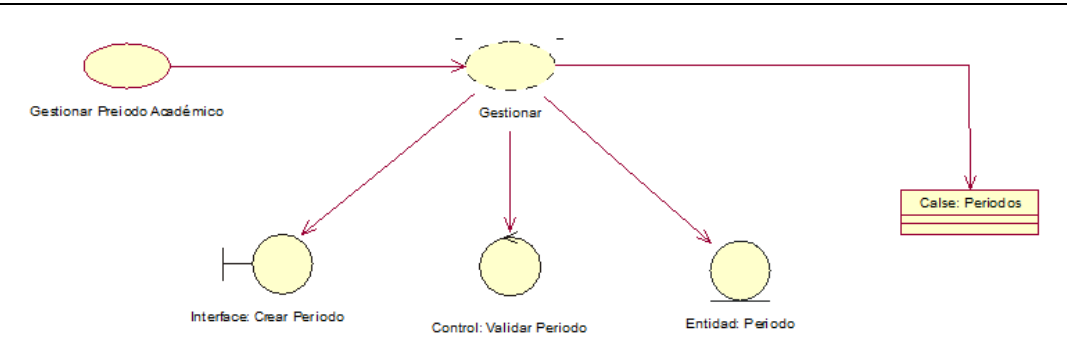

*Figura 13* Caso de uso de realización Periodo Académico CUR002 Describe el proceso, la secuencia y la clase que se utiliza para esta gestión, ingresar periodo académico en el Sistema.

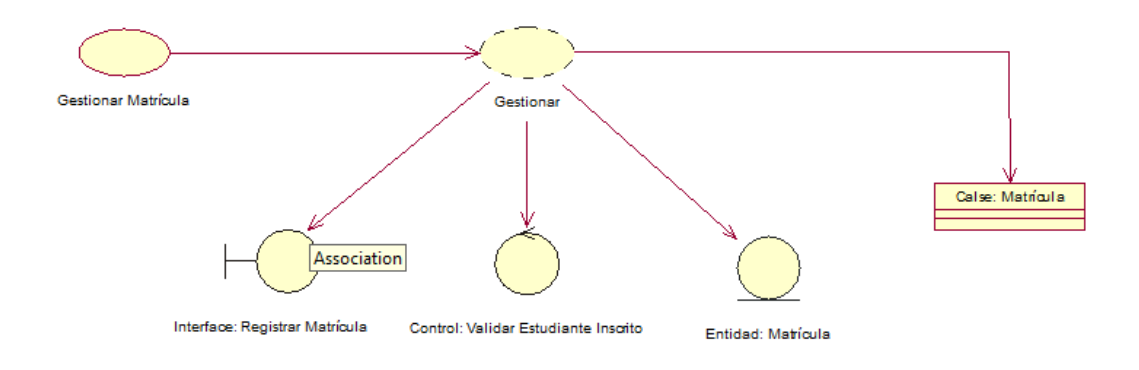

*Figura 14* Caso de uso de realización Matrícula CUR003

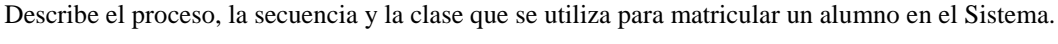

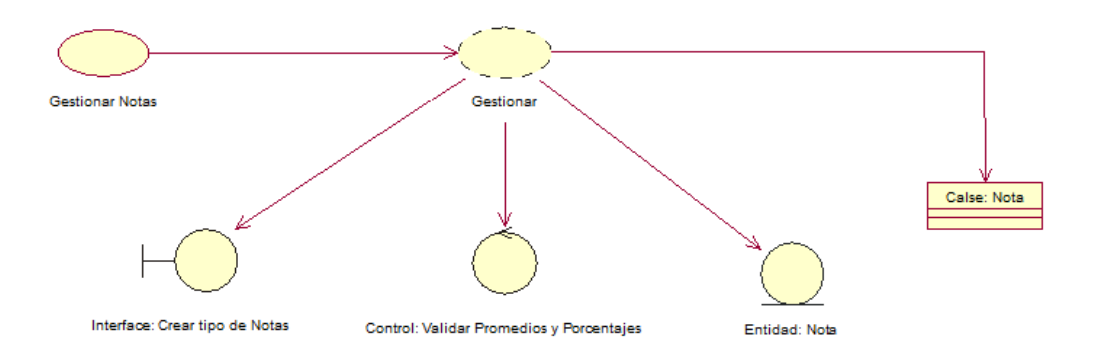

*Figura 15* Caso de uso de realización Gestión Notas CUR004 Describe el proceso, la secuencia y la clase que se utiliza para ingresar notas.

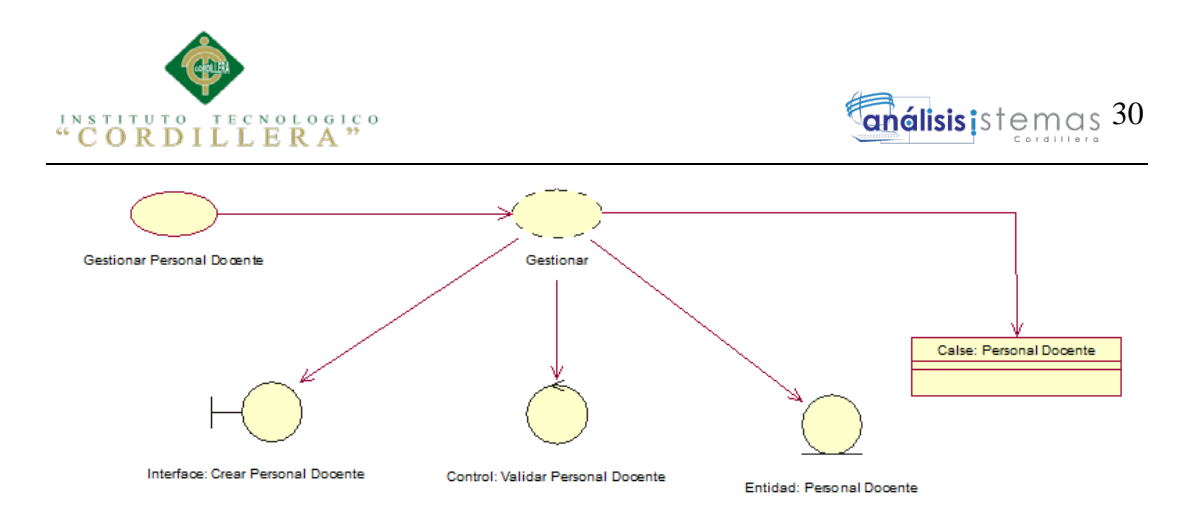

*Figura 16* Caso de uso de realización Personal Docente CUR005 Describe el proceso, la secuencia y la clase que se utiliza para ingresar docentes.

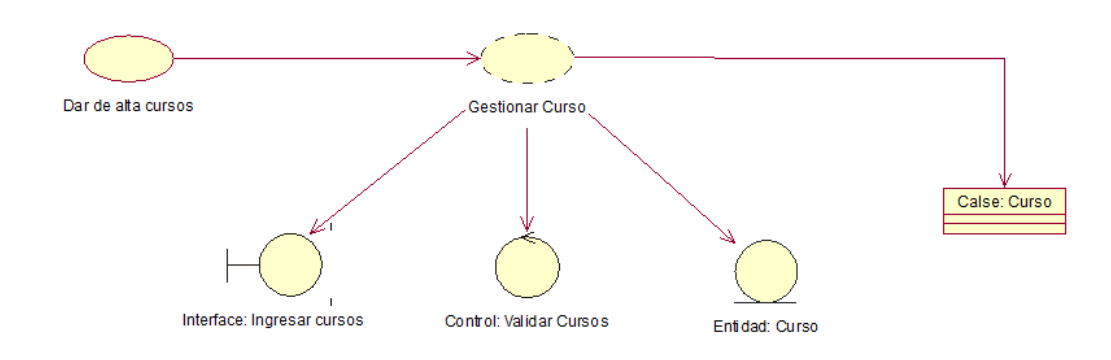

*Figura 17* Caso de uso de realización Crear cursos CUR006 Describe el proceso, la secuencia y la clase que se utiliza para ingresar cursos.

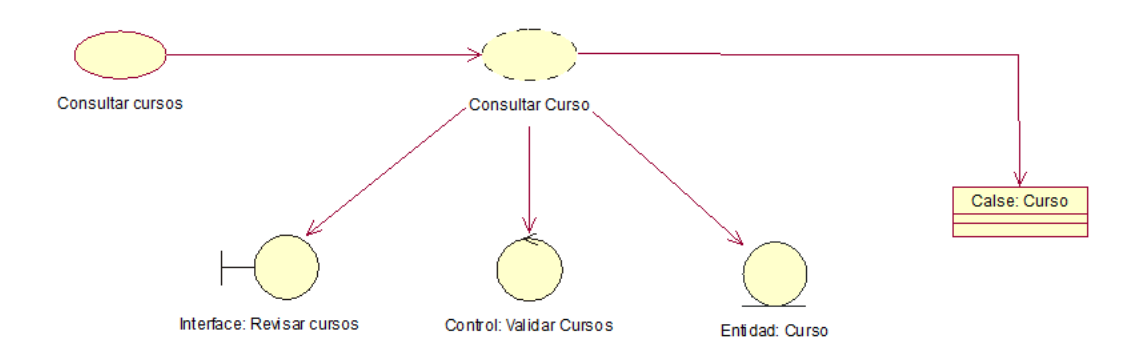

*Figura 18* Caso de uso de realización Consultar Cursos CUR007 Describe el proceso, la secuencia y la clase que se utiliza para consultar cursos dentro del sistema.

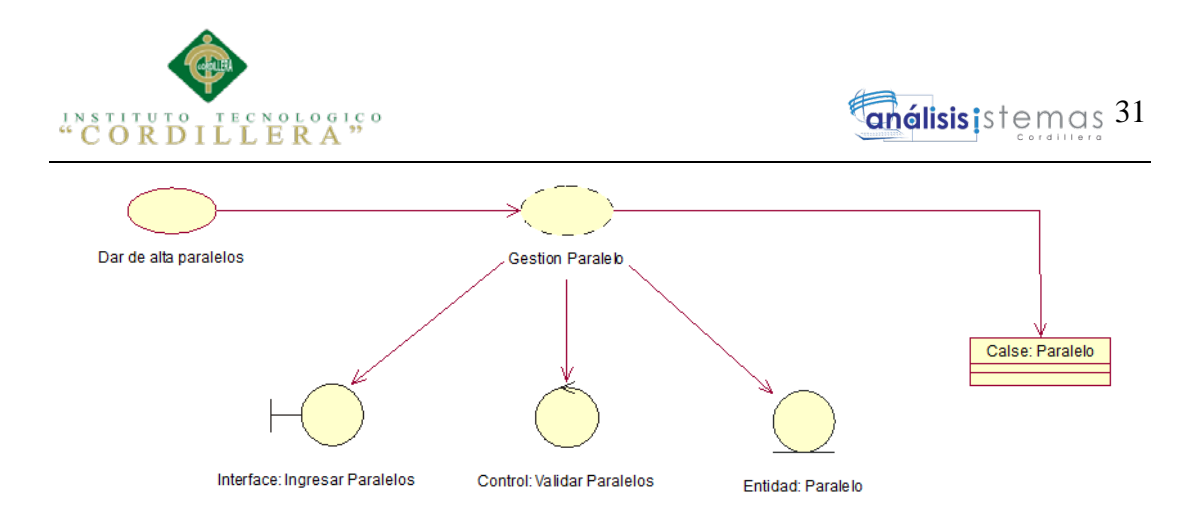

*Figura 19* Caso de uso de realización Crear Periodos CUR008 Describe el proceso, la secuencia y la clase que se utiliza para ingresar paralelos.

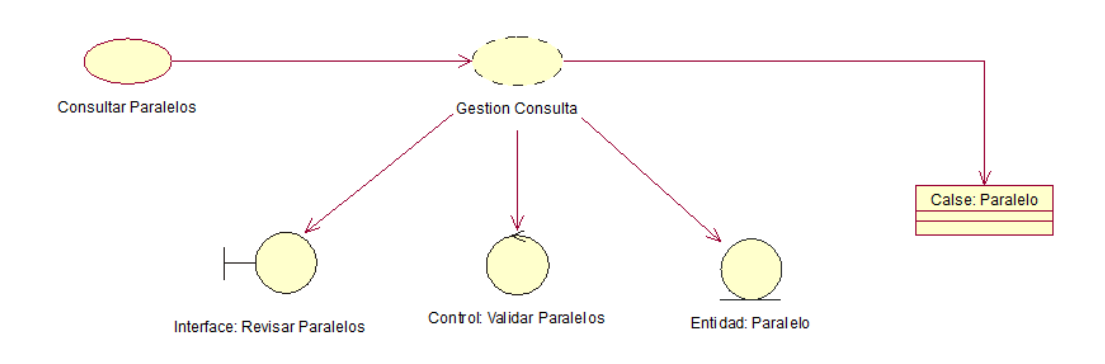

*Figura 20* Caso de uso de realización Consultar Paralelos CUR009 Describe el proceso, la secuencia y la clase que se utiliza para consultar paralelos.

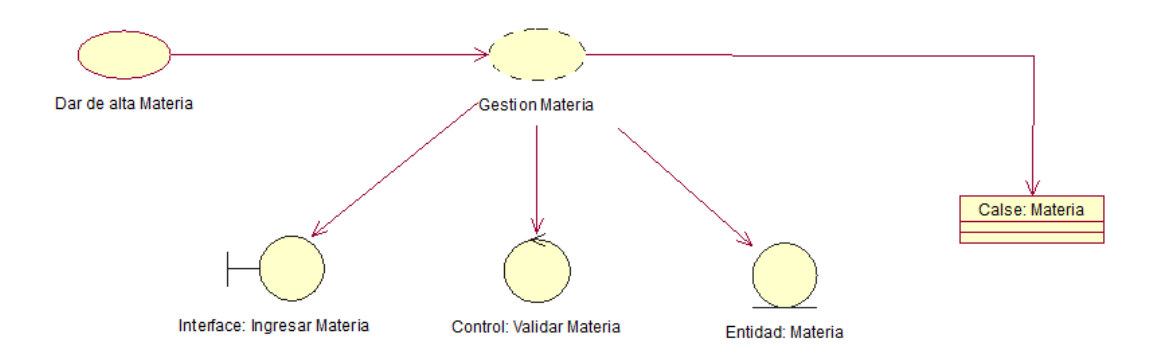

*Figura 21* Caso de uso de realización Crear Materias CUR010 Describe el proceso, la secuencia y la clase que se utiliza para crear materias en el sistema.

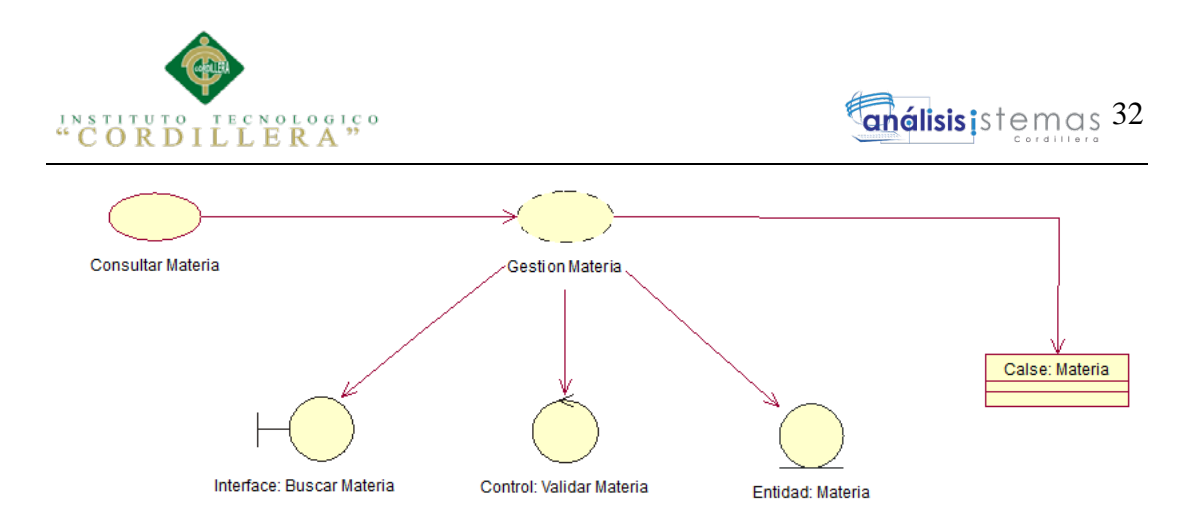

*Figura 22* Caso de uso de realización Consultar Materias CUR011 Describe el proceso, la secuencia y la clase que se utiliza para buscar materias en el sistema.

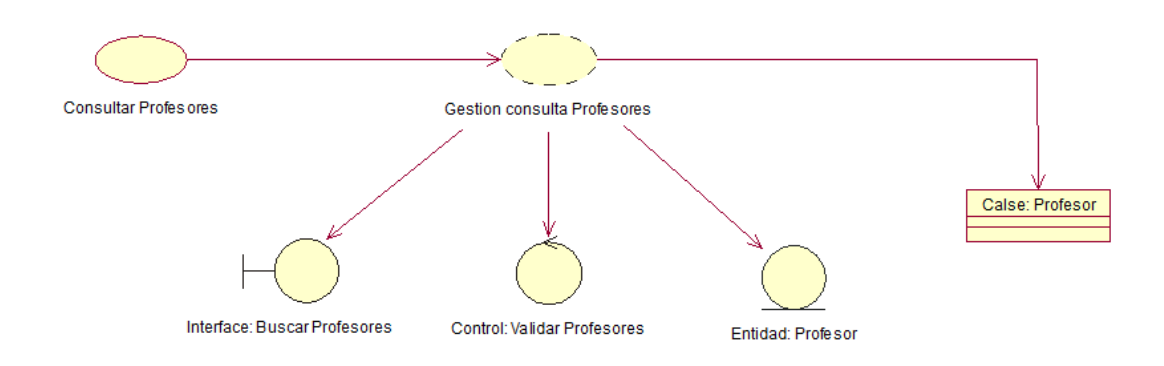

*Figura 23* Caso de uso de realización Consultar Profesores CUR012 Describe el proceso, la secuencia y la clase que se utiliza para buscar profesores.

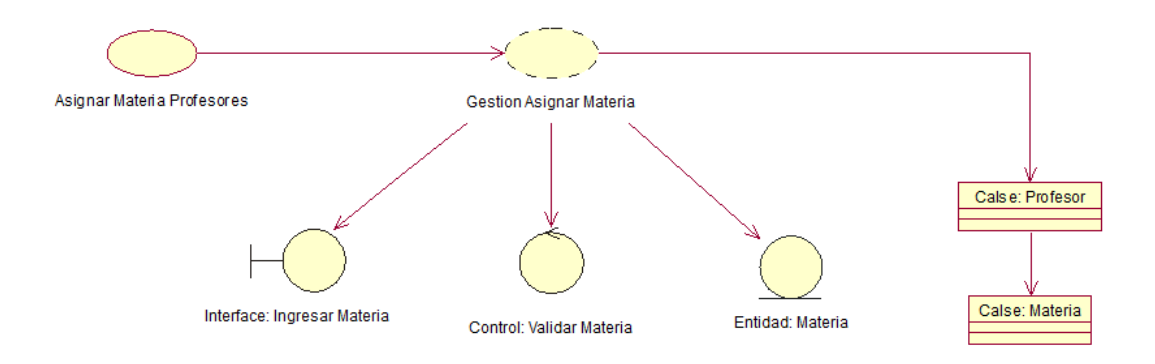

*Figura 24* Caso de uso de realización Asignar Materias CUR013 Describe el proceso, la secuencia y la clase que se utiliza para asignar materias a profesores.

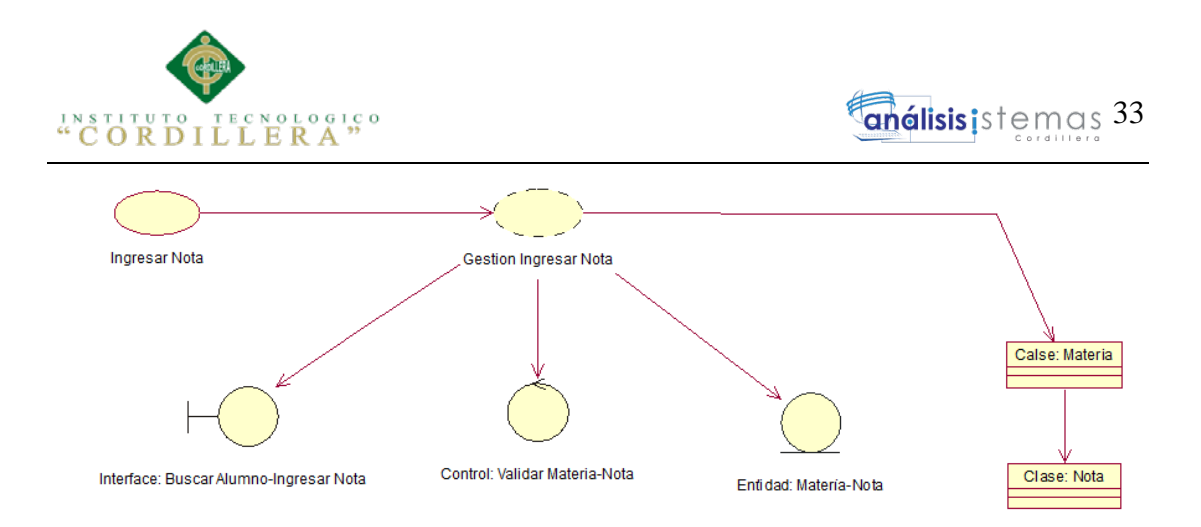

*Figura 25* Caso de uso de realización Ingresar Notas CUR014 Describe el proceso, la secuencia y la clase que se utiliza para ingresar notas.

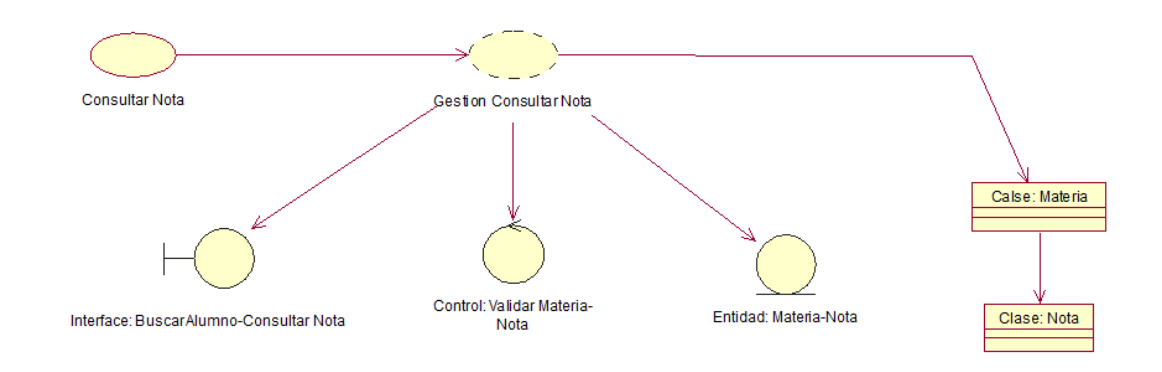

*Figura 26* Caso de uso de realización Profesor consulta notas CUR015 Describe el proceso, la secuencia y la clase que se utiliza para que el profesor consulte notas.

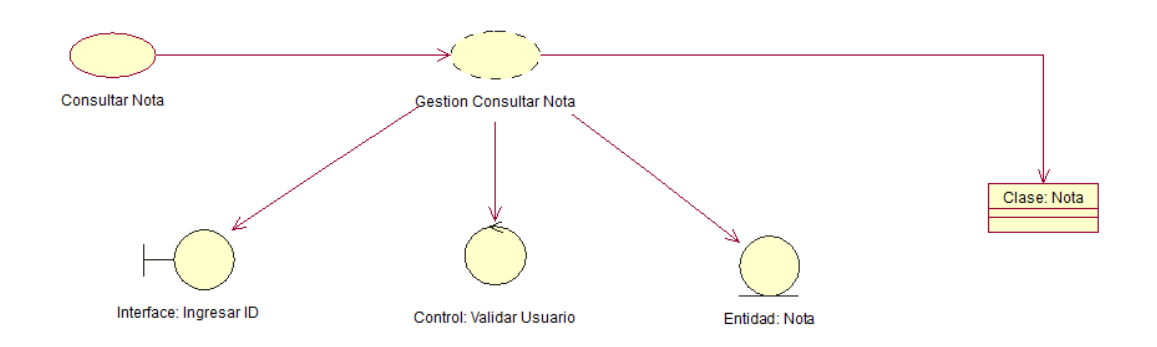

*Figura 27* Caso de uso de realización: Estudiante consulta sus notas CUR016 Describe el proceso, la secuencia y la clase que se utiliza para que el estudiante consulte sus notas.

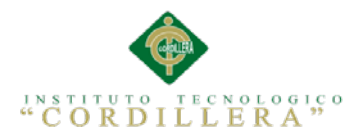

# **3.06 Especificación de Casos de uso de realización**

Tabla 18 *Especificación Caso de Uso de Realización CUR001*

*Especificación Caso de Uso de Realización CUR001*

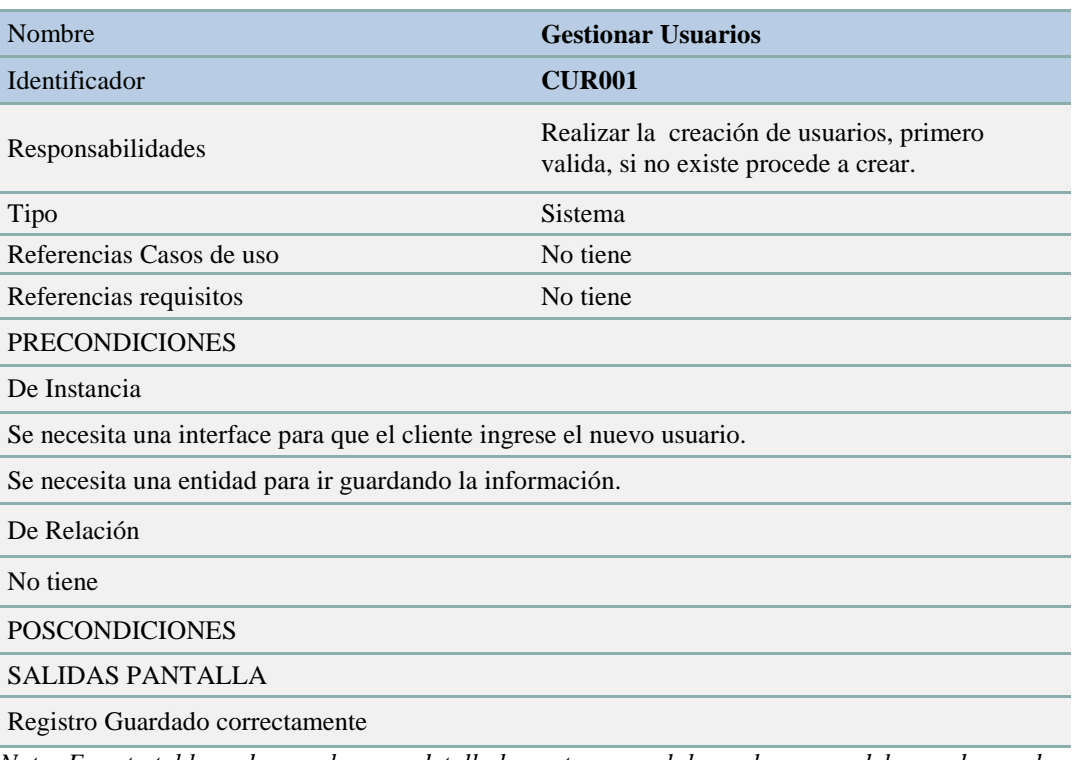

*Nota: En esta tabla podemos observar detalladamente y en palabras el proceso del caso de uso de realización con el nombre de Gestión de Usuarios.*

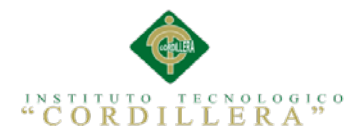

# Tabla 19 *Especificación Caso de Uso de Realización CUR002*

# *Especificación Caso de Uso de Realización CUR002*

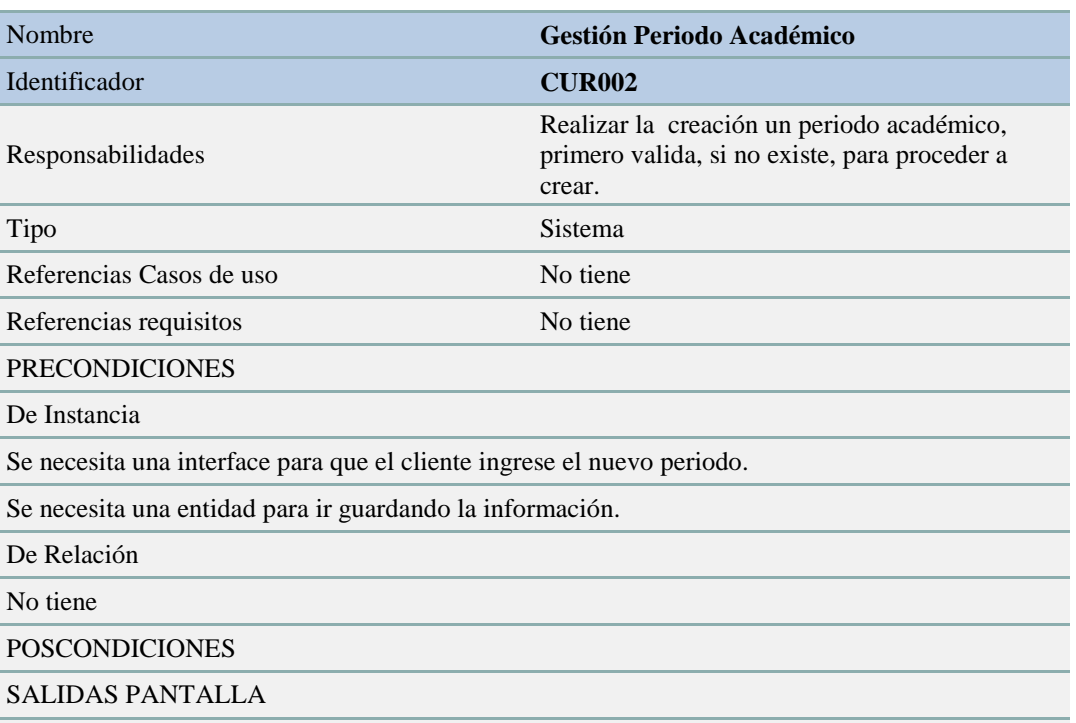

Registro Guardado correctamente

*Nota: En esta tabla podemos observar detalladamente y en palabras el proceso del caso de uso de realización con el nombre de Gestión Periodo Académico.*

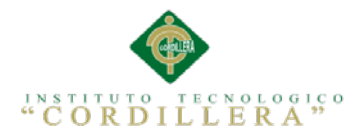

# Tabla 20 *Especificación Caso de Uso de Realización CUR003*

# *Especificación Caso de Uso de Realización CUR003*

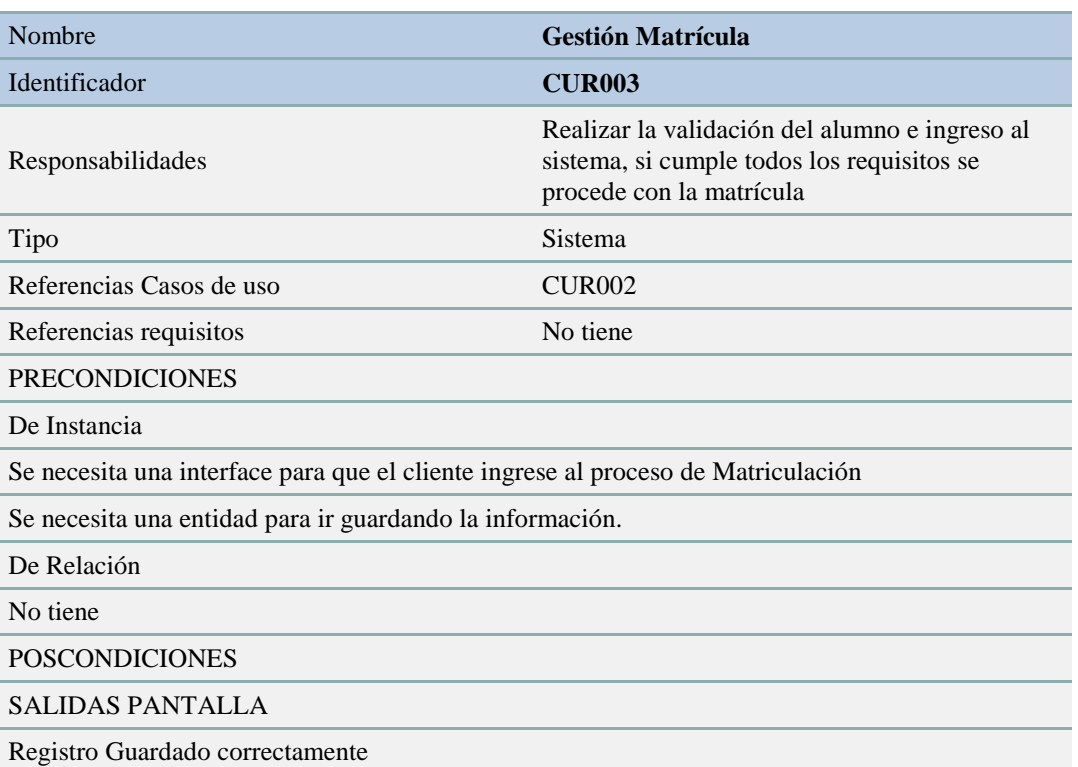

*Nota: En esta tabla podemos observar detalladamente y en palabras el proceso del caso de uso de realización con el nombre de Gestión Matrícula.*

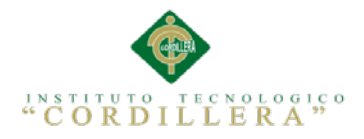

# Tabla 21 *Especificación Caso de Uso de Realización CUR004*

## *Especificación Caso de Uso de Realización Gestión Notas: CUR004*

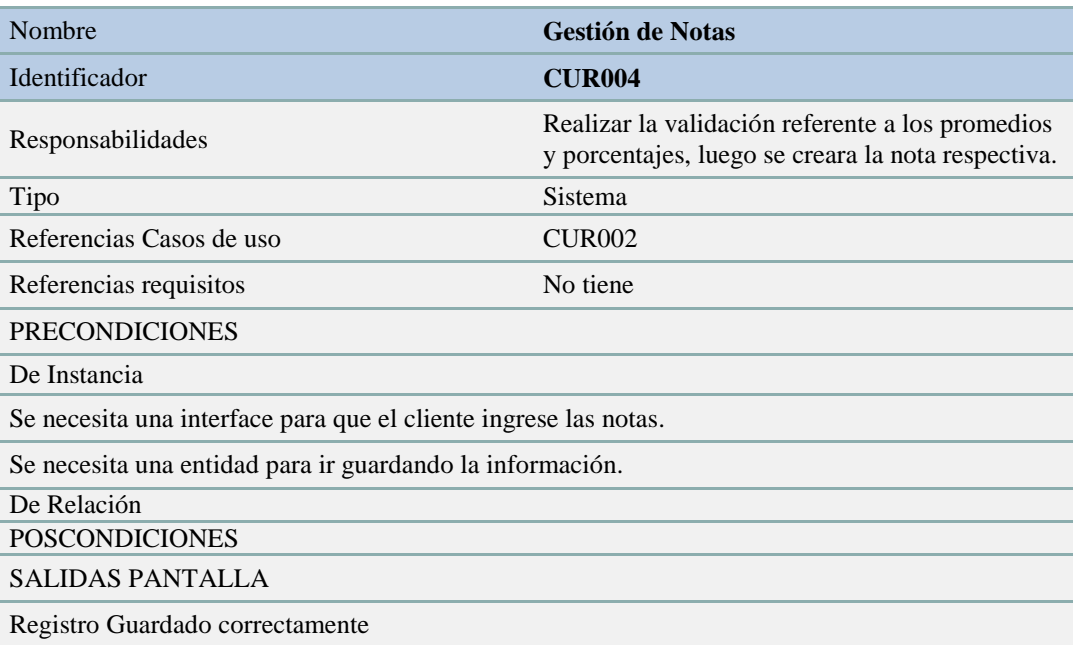

#### Tabla 22 *Especificación Caso de Uso de Realización CUR005*

## *Especificación Caso de Uso de Realización Gestión Personal Docente: CUR005*

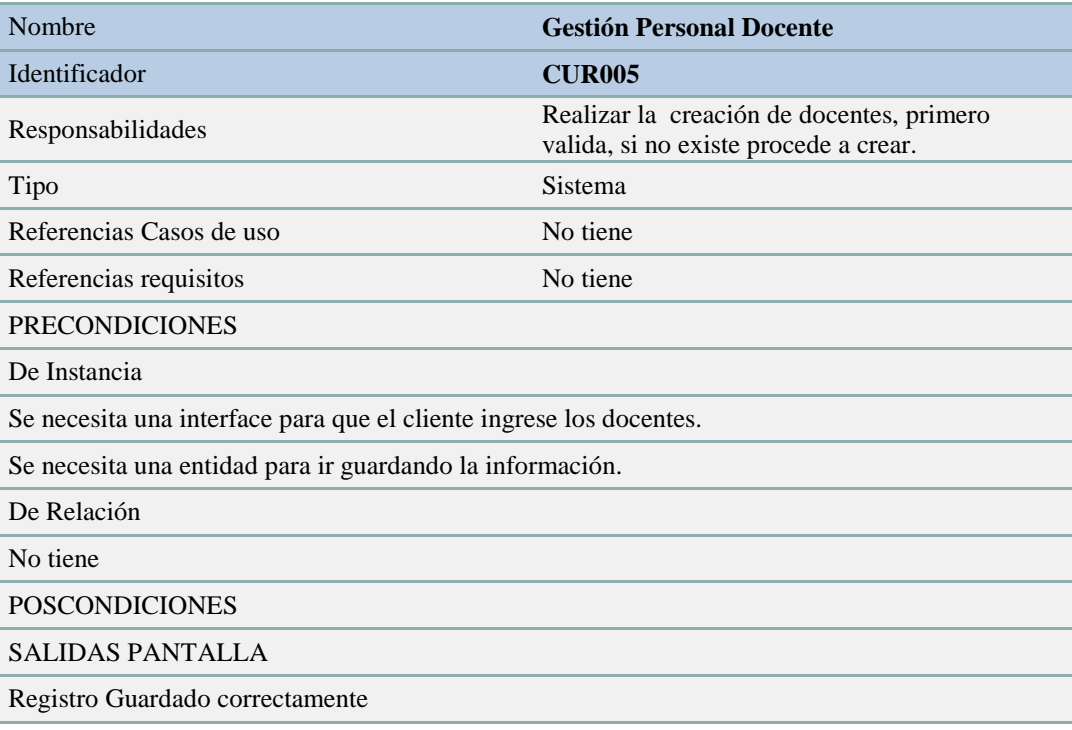

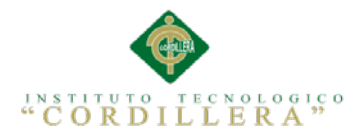

#### Tabla 23 *Especificación Caso de Uso de Realización CUR006 - CUR007*

# *Especificación Caso de Uso de Realización CUR006 - CUR007*

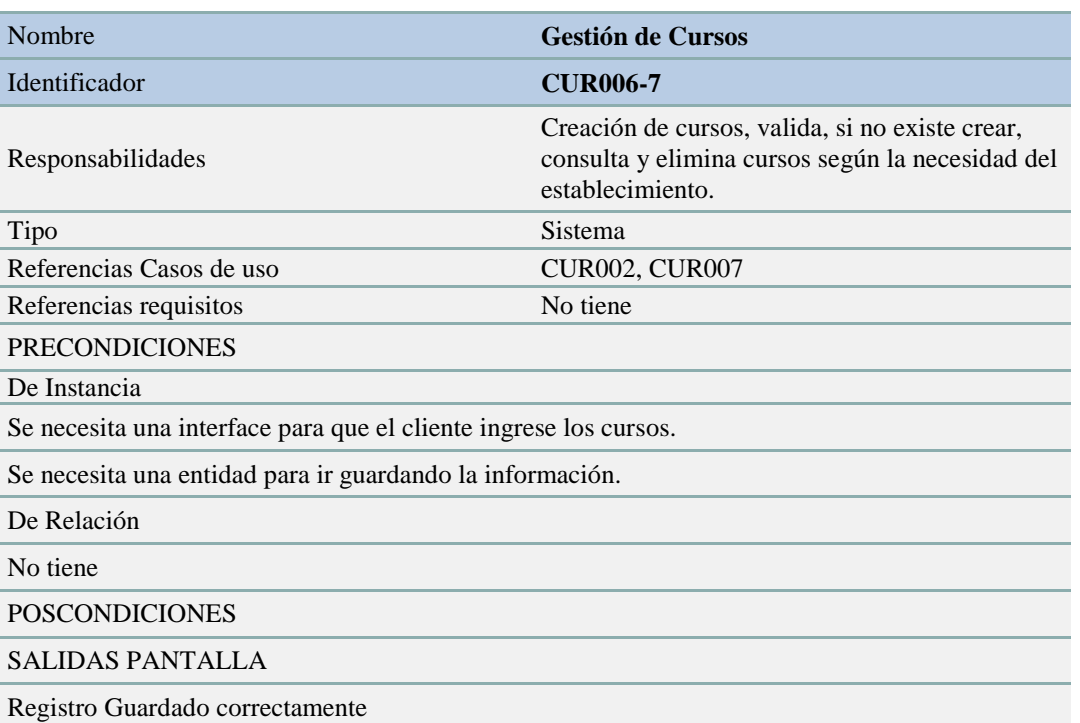

*Nota: En esta tabla podemos observar detalladamente y en palabras el proceso del caso de uso de realización con el nombre de Gestión de Cursos.*

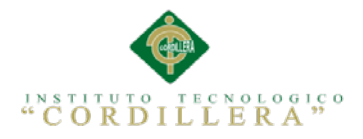

#### Tabla 24 *Especificación Caso de Uso de Realización CUR008 - CUR009*

# *Especificación Caso de Uso de Realización CUR008 - CUR009*

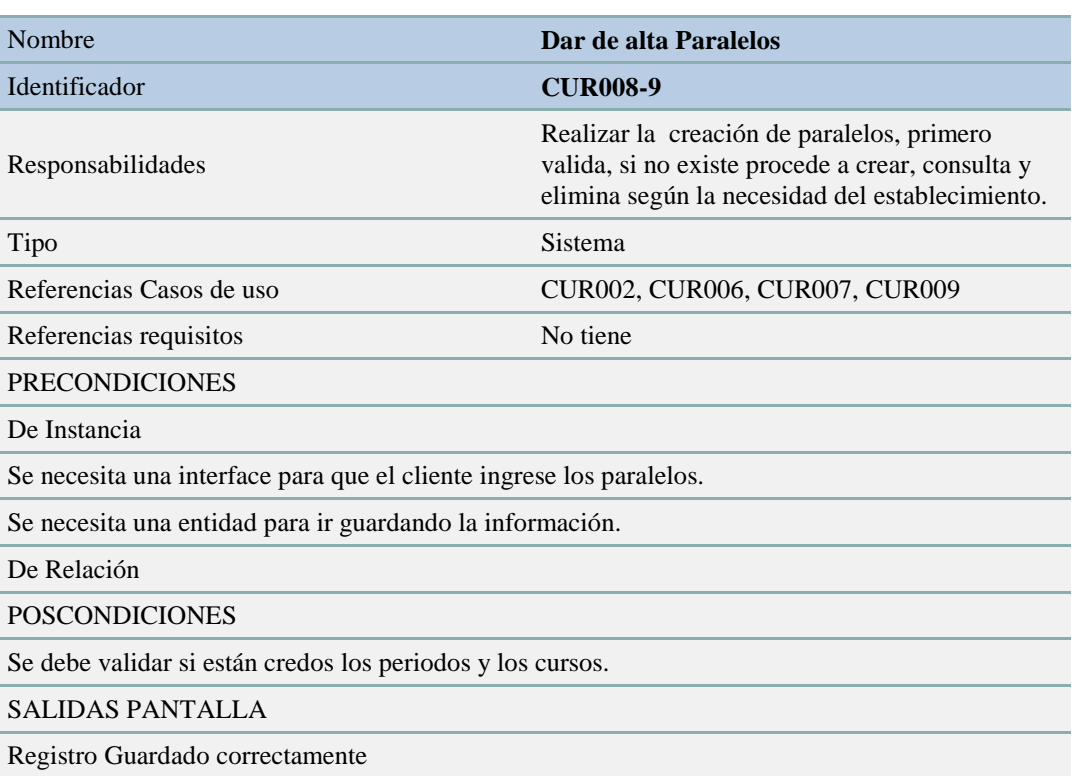

*Nota: En esta tabla podemos observar detalladamente y en palabras el proceso del caso de uso de realización con el nombre de Dar de alta Paralelos.*

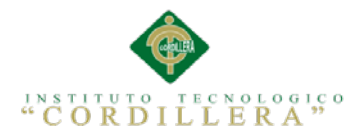

#### Tabla 25 *Especificación Caso de Uso de Realización CUR010 - CUR011*

# *Especificación Caso de Uso de Realización CUR010 - CUR011*

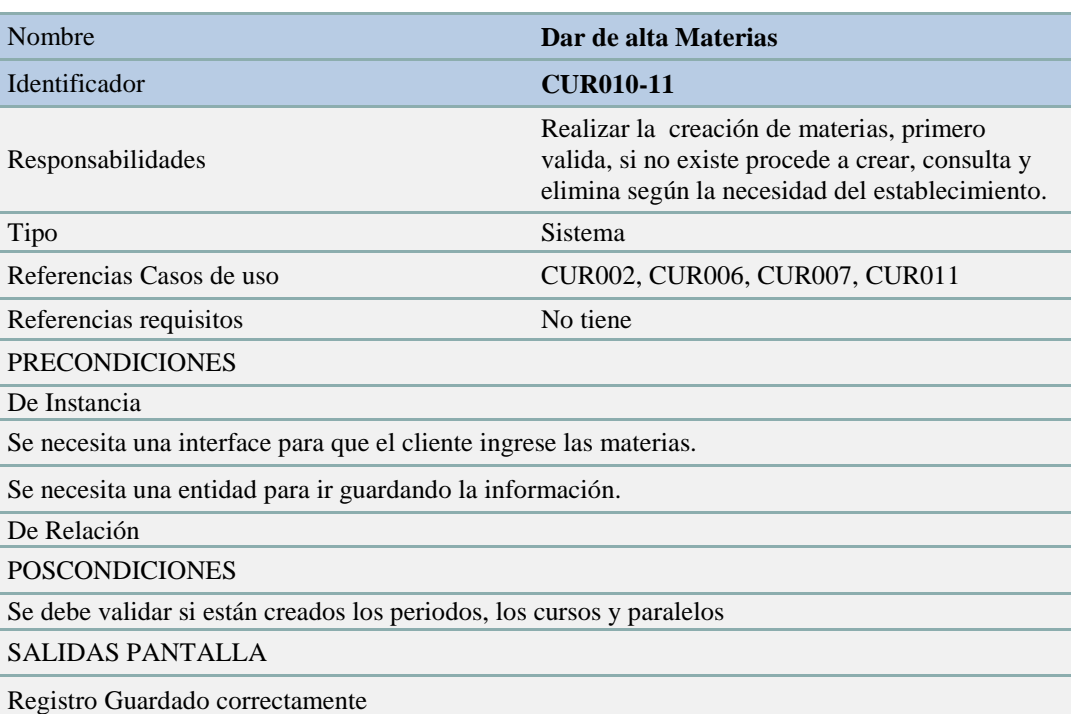

*Nota: En esta tabla podemos observar detalladamente y en palabras el proceso del caso de uso de realización con el nombre de Dar de alta Materias.*

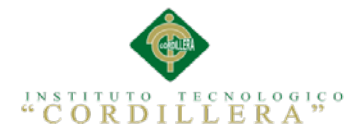

#### **3.07 Diagramas de secuencia del sistema**

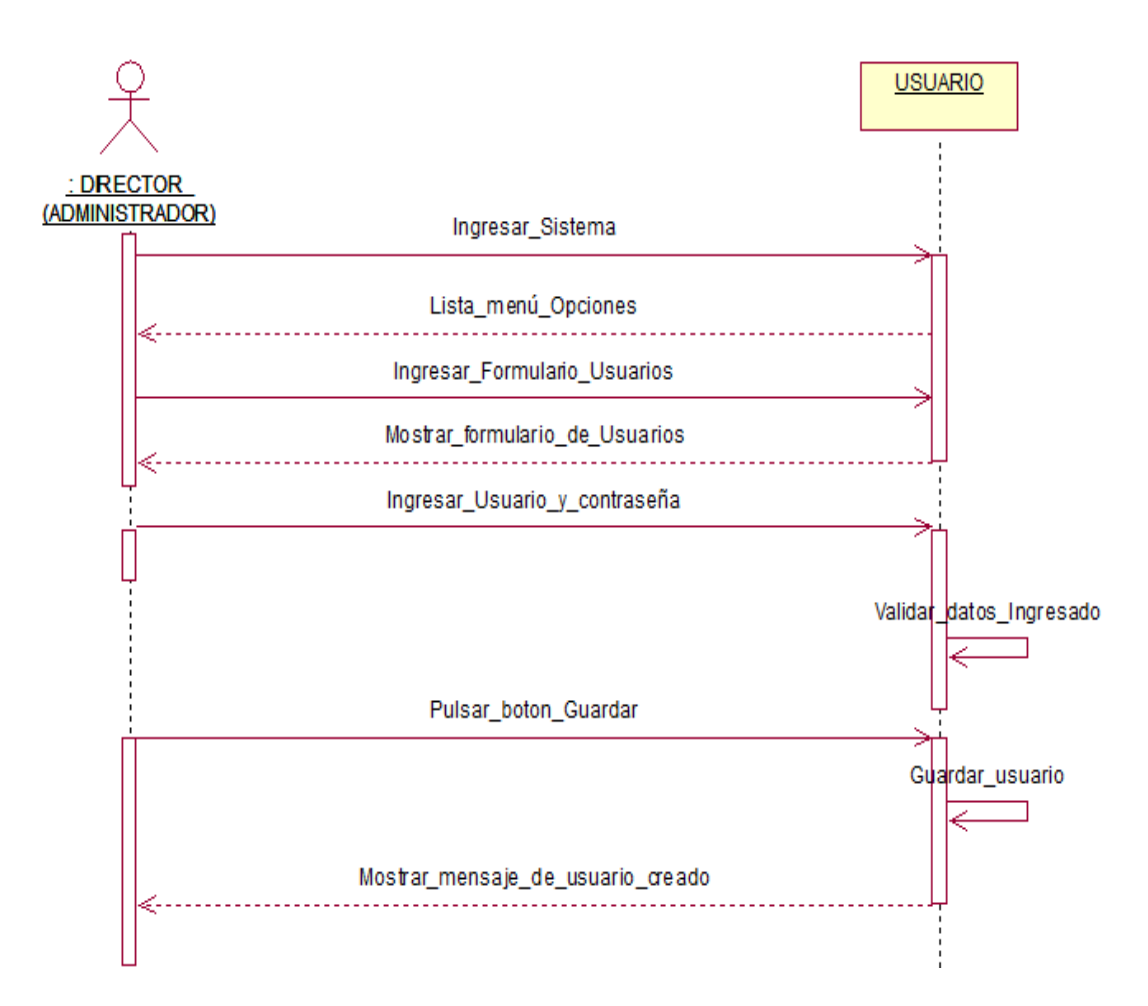

*Figura 28* Diagrama de Secuencia Ingresar Usuario

En este diagrama se explica la secuencia que sigue en el sistema para la creación de usuarios, es la parte por donde empieza la funcionalidad del sistema.

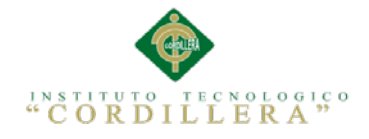

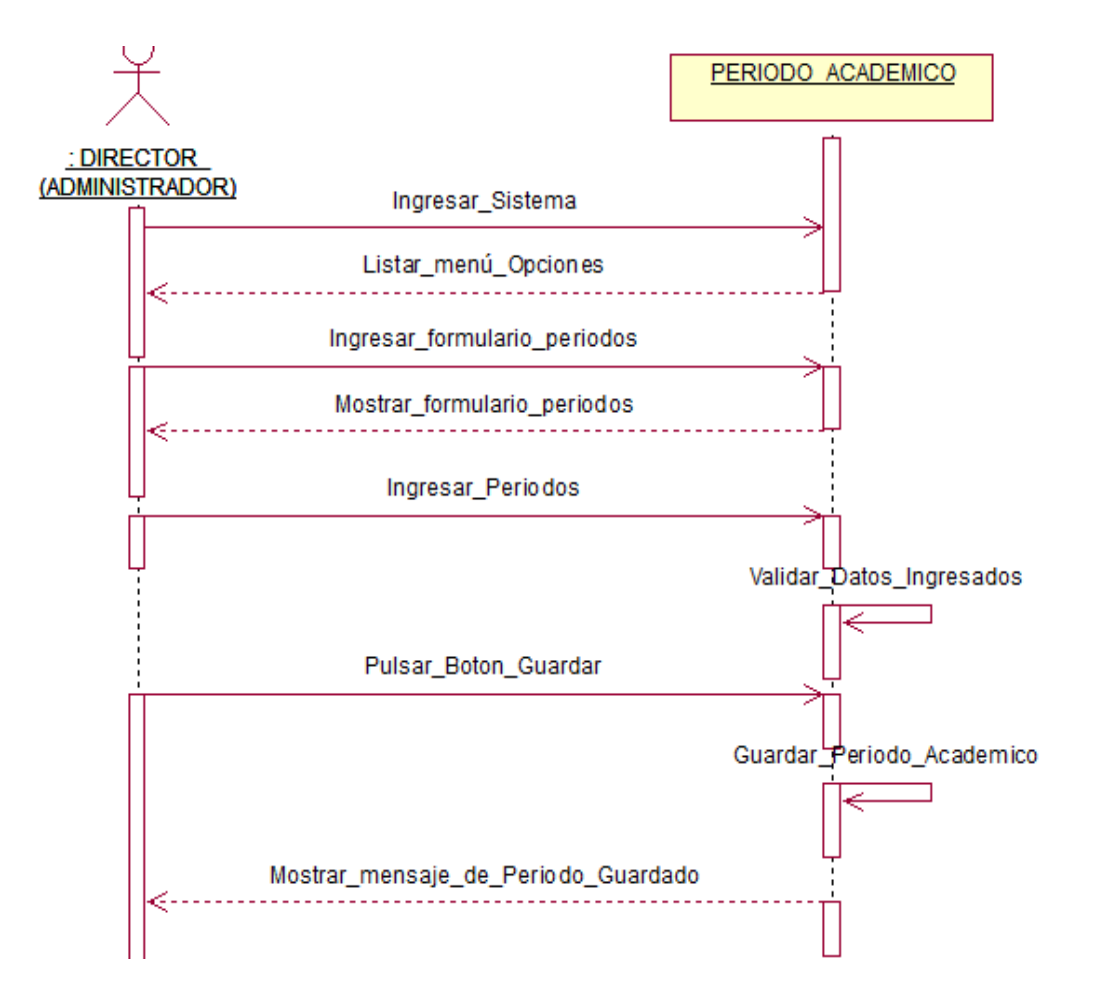

*Figura 29* Diagrama de Secuencia Periodo Académico

En este diagrama se explica la secuencia que sigue en el sistema para la creación de periodos académicos en el sistema.

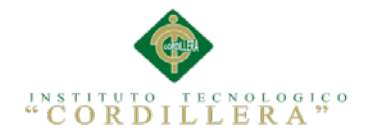

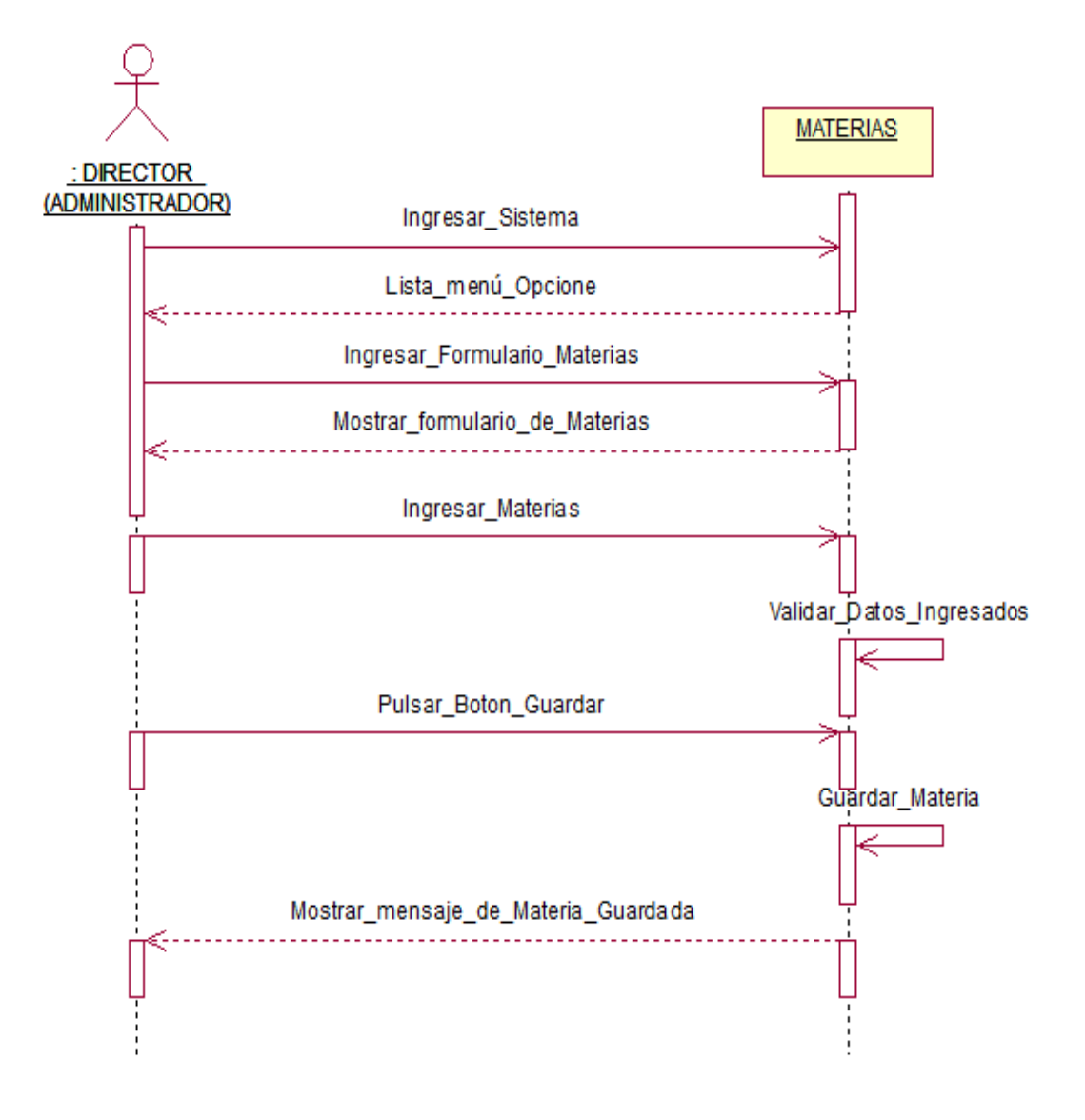

*Figura 30* Diagrama de Secuencia Materias En este diagrama se explica la secuencia que sigue el sistema para la creación de materias.

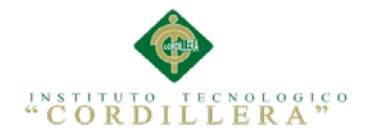

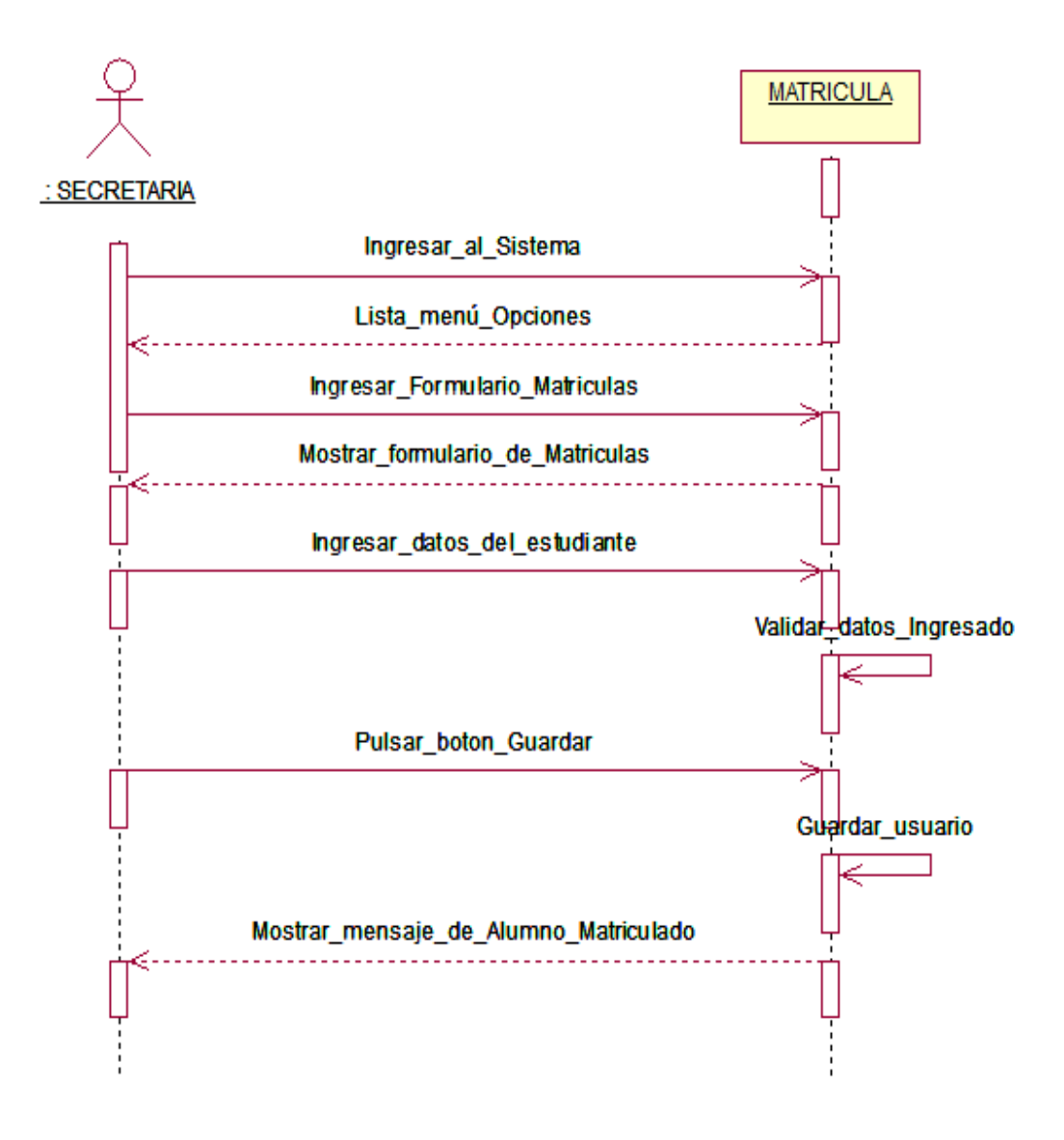

#### *Figura 31* Diagrama de Secuencia Matrícula

*En este diagrama se explica la secuencia que sigue el sistema para la creación y registro de matrículas.*

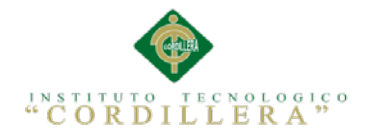

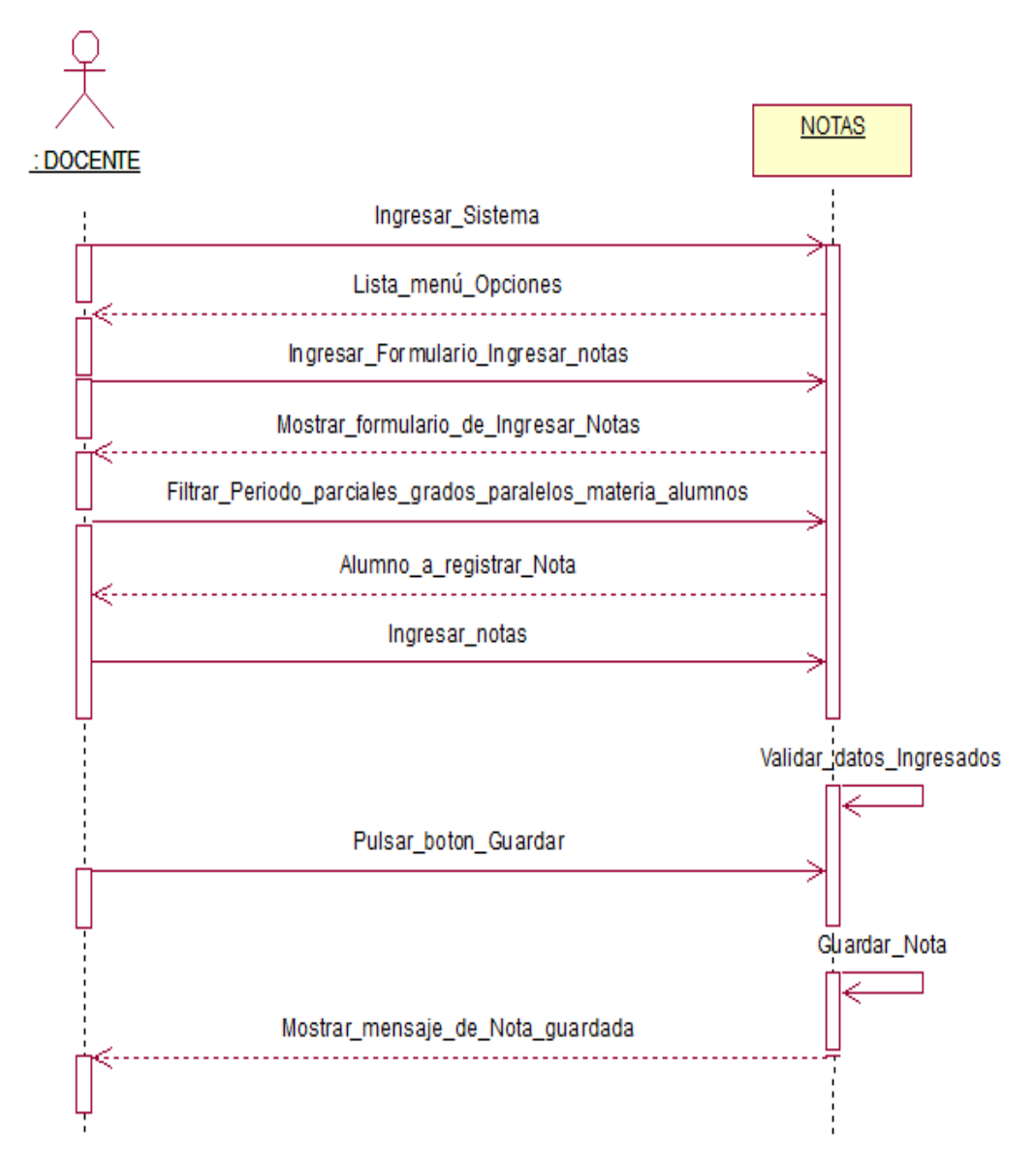

*Figura 32* Diagrama de Secuencia Notas *En este diagrama se explica la secuencia que sigue el sistema para el registro de notas.*

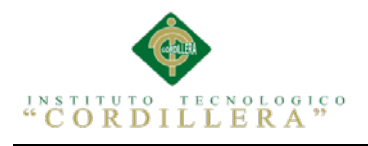

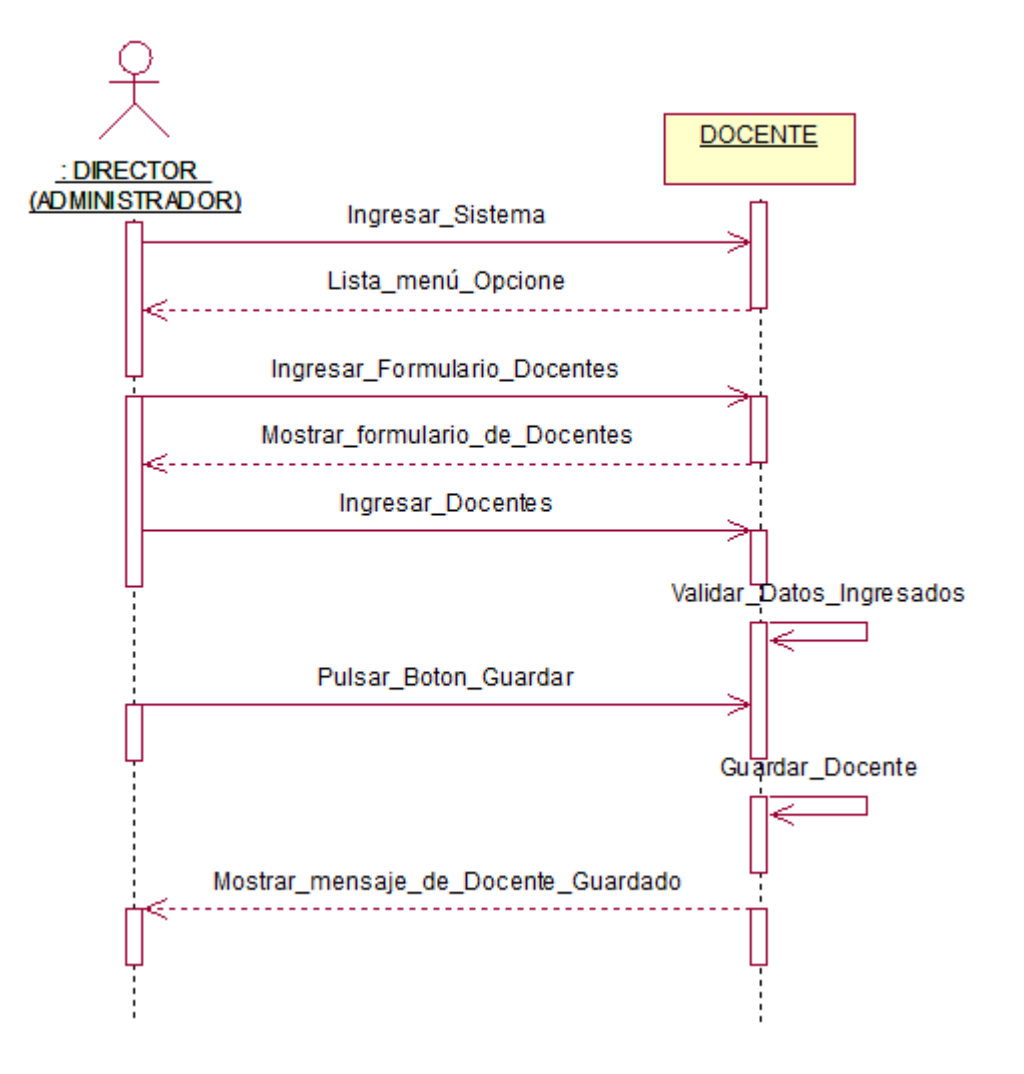

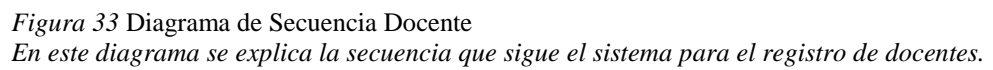

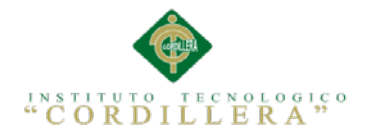

#### **Capítulo IV: Análisis de Alternativas**

# **4.01 Matriz de Impacto de Objetivos**

#### Tabla 26 *Matriz de Impacto de Objetivos*

*Donde se realiza un análisis y se establece el impacto de los objetivos*

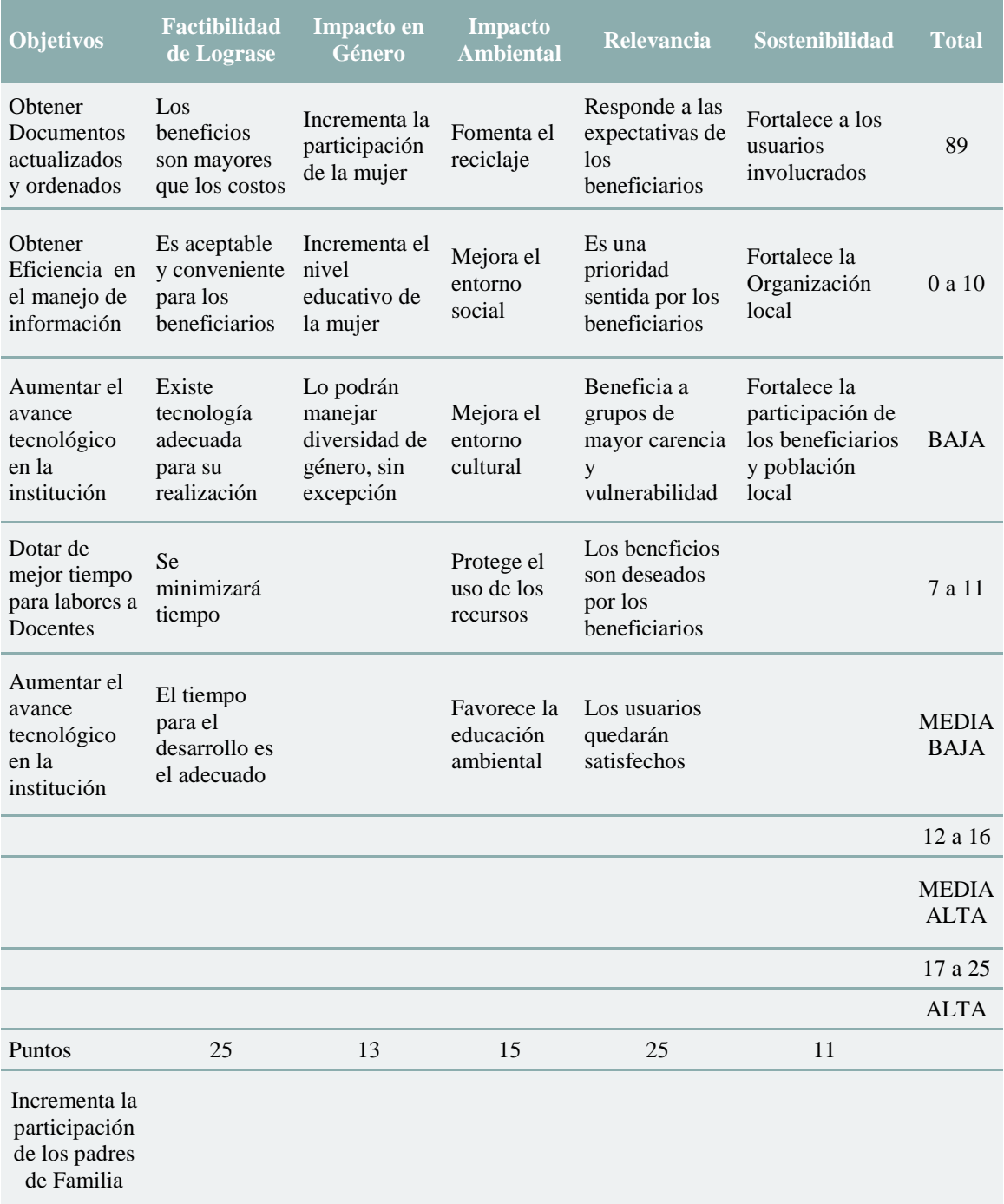

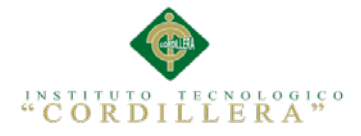

## **4.02 Matriz de Análisis de Alternativas**

En esta tabla podremos aprecias donde y como se realiza un análisis estadístico de

alternativas (Ver A.04: Tabla 4).

Tabla 27 *Detalle de valores del análisis de alternativas*

*Detalle de valores del análisis de alternativas*

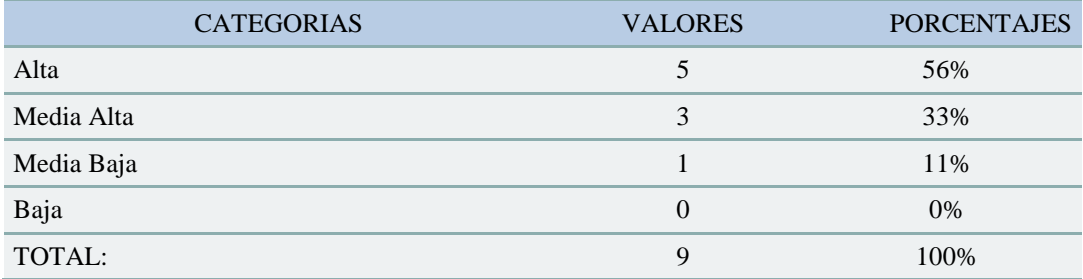

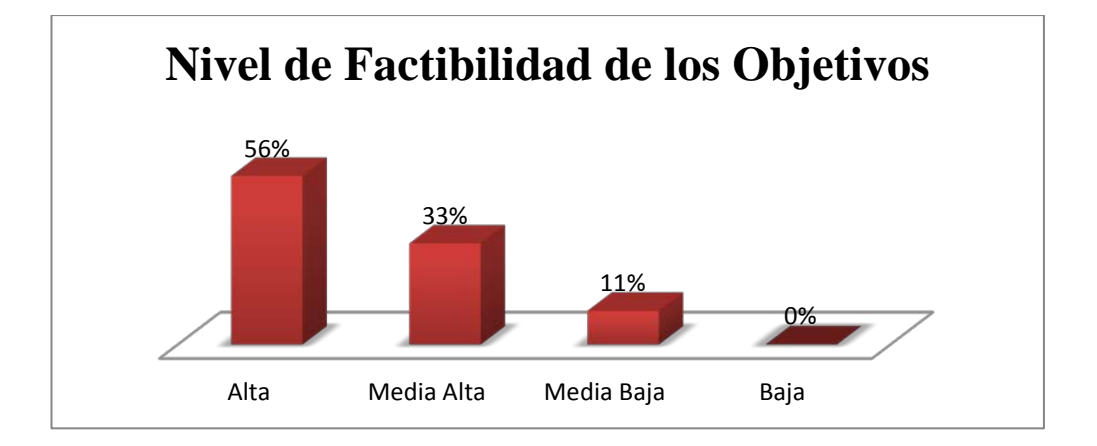

*Figura 34* Factibilidad de los objetivos basados en el análisis de alternativas En este grafico estadístico de barras podemos observar la factibilidad de los

objetivos*.*
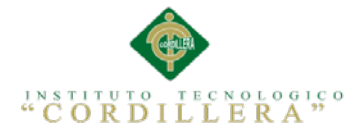

# **4.03 Estándares para el Diseño de Clases**

Es la unidad básica que encapsula toda la información de un Objeto (un objeto es una instancia de una clase). A través de ella podemos modelar el entorno en estudio (una Casa, un Auto, una Cuenta Corriente, etc.).

En UML, una clase es representada por un rectángulo que posee tres divisiones:

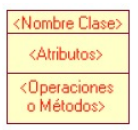

**Superior:** Contiene el nombre de la Clase

**Intermedio:** Contiene los atributos (o variables de instancia) que caracterizan a la Clase (pueden ser private, protected o public).

**Inferior:** Contiene los métodos u operaciones, los cuales son la forma como interactúa el objeto con su entorno (dependiendo de la visibilidad: private, protected o public).

**Atributos.-** Los atributos o características de una Clase pueden ser de tres tipos, los que definen el grado de comunicación y visibilidad de ellos con el entorno, estos son:

**Public**  $(+, \diamondsuit)$ : Indica que el atributo será visible tanto dentro como fuera de la clase, es decir, es accsesible desde todos lados.

**Private** (-,  $\bullet$ ): Indica que el atributo sólo será accesible desde dentro de la clase (sólo sus métodos lo pueden accesar).

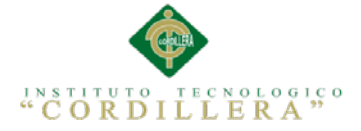

**Protected** (#,  $\mathbb{R}$ ): Indica que el atributo no será accesible desde fuera de la clase, pero si podrá ser accesado por métodos de la clase además de las subclases que se deriven.

# **Métodos**

Los métodos u operaciones de una clase son la forma en como ésta interactúa con su entorno, éstos pueden tener las características:

**Public** (+,  $\bullet$ ): Indica que el método será visible tanto dentro como fuera de la clase, es decir, es accsesible desde todos lados.

**Private** (-,  $\bullet$ ): Indica que el método sólo será accesible desde dentro de la clase (sólo otros métodos de la clase lo pueden accesar).

**Protected** (#,  $\mathbf{R}$ ): Indica que el método no será accesible desde fuera de la clase, pero si podrá ser accesado por métodos de la clase además de métodos de las subclases que se deriven.

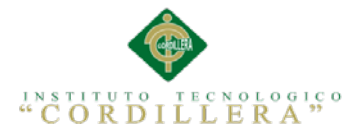

# **4.04 Diagrama de Clases**

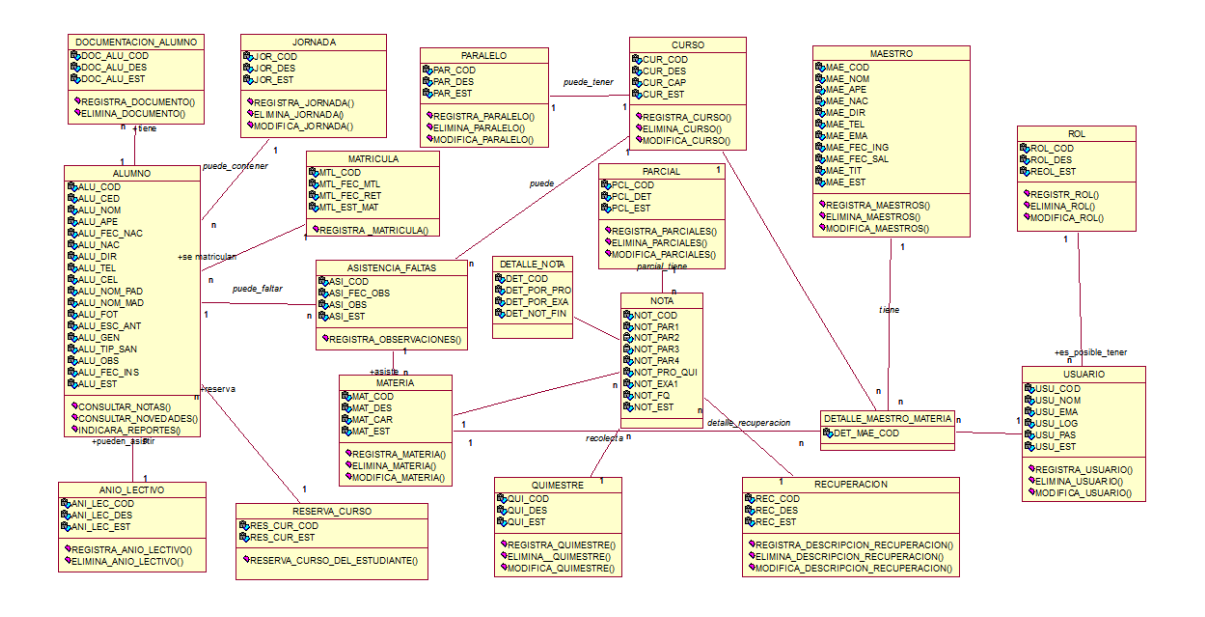

*Figura 35* Donde se especifica los atributos y acciones del sistema En un diagrama de Clases se muestra las clases, interfaces, colaboraciones y sus relaciones. Son los más comunes y dan una vista estática del proyecto.

# **4.05 Modelo Lógico y Físico**

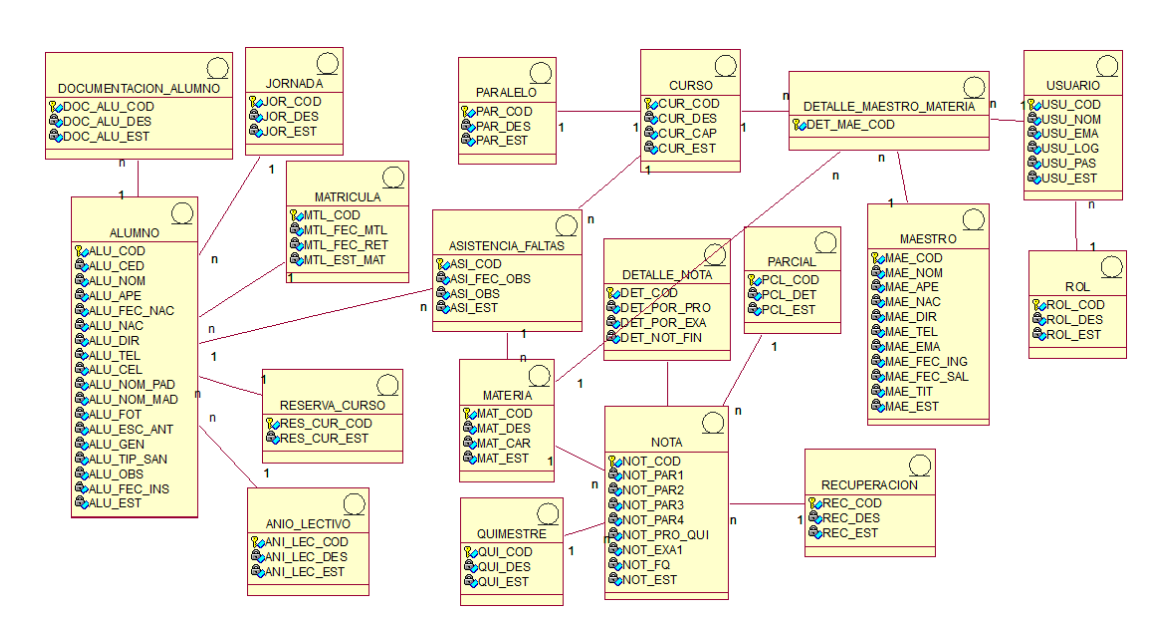

# **4.05.01 Modelo Lógico**

*Figura 36* Donde se agrega la persistencia de cada clase

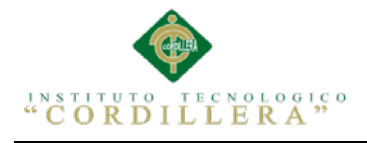

# **4.05.02 Modelo Físico**

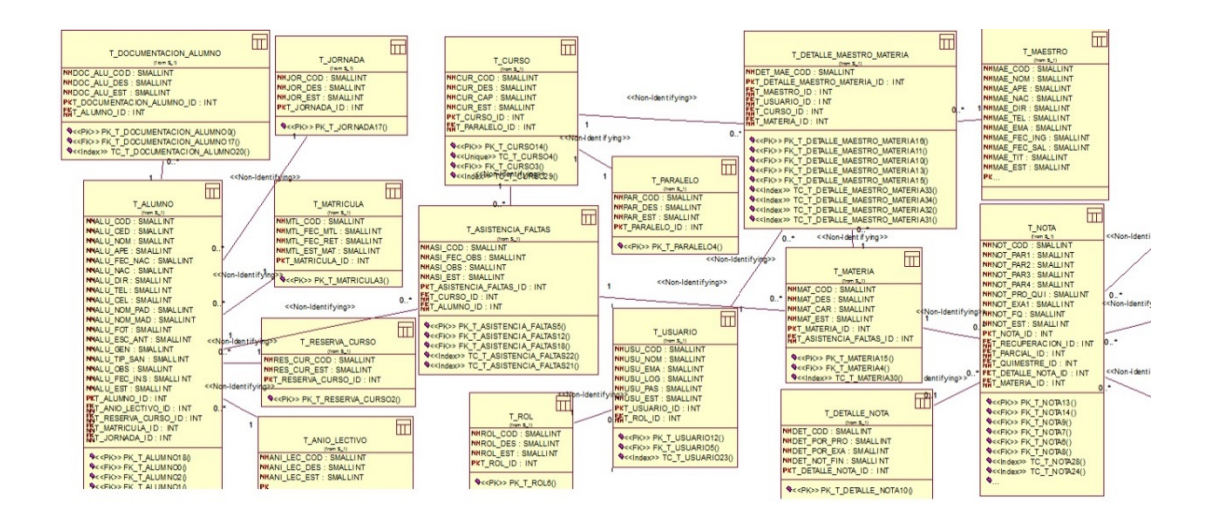

*Figura 37* Donde se genera las tablas en base a los diagramas anteriores Este modelo recibe como entrada el esquema lógico y da como resultado un esquema físico que es una descripción de la implementación de una base de datos.

## **4.06 Diagrama de Componentes**

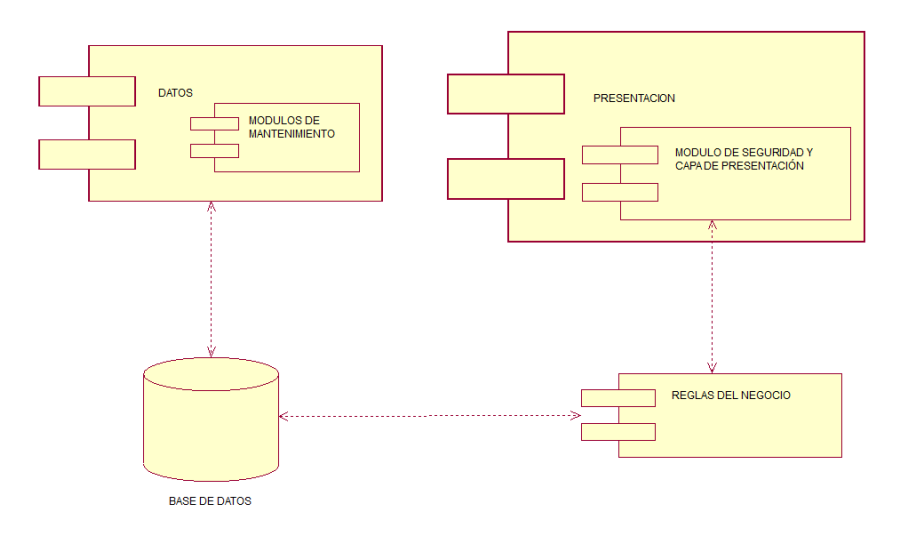

*Figura 38* Donde se especifica los módulos y las capas del sistema Con este diagrama podemos describir los elementos físicos del sistema con sus relaciones.

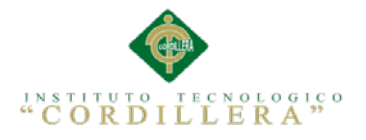

#### **4.07 Diagrama de Estrategias**

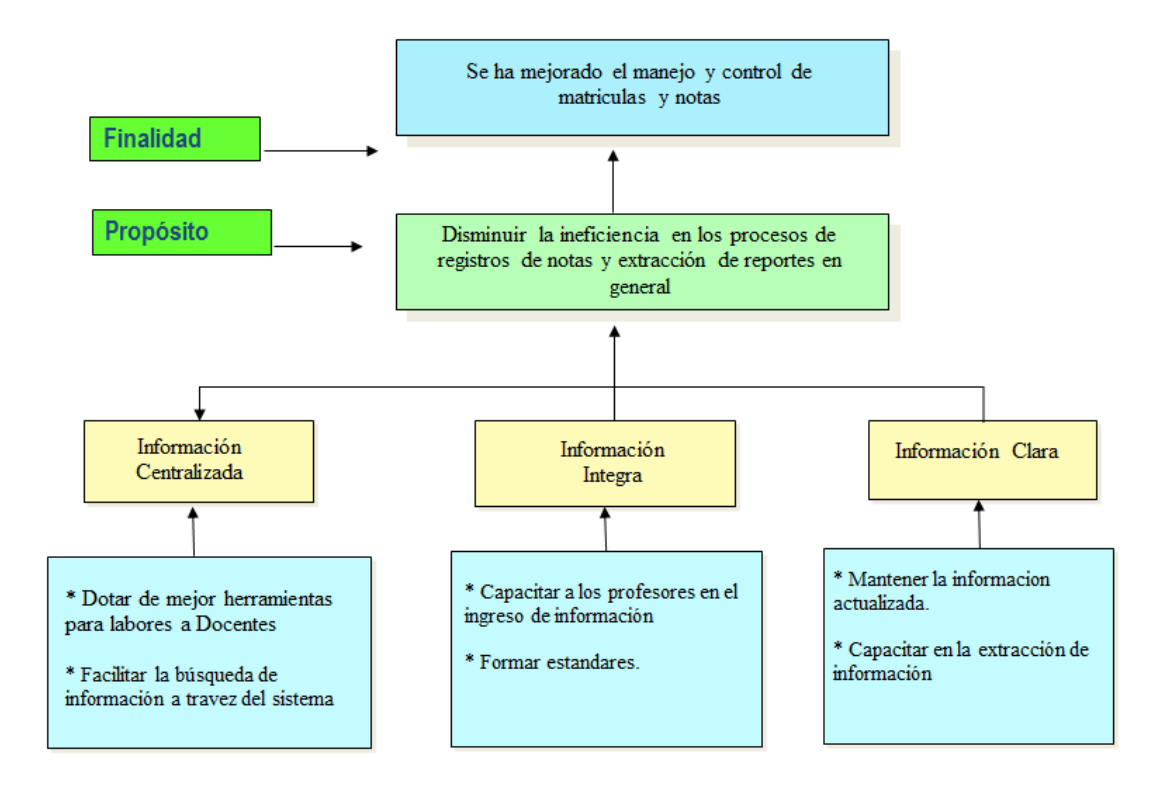

*Figura 39* Donde se especifica las estrategias para llegar a una finalidad

Con este diagrama podemos detallar específicamente las estrategias aplicadas para sacar un propósito que nos permita llegar a una finalidad, esto lo podemos observar claramente en la figura.

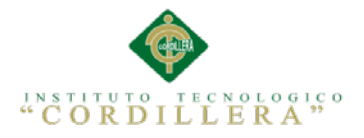

# **4.08 Matriz de Marco Lógico**

# Tabla 28 *Matriz de Marco Lógico*

*Resumen del proyecto que destaca lo que se desea lograr*

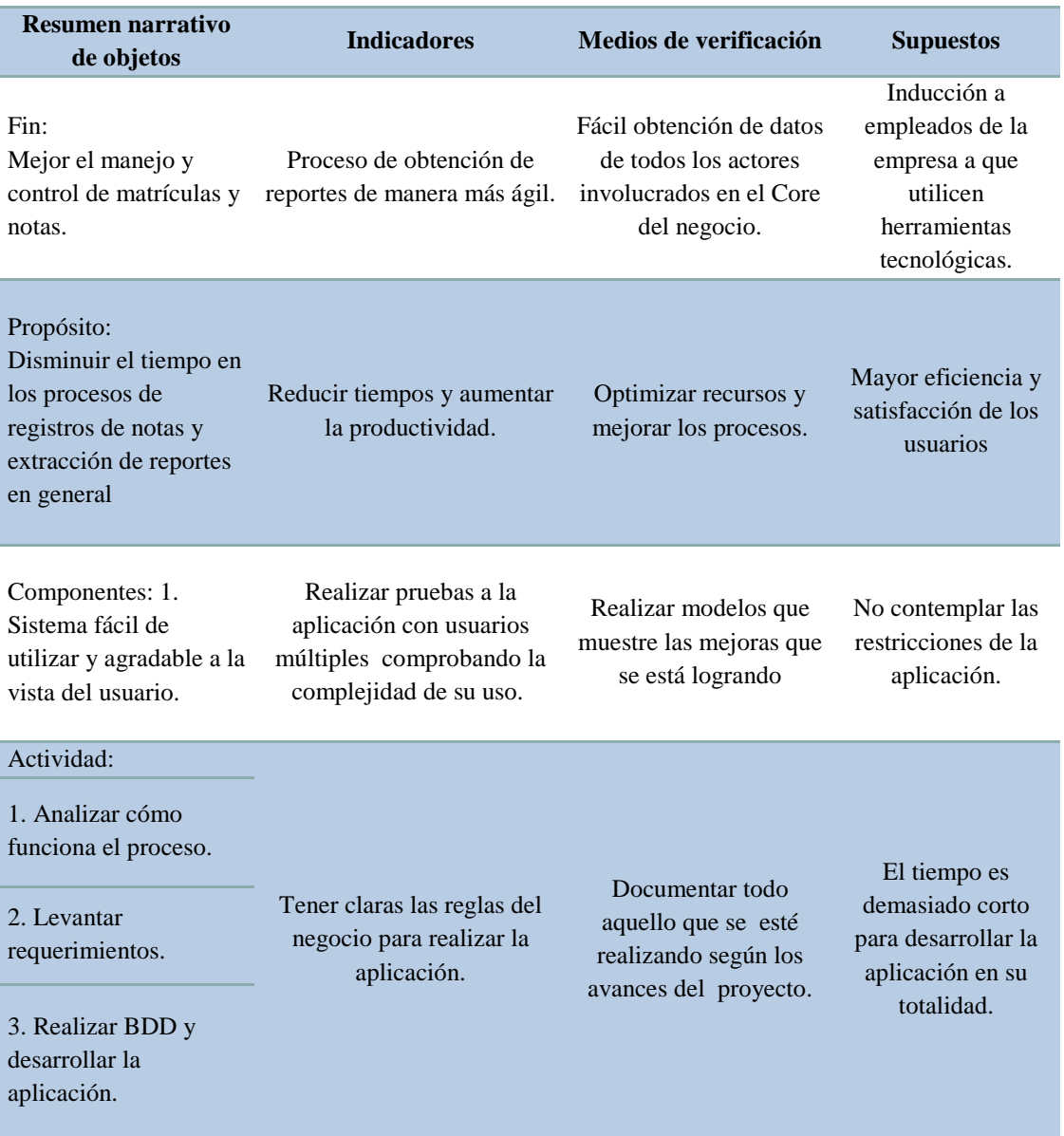

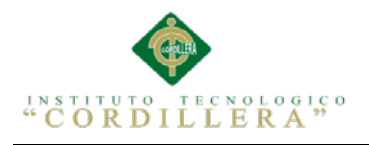

#### **4.09 Vistas Arquitectónicas**

# **4.09.01 Vista Lógica**

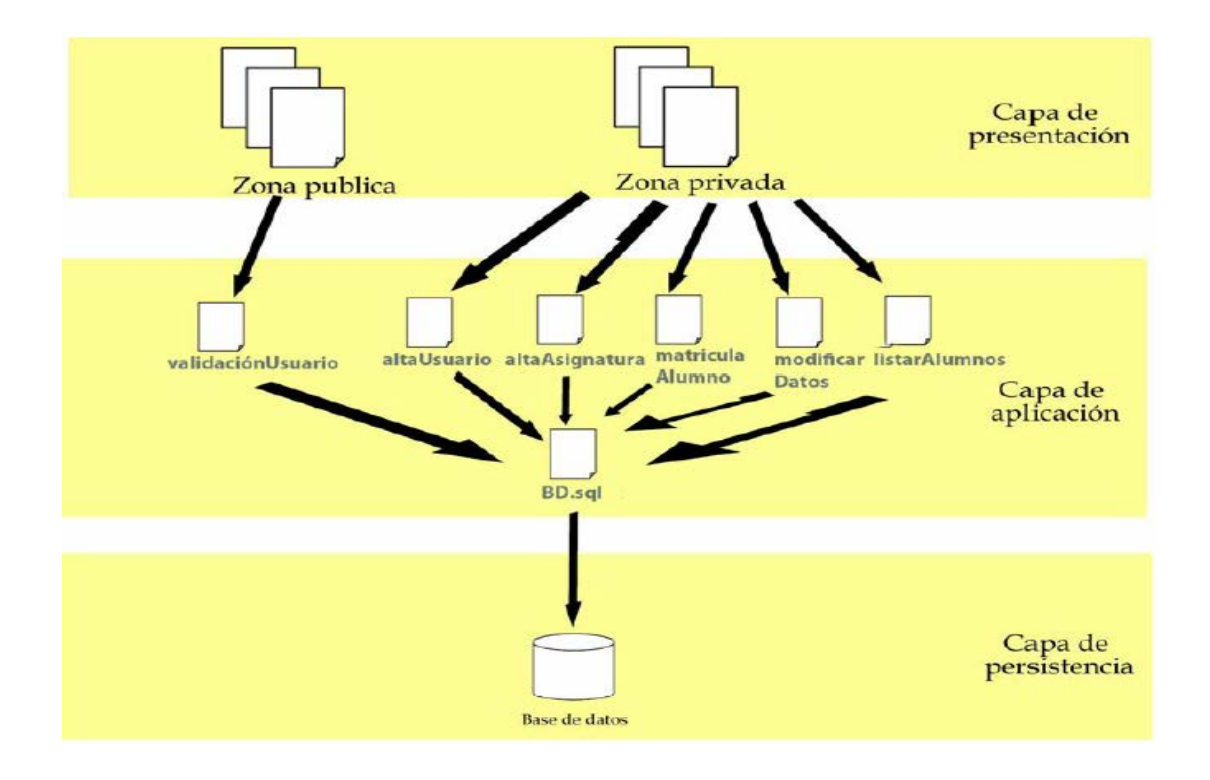

*Figura 40* Descripción de la lógica del sistema

En esta figura podemos apreciar la lógica del sistema, es decir las capas que estamos utilizando y que funcionalidad cumple cada una de ellas, claro sin dejar atrás la secuencia que estas se manejan.

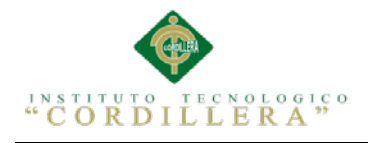

# **4.09.02 Vista Física**

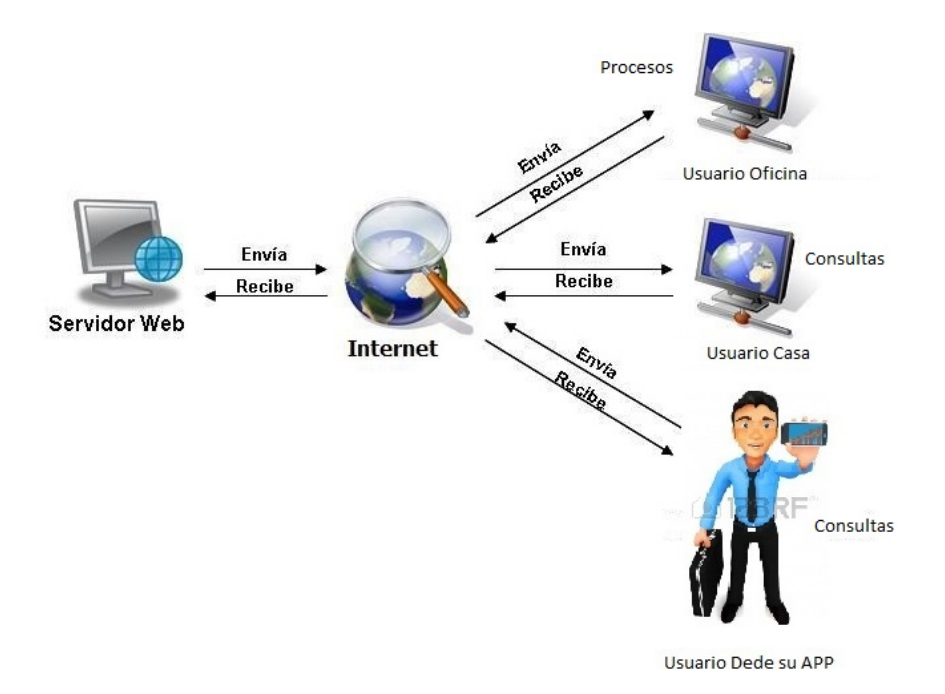

*Figura 41* Descripción física del sistema

En esta figura podemos observar claramente cómo funcionará el sistema físicamente, las interfaces que se utilizan, el nivel de acceso que estos tienen y su estructura.

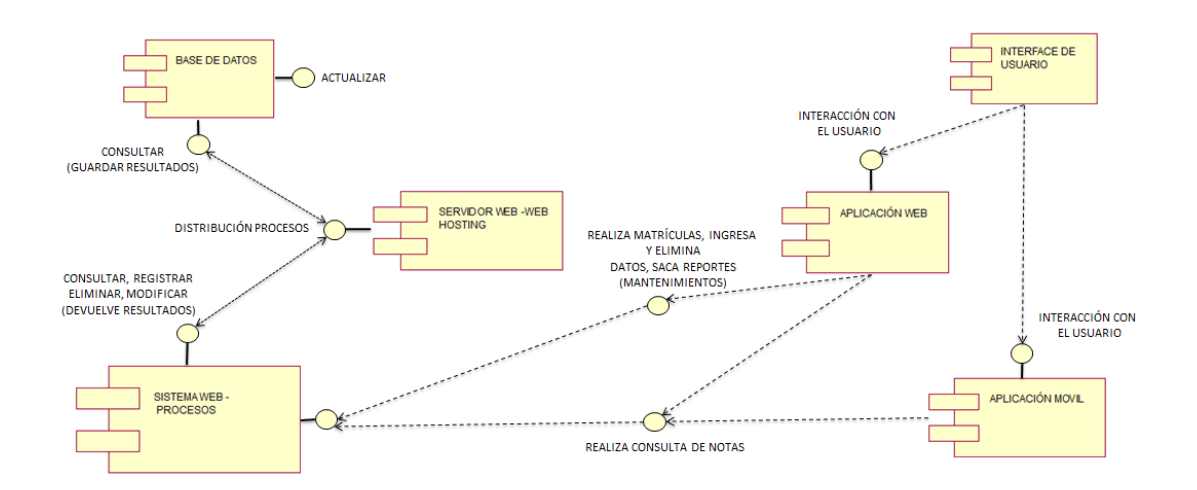

# **4.09.03 Vista de Desarrollo**

*Figura 42* Descripción detallada del sistema mediante componentes

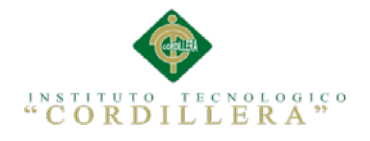

# **4.09.04 Vista de Procesos**

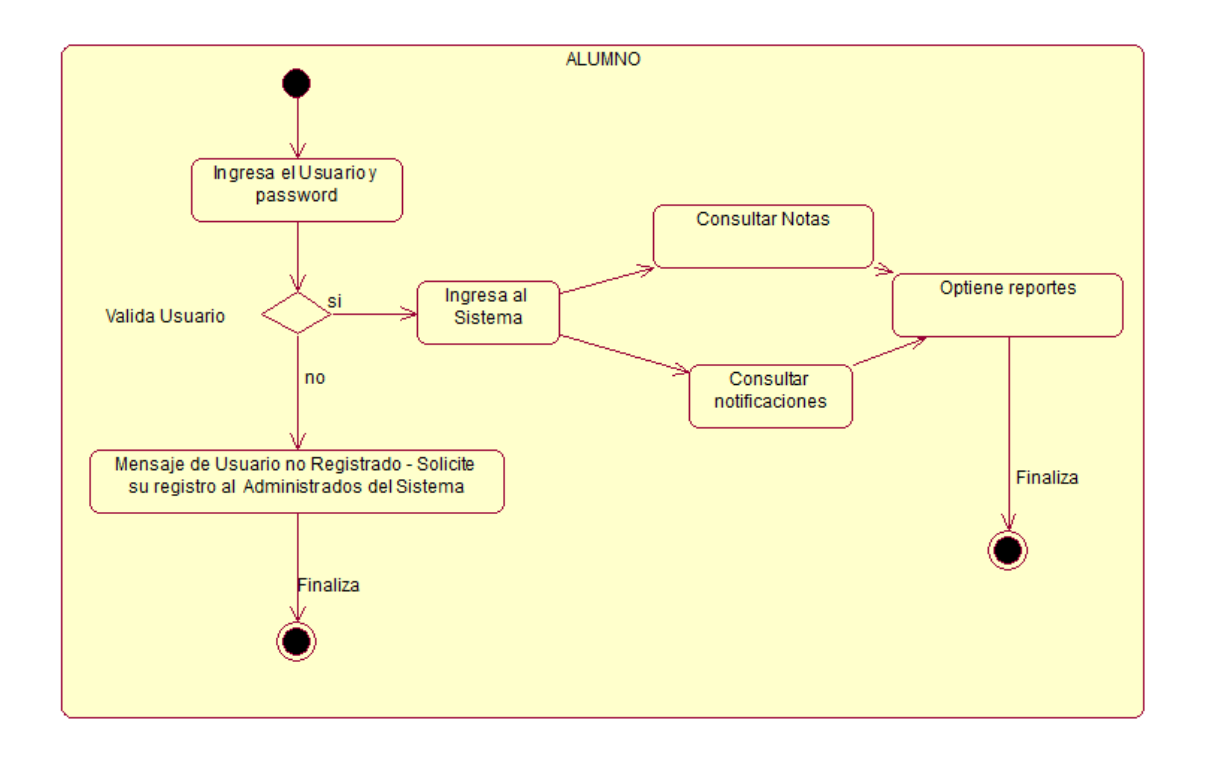

*Figura 43* Vista del Proceso Alumno

Figura que detalla paso a paso el proceso de consulta de notas inclusive desde su ingreso al sistema.

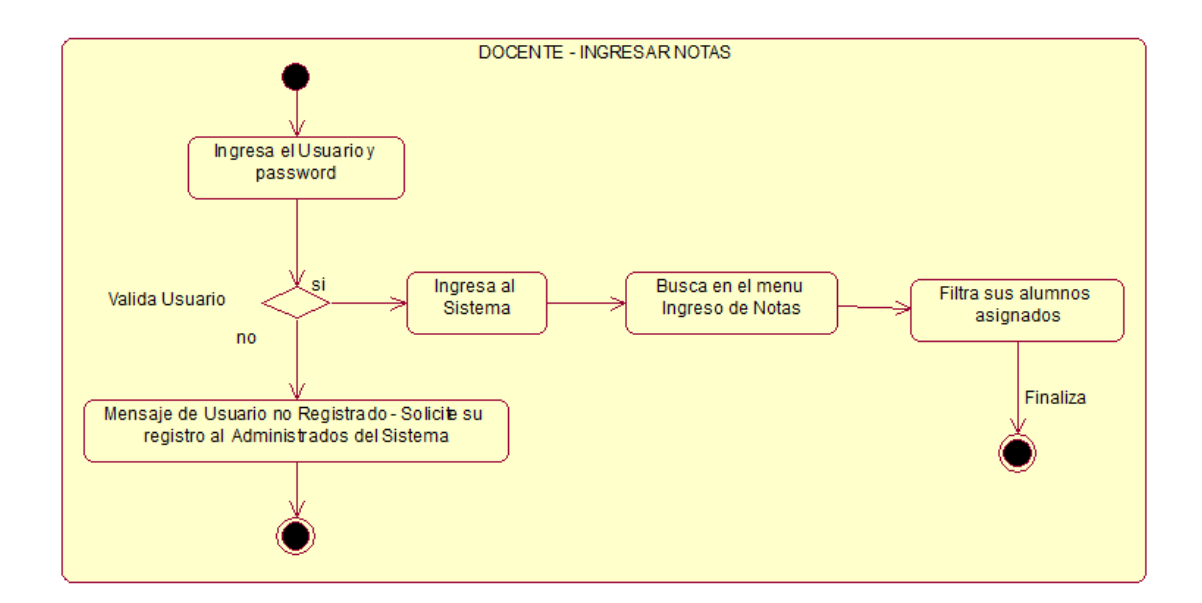

*Figura 44* Vista del Proceso como ingresa notas un Docente *Figura que detalla paso a paso el proceso ingreso de notas.*

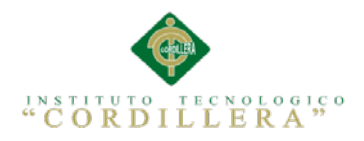

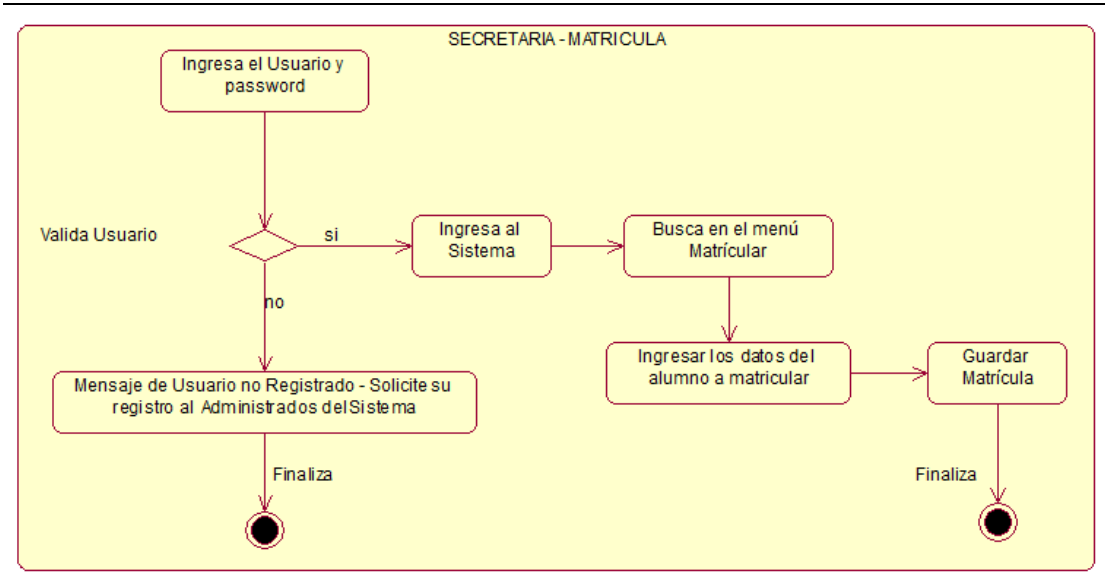

*Figura 45* Vista del Proceso como Matricula la Secretaria

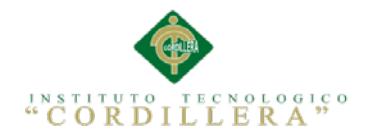

# **Capítulo V: Propuesta**

# **5.01 Especificación de estándares de programación**

El Objetivo de este punto es reglamentar la forma en que se implementará el código fuente del proyecto, pasando, por las variable, controles, ficheros, archivos y todo aquello que esté implicado en el código.

# **5.01.01 Declaraciones de Variables**

Se propone que la declaración de las variables, se ajusten al motivo para la que se requieran. El mnemotécnico definido se establece tomando en consideración principalmente lo siguiente:

La longitud debe ser lo más recomendable posible.

El tipo de dato al que pertenece la variable.

Por lo tanto la estructura de la variable es como sigue:

Siendo el nombre que identifica a la variable: \$a

#### Tabla 29 *Detalle de la descripción de un variable*

*Detalle de la descripción de un variable*

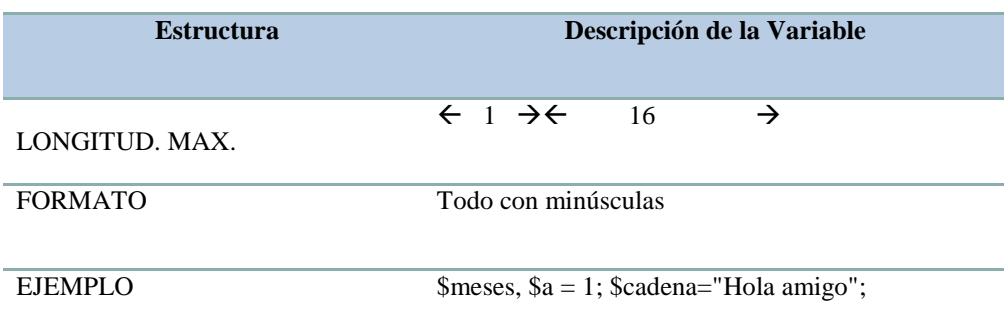

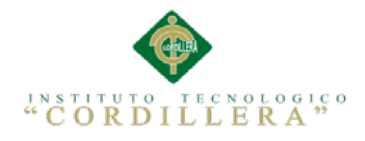

# **5.01.02 Descripción de la variable**

Nombre que se le asignará a la variable para que se le identifique y deberá de estar asociada al motivo para la cual se le declara.

**Ejemplo:**  $a = 1$ ;  $a = 2$ ;  $a = 1$ ;  $a = 1$ ;  $a = 1$ ;  $a = 1$ ;  $a = 1$ ;  $a = 1$ ;  $a = 1$ ;  $a = 1$ ;  $a = 1$ ;  $a = 1$ ;  $a = 1$ ;  $a = 1$ ;  $a = 1$ ;  $a = 1$ ;  $a = 1$ ;  $a = 1$ ;  $a = 1$ ;  $a = 1$ ;  $a = 1$ ;  $a = 1$ ;  $a = 1$ ;  $a = 1$ ;  $a = 1$ ;  $a = 1$ ;  $a =$ 

# **5.01.03 Variables de Tipo Arreglo**

En el caso de las definiciones de arreglos de elementos se declarara la variable con el prefijo de "lista", el cual nos dará entender que se trata de una variable del tipo arreglo la cual contendrá de cero a más datos, según el tamaño declarado.

**Ejemplos:** lista\_meses

\$lista\_meses= array

("ENE","FEB","MAR","ABR","MAY","JUN","JUL","AGO","SEP","OCT","NOV", "DIC");

# **5.01.04 Definición de Controles**

Para poder determinar el nombre de un control dentro de cualquier aplicación de tipo visual, se procede a identificar el tipo al cual pertenece y la función que cumple dentro de la aplicación.

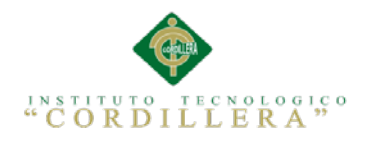

# **5.01.05 Tipo de datos**

# Tabla 30 *Detalle del tipo de datos de una variable Detalle del tipo de datos de una variable*

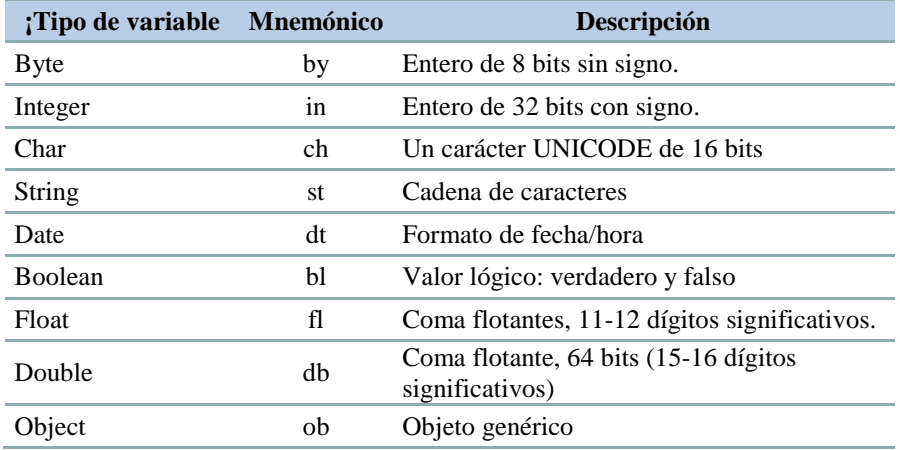

## **5.01.06 Prefijo para el Control**

El prefijo del control será determinado mediante tres caracteres que estarán conformados por las consonantes más representativas del control, es así, por ejemplo; el control Button, estará asociado al prefijo btn.

# **5.01.07 Nombre descriptivo del Control**

Formado por la descripción de la función que lleva a cabo el control, esta debe ser descrita en forma específica y clara.

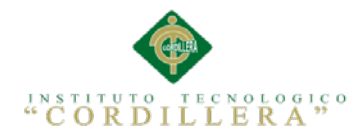

# Tabla 31 *Detalle del nombre descriptivo para controles*

# *Detalle del nombre descriptivo para controles*

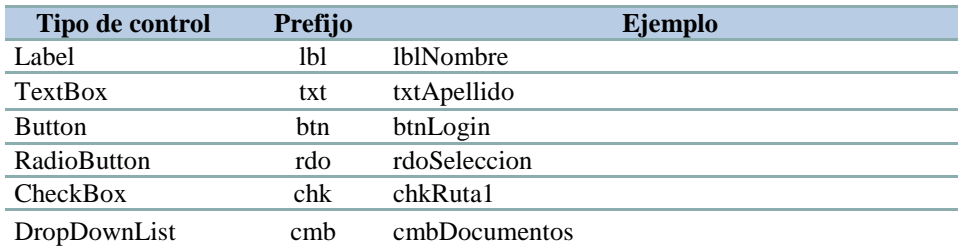

# **5.01.08 Declaración de variables, atributos y objetos**

Se debe declarar una variable por línea.

Tabla 32 *Detalle de como declarar variables, atributos y objetos Detalle de como declarar variables, atributos y objetos*

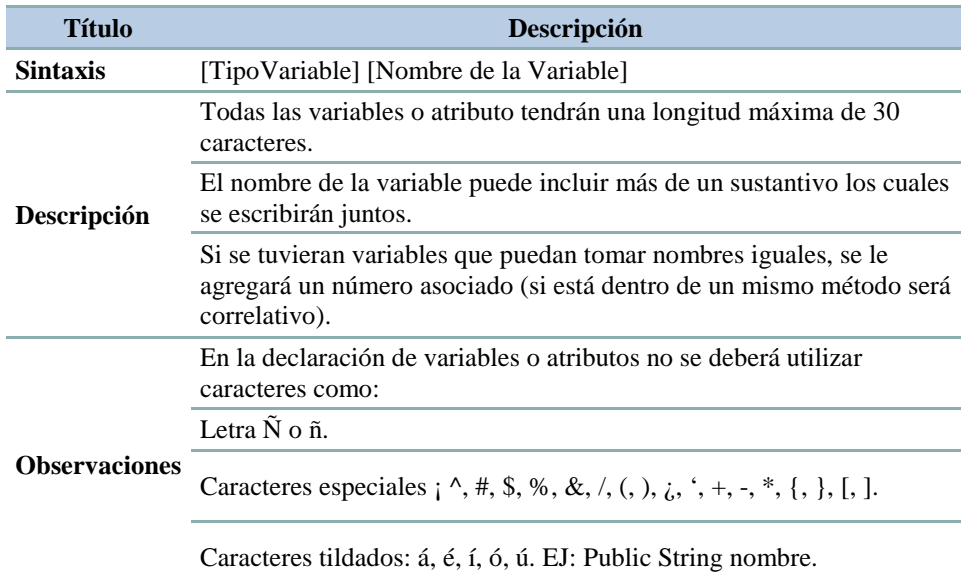

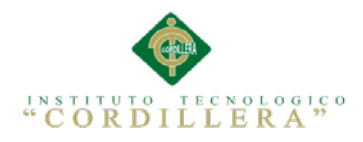

# **5.01.09 Declaración de Clases**

## Tabla 33 *Detalle de como declarar clases*

*Detalle de como declarar clases*

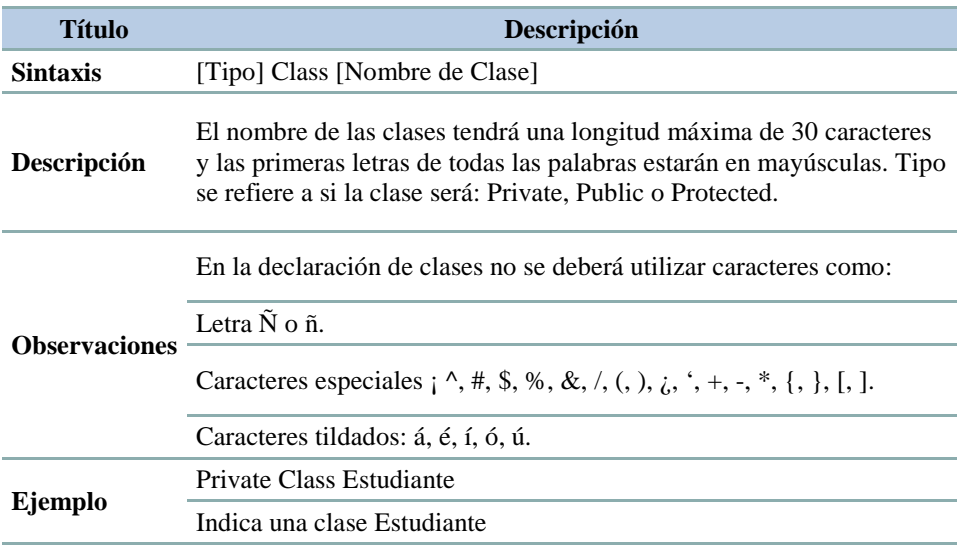

# **5.01.10 Declaración de Métodos**

# Tabla 34 *Detalle de como declarar Métodos Detalle de como declarar Métodos*

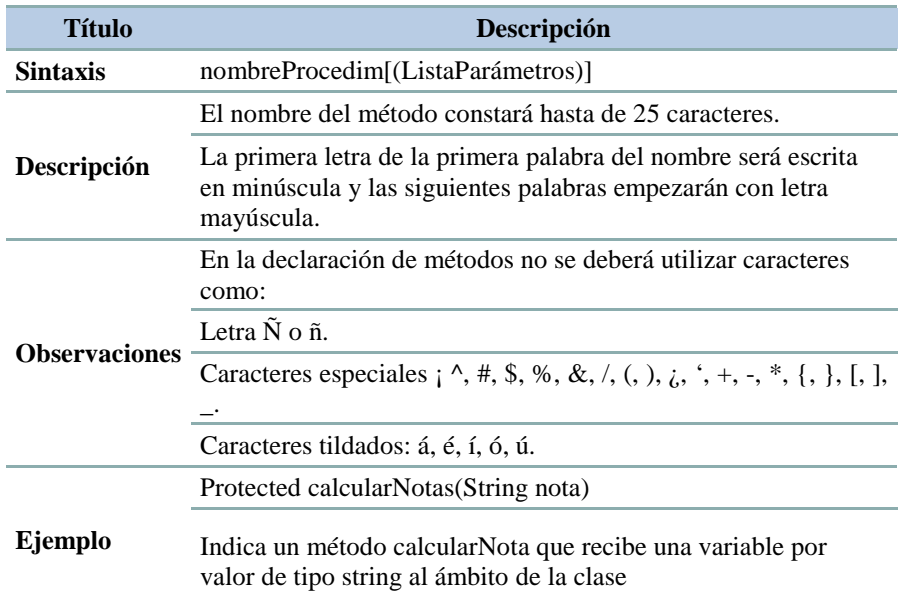

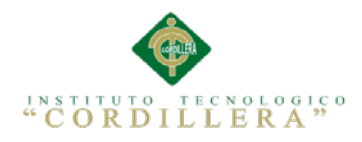

# **5.01.11 Declaración de Funciones**

### Tabla 35 *Detalle de como declarar Funciones*

*Detalle de como declarar Funciones*

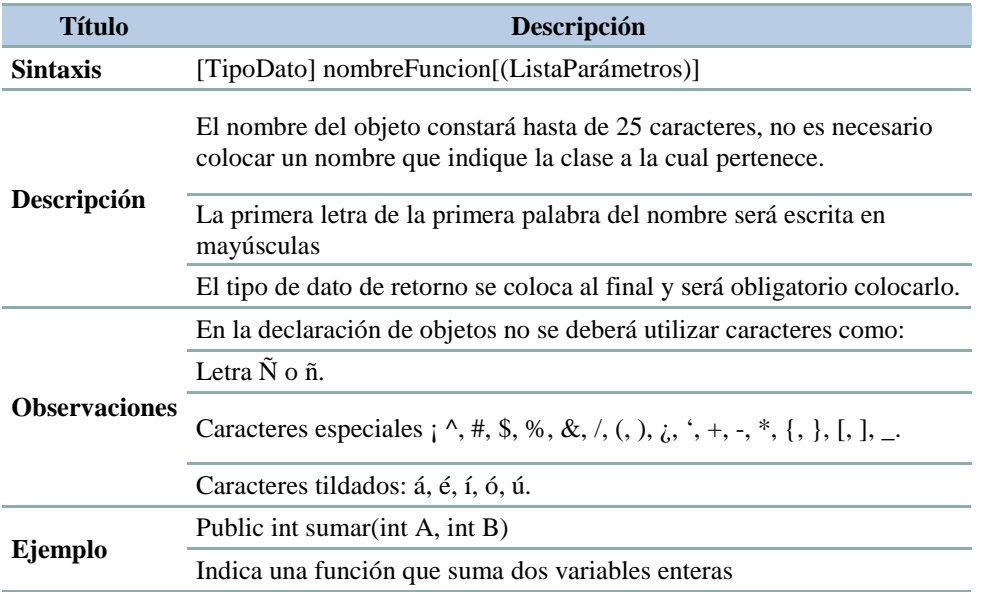

# **5.01.12 Recomendaciones como no programar**

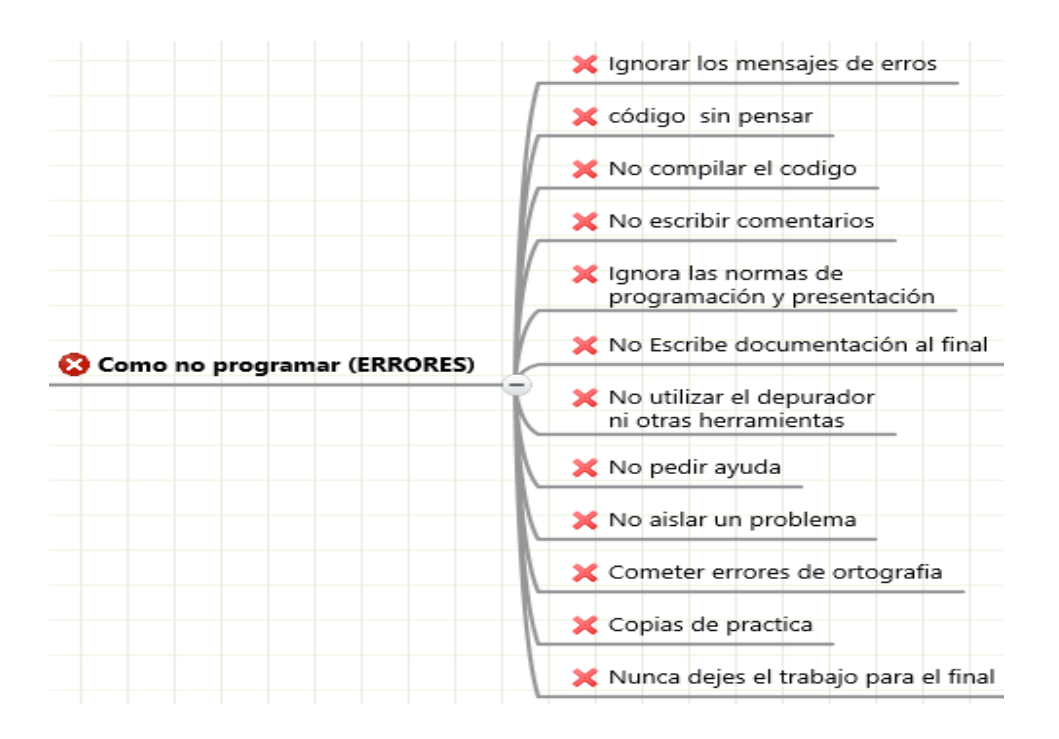

*Figura 46* Recomendaciones de que no se debe hacer en la programación

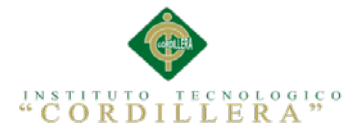

# **5.02 Diseño de Interfaces de Usuario**

El diseño de la interfaz de usuario es el proceso de determinar los distintos componentes, tanto de hardware como de software, sus características y su disposición, que se utilizarán para interactuar con una serie de usuarios determinados en un medio ambiente determinado.

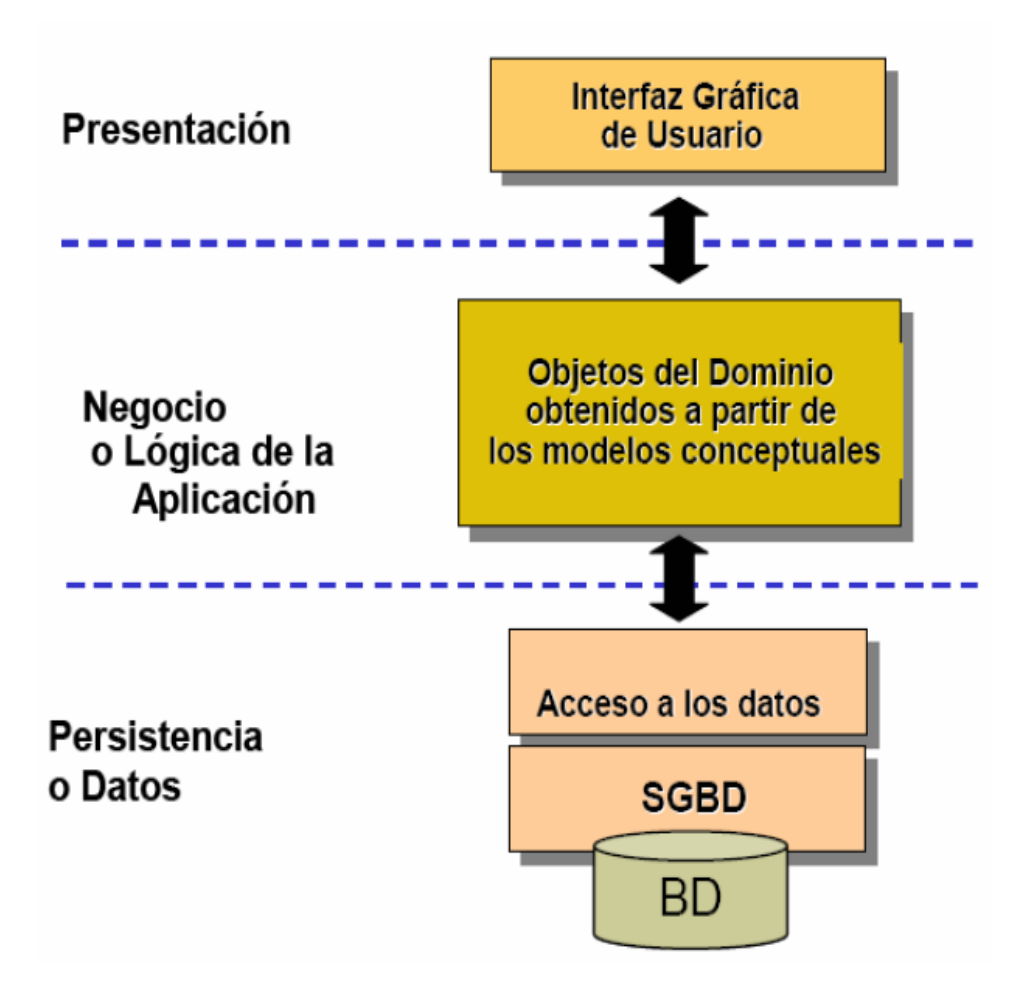

*Figura 47* Capas con las que interactúa la interface de usuario

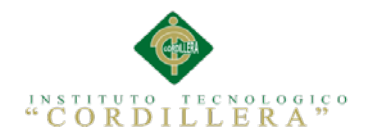

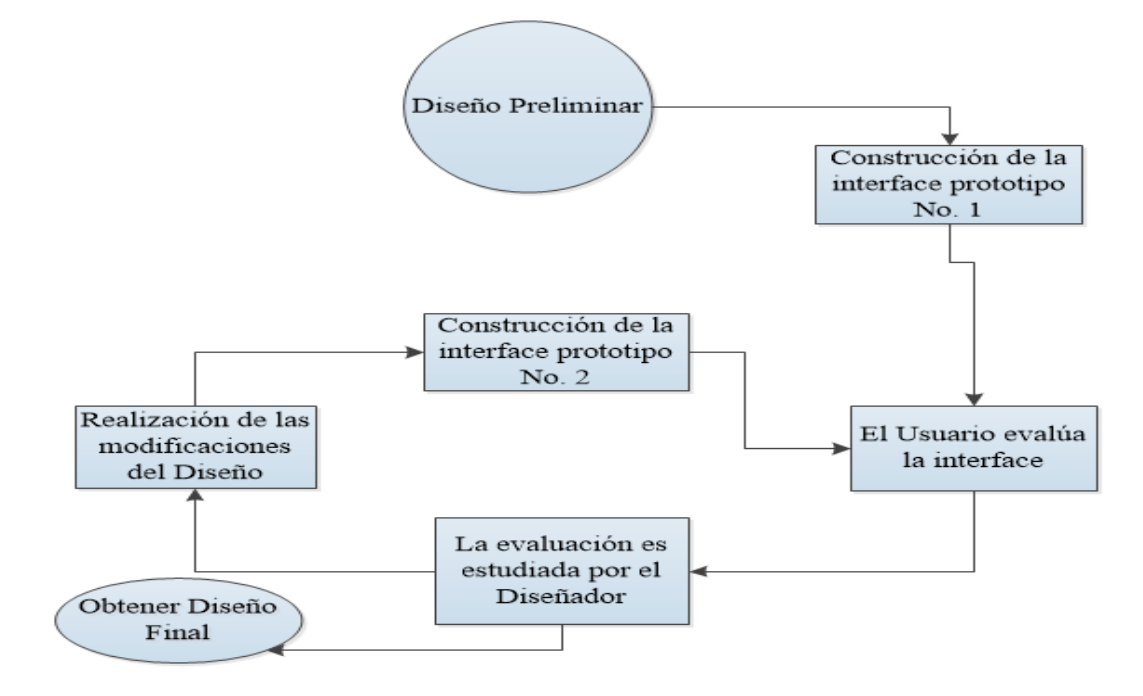

#### *Figura 48* Diagrama general de los pasos para diseñar una interface

En esta figura podemos darnos cuenta de todos los procesos que debe de pasar una interface hasta ser aprobada.

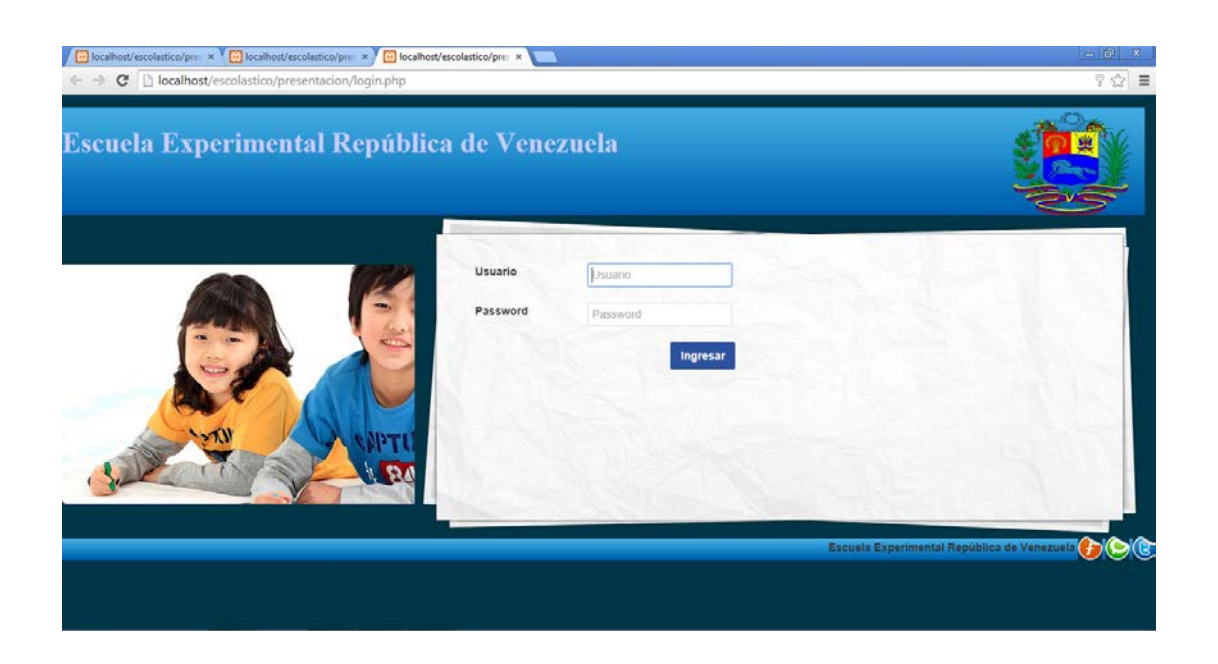

*Figura 49* Diseño general de interface de usuario

En esta Figura mostramos el diseño general en lo que respecta la interface del sistema, en todos los formularios tendrán la misma estructura.

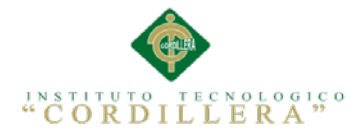

# **5.03 Especificación de pruebas de unidad**

Una prueba de unidad pretende probar cada función en un archivo de programa simple (una clase en terminología de objetos). Las librerías de pruebas de unidad formalizan este trabajo al proporcionar clases para pruebas.

La prueba de unidad ayuda a que el módulo se haga independiente. Esto quiere decir que un módulo que tiene una prueba de unidad se puede probar independientemente del resto del sistema. Una vez que un gran porcentaje de su programa cuente con pruebas de unidad.

Tabla 36 *Prueba de interface de usuario (estándares) Prueba de interface de usuario (estándares)*

| Identificador de la Prueba:                                         | PRU UNI001                                                                                                    |
|---------------------------------------------------------------------|----------------------------------------------------------------------------------------------------|
| Método a Probar                                                     | <b>Interface</b>                                                                                                    |
| Objetivo de la Prueba                                               | Examinar las posibles fallas en el manejo de la interface y<br>corregirlos, revisar estándares para facilitar la navegación del<br>usuario. |
| Datos de Entrada:                                                   |                                                                                                    |
| Datos Generales en los diferentes Formularios                       |                                                                                                    |
| <b>Resultados Esperados</b>                                         |                                                                                                    |
| Encontrar errores que podrían detener el funcionamiento del sistema |                                                                                                    |
| <b>Comentarios</b>                                                  |                                                                                                    |

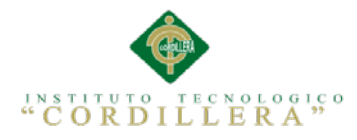

# Tabla 37 *Pruebas de Reportes, resultados eficientes*

# *Pruebas de Reportes, resultados eficientes*

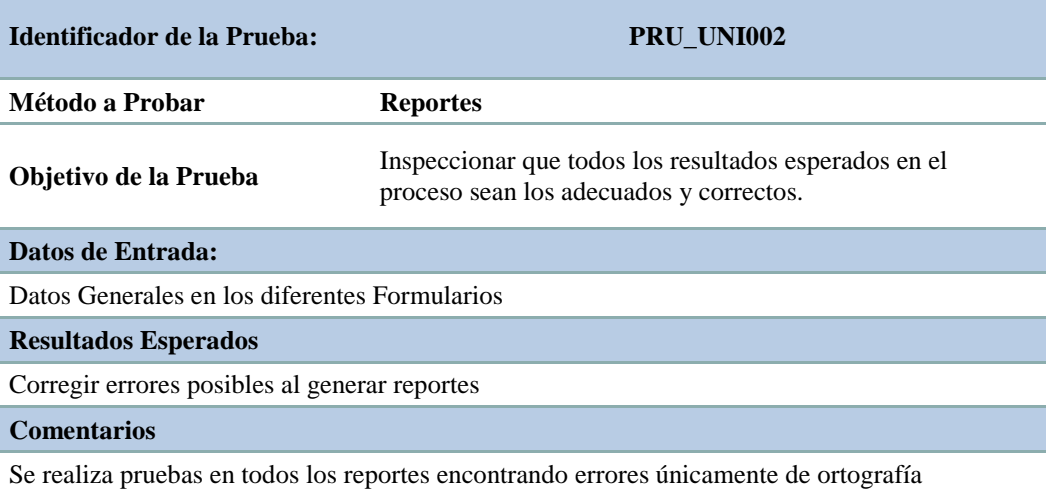

# Tabla 38 *Pruebas de compilación de Código Pruebas de compilación de Código*

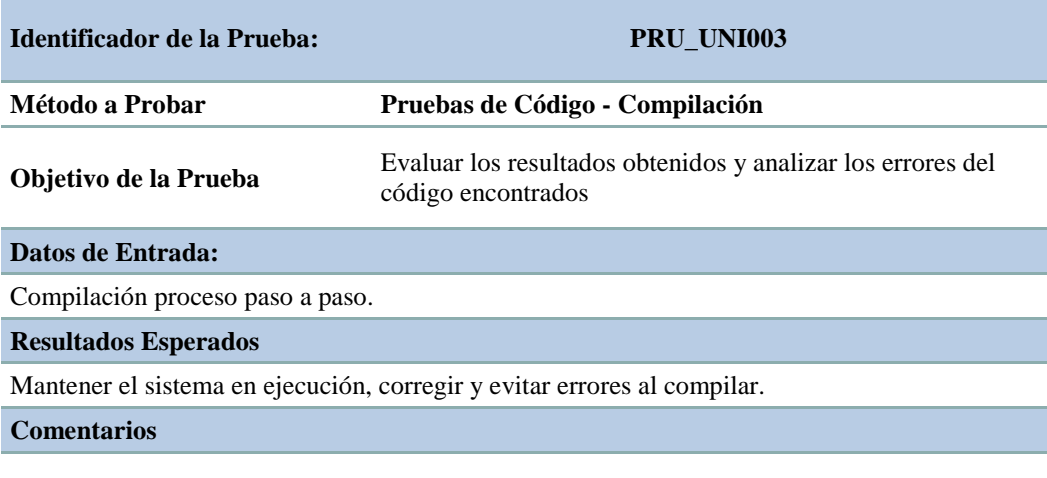

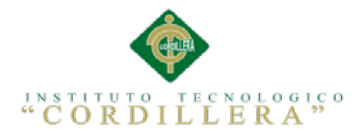

# Tabla 39 *Pruebas de Almacenamiento de datos en la Base*

#### *Pruebas de Almacenamiento de datos en la Base*

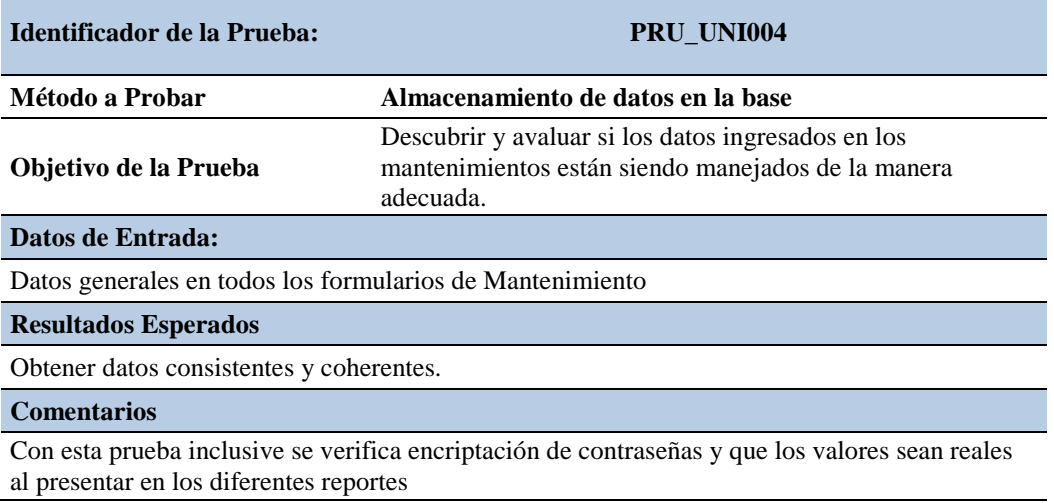

# **5.04 Especificación de pruebas de aceptación**

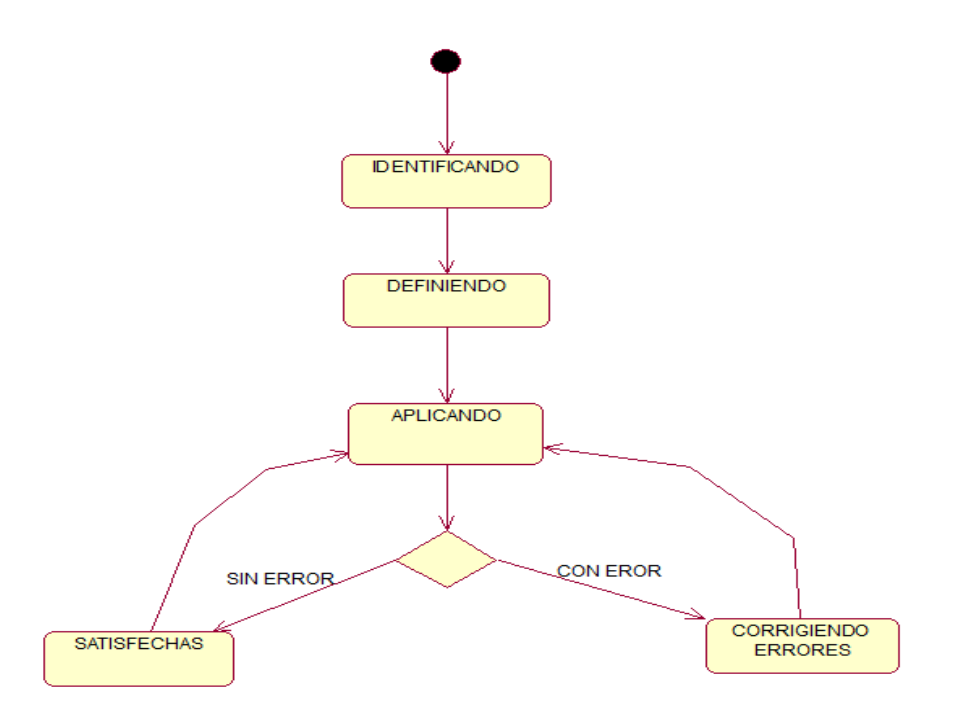

*Figura 50* Diagrama de secuencia del proceso de pruebas de aceptación En este grafico podemos observar los pasos que seguimos para las pruebas de aceptación.

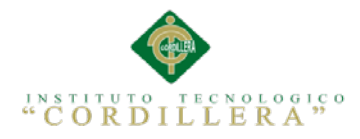

#### Tabla 40 *Detalle de pruebas de aceptación en la creación de usuarios*

*Detalle de pruebas de aceptación en la creación de usuarios*

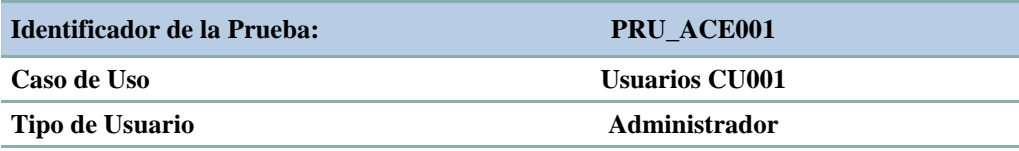

**Objetivo de la Prueba** Probar el funcionamiento del proceso general de Usuarios.

#### **Secuencia de Eventos**

Login de usuario, ingresar Usuarios, Ejecutar cambios Eliminar.

#### **Resultados Esperados**

Que no tenga inconsistencias con respecto a guardados, validaciones y seguridad en la información.

#### **Comentarios**

Se realiza las pruebas en el sistema ingresando un nuevo usuario y dando mantenimiento a la tabla.

**Estado Aceptado/No aceptado**

Aceptado

#### Tabla 41 *Detalle de pruebas de aceptación en la creación de Periodos*

*Detalle de pruebas de aceptación en la creación de Periodos, Cursos y Paralelos*

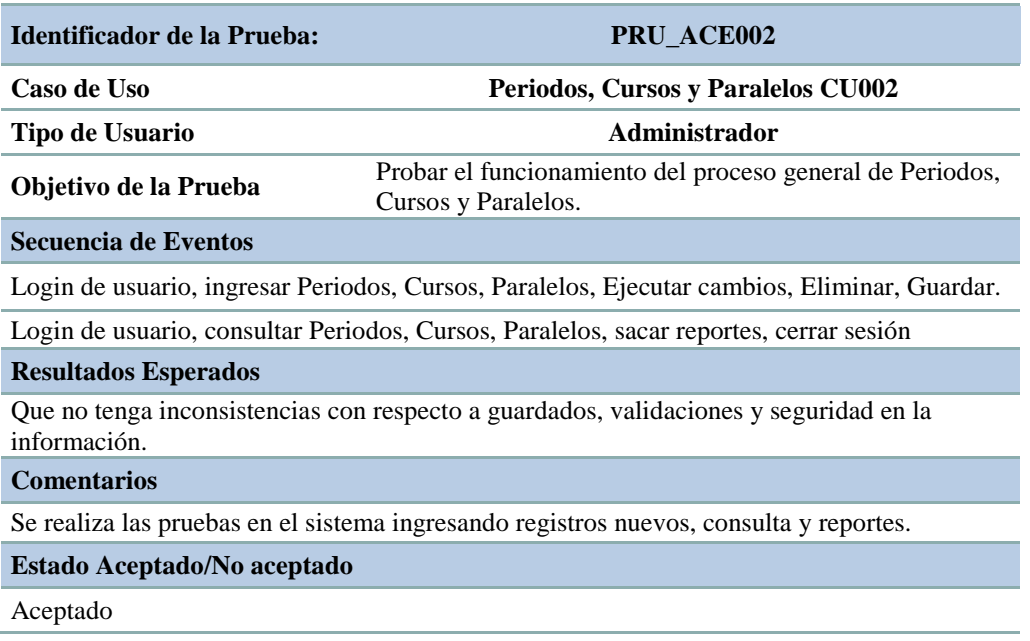

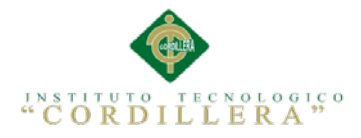

#### Tabla 42 *Detalle de pruebas de aceptación en la creación de áreas de conocimiento*

*Detalle de pruebas de aceptación en la creación de áreas de conocimiento*

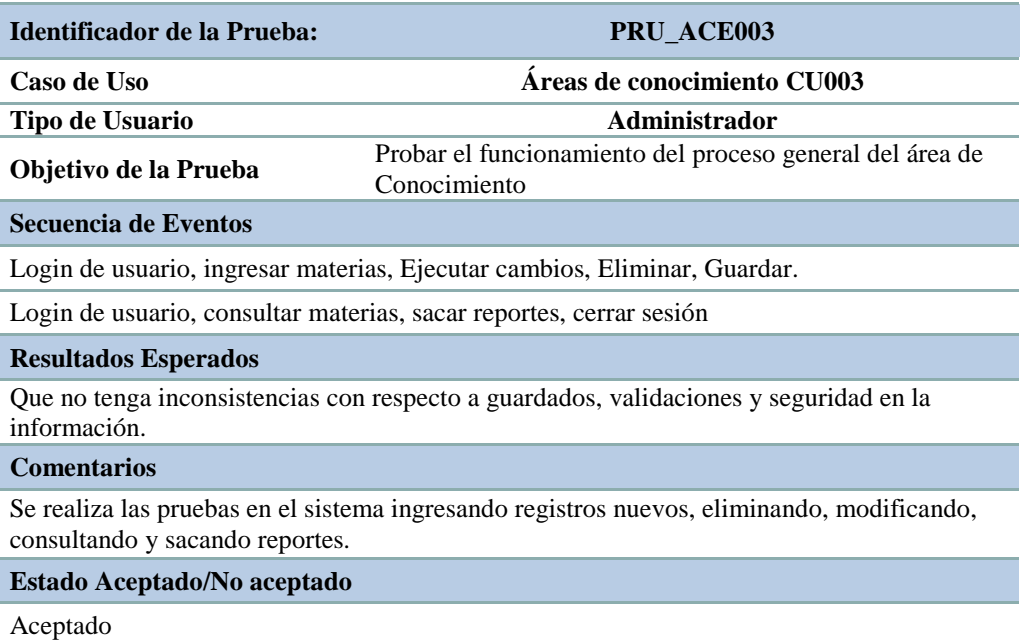

# Tabla 43 *Detalle de pruebas de aceptación en la creación de áreas de conocimiento*

*Detalle de pruebas de aceptación en la creación de áreas de conocimiento*

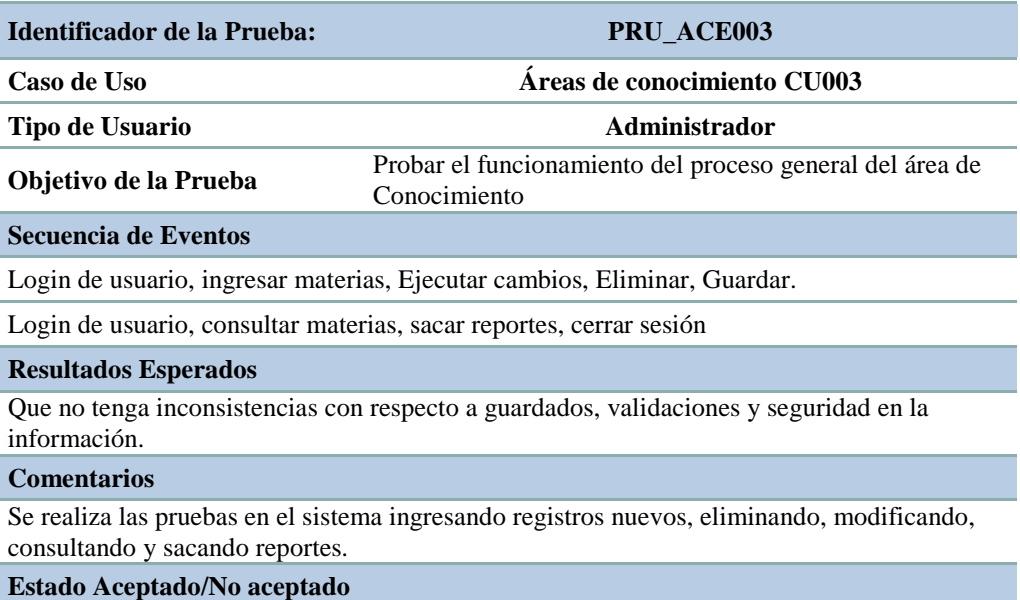

Aceptado

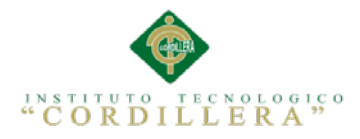

#### Tabla 44 *Detalle de pruebas de aceptación en el proceso de matriculación*

*Detalle de pruebas de aceptación en el proceso de matriculación*

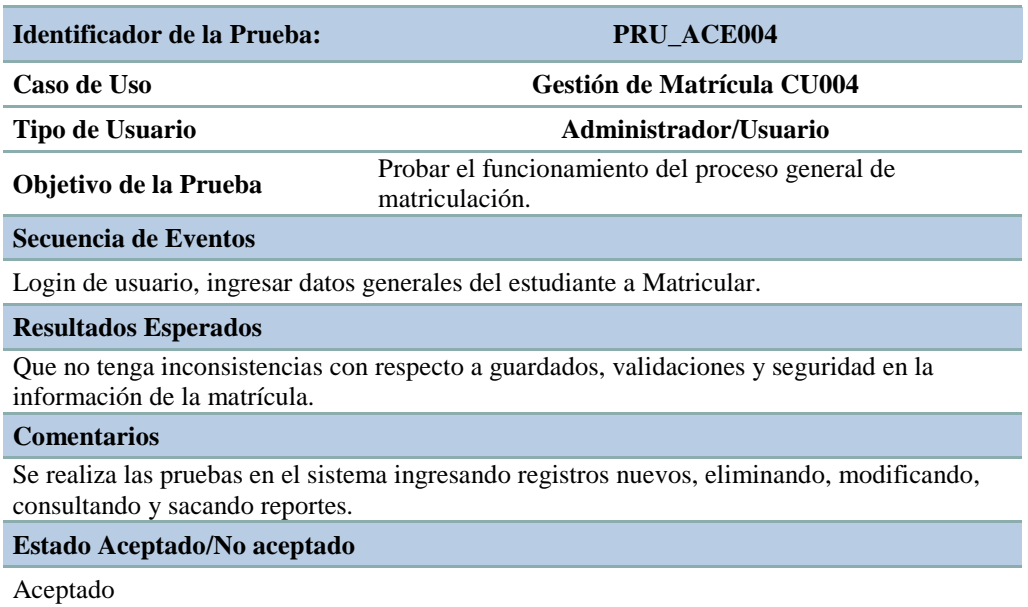

# Tabla 45 *Detalle de pruebas de aceptación en el registro de notas*

# *Detalle de pruebas de aceptación en el registro de notas*

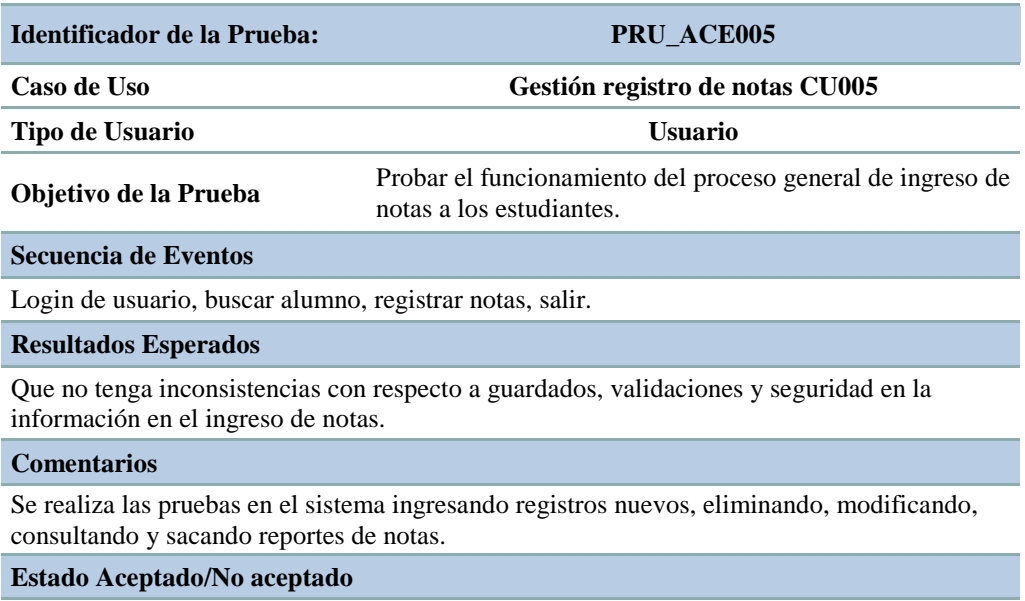

Aceptado

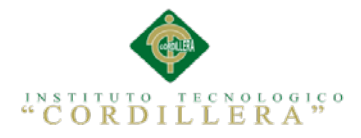

#### Tabla 46 *Detalle de pruebas de aceptación en el registro de personal docente*

*Detalle de pruebas de aceptación en el registro de personal docente*

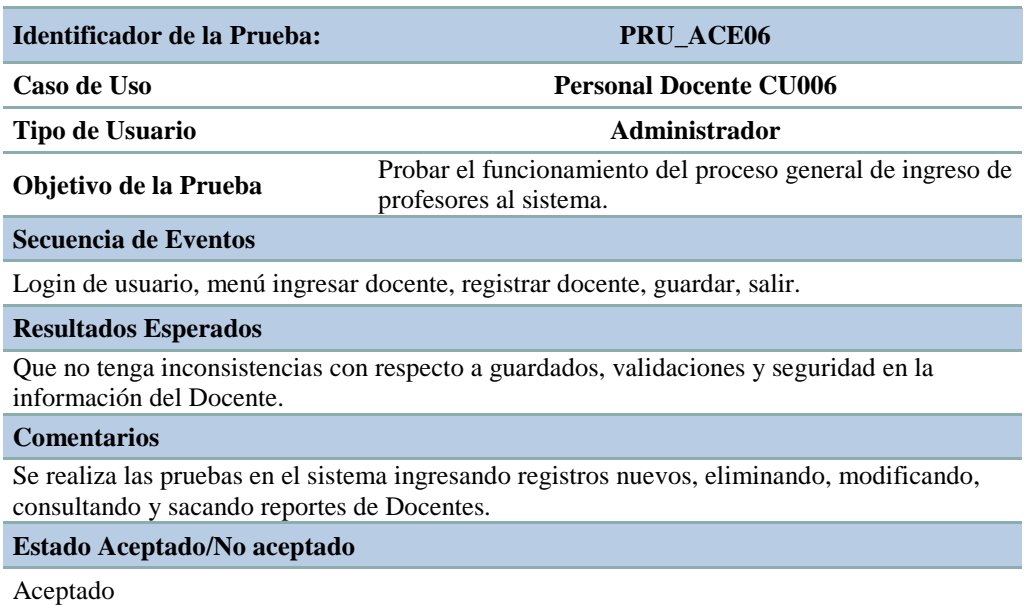

#### Tabla 47 *Detalle de pruebas de aceptación consulta de notas por los estudiantes*

*Detalle de pruebas de aceptación en la consulta de notas por los estudiantes*

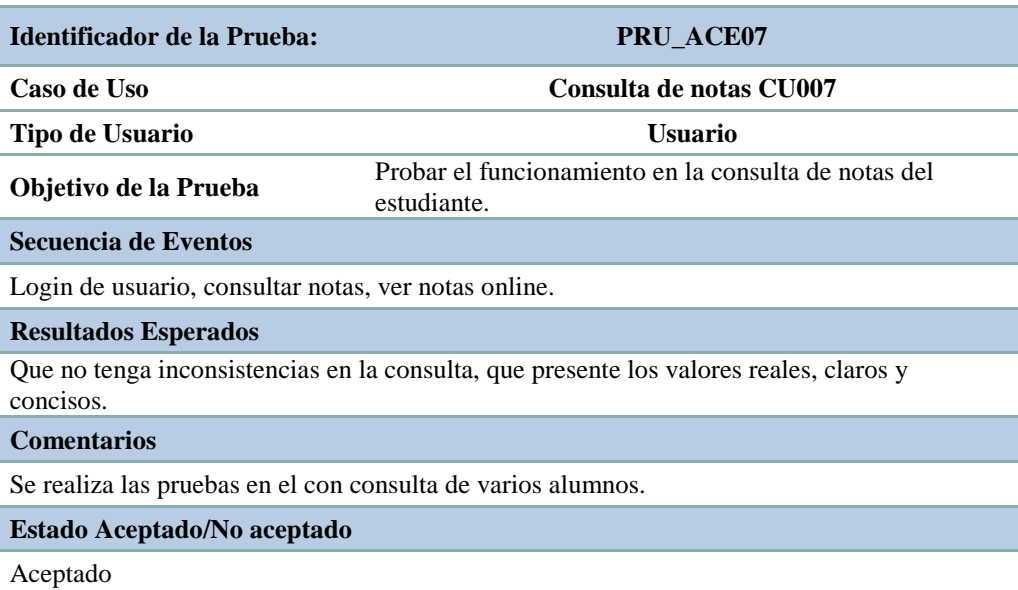

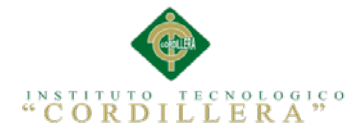

# **5.05 Especificación de pruebas de carga**

Estas pruebas de rendimiento se pueden realizar tanto en las plataformas de prueba del desarrollo como, opcionalmente, en la plataforma de producción del cliente. En cualquier caso, el resultado obtenido consiste en una serie de informes que reflejan el rendimiento del sistema en distintos escenarios.

Ha de tenerse en cuenta que en estas pruebas se presentan factores que pueden influir en los resultados obtenidos como la topología de red, la configuración de los servidores...

Estas pruebas no pretenden optimizar todos estos factores sino sólo medir el rendimiento de las aplicaciones entregadas en su ubicación establecida.

Los tipos de pruebas de rendimiento que habitualmente pueden ponerse en marcha son los siguientes:

**Prueba normal**. Permite establecer los tiempos medios de respuesta cuando sólo un usuario está conectado a la aplicación.

Esta prueba pretende establecer una referencia futura para posteriores comparaciones así como medir unitariamente el software entregado.

**Prueba con número mínimo de usuarios**. Se realizan las pruebas del sistema con el número de usuarios mínimos concurrentes establecido.

**Prueba con número máximo de usuarios**. Se realizan las pruebas del sistema con el número de usuarios máximo concurrentes establecido.

**Prueba de número máximo soportado de usuarios**. Se busca encontrar cuál es el límite del sistema.

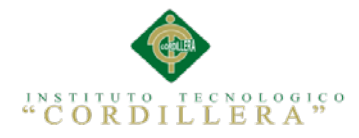

# Tabla 48 *Detalle de un tipo de prueba de carga más baja*

*Detalle de un tipo de prueba de carga más baja*

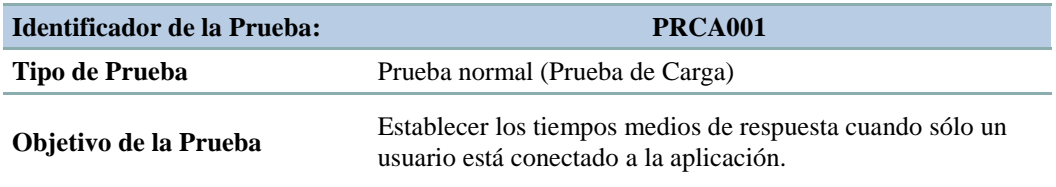

#### **Descripción:**

Esta prueba pretende establecer una referencia futura para posteriores comparaciones así como medir unitariamente el software entregado.

#### **Resultados Esperados**

Hacer que los procesos del sistema sean óptimos y tengan buenos tiempos de respuesta.

**Comentarios**

# Tabla 49 *Detalle de un tipo de prueba de carga con un número mínimo de usuarios*

*Detalle de un tipo de prueba de carga con un número mínimo de usuarios*

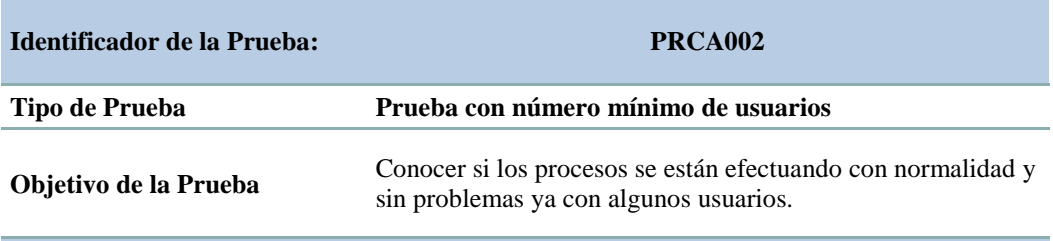

#### **Descripción:**

Se realizan las pruebas del sistema con el número de usuarios mínimos concurrentes establecido.

#### **Resultados Esperados**

Validar la funcionalidad del sistema con un mínimo de usuarios logueados.

**Comentarios**

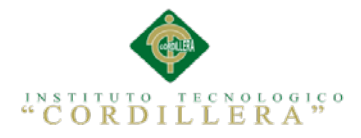

#### Tabla 50 *Detalle de un tipo de prueba de carga con un número máximo de usuarios*

*Detalle de un tipo de prueba de carga con un número máximo de usuarios*

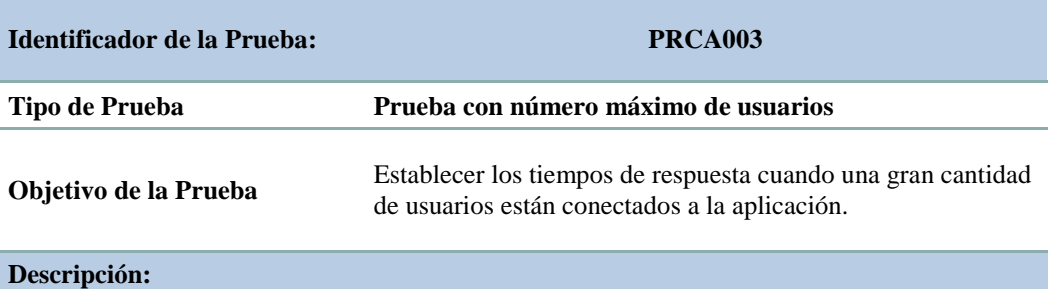

Se realizan las pruebas del sistema con el número de usuarios máximo concurrentes establecido

**Resultados Esperados**

Hacer que los procesos del sistema sean óptimos y tengan buenos tiempos de respuesta cuando tengamos una gran cantidad de usuarios conectados.

**Comentarios**

# Tabla 51 *Detalle de un tipo de prueba de carga. Se requiere descubrir los límites*

*Detalle de un tipo de prueba de carga con un número máximo de usuarios*

*ejecutándose hasta llegar al colapso. Se requiere descubrir los límites*

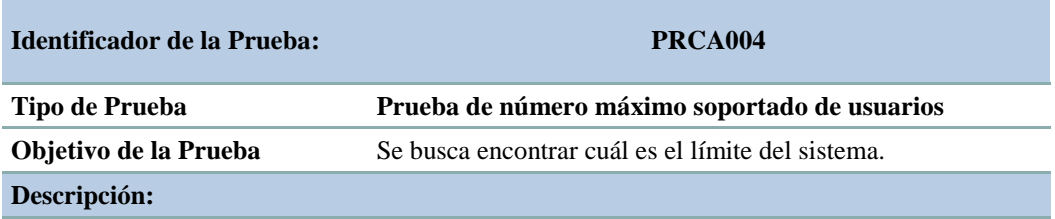

Se realizan las pruebas del sistema con el número de usuarios máximo concurrentes establecido hasta llegar al colapso.

#### **Resultados Esperados**

Encontrar los límites que tiene el sistema en sobrecarga.

**Comentarios**

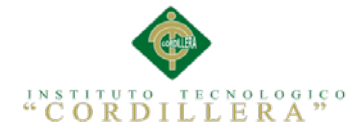

# **5.06 Configuración del Ambiente mínima/ideal**

Para casos de Aplicaciones desarrollados en un ambiente cliente servidor, un cuarto de máquinas envuelve los siguientes factores a tomar en consideración: localización, diseño, hardware, software, fuente de energía, temperatura, humedad, recuperación de desastres, seguridad. El planeamiento adecuado seguro de la localización y el diseño particular son los primeros pasos para crear un ambiente seguro.

Otras consideraciones a tener en cuenta son los insumos básicos con lo que la sala deservidores debe contar (enchufes, espacio, disponibilidad de red).

Un punto importante a considerar en cuanto al ambiente de la sala de servidores, es la humedad. Altos niveles de humedad pueden causar condensación y bajos niveles pueden causar electrostática. Adicionalmente, la sala de servidores debe contar con detectores de humo y agua, así como también UPS para proteger a los equipos de cortes/picos de electricidad.

El ambiente mínimo ideal para que nuestra aplicación en la web corra efectivamente sería:

- Contratar un Web Hosting confiable y que permanezca siempre en línea.
- Contratar en la oficina un servicio de Internet que sea siempre estable.
- Contratar un ancho de banda adecuada para tener una navegación óptima.
- Mantener la infraestructura de la oficina en buenas condiciones.

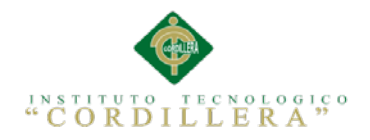

# **Capítulo VI: Aspectos Administrativos**

# **6.01 Recursos**

- Instituciones Educativas (Ejemplos de Reportes)
- Personal Administrativo de la Institución Auspiciante
- Personal Docente de la Institución Auspiciante
- Tutor del Proyecto
- Asesores (Compañeros y Amigos de la misma profesión)
- Una Laptop con buenas características
- Manuales Físicos y Digitales
- Postgres BDD
- Rational Rose
- Note pad  $++$
- Power Designer
- Gedit
- Dreamweaver
- NetBeans 8.0
- Microsoft Office
- Microsoft Project

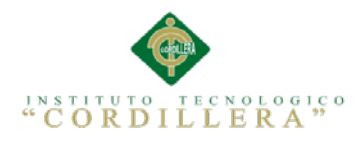

# **6.02 Presupuesto**

# Tabla 52 *Detalle de Gastos realizados en el Proyecto (Presupuesto)*

*Detalle de Gastos realizados en el Proyecto (Presupuesto)*

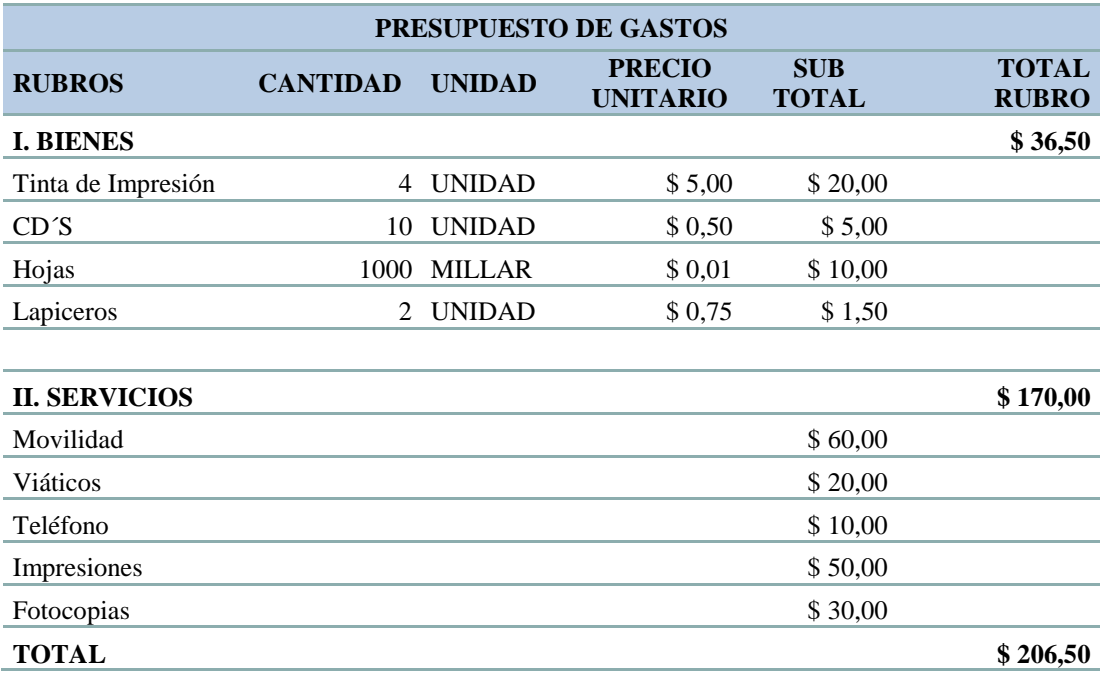

# **6.03 Cronograma**

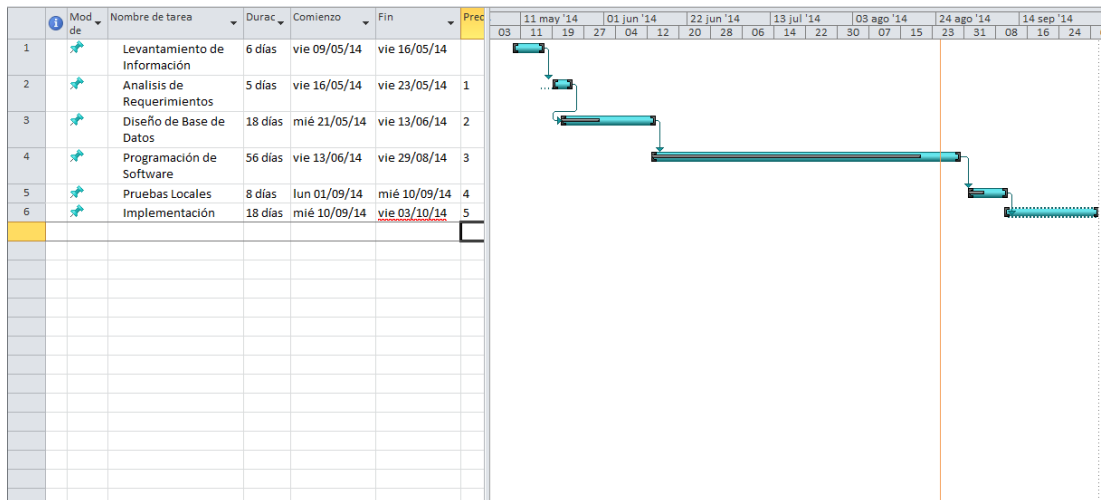

*Figura 51* Tiempos propuestos para el desarrollo y la implementación del Sistema

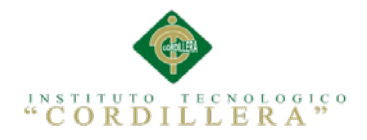

## **Capítulo VII: Conclusiones y Recomendaciones**

# **7.01 Conclusiones**

- El Proyecto de Tesis planteado en este documento nos ha brindado la oportunidad de desarrollar una Aplicación Web de Gestión Académica, así como implementar los conocimientos en el análisis y desarrollo de Software adquiridos a lo largo de nuestra carrera, profundizando la investigación y análisis.
- Se ha cumplido satisfactoriamente el desarrollo de este proyecto, permitiendo a la Escuela Experimental "República de Venezuela", automatizar algunas de sus funcionalidades dando así un mejor servicio y atención a todos sus usuarios.
- La principal ventaja al desarrollar esta herramienta orientada a la web para la Gestión Académica, es en la instalación y la accesibilidad, bastara con solo tener acceso a Internet, la accesibilidad al sistema Escolástico será inmediata mediante la validación de usuario.
- Se concluyó que ya con el sistema en marcha la señorita Secretaria o la señora Directora de la institución podrá emitir reportes de manera consistente, rápida y en cualquier momento.

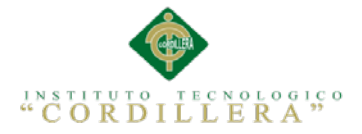

# **7.02 Recomendaciones**

- En todo proyecto de desarrollo y si necesitamos evitarnos problemas posteriores es de vital importancia hacer un buen levantamiento de información y conocer el problema a fondo, esto nos llevará a no tener contratiempos en el transcurso de la programación y sobre todo en el diseño de la Base de Datos del sistema.
- Para un correcto funcionamiento del proceso en el sistema, todos y cada uno de los estudiantes y docentes inmersos en la solución, deben tener registrado su usuario y contraseña según sea su cargo, ya que de esto depende que pueda utilizar el sistema, además de ingresar información válida para tener consistencia de datos.
- Para el correcto funcionamiento de la aplicación, se recomienda tener acceso a internet, navegadores como el Google Chrome, Explorer 8.0 en adelante, Opera, etc.
- Para obtener de manera fácil y adecuada un buen reporte se debe manejar correctamente los filtros que el sistema ofrece, de lo contrario no se obtendrá lo esperado, razón por la cual se recomienda capacitar al personal que maneje la aplicación.

# **ANEXOS**

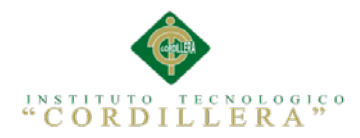

# A.0 1 Entrevistas

En este anexo se detalla las preguntas de la entrevista realizada a los auspiciantes

para el desarrollo del sistema escolástico, se describe los objetivos y el análisis

posterior.

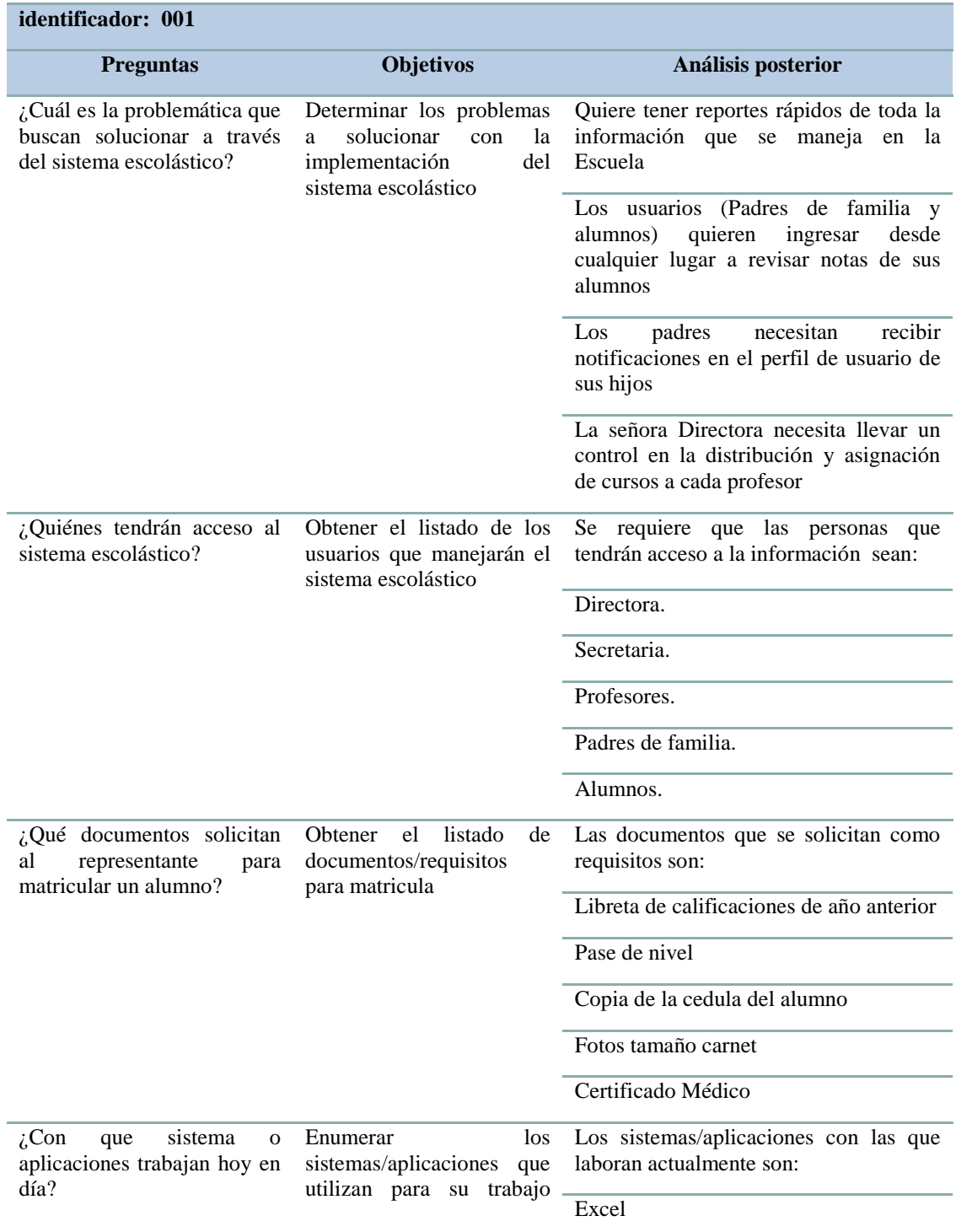

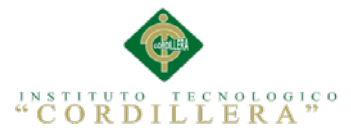

Gnálisis istemas 84

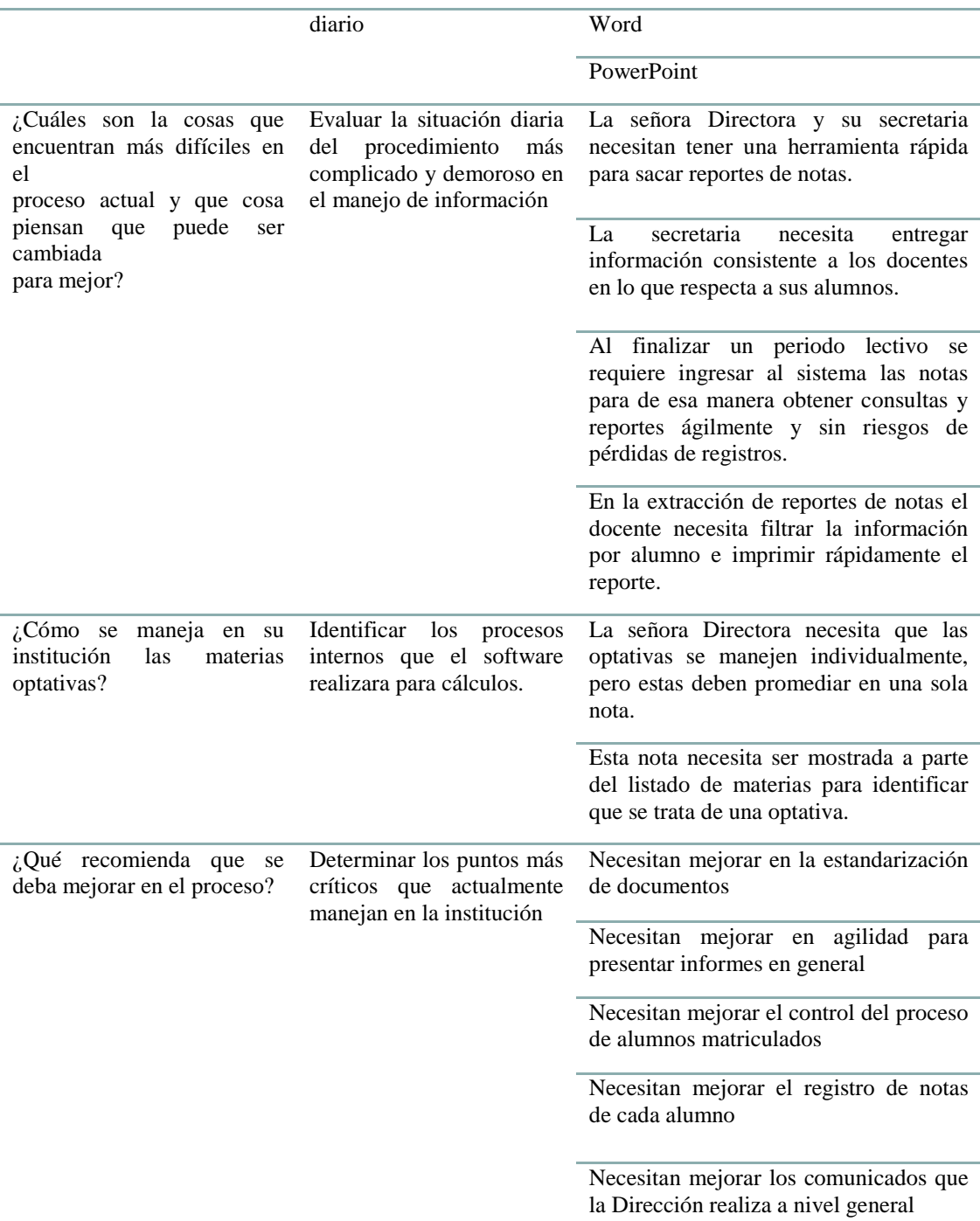
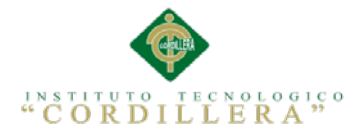

### A.0 2 Requerimientos Funcionales y no Funcionales

En este anexo se detalla todos los requerimientos funcionales y no funcionales según el levantamiento de información que realizamos para el desarrollo del sistema.

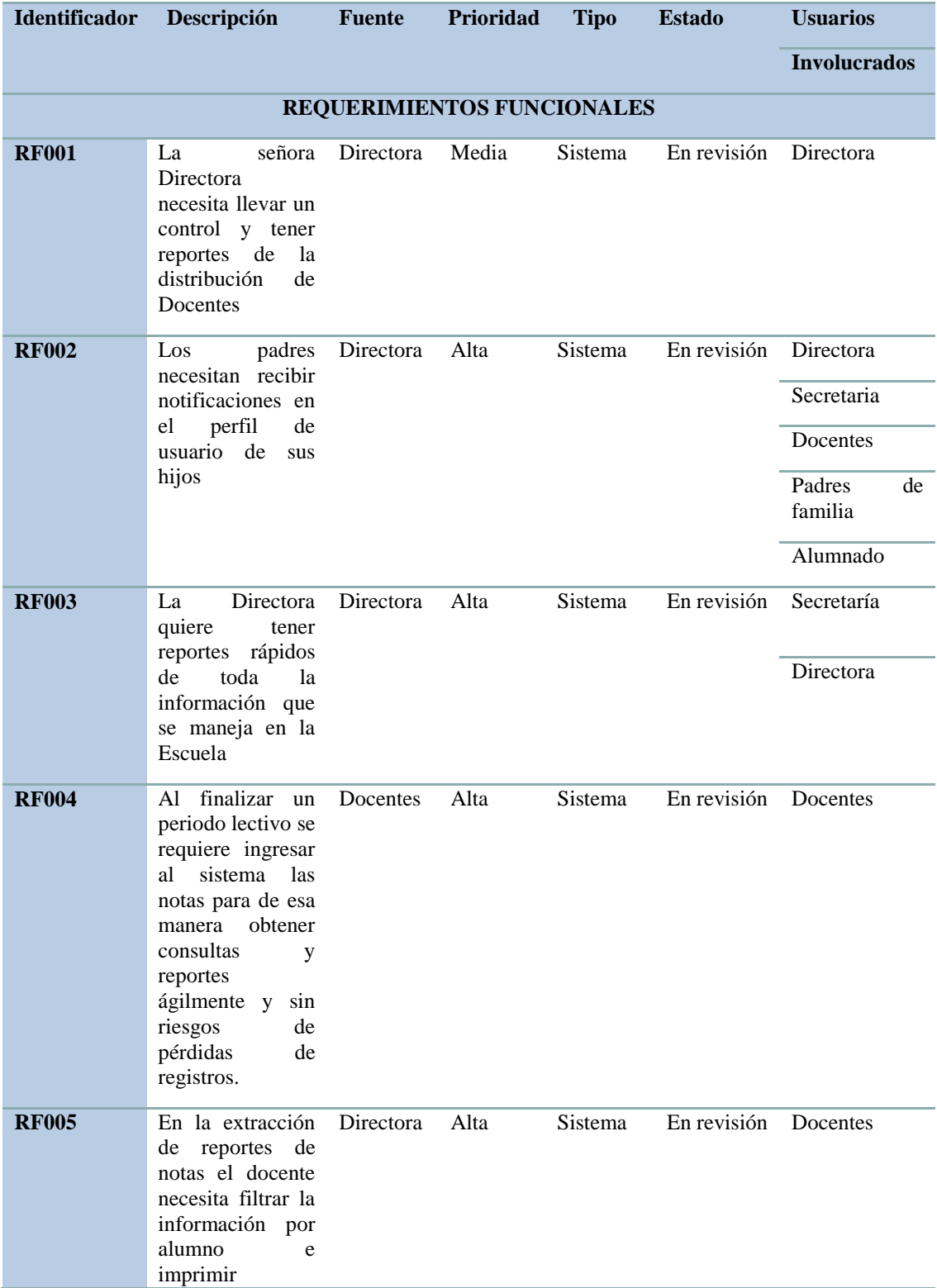

CONTROL DEL PROCESO ACADÉMICO MEDIANTE UNA APLICACIÓN WEB Y ANDROID PARA LA ESCUELA EXPERIMENTAL "REPUBLICA DE VENEZUELA" EN LA CIUDAD DE QUITO

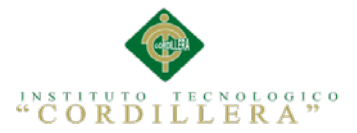

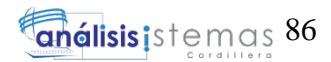

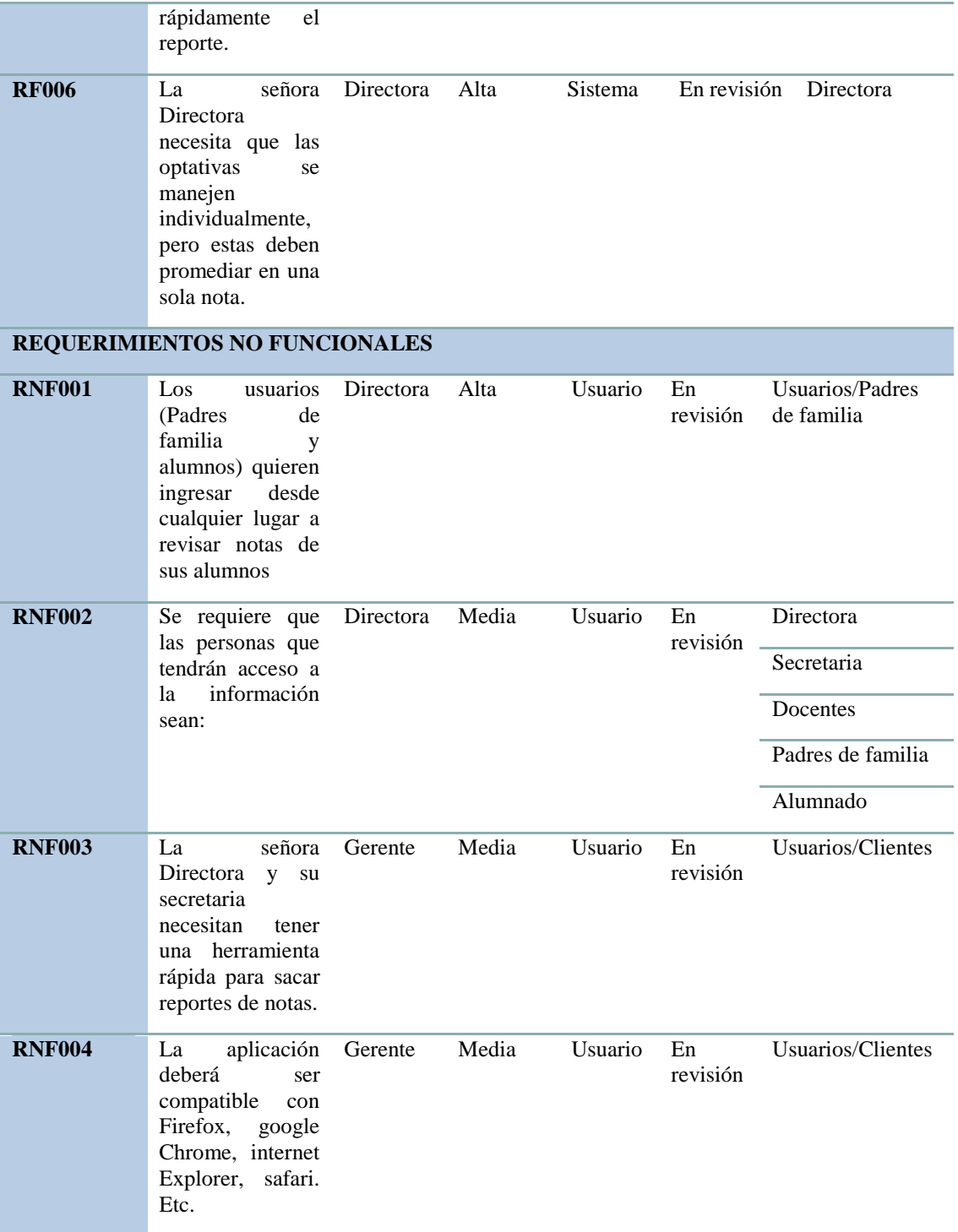

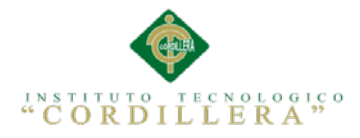

### A.0 3 Análisis de Alternativas

Detalle donde se realiza un análisis estadístico de alternativas.

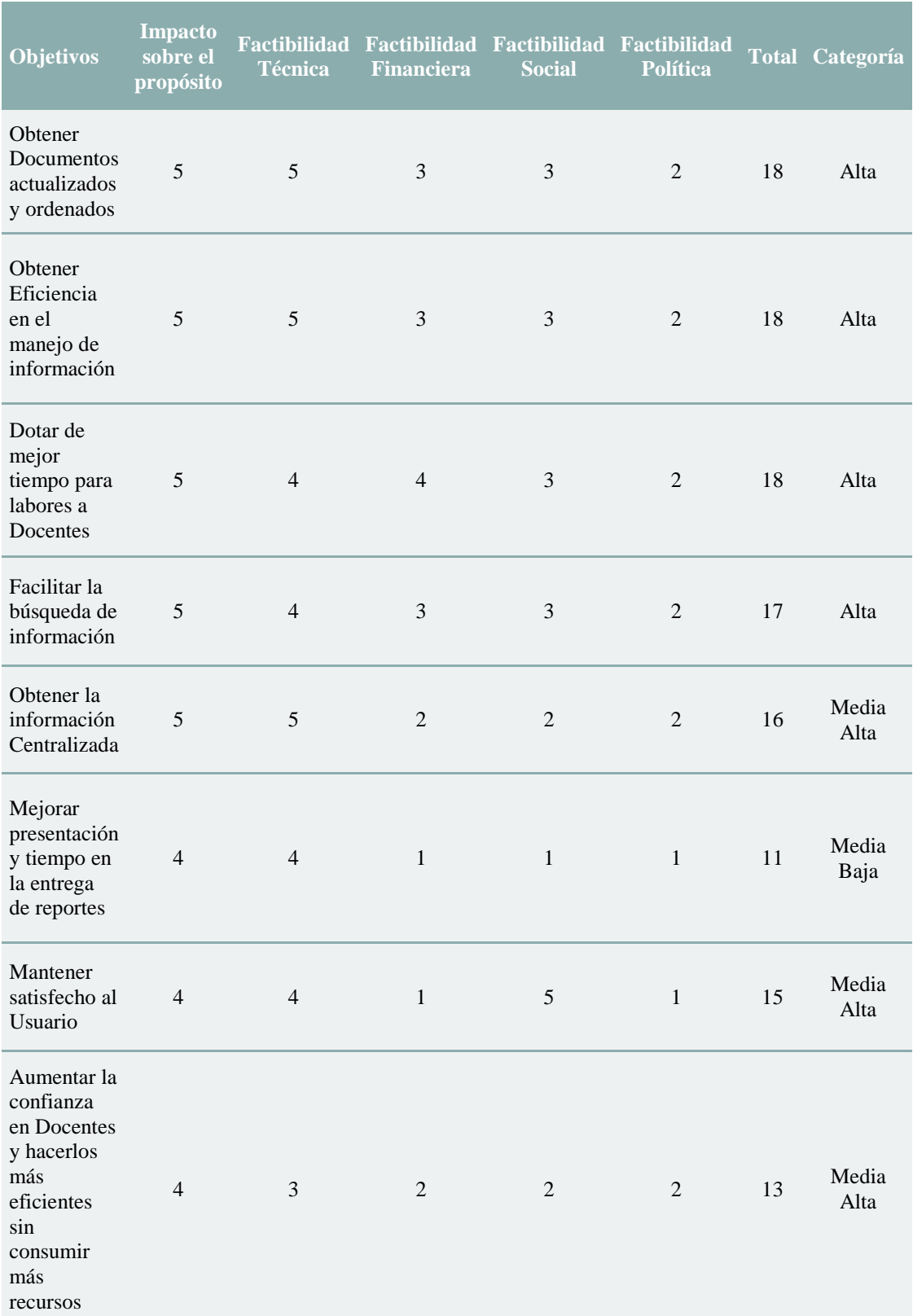

CONTROL DEL PROCESO ACADÉMICO MEDIANTE UNA APLICACIÓN WEB Y ANDROID PARA LA ESCUELA EXPERIMENTAL "REPUBLICA DE VENEZUELA" EN LA CIUDAD DE QUITO

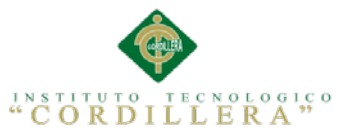

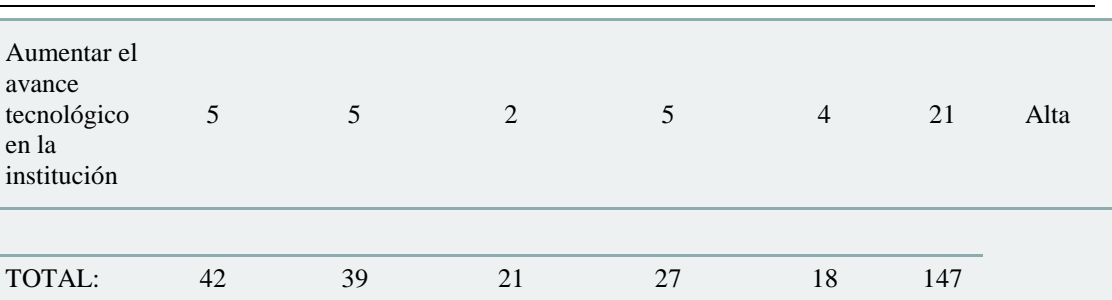

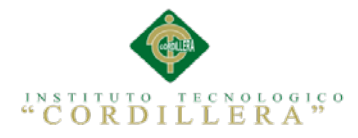

A.0 4 Levantamiento de Requerimientos

Certificado de promoción del alumno y Reportes de todos los periodos académicos que manejan actualmente en la Institución.

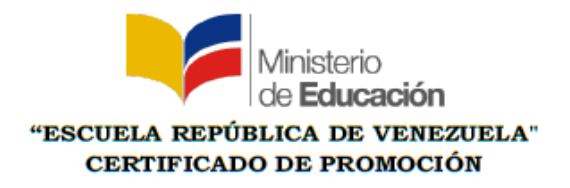

AÑO LECTIVO 2012 - 2013 **JORNADA MATUTINA** 

De conformidad con lo prescrito en el Art. 197 del Reglamento a la Ley Orgánica de Educación Intercultural y demás normativas vigentes, certifica que el/la estudiante ACONDA CHILUISA JENNIFER VANESSA de SEGUNDO AÑO DE EDUCACIÓN GENERAL BÁSICA obtuvo las siguientes calificaciones durante el año lectivo 2012-2013.

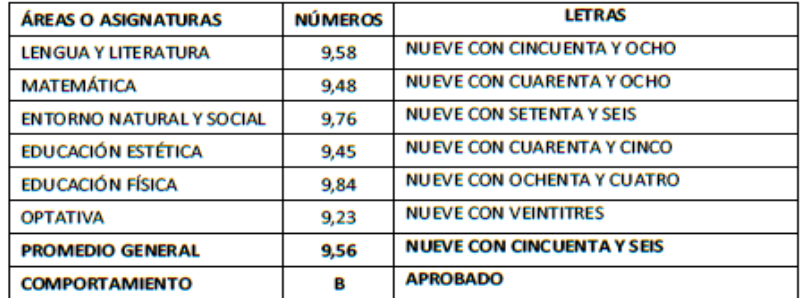

Por lo tanto es promovido/a al TERCER AÑO DE EDUCACIÓN GENERAL BÁSICA. Para certificar suscriben en unidad de acto la Directora - el Secretario General del Plantel

MSc. Sara Silva S.

Lic. César Zurita

**DIRECTORA** 

**SECRETARIO** 

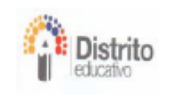

TRANSFORMAR LA EDUCACIÓN, MISIÓN DE TODOS

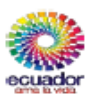

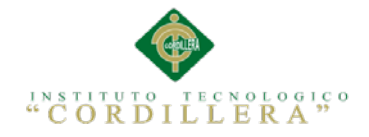

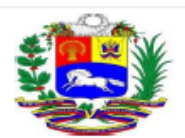

#### **REPORTE DE NOTAS:**□

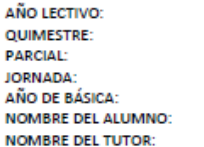

 $2014 - 2015$ PRIMERO PRIMERO **MATUTINA** CUARTO DE BASICA A<br>PABLO GONSALEZ CARLOS YANEZ

Matricula 5657

07/09/2014 Fecha:

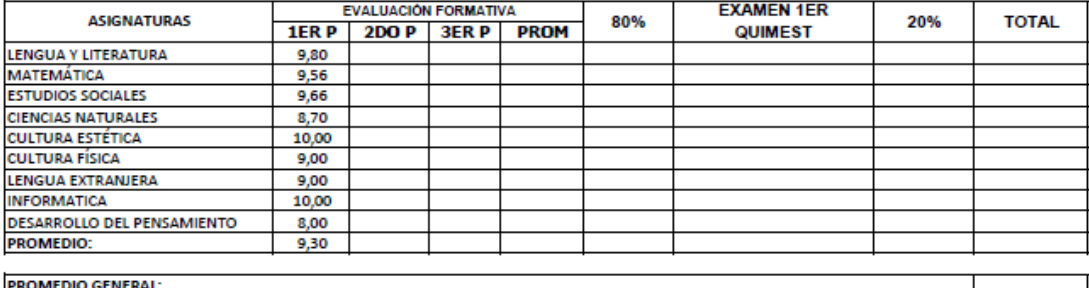

Evaluación del Comportamiento A = MUY SATISFACTORIO

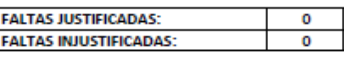

#### OBSERVACIONES:

El Alumno esta trabajando muy bien, se le felicita, siga adelante.

MSC. SARA SILVA **DIRECTORA E** 

**CARLOS YANEZ** PROFESOR

**REPRESENTANTE** 

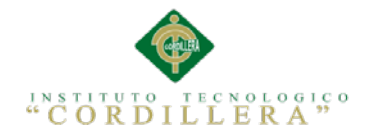

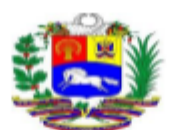

#### **REPORTE DE NOTAS:**□

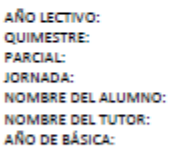

2014 - 2015 PRIMERO PRIMERO **MATUTINA** PABLO GONSALEZ CARLOS YANEZ<br>CARLOS YANEZ<br>CUARTO DE BASICA A Matricula 5657

Fecha:

07/09/2014

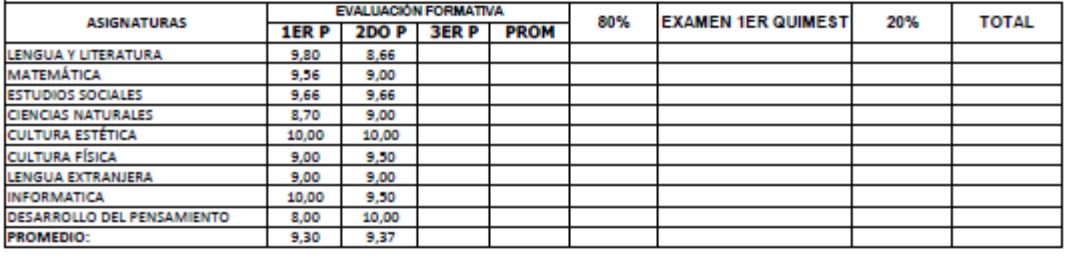

#### **PROMEDIO GENERAL:**

Evaluación del Comportamiento A = MUY SATISFACTORIO

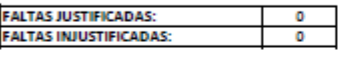

#### OBSERVACIONES:

El Alumno esta trabajando muy bien, se le felicita, siga adelante.

**MSC. SARA SILVA DIRECTORA E** 

**CARLOS YANEZ PROFESOR** 

**REPRESENTANTE** 

Usurlo: mialtami

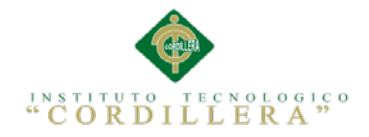

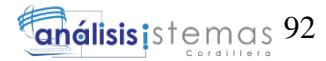

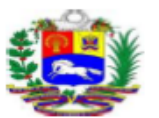

#### REPORTE DE NOTAS:

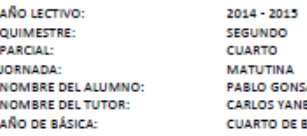

SALEZ SALEZ<br>IEZ<br>BASICA A Matricula 5657

> Fecha: 07/09/2014

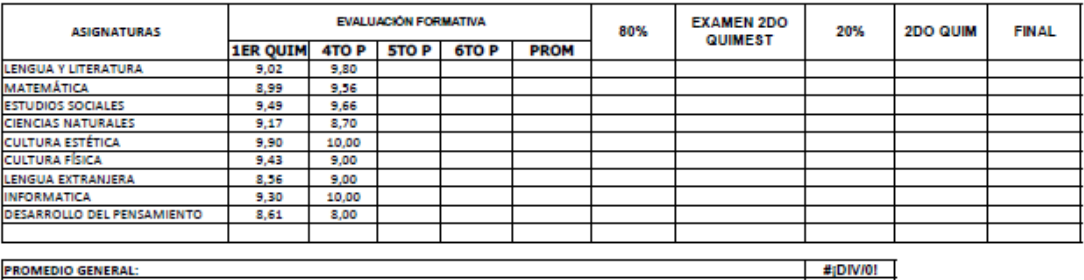

#### **PROMEDIO GENERAL:**

Evaluación del Comportamiento | A = MUY SATISFACTORIO

**FALTAS JUSTIFICADAS:** 

**FALTAS INJUSTIFICADAS:** 

**OBSERVACIONES:** 

mno esta trabajando muy bien, se le felicita, siga adelante.

 $\circ$ 

MSC. SARA SILVA<br>DIRECTORA E

**CARLOS YANEZ**<br>PROFESOR

**REPRESENTANTE** 

Usurlo: mialtami

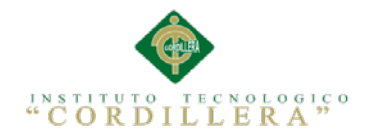

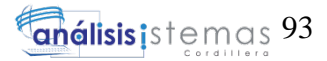

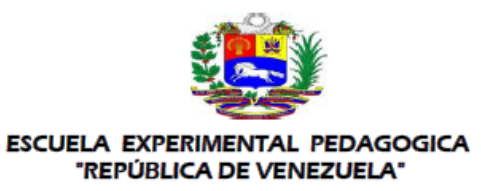

#### **REPORTE DE NOTAS:**□

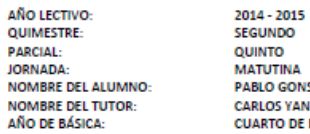

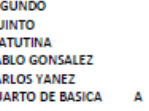

Matricula<br>5657

17/09/2014 Fechar

 $\#_1$ DIV/0!

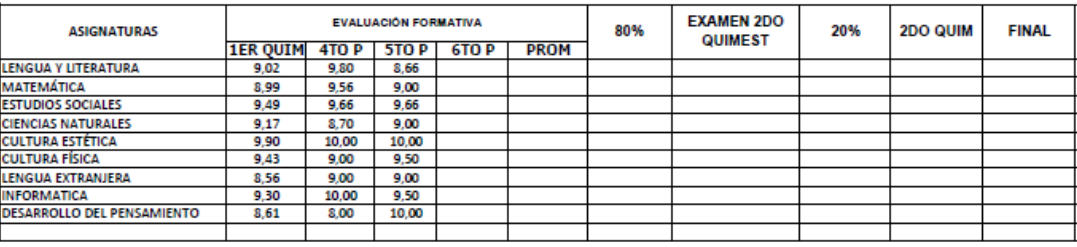

#### **PROMEDIO GENERAL:**

Evaluación del Comportamiento A = MUY SATISFACTORIO

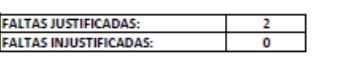

**OBSERVACIONES:** 

El Alumno esta trabajando muy bien, se le felicita, siga adelante.

MSC. SARA SILVA<br>DIRECTORA E

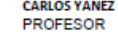

REPRESENTANTE

Usurio: mialtami

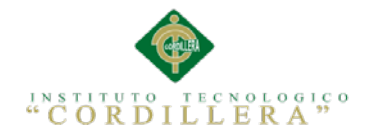

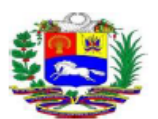

#### REPORTE DE NOTAS:

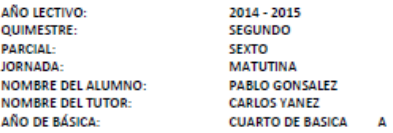

Matricula<br>5657

07/09/2014 Fecha:

 $9,17$ 

T

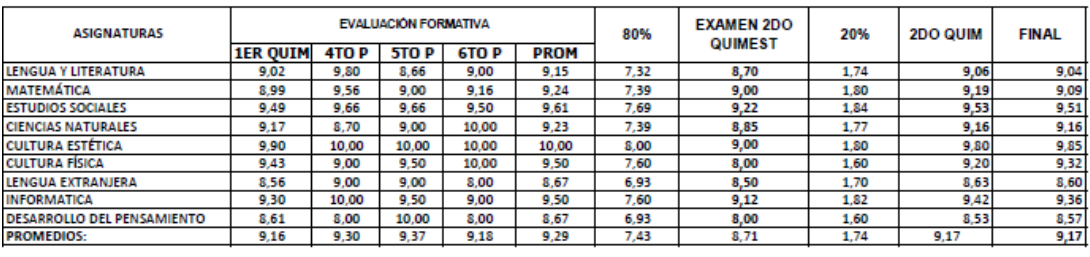

**PROMEDIO GENERAL:** 

Evaluación del Comportamiento | A = MUY SATISFACTORIO

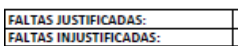

#### **OBSERVACIONES:**

EI AI nno esta trabajando muy bien, se le felicita, siga adelante.

MSC. SARA SILVA<br>DIRECTORA E

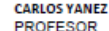

**REPRESENTANTE** 

Usurio: mialtami

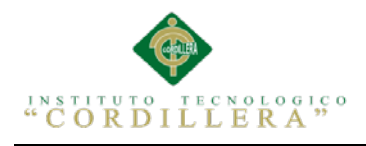

A.0 5 Manual de Usuario

## **MANUAL DE USUARIO**

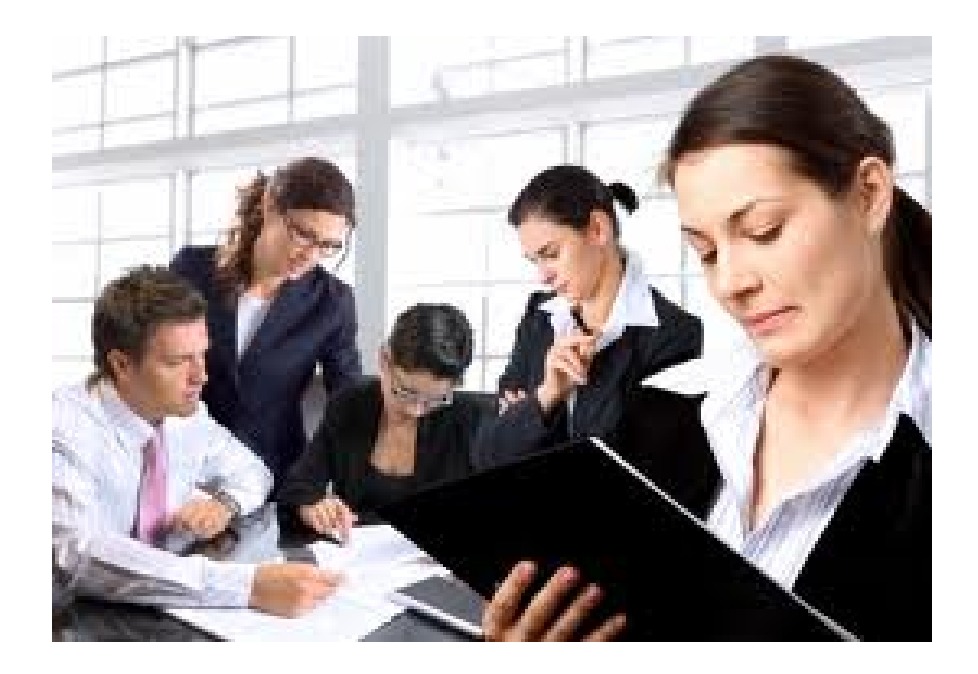

## **SISTEMA DE GESTIÓN ACADÉMICA ESCUELA EXPERIMENTAL**

**REPUBLICA DE VENEZIUELA**

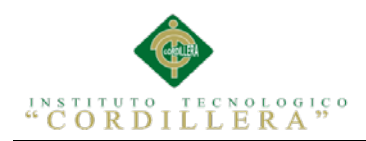

## **ÍNDICE GENERAL**

# **Título Página** [1 Ingreso al sistema....................................................................................................99](#page-122-0) 2 El Usuario Administrador [.....................................................................................100](#page-123-0) [3 Ingreso de Alumnos..............................................................................................102](#page-125-0) [4 Ingreso de Profesores............................................................................................103](#page-126-0) [5 Ingreso de Cursos..................................................................................................103](#page-126-1) 6 Formulario Matrícula [............................................................................................104](#page-127-0) 7 Ingreso De Notas Del Profesor [.............................................................................105](#page-128-0) [8 Consulta de Notas por parte de los Estudiantes....................................................105](#page-128-1)

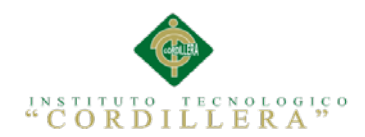

## **ÍNDICE DE FIGURAS**

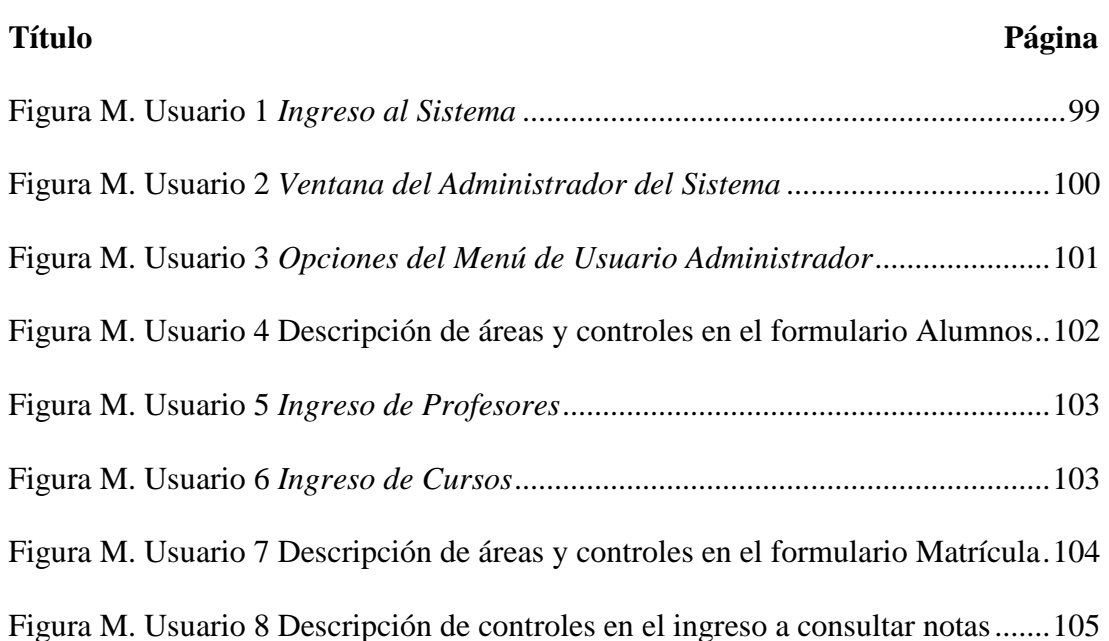

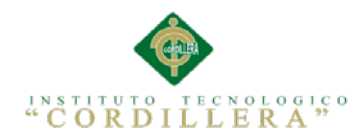

## **ÍNDICE DE TABLAS**

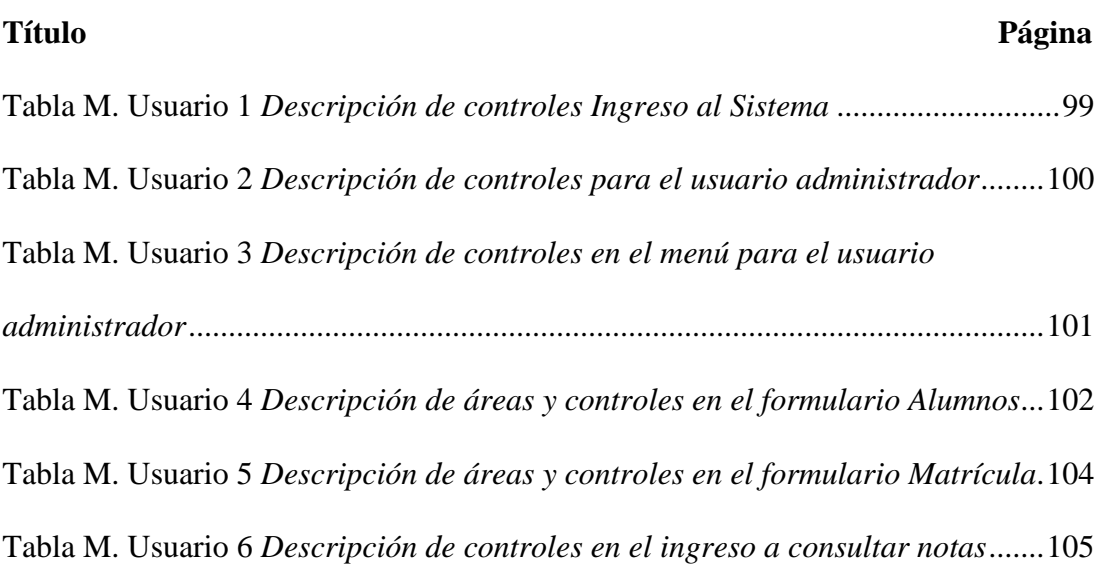

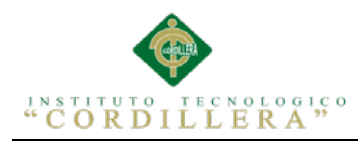

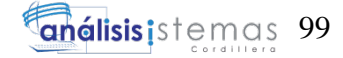

#### <span id="page-122-0"></span>1 Ingreso al sistema

El Usuario ingresará al sistema desde cualquier lugar donde se encuentre,

únicamente debe tener acceso a internet y conocer el link donde reposa el sistema.

Se debe ingresar un usuario y contraseña proporcionada por el Administrador del

sistema, según su Rol se re direccionará a los formularios correspondientes

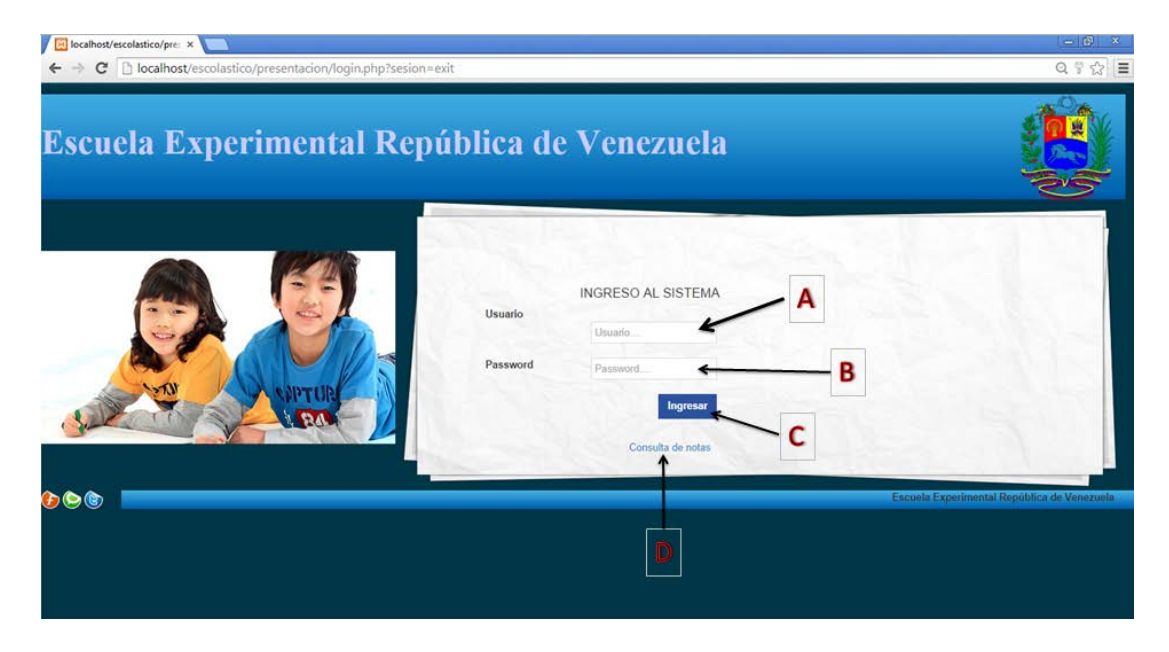

Figura M. Usuario 1 *Ingreso al Sistema*

### <span id="page-122-2"></span><span id="page-122-1"></span>Tabla M. Usuario 1 *Descripción de controles Ingreso al Sistema Descripción de controles Ingreso al Sistema*

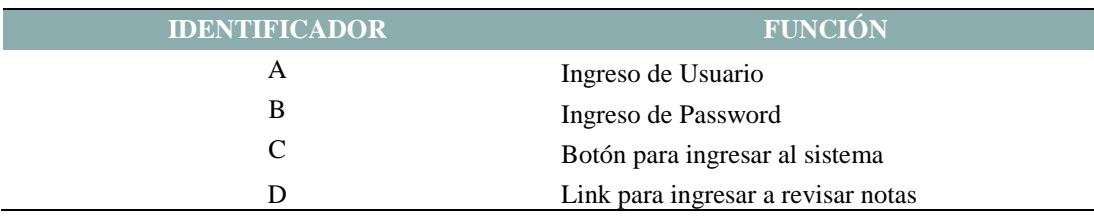

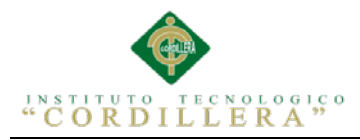

## análisis istemas 100

#### <span id="page-123-0"></span>2 El Usuario Administrador

Este tendrá la opción de Administrar la aplicación en todos sus mantenimientos y reportes.

Una vez ingresado a este menú, el Administrador debe seleccionar lo que desea hacer dentro del sistema, para casos de mantenimientos deberá ingresar a la opción ADMINISTRACIÓN en el Menú.

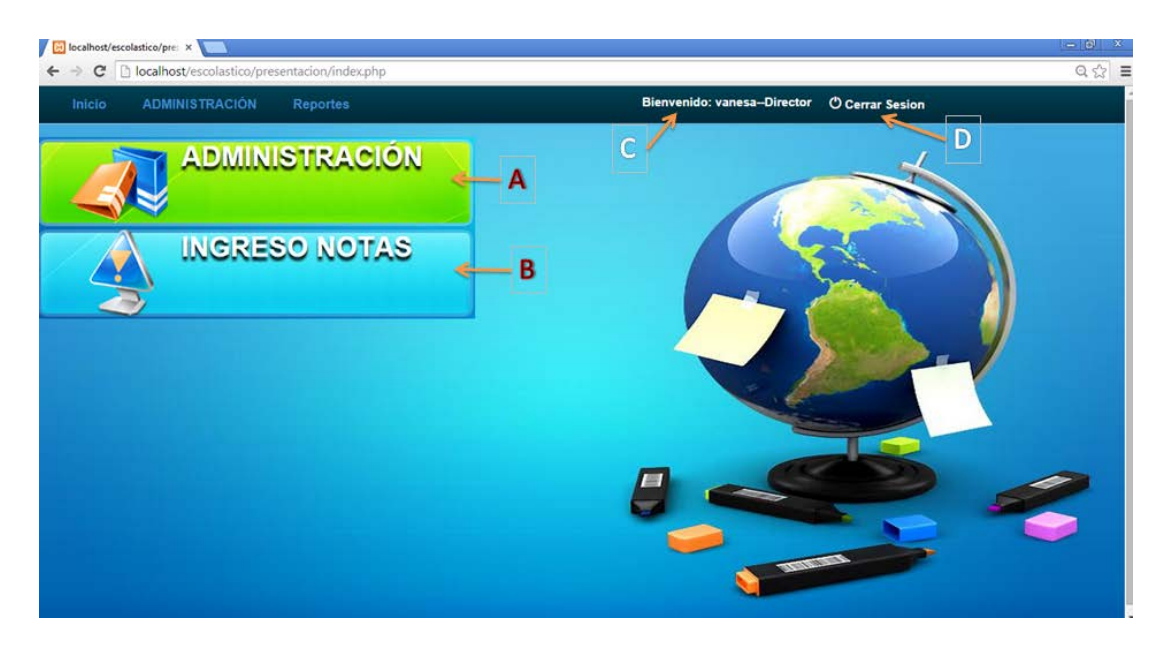

Figura M. Usuario 2 *Ventana del Administrador del Sistema*

### <span id="page-123-2"></span><span id="page-123-1"></span>Tabla M. Usuario 2 *Descripción de controles para el usuario administrador Descripción de controles para el usuario administrador.*

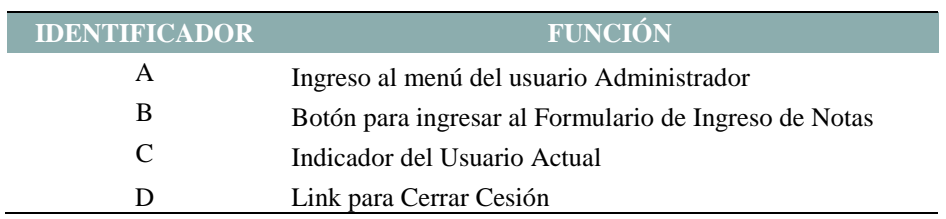

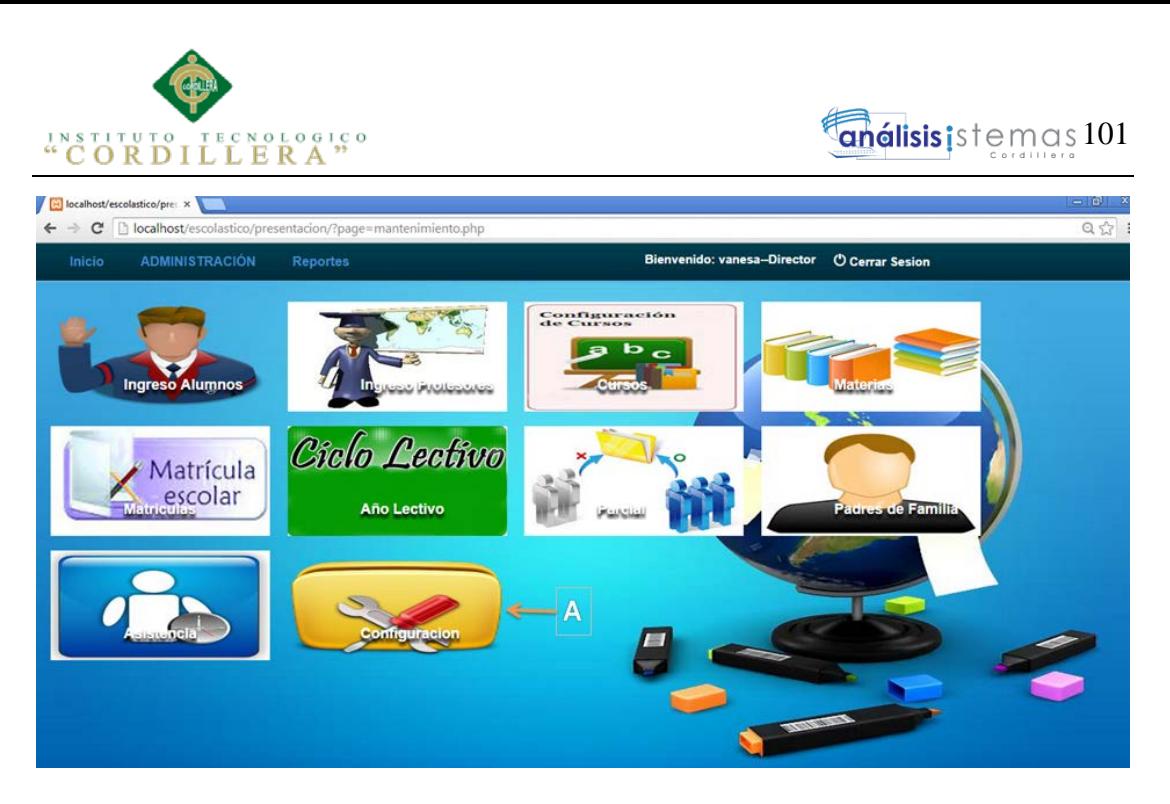

Figura M. Usuario 3 *Opciones del Menú de Usuario Administrador*

### <span id="page-124-1"></span><span id="page-124-0"></span>Tabla M. Usuario 3 *Descripción de controles en el menú para el usuario administrador Descripción de controles en el menú para el usuario administrador.*

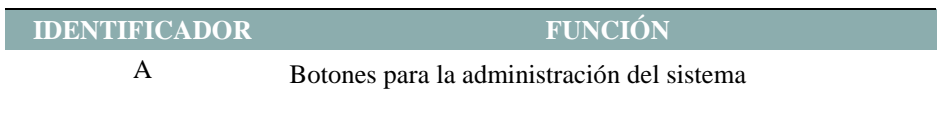

Elije cualquiera de los módulos para dar mantenimiento, Ingresar información, sacar

reportes o realizar algún cambio de un proceso ya registrado, por ejemplo:

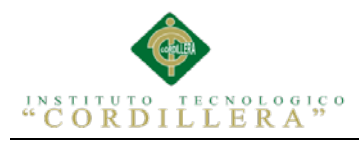

<span id="page-125-0"></span>3 Ingreso de Alumnos

En esta pantalla podemos observar la interface con el formulario para ingresar Alumnos al sistema.

Cabe mencionar que todas las pantallas y formularios están estandarizados en su diseño.

| Inicio                       | <b>ADMINISTRACIÓN</b><br><b>Reportes</b> |               |                |                  |                | <b>Bienvenido: vanesa-Director</b> |                          | <b><i>O</i></b> Cerrar Sesion |                                |                     |
|------------------------------|------------------------------------------|---------------|----------------|------------------|----------------|------------------------------------|--------------------------|-------------------------------|--------------------------------|---------------------|
|                              | <b>INSCRIPCION ALUMNO</b>                |               |                |                  |                |                                    |                          | · Paralelo:<br>Curso:         | c<br>٠                         | Listar <sup>2</sup> |
| Código:                      |                                          | <b>CODIGO</b> | <b>NOMBRES</b> | <b>APELLIDOS</b> | <b>CEDULA</b>  | <b>NACIONALIDAD</b>                | <b>TELEFONO</b>          | <b>REPRESENTANTE</b>          | DIRECTION                      | <b>ESTADO</b>       |
| Jornada:                     | Seleccione<br>٠                          |               | 8 otro         | otro             | 099999         | peruano                            | 099999                   | ß.                            | capageovany calles y el arenal | <b>ACTIVO</b>       |
| Curso:                       | Seleccione<br>٠                          | z             |                |                  |                |                                    |                          |                               |                                |                     |
| Cédula:                      |                                          |               | $\sim$         |                  | $\overline{a}$ | $\sim$                             |                          | 飍                             | cap:geovany calles y el arenal | <b>ACTIVO</b>       |
| Nombre:                      |                                          | 18            | -              |                  | $\overline{a}$ |                                    |                          | luis guaman                   | cap:geovany calles y el arenal | <b>ACTIVO</b>       |
| Apellido:                    |                                          |               | 2 erick        |                  | 1234567789     |                                    |                          | edgar castro                  | cap:geovany calles y el arenal |                     |
| Fecha nacimiento: 2014/10/22 |                                          |               |                |                  |                |                                    |                          |                               |                                | <b>ACTIVO</b>       |
| Nacionalidad:                |                                          |               | 17 isaac       | altamirano       | 1715564173     | ECUATORIA                          | 995094815                | <b>MAYRA PILATUNA</b>         | nfi y wejf                     | <b>ACTIVO</b>       |
|                              | Género: Masculino<br>٠                   | G.            | erick          | guaman           | ÷              |                                    | $\overline{\phantom{a}}$ | luis guaman                   | nfi y wejf                     | <b>ACTIVO</b>       |
| email:                       |                                          |               |                |                  |                |                                    |                          |                               |                                |                     |
|                              | Hurfano de: Padre<br>Madri<br>$\circ$    |               | 14 hernan      | ordones          | 17949858345    | <b>ECUATORIANA</b>                 | u.                       | B.                            | <b>HIHHH y HIHH</b>            | <b>ACTIVO</b>       |
| Número de celular:           |                                          | 16            | jose           | ordones          | 17949858345    | <b>ECUATORIANA</b>                 |                          | <b>MAYRA PILATUÑA</b>         | <b>DOUBLE</b> y 1999           | <b>ACTIVO</b>       |
| Número de telefono:          |                                          |               | 19 mmm         | mmmmm            | 0987567890     | mmmm                               | 6578903456               | Se.                           |                                |                     |
| Institución Anterior:        |                                          |               |                |                  |                |                                    |                          |                               | ę                              | <b>ACTIVO</b>       |
| Tipo de sangre: o-           | ٠                                        | 10            | ×              |                  |                |                                    |                          | 窳                             | ę                              | <b>ACTIVO</b>       |
| estado: activo               | ٠                                        | $3-h$         |                | nico             |                |                                    |                          | 龜                             | Q)                             | <b>ACTIVO</b>       |
|                              | D<br>Guardar<br>cancelar                 |               |                |                  |                |                                    |                          |                               |                                |                     |

<span id="page-125-1"></span>Figura M. Usuario 4 *Descripción de áreas y controles en el formulario Alumnos*

<span id="page-125-2"></span>Tabla M. Usuario 4 *Descripción de áreas y controles en el formulario Alumnos Descripción de áreas y controles en el formulario Alumnos.*

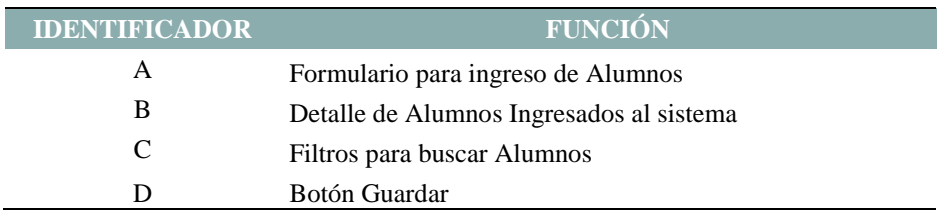

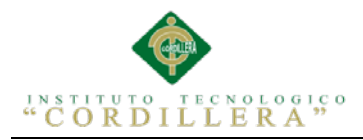

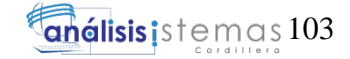

## <span id="page-126-0"></span>4 Ingreso de Profesores

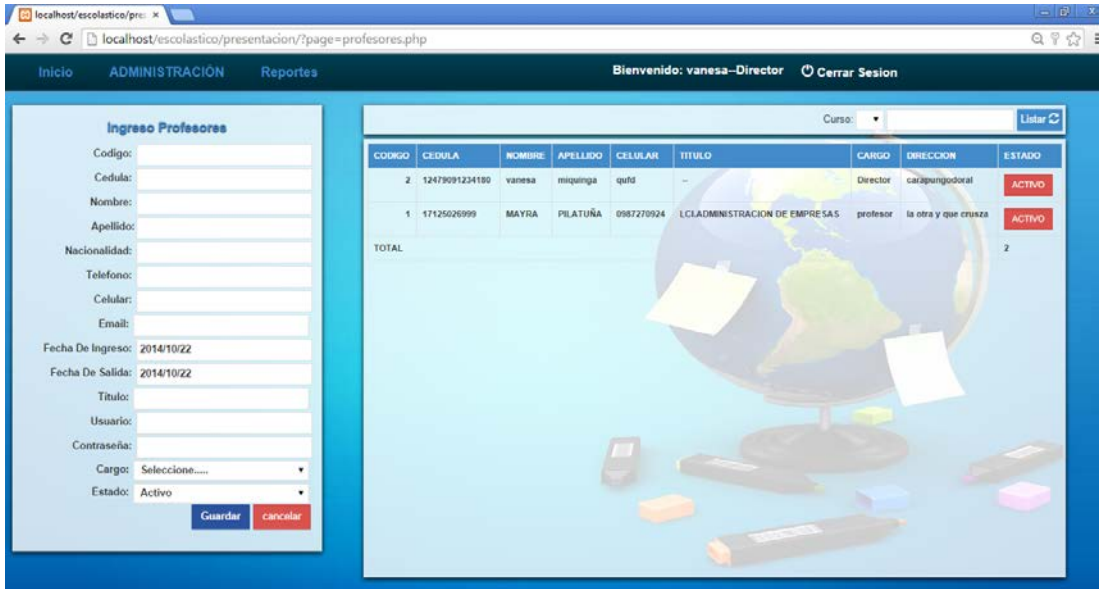

<span id="page-126-2"></span>Figura M. Usuario 5 *Ingreso de Profesores*

#### <span id="page-126-1"></span>5 Ingreso de Cursos

<span id="page-126-3"></span>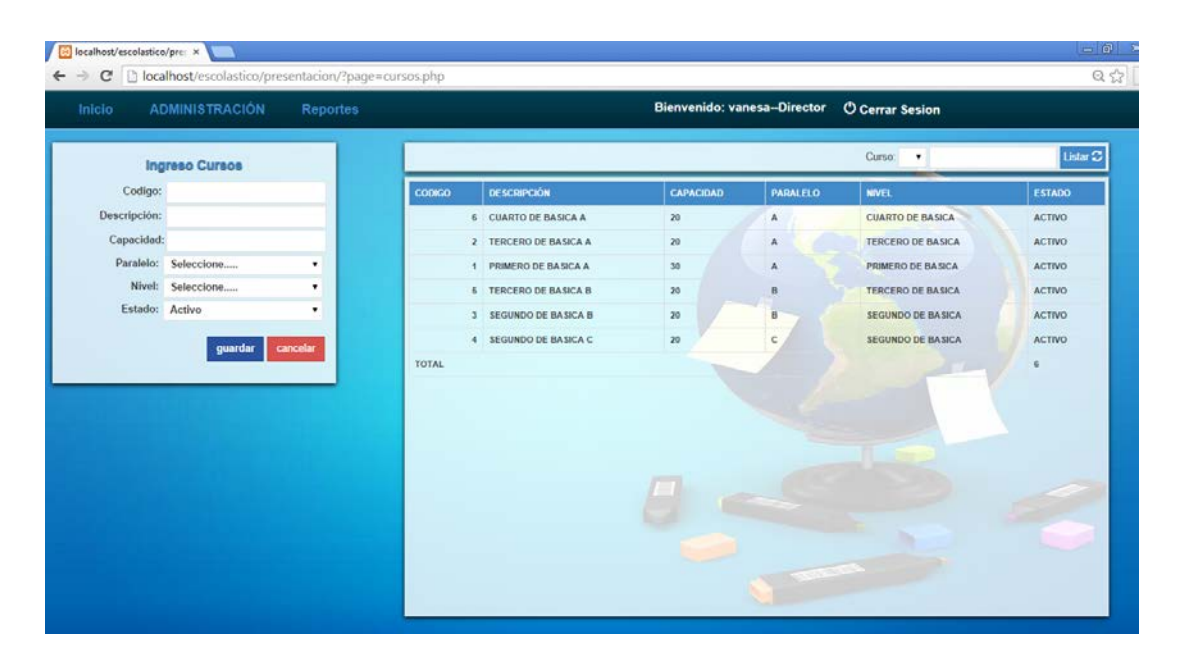

Figura M. Usuario 6 *Ingreso de Cursos*

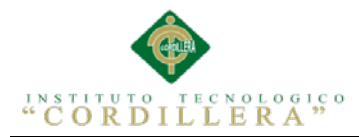

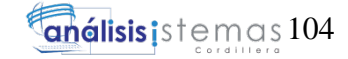

#### <span id="page-127-0"></span>6 Formulario Matrícula

En esta pantalla se enlista todos los alumnos que se encuentran registrados en el sistema, se deberá abrir la ventana emergente para poder matricularlo.

| Inicio         | <b>ADMINISTRACIÓN</b> | <b>Reportes</b>          |                  |                     | <b>Bienvenido: vanesa-Director</b> | <b><i>O</i></b> Cerrar Sesion |                     |
|----------------|-----------------------|--------------------------|------------------|---------------------|------------------------------------|-------------------------------|---------------------|
|                |                       |                          |                  |                     |                                    | Curso: v                      | Listar <sup>C</sup> |
| CODIGO         | <b>CEDULA</b>         | <b>NOMBRE Y APELLIDO</b> | <b>FECHA</b>     | <b>NACIONALIDAD</b> | <b>TIPO SANGRE</b>                 | <b>CURSO</b>                  | <b>MATRICULA</b>    |
| $\overline{2}$ | 1234567789            | erick                    | Sun 28, Sep 2014 | s                   | on                                 | TERCERO DE BASICA A           | 量                   |
| 13             | 17949858345           | hernan ordones           | Thu 02, Oct 2014 | <b>ECUATORIANA</b>  | on                                 | <b>TERCERO DE BASICA A</b>    | 亜                   |
| 11             |                       |                          |                  |                     |                                    | <b>TERCERO DE BASICA A</b>    | 亜                   |
| 16             | 17949858345           | jose ordones             | Thu 02, Oct 2014 | <b>ECUATORIANA</b>  | on                                 | <b>TERCERO DE BASICA A</b>    | B<br>Ξ              |
| 14             | 17949858345           | hernan ordones           | Thu 02, Oct 2014 | <b>ECUATORIANA</b>  | on                                 | <b>TERCERO DE BASICA A</b>    | $\equiv$            |
| 18             |                       |                          |                  |                     | u                                  | <b>TERCERO DE BASICA A</b>    | 亜                   |
| $\overline{4}$ |                       |                          | Sun 28, Sep 2014 |                     | on.                                | <b>TERCERO DE BASICA A</b>    | 亜                   |
|                |                       | erick guaman             |                  |                     |                                    | <b>TERCERO DE BASICA A</b>    | 亜                   |
| 17             | 1715564173            | isaac altamirano         | Wed 05, May 2010 | ECUATORIANA         | op                                 | <b>TERCERO DE BASICA A</b>    | 亜                   |
| 5              |                       |                          | Sun 28, Sep 2014 |                     | on                                 | TERCERO DE BASICA A           | 亜                   |
| 3              |                       | h nico                   | Sun 28, Sep 2014 |                     | on                                 | <b>TERCERO DE BASICA A</b>    | 亜                   |
| 10             |                       |                          |                  |                     |                                    | <b>TERCERO DE BASICA A</b>    | 亜                   |
| 12             | 1 361248198471        | morocho hfvwigh.         | Thu 02, Oct 2014 | colombiano          | on                                 | <b>TERCERO DE BASICA A</b>    | Ø                   |
|                | 0401744370            | <b>EDGAR CASTRO</b>      | Wed 22, Jan 1986 | ecuatoriano         | on                                 | <b>TERCERO DE BASICA A</b>    | $\mathbb C$         |
|                |                       |                          |                  |                     | on                                 |                               | G.                  |

<span id="page-127-1"></span>Figura M. Usuario 7 *Descripción de áreas y controles en el formulario Matrícula*

<span id="page-127-2"></span>Tabla M. Usuario 5 *Descripción de áreas y controles en el formulario Matrícula Descripción de áreas y controles en el formulario Matrícula*

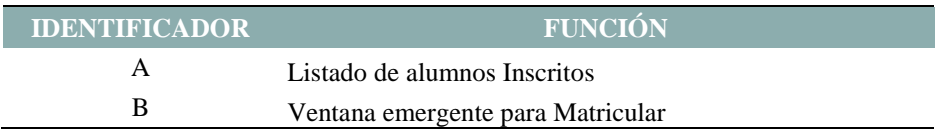

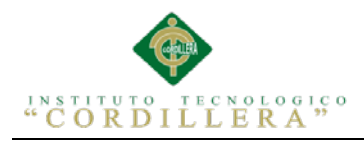

## análisis istemas 105

<span id="page-128-0"></span>7 Ingreso De Notas Del Profesor

El Profesor deberá ingresar su Usuario y Contraseña para poder revisar e ingresar las

notas de sus alumnos pertenecientes.

Una vez registrada las notas el profesor no podrá modificar, únicamente el

Administrador del sistema puede hacer cambios siempre y cuando exista una

autorización por escrito de la señora Directora.

<span id="page-128-1"></span>8 Consulta de Notas por parte de los Estudiantes El Estudiante deberá ingresar al sistema con su usuario y contraseña para que pueda

observar sus notas del periodo correspondiente.

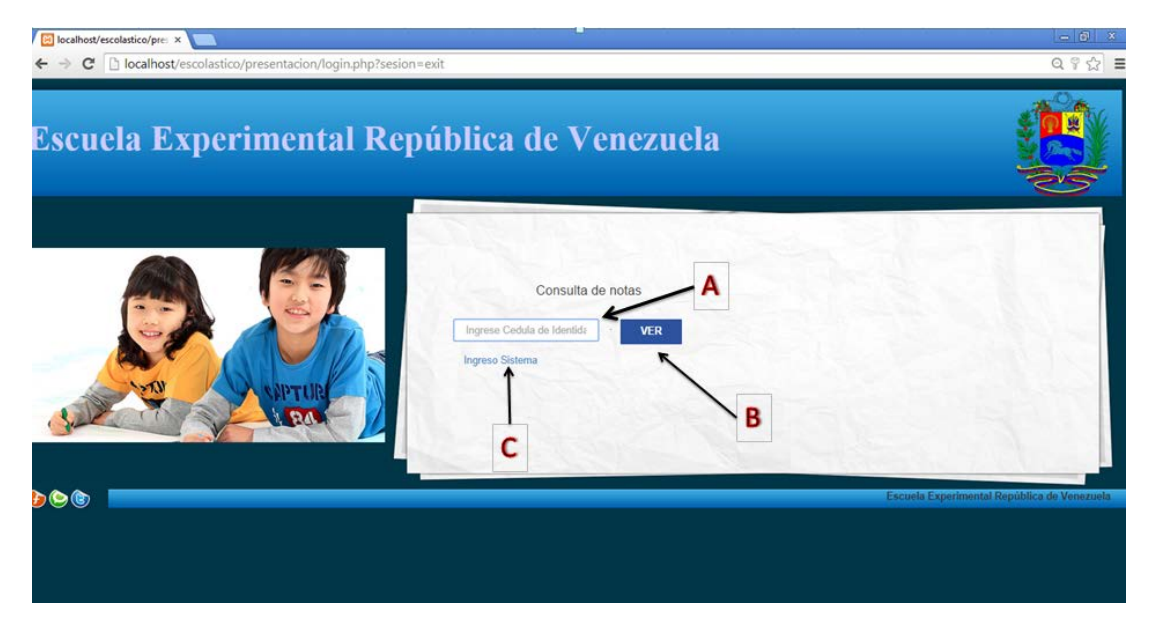

Figura M. Usuario 8 *Descripción de controles en el ingreso a consultar notas*

<span id="page-128-3"></span><span id="page-128-2"></span>Tabla M. Usuario 6 *Descripción de controles en el ingreso a consultar notas Descripción de controles en el ingreso a consultar notas*

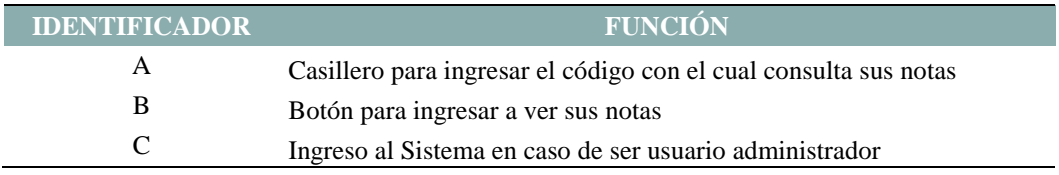

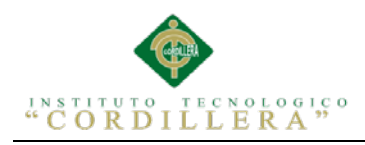

A.0 6 Manual Técnico

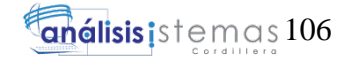

# **MANUAL DE TÉCNICO**

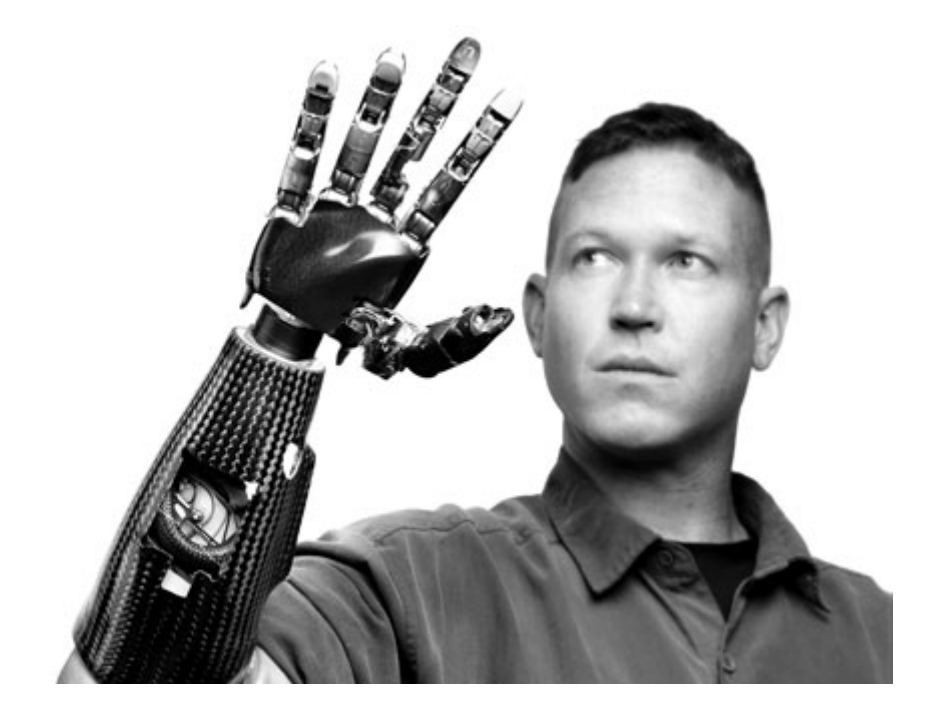

## **SISTEMA DE GESTIÓN ACADÉMICA ESCUELA EXPERIMENTAL**

**REPUBLICA DE VENEZIUELA**

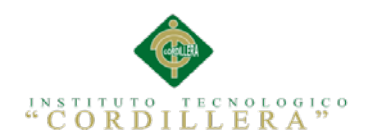

## **ÍNDICE GENERAL**

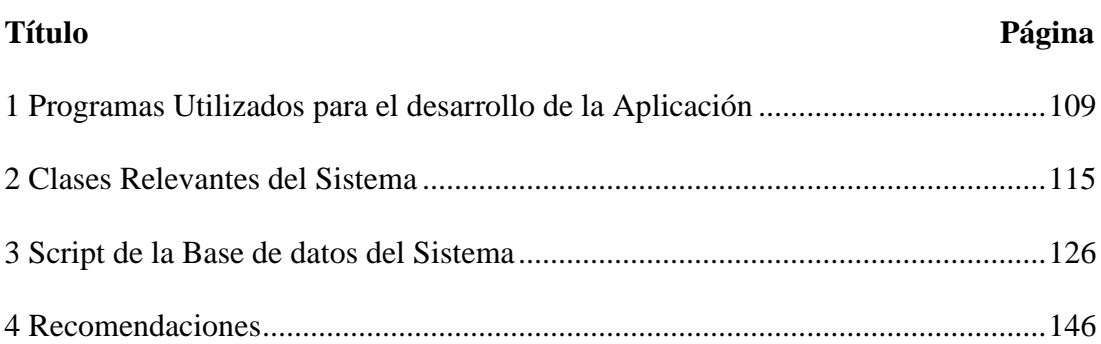

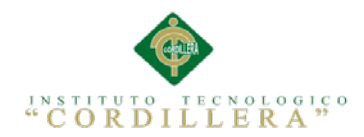

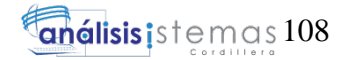

## **ÍNDICE DE FIGURAS**

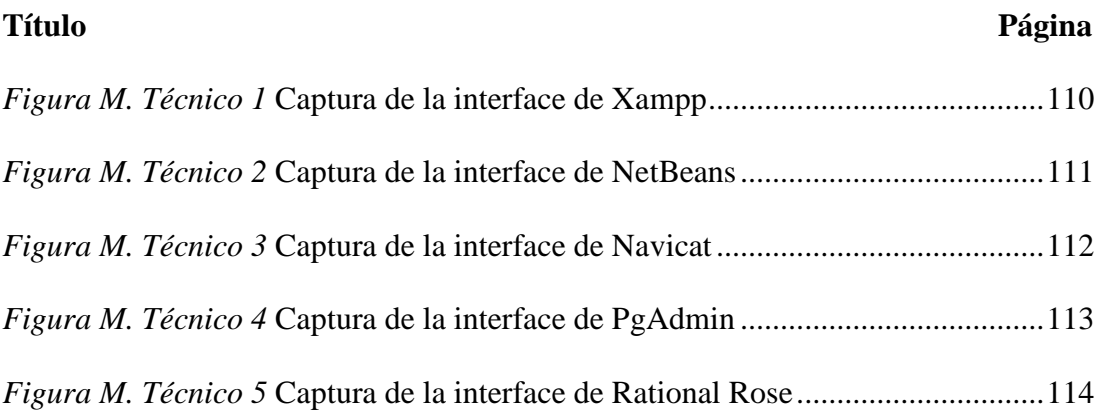

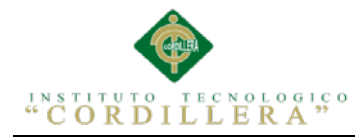

#### <span id="page-132-0"></span>1 Programas Utilizados para el desarrollo de la Aplicación

**XAMPP-.** Es un servidor independiente de plataforma de código libre. Te permite instalar de forma sencilla Apache en tu propio ordenador, sin importar tu sistema operativo (Linux, Windows, MAC o Solaris). Y lo mejor de todo es que su uso es gratuito.

XAMPP incluye además servidores de bases de datos como MySQL y SQLite con sus respectivos gestores phpMyAdmin y phpSQLiteAdmin. Incorpora también el intérprete de PHP, el intérprete de Perl, servidores de FTP como ProFTPD o FileZilla FTP Server, etc. entre muchas cosas más.

Si alguna vez has intentado instalar Apache, sabes que no es una tarea fácil, sin embargo con XAMPP todo es diferente. Una de las ventajas de usar XAMPP es que su instalación es de lo más sencilla, basta descargarlo, extraerlo y comenzar a usarlo.

Como ya lo debes haber deducido, XAMPP es una herramienta de desarrollo que te permite probar tu trabajo (páginas web o programación por ejemplo) en tu propio ordenador sin necesidad de tener que accesar a internet.

Si eres un desarrollador que recién está comenzando, tampoco debes preocuparte sobre las configuraciones ya que XAMPP te provee de una configuración totalmente funcional desde el momento que lo instalas (básicamente lo extraes). Sin embargo, es bueno acotar que la seguridad de datos no es su punto fuerte, por lo cual no es suficientemente seguro para ambientes grandes o de producción.

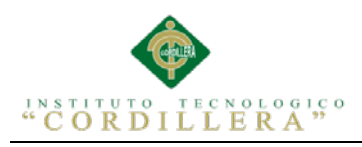

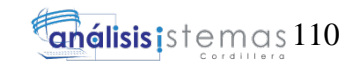

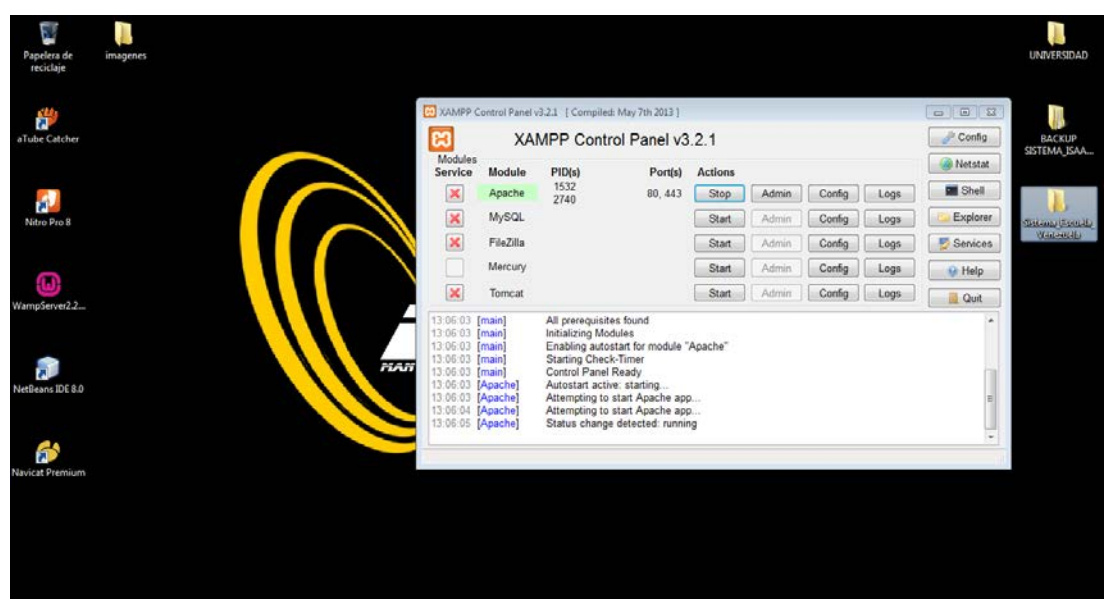

*Figura M. Técnico 1* Captura de la interface de Xampp

<span id="page-133-0"></span>**NETBEANS 8.0:** Plataforma multilenguaje para desarrollo de Sistemas tanto para escritorio como web.

Adicionalmente es un proyecto de código abierto de gran éxito con una gran base de usuarios, una comunidad en constante crecimiento, y con cerca de 100 socios en todo el mundo. Sun MicroSystems fundó el proyecto de código abierto NetBeans en junio de 2000 y continúa siendo el patrocinador principal de los proyectos.

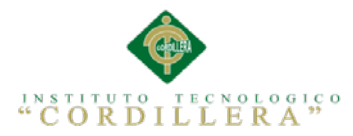

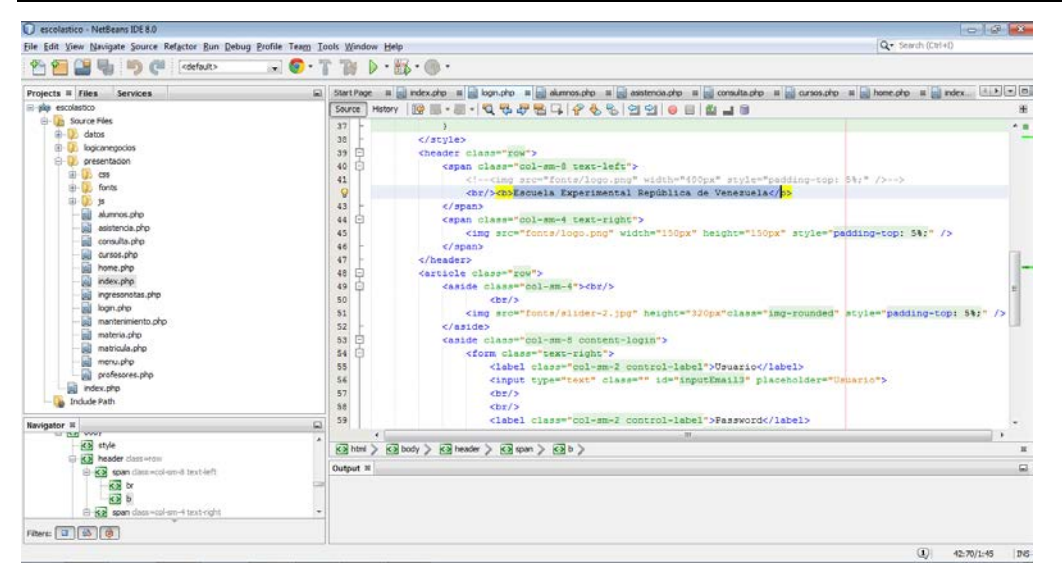

*Figura M. Técnico 2* Captura de la interface de NetBeans

<span id="page-134-0"></span>**NAVICAT**: Administrador de Base de datos General, es decir multiplataforma.

Según su página titular indica que es un administrador gráfico de base de datos y un software de desarrollo producido por PremiumSoft CyberTech Ltd. para MySQL, MariaDB, Oracle, SQLite, PostgreSQL y Microsoft SQL Server. Cuenta con un Explorador como interfaz gráfica de usuario soportando múltiples conexiones para bases de datos locales y remotos. Su diseño está pensado para satisfacer las diferentes necesidades de un amplio sector del public; desde administradores y programadores de bases de datos a diferentes empresas que dan soporte y o comparten información con clientes o socios.

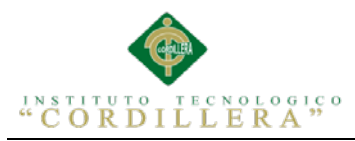

| * Untitled - Model - Navicat Premium<br>File View Favorites Tools Window Help                                                                              |                                                                                                    |                               |                                                                                                    |                                                                                                    | $-54$                                                                                                    |
|----------------------------------------------------------------------------------------------------|----------------------------------------------------------------------------------------------------|-------------------------------|----------------------------------------------------------------------------------------------------|----------------------------------------------------------------------------------------------------|----------------------------------------------------------------------------------------------------|
| User<br>Connection                                                                                                    | $\overline{\circ}$<br>$\overline{f}$ (x)<br>Ħ<br>Table<br>Function<br>View                                                                                                    | 丑<br>Others                   | 脂<br>$\overline{\mathbf{O}^{\circ}}$<br>Query<br>Report<br>Backup                                                                                                    | i a<br>功<br>Model<br>Schedule                                                                                                    |                                                                                                    |
| MDS<br>- MDS_SISTEMAS                                                                                                    | <sup>D</sup> * Untitled - Model<br><b>Objects</b>                                                                                                    |                               |                                                                                                    |                                                                                                    | <b>B</b>                                                                                                    |
| · <i>colastico</i><br>$\frac{1}{2}$ public                                                                                                    | Ξ<br>New Model <b>H</b> Save Ra Save As<br>Model Diagram                                                                                                    |                               | R. New Diagram & Auto Layout & Print Preview                                                                                                    |                                                                                                    | Q                                                                                                    |
| alumno<br>aniolectivo<br>asistencia fa<br>囲<br>curso<br>detaile maes                                                                                       | Diagram 1<br>alumno<br>aniolectivo<br>asistencia faltas<br>curso<br>detalle maestro material                                                                                                    | p.<br>O<br>m                  | alumno<br>alu cod. inti<br>jor cod. int4<br>ani fee cod. inil-<br>alu ced. varchar(10)                                                                                                    | aniolectivo<br>ani lec_cod inst<br>ani lec des varchario.<br>ani est: varchar(10)                                                                                   | parametros<br>paralelo<br>para cod: into<br>par cod. int4<br>para variable: varchan20)<br>par des varchar(50)<br>para descripcion: varchar(50).<br>par_estado: varchar(10)<br>para valor numerico: int4<br>para valor decimal numeric                                                                                                    |
| detaile nota<br>documentac<br>historico alu<br>jornada<br>maestro<br>materia<br>matricula<br>nota cabece<br>paralelo<br>parametros<br>parcial<br>quimestre | detalle_notal<br>documentacion_alumno<br>- Ik detalle relations aniolect<br>-4 fk detaile relations curso<br>-< fk document relations alumn<br>-4 fk matricul relations alumno<br>- fk matricul relations aniolect<br>- fk matricul relations curso<br>- Efk nota cab relations alumno<br>-4 fk nota cab relations aniolec<br>and the most a rate ratations current | 畐<br>8<br>园<br>$\overline{ }$ | alu nom varchar(50)<br>alu apé varchard50)<br>alu fec nac date<br>alu nac varchardio)<br>alu dir. varchar(600)<br>alu tel varchart60)<br>alu cel varchar(20).<br>alu nom pad varchar(100)<br>alu nom mad: varchar(100)<br>alu fot: varchan100)<br>alu esc_ant: varchar(100)<br>alu_gen: varchar(20)<br>alu tip san varchard(0) | asistencia faltas<br>asi cod: inst<br>mat cod into<br>cur cod: int4<br>asi_fec_obs varchar(500)<br>asi_obser: varchar(600)<br>asi est varchar(10)<br>mae cod. intil | para_valor_logico: varchar(10)<br>para valor porcentual numerio<br>para fech ini. date<br>para fech fin. date<br>curso<br>para modulo varchar(50)<br>para observacion varchari60.<br>cur_cod inti<br>para estado: varchari10)<br>par_cod. mt4<br>cur des: varchar(50)<br>cur cap varchar(10)<br>maestro<br>cur_est_varchar(10)<br>mae nom. varchan(50)<br>materia<br>000<br>mae ape varchar(50)<br>mat cod: int4 |
| recuperacion<br>reserva_curse<br>TI rol<br>usuario<br>visita audito<br>oo Views<br>$E$ fix Functions<br><b>Fm Queries</b><br>Reports                       | <b>Black and White Fill False</b><br>Diagram Notation dnDefault<br>Name:<br>Diagram 1<br>Height (pages)<br>Width (pages)<br>Show Schema Nar False<br>Table Font Name Anal Unicode MS<br>Table Font Size 14                                                                                                    |                               | alu obs. varchari500)<br>alu fec ins: date<br>alu est varchar(10)<br>****<br>detalle maestro materia<br>det mae cod int4<br>mat_cod mt4<br>jor_cod int4                                                                                                    | detalle nota                                                                                                    | mae nac. varchar(60)<br>mat_des. varchar(60)<br>mae dir. varchar(100)<br>mat car varchar(60)<br>mae tel: varchar(20)<br>mat est. varchar(10)<br>mae_ema: varchar(60)<br>mae fec ing date<br>mae_fec_sall.date<br>mae tit. varchar(100)<br>documentacion alumno<br>mae_est_varcharr10)<br>doc alu cod: inia<br>alu cod into                                                                                       |
| <b>P3 Backups</b><br>m                                                                                                    |                                                                                                    |                               | æ<br>mae_cod; into<br>par_cod into                                                                                                    | det_cod_not inti<br>not cod. Inti                                                                                                    | doc alu des: varchar(50)<br>doc alu est varrhariti<br>m                                                                                                    |
|                                                                                                    |                                                                                                    |                               |                                                                                                    |                                                                                                    | Generic SOL<br>100%                                                                                                    |

<span id="page-135-0"></span>*Figura M. Técnico 3* Captura de la interface de Navicat

**PGADMIN POSTGRESQL**: Administrador de base de datos de PostgresQL.

Según su página oficial indica que pgAdmin III es una aplicación gráfica para gestionar bases de datos PostgreSQL, siendo la más completa y popular con licencia Open Source. Está escrita en C++ usando la librería gráfica multiplataforma wxWidgets, lo que permite que se pueda usan en Linux, FreeBSD, Solaris, Mac OS X y Windows. Es capaz de gestionar versiones a partir de la PostgreSQL 7.3 ejecutándose en cualquier plataforma, así como versiones comerciales de PostgreSQL como Pervasive Postgres, EnterpriseDB, Mammoth Replicator y SRA PowerGres.

PgAdmin III está diseñado para responder a las necesidades de todos los usuarios, desde escribir consultas SQL simples hasta desarrollar bases de datos complejas. El interfaz gráfico soporta todas las características de PostgreSQL y facilita enormemente la administración. La aplicación también incluye un editor SQL con resaltado de sintaxis, un editor de código de la parte del servidor, un agente para

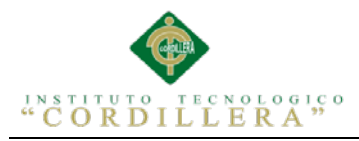

lanzar scripts programados, soporte para el motor de replicación Slony-I y mucho más. La conexión al servidor puede hacerse mediante conexión TCP/IP o Unix Domain Sockets (en plataformas \*nix), y puede encriptarse mediante SSL para mayor seguridad.

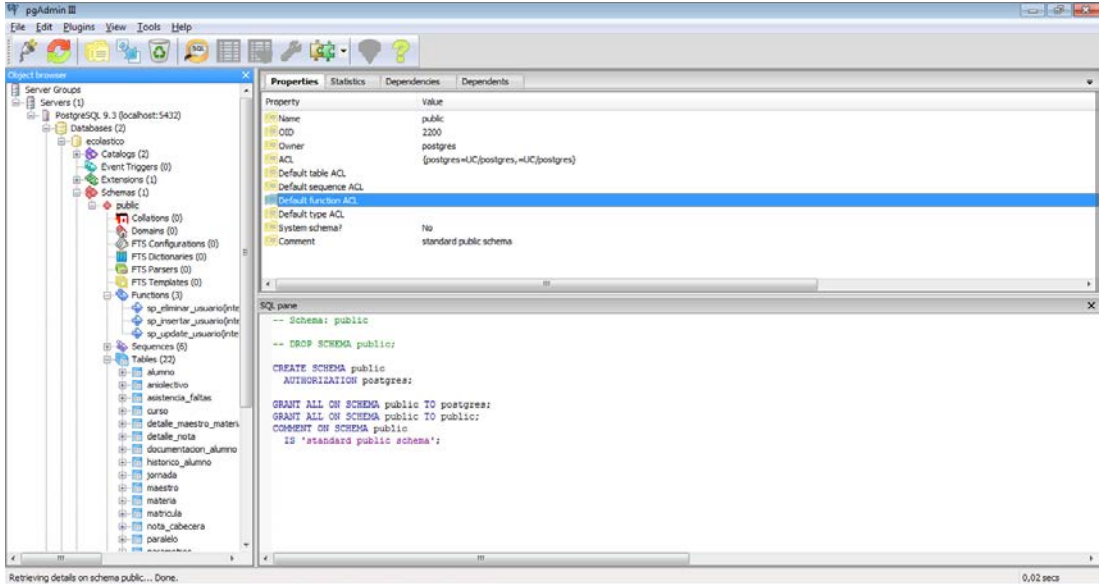

<span id="page-136-0"></span>*Figura M. Técnico 4* Captura de la interface de PgAdmin

**RATIONAL ROSE:** Modelador de la Tecnología UML para diseño de Software.

### **Según su página oficial:**

IBM Rational Rose Enterprise proporciona un conjunto de prestaciones controladas por modelo para desarrollar muchas aplicaciones de software, incluidas aplicaciones Ada, ANSI C++, C++, CORBA, Java, Java EE, Visual C++ y Visual Basic. El software permite acelerar el desarrollo de estas aplicaciones con código generado a partir de modelos visuales mediante el lenguaje UML (Unified Modeling Language). Rational Rose Enterprise ofrece una herramienta y un lenguaje de modelado común para simplificar el entorno de trabajo y permitir una creación más rápida de software de calidad.

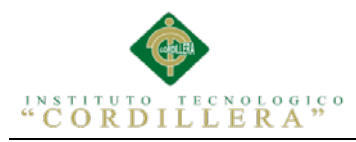

Modelado de las aplicaciones más habituales: proporciona prestaciones de modelado visual para desarrollar muchos tipos de aplicaciones de software.

Desarrollo de aplicaciones para la web: contiene herramientas web y XML para el modelado de aplicaciones web.

Integración del diseño de aplicaciones con el desarrollo: unifica el equipo del

proyecto proporcionando una ejecución y una notación de modelos UML comunes.

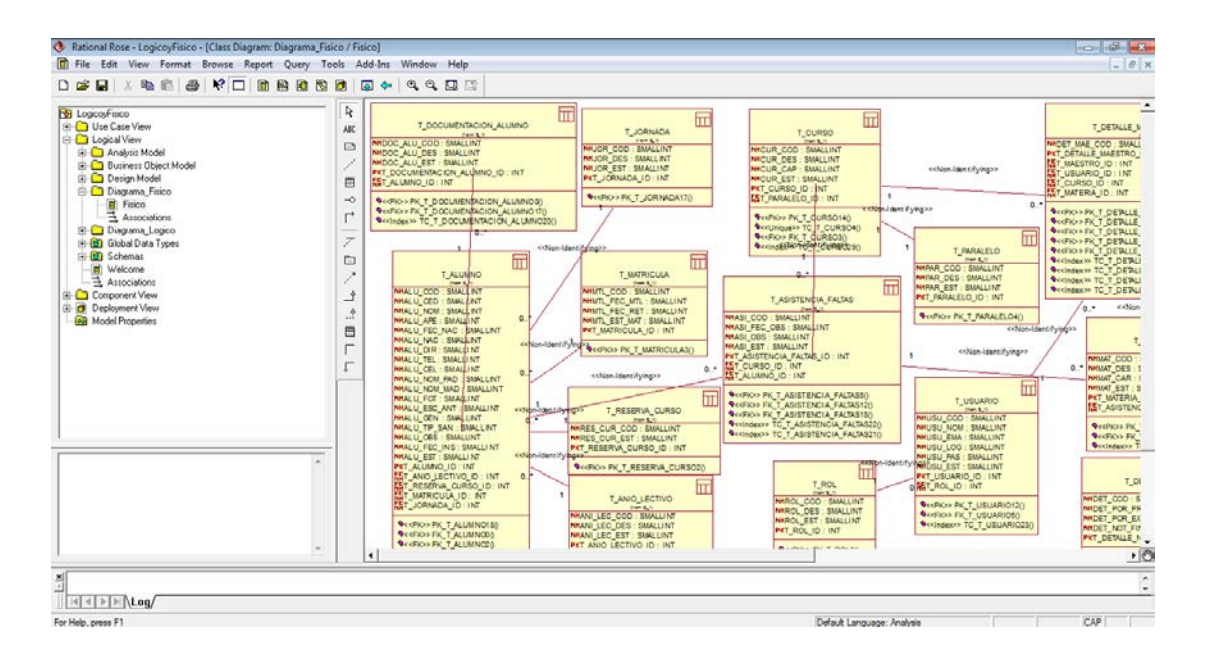

<span id="page-137-0"></span>*Figura M. Técnico 5* Captura de la interface de Rational Rose

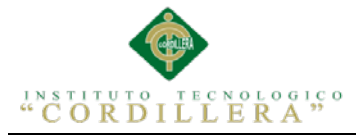

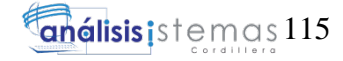

```
2 Clases Relevantes del Sistema
Conexión:
\langle?php
include_once '../LogicaNegocio/config.php';
include_once '../datos/adodb.inc.php';
class Conexion {
  private $dbcon;
  private $rs;
  function __construct() {
     $this ->dbcon = &ADONewConnection('postgres');
     $this->dbcon->debug =FALSE;
     $this->dbcon->PConnect(DB_HOST, DB_USER, DB_PASSWORD,
DB NAME); //ssor die('Fallo la conexion con el servidor');
   ł
  public function GetConexion() {
     return $this->dbcon;
  function execute($sql) {
     $this \rightarrow rs = $this \rightarrow dbcon \rightarrow Executive ($sq];
     if (\text{Sthis}\text{-}s) {
        return $this->rs;
     \} else \{return 0:
     \mathcal{E}ł
  function insert($table, $record) {
     $this->rs = $this->dbcon->AutoExecute($table, $record, 'INSERT');
     if (\text{Sthis}\text{-}s) {
        return $this->rs:
     \} else \{return 0;
     \mathcal{E}function update($table, $record, $where) {
     $this->rs = $this->dbcon->AutoExecute($table, $record, 'UPDATE', $where);
     if (\text{Sthis}\text{-}s) {
        return $this->rs;
     \} else {
        return 0:
     \mathcal{E}function getError() {
     return $this->dbcon->MsgError();
   ∤
   function cont() {
      $sql = "SELECT MAX(dir_cod) FROM escolastico.tbl_direccion";
     $this \rightarrow rs = $this \rightarrow dbcon \rightarrow Executive ($sq];
      if (\text{Sthis} > rs) {
        return $this->rs:
```
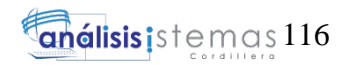

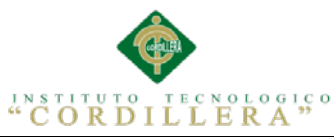

```
 } else {
         return 0;
 }
   }
?>
```
}

Configuración de la conexión:  $\langle$ ?php define("DB\_HOST", "localhost"); define("DB\_USER", "postgres"); define("DB\_PASSWORD", "12345"); define("DB\_NAME", "escolastico"); define("DB\_PORT", "5432"); ?>

Clase Alumnos: <?php

if (isset( $$$  POST['alumno'])) {

include\_once './conexion.php';

include\_once '../datos/rstohtml.inc.php';

if  $(\$_POST['alumno'] == 'info')$  {

 $\mathcal{S}$ cnn = new Conexion();

\$sql = "SELECT \* FROM escolastico.tbl\_alumno WHERE

alu\_cod=\$\_POST[idcod]";

if  $((\$rs = \$cm - >$execute(utf8_decode(\$sq))))$  {

echo json\_encode(array('exito' => TRUE, 'content' => rs2Array(\$rs)));

} else {

echo json\_encode(array('exito' => FALSE, 'content' => \$cnn->getError()));

}

}

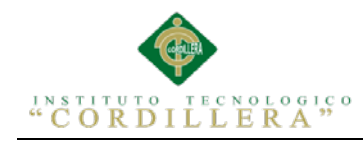

if  $(\$$  POST['alumno'] === 'table alumno') {

 $\mathcal{S}$ cnn = new Conexion();

\$header = array('CODIGO','CEDULA', 'NOMBRE', 'APELLIDO');

\$sql = "SELECT al.alu cod.al.alu ced.al.alu nom.al.alu ape

**FROM** 

escolastico.tbl alumno AS al

INNER JOIN escolastico.tbl tutor alumno AS tual ON tual.alu  $\text{cod} =$ 

al.alu cod

WHERE tual.tut\_cod=\$\_POST[tut\_cod]";

if  $((\$rs = \$cm - >$execute(utf8_decode(\$sq))))$ 

echo json\_encode(array('exito' => TRUE, 'content' =>  $rs2Table(\$rs, false,$ 

\$header, FALSE)));

 $\}$  else {

```
echo json_encode(array('exito' => FALSE, 'content' => \text{Scnn}->getError()));
```

```
\mathcal{E}
```

```
\mathcal{E}
```

```
if (S \text{ POSTT'alumno'} == 'table')
```
 $\mathcal{S}$ cnn = new Conexion();

\$header = array('CODIGO', 'NOMBRES', 'APELLIDOS', 'CEDULA',

'NACIONALIDAD', 'TELEFONO', 'REPRESENTANTE',

## 'DIRECCION','ESTADO');

\$buton1 ='<br/>buton class="btn img-thumbnail btn-danger btn-sm"

onclick="setEstadoAlumno(this);">ACTIVO</button>';

 $$but on 2 =$  <br/>buton class="btn img-thumbnail btn-blue btn-sm"

onclick="setEstadoAlumno(this);">INACTIVO</button>';

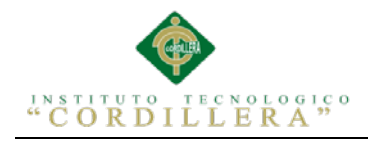

 $\delta \text{dir1} = \langle \text{img src} =".\rangle$  /presentacion/fonts/home.png" width="24px" onclick="setDirAluAct(this):">':

\$dir='<img src="../presentacion/fonts/marker-icon.png" width="24px" onclick="setDirAlu(this);">';

\$tut='<img src="../presentacion/fonts/user-group-icon.png" width="24px" onclick="setAluTut(this);">';

 $$sql = "SELECT al.alu cod, al.alu nom, al.alu ape$ 

,al.alu\_ced,al.alu\_nac,al.alu\_cel

,CASE (SELECT count(\*) FROM escolastico.tbl tutor alumno tual WHERE al.alu\_cod=tual.alu\_cod AND tual\_est='T') WHEN 0 THEN '\$tut' ELSE (SELECT CONCAT (tu.tut\_nom,'',tu.tut\_ape) FROM escolastico.tbl\_tutor\_alumno tual, escolastico.tbl\_tutor tu WHERE tual.tut\_cod=tu.tut\_cod AND al.alu cod=tual.alu cod ) END AS k

,CASE di.dir\_cod WHEN 0 THEN '\$dir' ELSE CONCAT (di.dir\_cal\_pri,' y ',di.dir\_cal\_sec)END

.CASE al.alu est WHEN 'A' THEN 'Sbuton1' ELSE 'Sbuton2' END

FROM escolastico.tbl\_alumno al INNER JOIN escolastico.tbl\_direccion

di ON al.dir  $cod = di$ .dir  $cod$ :

if  $((\$rs = \$cm \rightarrow e \times e \times c \times (utf8 \_de (seede(\$sq))))$ 

echo json encode(array('exito' => TRUE, 'content' =>  $rs2Table(\text{Srs}, false,$ 

\$header, FALSE, 'ondblclick="getInfoAlumno(this);"')));

 $\left\{$  else {

echo json\_encode(array('exito' => FALSE, 'content' =>  $\text{\$cm}$ ->getError()));

 $\}$ 

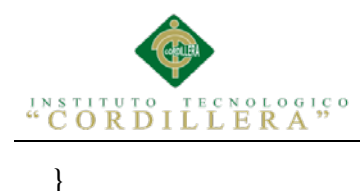

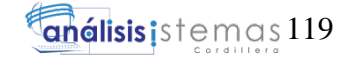

```
if (\$ POST['alumno'] ==='table_radio') {
```
 $\mathcal{S}$ cnn = new Conexion();

```
 $header = array('CODIGO', 'NOMBRE', 'CEDULA','');
```
\$sql = "SELECT alu\_cod ,alu\_nom,alu\_ape ,CONCAT('<input type=\"radio\"

```
id=\"alu_cod\" name=\"alu_cod\" value=\"',alu_cod,\" />') FROM
```
escolastico.tbl\_alumno WHERE alu\_cod=\$\_POST[alu\_cod] ";

```
if ((\$rs = \$cm - >$execute(utf8_decode(\$sq)))) {
```

```
 echo json_encode(array('exito' => TRUE, 'content' => rs2Table($rs, false,
```

```
$header, FALSE, 'ondblclick="getInfoClient(this);"')));
```

```
 } else {
```
echo json\_encode(array('exito' => FALSE, 'content' =>  $\text{\$cm}$ ->getError()));

```
 }
```

```
 }
```

```
if ($ POST['alumno'] =='table direccion') {
```
 $\text{Scnn} = \text{new Conexion}$ .

\$header = array('CODIGO', 'NOMBRE', 'CEDULA','','');

```
\sql = "SELECT di.dir cod.di.dir cal pri.di.dir cal sec.di.dir num
```
FROM escolastico.tbl\_alumno AS al

INNER JOIN escolastico.tbl\_direccion AS di ON al.dir\_cod = di.dir\_cod

```
 WHERE al.alu_cod=$_POST[alu_cod] ";
```
if  $((\$rs = \$cnn->execute(utf8\_decode(\$sql))))$  {

echo json\_encode(array('exito' => TRUE, 'content' => rs2Table(\$rs, false,

\$header, FALSE, 'ondblclick="getInfodir(this);"')));

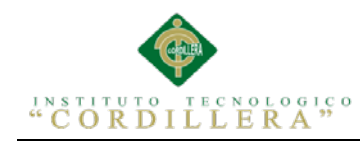

```
\} else {
```

```
echo json encode(array('exito' => FALSE, 'content' => \text{Scnn}->getError()));
```
 $\mathcal{E}$ 

 $\left\{ \right\}$ 

'EMAIL', 'TELEFONO');

FROM `db\_ventas`.`tbl\_contacto` WHERE `cli\_cod`=\$\_POST[cli\_cod]";

\$header, FALSE, 'ondblclick="getInfoClient(this);"')));

```
if (\$_POST['alumno'] === 'option') {
```
 $\mathcal{S}$ cnn = new Conexion();

```
$like = isset($_POST['like'])?" WHERE alu_nom like '%$_POST[like]%' OR
alu_ced like '%$_POST[like]%":"";
```

```
$sql = "SELECT alu cod, CONCAT(alu ced, : ', alu nom, ', alu ape) FROM
```

```
escolastico.tbl_alumno ".$like." LIMIT 50";
```

```
if ((\$rs = \$cm - >$execute(utf8_decode(\$sq))))
```

```
echo json_encode(array('exito' => TRUE, 'content' => rs2Select(Srs, ",
```

```
FALSE, $event = 'onclick=""', FALSE)));
```

```
\} else {
```

```
echo json_encode(array('exito' => FALSE, 'content' => \text{\$cm}->getError()));
```

```
\mathcal{E}
```

```
\mathcal{E}
```

```
if (\$ POST['alumno'] === 'insert') {
```

```
\mathcal{S}cnn = new Conexion();
```

```
\text{Second} = \S_POST;
```

```
if ($record['alu_cod']) {
```
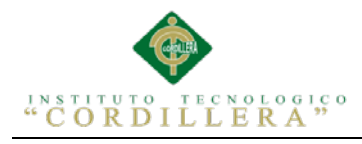

echo json\_encode(array('exito' => TRUE, 'content' => (\$cnn-

>update('escolastico.tbl\_alumno', \$record, "alu\_cod=\$record[alu\_cod]") ? 'Registro actualizado correctamente' : \$cnn->getError())));

```
 } else {
        unset($record['alu_cod']);
        unset($record['dir_cod']);
       echo json_encode(array('exito' => TRUE, 'content' => ($cnn-
>insert('escolastico.tbl_alumno', $record) ? 'Registro ingresado correctamente' : 
$cnn->getError())));
      }
   }
}
```
Clase Matrícula: <?php

```
if (isset($_POST['matricula'])) {
```

```
 include_once './conexion.php';
```

```
 include_once '../datos/rstohtml.inc.php';
```
if  $(\$_POST['matrical'] == 'table')$  {

 $\mathcal{S}$ cnn = new Conexion();

```
 $header = array('CODIGO', 'INSTITUCIÓN', 'FECHA MATRICULA',
```
'OBSERVACIÓN', 'NOMBRES', 'CEDULA', 'PERIODO');

\$sql = "SELECT

m.matri\_cod,i.ins\_des,m.matri\_fec,m.matri\_obs,CONCAT(alu.alu\_nom,'

',alu.alu\_ape),alu.alu\_ced,a.ani\_des

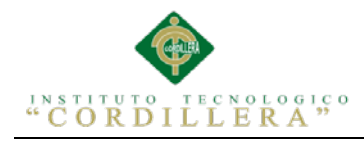

#### FROM escolastico.tbl\_matricula AS m INNER JOIN

escolastico.tbl anio lectivo AS a ON m.ani  $\text{cod} = a$ .ani  $\text{cod}$  INNER JOIN  $e$ scolastico.tbl\_alumno AS alu ON m.alu\_cod = alu.alu\_cod INNER JOIN escolastico.tbl\_institucion AS i ON m.ins\_cod = i.ins\_cod ";

if  $((\$rs = \$cm - >$execute(utf8_decode(\$sq))))$  {

echo json\_encode(array('exito' => TRUE, 'content' => rs2Table(\$rs, false,

\$header, FALSE, 'ondblclick="getInfoClient(this);"')));

} else {

echo json\_encode(array('exito' => FALSE, 'content' =>  $\text{\$cm}$ ->getError()));

}

}

if  $(\$_POST[ 'matrical'] == 'table\_mtr')$  {

 $\mathcal{S}$ cnn = new Conexion();

 $\text{Sedit} = \text{``$ 

onclick=\"editMatri(this);\"></span>";

 $\delta$ add = "<span class=\"glyphicon glyphicon-tasks\"

onclick=\"addMatri(this);\"></span>";

\$header = array('CODIGO', 'CEDULA', 'NOMBRE Y APELLIDO', 'FECHA',

'NACIONALIDAD', 'TIPO SANGRE', 'CURSO', 'MATRICULA', 'PERIODO',

#### 'PERIODO');

\$sql = "SELECT al.alu\_cod,al.alu\_ced,CONCAT(al.alu\_nom,'

',al.alu\_ape),al.alu\_fec\_nac,al.alu\_nac,al.alu\_tip\_san,

(SELECT cur\_des FROM escolastico.tbl\_curso WHERE

cur\_cod=al.cur\_cod\_ins),

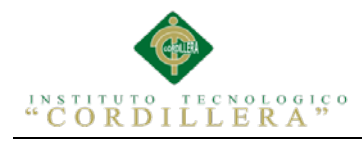

 CASE (SELECT COUNT(\*) FROM escolastico.tbl\_matricula WHERE alu\_cod=al.alu\_cod AND jor\_cod=al.jor\_cod\_ins AND matri\_est='A') WHEN 0 THEN '\$add' ELSE '\$edit' END

FROM escolastico.tbl\_alumno al WHERE al.alu\_est='A'";

if  $((\$rs = \$cm - >$execute(utf8_decode(\$sq))))$  {

echo json\_encode(array('exito' => TRUE, 'content' => rs2Table(\$rs, false,

\$header, FALSE, 'ondblclick="getInfoClient(this);"')));

} else {

echo json\_encode(array('exito' => FALSE, 'content' =>  $\text{\$cm}$ ->getError()));

```
 }
```
}

if (\$ POST['matricula']  $==$  'info') {

 $\mathcal{S}$ cnn = new Conexion();

 $$sal = "SELECT"$ 

 . "(SELECT cur\_cod\_ins FROM escolastico.tbl\_alumno WHERE alu\_cod =\$\_POST[alu\_cod]) cur\_cod,"

 . "(SELECT alu\_nom FROM escolastico.tbl\_alumno WHERE alu\_cod =\$\_POST[alu\_cod]) alu\_nom,"

matri\_cod,matri\_fec,matri\_obs,ani\_cod,alu\_cod,ins\_cod,matri\_est,jor\_cod FROM escolastico.tbl matricula WHERE matri est='A' AND alu  $\text{cod} =$ 

### \$\_POST[alu\_cod]";

 $\mathbf{r}$ 

if  $((\$rs = \$cnn->execute(utf8\_decode(\$sql))))$  {

echo json\_encode(array('exito' => TRUE, 'content' =>

json\_encode(rs2Array(\$rs))));

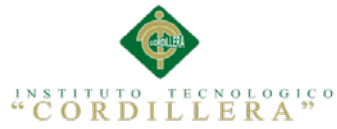

}

}

```
 } else {
       echo json_encode(array('exito' => FALSE, 'content' => \text{Scnn}->getError()));
      }
   if ($_POST['matricula'] === 'optionAnioLec') {
     \mathcal{S}cnn = new Conexion();
      $sql = "SELECT ani_cod,ani_des FROM escolastico.tbl_anio_lectivo WHERE 
ani est='A' ";
     if ((\$rs = \$cm - >$execute(utf8_decode(\$sq)))) {
        echo json_encode(array('exito' => TRUE, 'content' => rs2Select($rs, '', 
FALSE, $event = 'onclick=""', FALSE)));
      } else {
       echo json_encode(array('exito' => FALSE, 'content' => \text{\$cm}->getError()));
      }
      if ($_POST['matricula'] === 'optionParalelo') {
     \mathcal{S}cnn = new Conexion();
      $sql = "SELECT par_cod,par_des FROM escolastico.tbl_paralelo WHERE 
par_est='A' ";
     if ((\$rs = \$cm - >$execute(utf8_decode(\$sq)))) {
        echo json_encode(array('exito' => TRUE, 'content' => rs2Select($rs, '', 
FALSE, $event = 'onclick=""', FALSE)));
      } else {
```
echo json\_encode(array('exito' => FALSE, 'content' =>  $\text{\$cm}$ ->getError()));

}

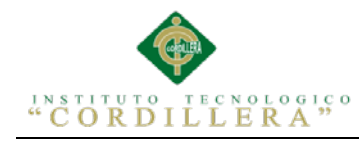

}

análisis istemas 125

```
if ($ POST['matricula'] == 'optioninsti') {
```
 $\mathcal{S}$ cnn = new Conexion();

```
 $sql = "SELECT ins_cod, ins_des FROM escolastico.tbl_institucion WHERE 
ins_est='A'";
```

```
if ((\$rs = \$cnn->execute(utf8\_decode(\$sql)))) {
```
echo json\_encode(array('exito' => TRUE, 'content' => rs2Select(\$rs, '',

```
FALSE, $event = 'onclick=""', FALSE)));
```
} else {

echo json\_encode(array('exito' => FALSE, 'content' =>  $\text{\$cm}$ ->getError()));

```
 }
 }
```

```
if (\S POST['matricula'] === 'insert') {
```
 $\mathcal{S}$ cnn = new Conexion();

 $$record = $ POST;$ 

```
 if (isset($record['matri_cod'])) {
```
echo json\_encode(array('exito' => TRUE, 'content' => (\$cnn-

>update('escolastico.tbl\_matricula', \$record, "matri\_cod=\$record[matri\_cod]") ?

'Registro actualizado correctamente' : \$cnn->getError())));

} else {

unset(\$record['matri\_cod']);

echo json\_encode(array('exito' => TRUE, 'content' => (\$cnn-

>insert('escolastico.tbl\_matricula', \$record) ? 'Registro ingresado correctamente' :

\$cnn->getError())));

}

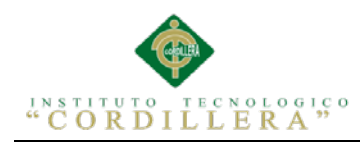

análisis istemas 126

3 Script de la Base de datos del Sistema /\*============================\*/

}

}

/\* DBMS name: PostgreSQL 8 \*/ /\* Created on: 08/09/2014 19:10:08 \*/ /\*============================\*/

drop index RELATIONSHIP\_6\_FK; drop index RELATIONSHIP\_2\_FK; drop index ALUMNO\_PK; drop table ALUMNO; drop index ANIOLECTIVO\_PK; drop table ANIOLECTIVO; drop index RELATIONSHIP 5 FK; drop index RELATIONSHIP\_4\_FK; drop index ASISTENCIA\_FALTAS\_PK; drop table ASISTENCIA\_FALTAS; drop index RELATIONSHIP\_3\_FK; drop index CURSO\_PK; drop table CURSO; drop index RELATIONSHIP\_35\_FK; drop index RELATIONSHIP\_20\_FK; drop index RELATIONSHIP\_19\_FK; drop index RELATIONSHIP\_18\_FK; drop index RELATIONSHIP\_14\_FK; drop index RELATIONSHIP 13 FK; drop index RELATIONSHIP\_12\_FK; drop index RELATIONSHIP\_11\_FK; drop index DETALLE\_MAESTRO\_MATERIA\_PK; drop table DETALLE\_MAESTRO\_MATERIA; drop index RELATIONSHIP 15 FK; drop index DETALLE\_NOTA\_PK; drop table DETALLE\_NOTA; drop index RELATIONSHIP\_1\_FK; drop index DOCUMENTACION\_ALUMNO\_PK; drop table DOCUMENTACION\_ALUMNO; drop index HISTORICO\_ALUMNO\_PK; drop table HISTORICO\_ALUMNO; drop index JORNADA\_PK; drop table JORNADA; drop index MAESTRO\_PK; drop table MAESTRO; drop index MATERIA\_PK; drop table MATERIA; drop index RELATIONSHIP\_34\_FK; drop index RELATIONSHIP\_9\_FK; drop index RELATIONSHIP 8 FK;

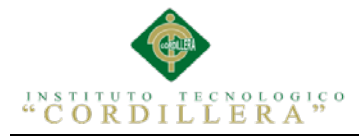

drop index RELATIONSHIP 7 FK; drop index MATRICULA\_PK; drop table MATRICULA; drop index RELATIONSHIP\_33\_FK; drop index RELATIONSHIP\_32\_FK; drop index RELATIONSHIP\_31\_FK; drop index RELATIONSHIP 30 FK; drop index RELATIONSHIP\_29\_FK; drop index RELATIONSHIP\_28\_FK; drop index RELATIONSHIP\_27\_FK; drop index RELATIONSHIP\_26\_FK; drop index RELATIONSHIP\_17\_FK; drop index RELATIONSHIP\_16\_FK; drop index NOTA\_CABECERA\_PK; drop table NOTA\_CABECERA; drop index PARALELO\_PK; drop table PARALELO; drop index PARAMETROS\_PK; drop table PARAMETROS; drop index PARCIAL\_PK; drop table PARCIAL; drop index QUIMESTRE\_PK; drop table QUIMESTRE; drop index RECUPERACION\_PK; drop table RECUPERACION; drop index RELATIONSHIP\_25\_FK; drop index RELATIONSHIP\_24\_FK; drop index RELATIONSHIP\_23\_FK; drop index RELATIONSHIP\_22\_FK; drop index RELATIONSHIP\_21\_FK; drop index RESERVA\_CURSO\_PK; drop table RESERVA\_CURSO; drop index ROL\_PK; drop table ROL; drop index RELATIONSHIP\_10\_FK; drop index USUARIO\_PK; drop table USUARIO; drop index VISITA\_AUDITORIA\_PK; drop table VISITA\_AUDITORIA;

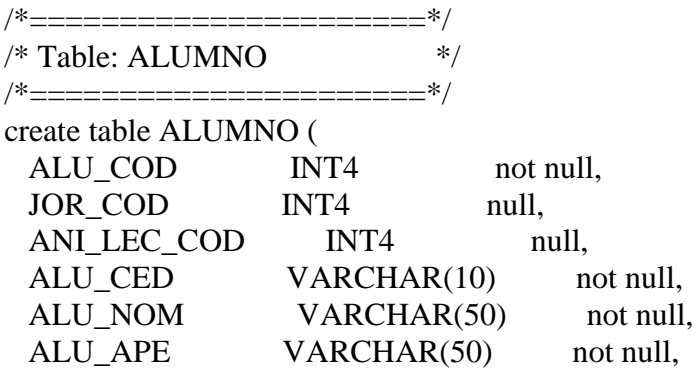

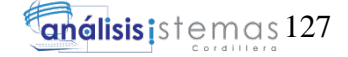

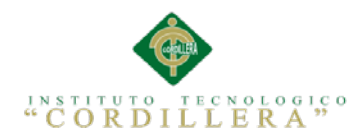

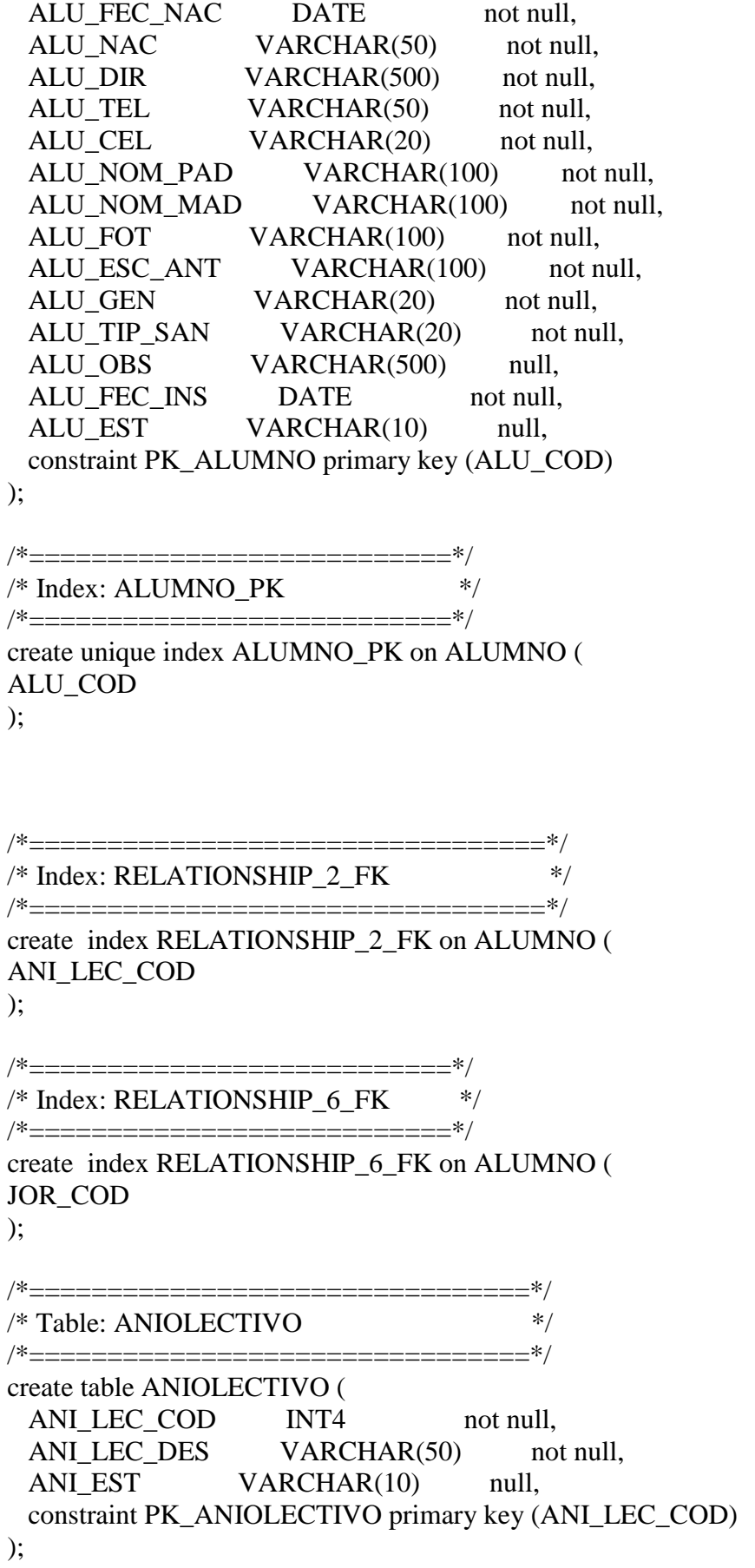

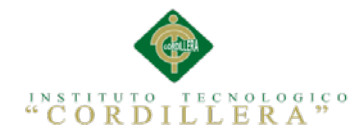

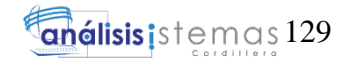

/\*============================\*/ /\* Index: ANIOLECTIVO\_PK \*/ /\*============================\*/ create unique index ANIOLECTIVO\_PK on ANIOLECTIVO ( ANI\_LEC\_COD ); /\*================================\*/ /\* Table: ASISTENCIA\_FALTAS \*/ /\*================================\*/ create table ASISTENCIA\_FALTAS ( ASI COD INT4 not null, MAT\_COD INT4 null, CUR\_COD INT4 null, ASI\_FEC\_OBS VARCHAR(500) not null, ASI\_OBSER VARCHAR(500) not null, ASI EST VARCHAR(10) null, constraint PK\_ASISTENCIA\_FALTAS primary key (ASI\_COD) ); /\*==============================\*/ /\* Index: ASISTENCIA\_FALTAS\_P \*/ /\*==============================\*/ create unique index ASISTENCIA\_FALTAS\_PK on ASISTENCIA\_FALTAS ( ASI\_COD ); /\*============================\*/  $/*$  Index: RELATIONSHIP 4 FK  $*$ / /\*============================\*/ create index RELATIONSHIP\_4\_FK on ASISTENCIA\_FALTAS ( CUR\_COD ); /\*==================================\*/  $/*$  Index: RELATIONSHIP 5 FK  $*$ /\*==================================\*/ create index RELATIONSHIP\_5\_FK on ASISTENCIA\_FALTAS ( MAT\_COD ); /\*------------- $/*$  Table: CURSO  $*$ /\*================================\*/ create table CURSO ( CUR COD INT4 not null, PAR\_COD INT4 null, CUR DES VARCHAR(50) not null, CUR\_CAP VARCHAR(10) not null, CUR\_EST VARCHAR(10) null,

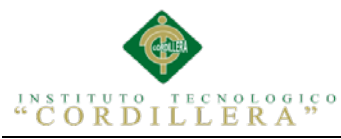

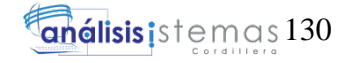

CONTROL DEL PROCESO ACADÉMICO MEDIANTE UNA APLICACIÓN WEB Y ANDROID PARA LA ESCUELA EXPERIMENTAL "REPUBLICA DE VENEZUELA" EN LA CIUDAD DE QUITO constraint PK\_CURSO primary key (CUR\_COD) ); /\*==========================\*/  $/*$  Index: CURSO PK  $*$ /\*=========================\*/ create unique index CURSO\_PK on CURSO ( CUR\_COD ); /\*==================================\*/  $/*$  Index: RELATIONSHIP\_3\_FK  $*$ /\*==================================\*/ create index RELATIONSHIP\_3\_FK on CURSO ( PAR\_COD ); /\*=======================================\*/ /\* Table: DETALLE\_MAESTRO\_MATERIA \*/ /\*======================================\*/ create table DETALLE\_MAESTRO\_MATERIA ( DET\_MAE\_COD INT4 not null, MAT\_COD INT4 null, JOR COD INT4 null, MAE\_COD INT4 null, PAR\_COD INT4 null, USU COD INT4 null, CUR COD INT4 null, ROL COD INT4 null, ANI\_LEC\_COD INT4 null, constraint PK\_DETALLE\_MAESTRO\_MATERIA primary key (DET\_MAE\_COD) ); /\*=========================================\*/ /\* Index: DETALLE\_MAESTRO\_MATERIA \*/ /\*=========================================\*/ create unique index DETALLE\_MAESTRO\_MATERIA\_PK on DETALLE\_MAESTRO\_MATERIA ( DET\_MAE\_COD ); /\*===================================\*/  $/*$  Index: RELATIONSHIP 11 FK  $*$ / /\*===================================\*/ create index RELATIONSHIP\_11\_FK on DETALLE\_MAESTRO\_MATERIA (

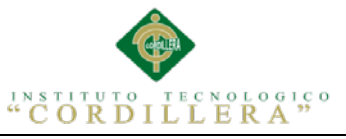

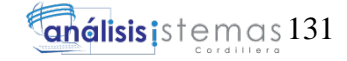

MAE\_COD ); /\*================================\*/  $/*$  Index: RELATIONSHIP 12 FK  $*$ /\*================================\*/ create index RELATIONSHIP\_12\_FK on DETALLE\_MAESTRO\_MATERIA ( USU\_COD ); /\*===================================\*/  $/*$  Index: RELATIONSHIP 13 FK  $*$ / /\*===================================\*/ create index RELATIONSHIP\_13\_FK on DETALLE\_MAESTRO\_MATERIA ( MAT\_COD ); /\*=====================================\*/  $\frac{*}{\text{Index}}$ : RELATIONSHIP\_14\_FK  $\frac{*}{\text{Index}}$ /\*=====================================\*/ create index RELATIONSHIP\_14\_FK on DETALLE\_MAESTRO\_MATERIA ( ROL\_COD ); /\*======================================\*/  $/*$  Index: RELATIONSHIP\_18\_FK  $*$ /\*======================================\*/ create index RELATIONSHIP\_18\_FK on DETALLE\_MAESTRO\_MATERIA ( JOR\_COD  $\mathbf{)}$ : /\*====================================\*/  $/*$  Index: RELATIONSHIP\_19\_FK  $*/$ /\*=======================================\*/ create index RELATIONSHIP\_19\_FK on DETALLE\_MAESTRO\_MATERIA ( CUR\_COD ); /\*=================================\*/  $/*$  Index: RELATIONSHIP 20 FK  $*$ /\*=================================\*/ create index RELATIONSHIP\_20\_FK on DETALLE\_MAESTRO\_MATERIA ( PAR\_COD ); /\*===============================\*/  $/*$  Index: RELATIONSHIP 35 FK  $*$ /\*===============================\*/ create index RELATIONSHIP\_35\_FK on DETALLE\_MAESTRO\_MATERIA ( ANI\_LEC\_COD

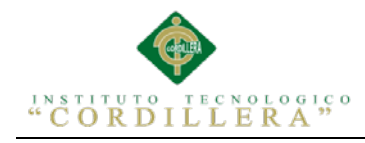

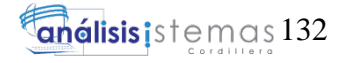

);

/\*=============================\*/ /\* Table: DETALLE\_NOTA \*/ /\*=============================\*/ create table DETALLE\_NOTA ( DET COD NOT INT4 not null, NOT COD INT4 null, DET\_NOT DECIMAL(2) not null, DET\_NOT\_OBS VARCHAR(100) null, DET\_NOT\_EST VARCHAR(10) null, constraint PK\_DETALLE\_NOTA primary key (DET\_COD\_NOT) ); /\*==============================\*/  $/*$  Index: DETALLE\_NOTA\_PK  $*$ / /\*==============================\*/ create unique index DETALLE\_NOTA\_PK on DETALLE\_NOTA ( DET\_COD\_NOT ); /\*=================================\*/  $/*$  Index: RELATIONSHIP 15 FK  $*$ /\*=================================\*/ create index RELATIONSHIP\_15\_FK on DETALLE\_NOTA ( NOT\_COD ); /\*===================================\*/ /\* Table: DOCUMENTACION\_ALUMNO \*/ /\*==================================\*/ create table DOCUMENTACION\_ALUMNO ( DOC\_ALU\_COD INT4 not null, ALU\_COD INT4 null, DOC\_ALU\_DES VARCHAR(50) not null, DOC ALU EST VARCHAR(10) null, constraint PK\_DOCUMENTACION\_ALUMNO primary key (DOC\_ALU\_COD) ); /\*===================================\*/ /\* Index: DOCUMENTACION\_ALUMNO\_PK \*/ /\*===================================\*/ create unique index DOCUMENTACION\_ALUMNO\_PK on DOCUMENTACION\_ALUMNO ( DOC\_ALU\_COD ); /\*================================\*/  $/*$  Index: RELATIONSHIP 1 FK  $*$ /\*================================\*/ create index RELATIONSHIP\_1\_FK on DOCUMENTACION\_ALUMNO (

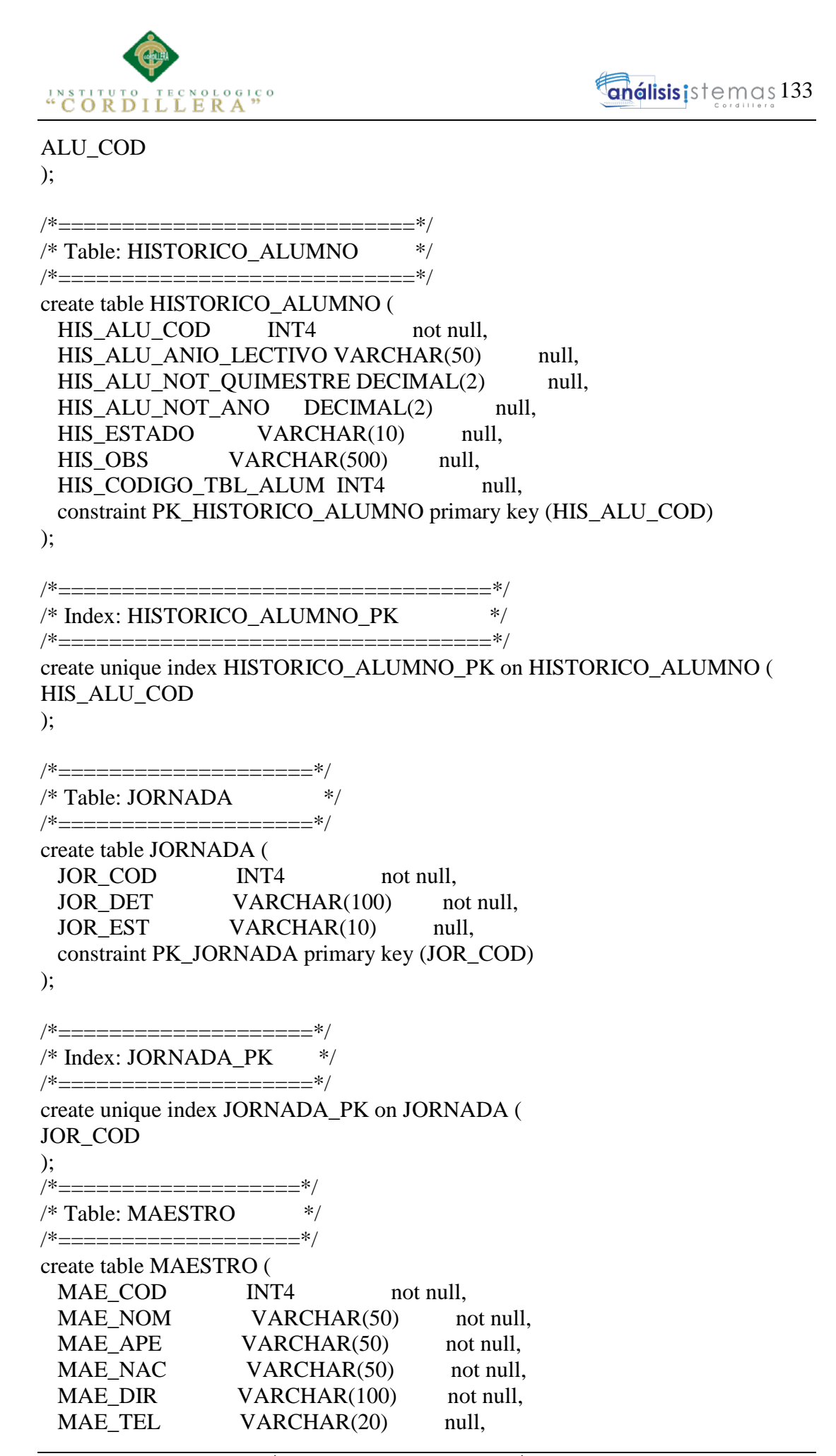

CONTROL DEL PROCESO ACADÉMICO MEDIANTE UNA APLICACIÓN WEB Y ANDROID PARA LA ESCUELA EXPERIMENTAL "REPUBLICA DE VENEZUELA" EN LA CIUDAD DE QUITO

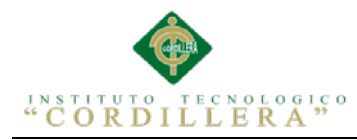

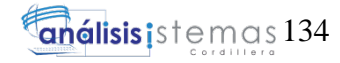

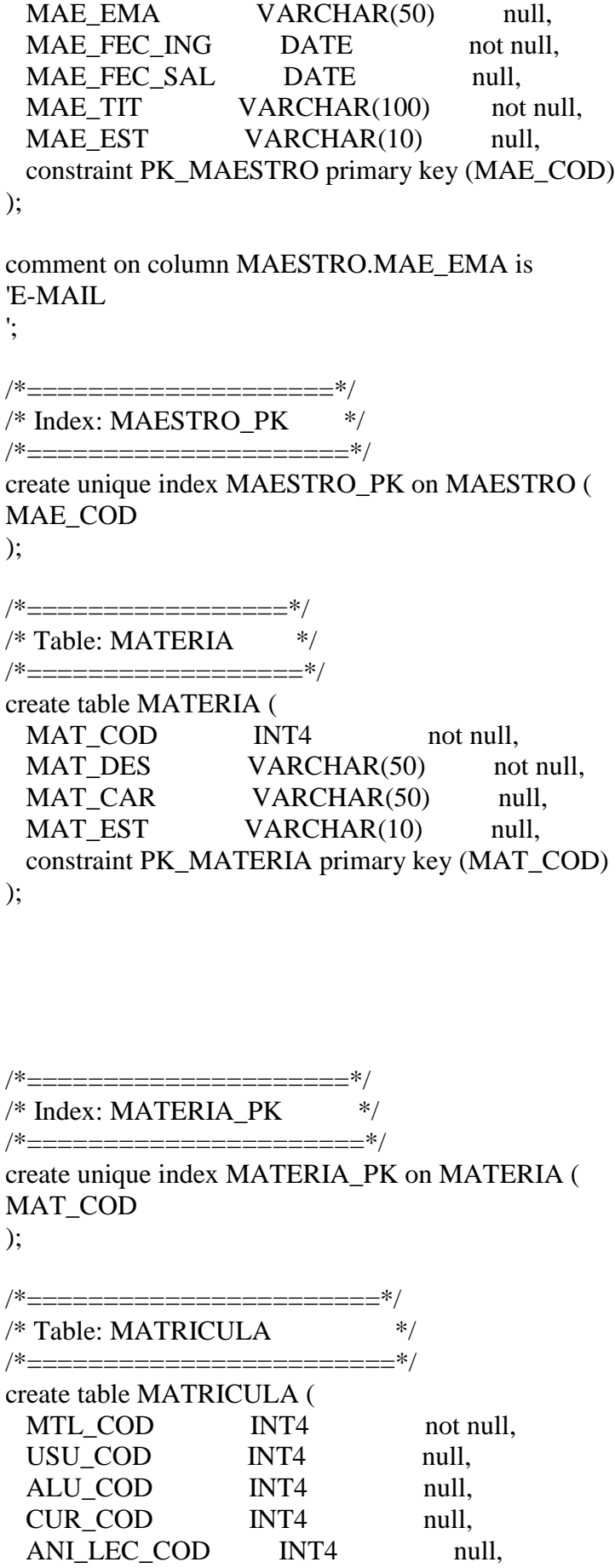

CONTROL DEL PROCESO ACADÉMICO MEDIANTE UNA APLICACIÓN WEB Y ANDROID PARA LA ESCUELA EXPERIMENTAL "REPUBLICA DE VENEZUELA" EN LA CIUDAD DE QUITO

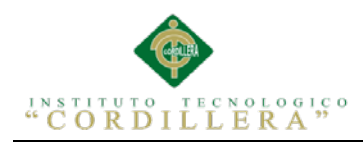

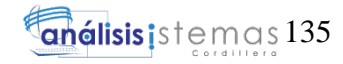

MTL\_FEC\_MTL DATE not null, MTL\_FEC\_RET DATE null, MTL\_OBS\_MAT VARCHAR(500) not null, MTL\_EST\_MAT VARCHAR(10) null, constraint PK\_MATRICULA primary key (MTL\_COD) ); /\*===========================\*/ /\* Index: MATRICULA\_PK \*/ /\*===========================\*/ create unique index MATRICULA\_PK on MATRICULA ( MTL\_COD ); /\*============================\*/  $/*$  Index: RELATIONSHIP 7 FK  $*$ / \*/==================== ======\*/ create index RELATIONSHIP\_7\_FK on MATRICULA ( ALU\_COD ); /\*==============================\*/  $/*$  Index: RELATIONSHIP  $8$  FK /\*==============================\*/ create index RELATIONSHIP\_8\_FK on MATRICULA ( CUR\_COD ); /\*==========================\*/  $/*$  Index: RELATIONSHIP 9 FK  $*$ / /\*==========================\*/ create index RELATIONSHIP\_9\_FK on MATRICULA ( USU\_COD ); /\*===========================\*/  $/*$  Index: RELATIONSHIP 34 FK  $*$ / /\*==========================\*/ create index RELATIONSHIP\_34\_FK on MATRICULA ( ANI\_LEC\_COD ); /\*========================\*/ /\* Table: NOTA\_CABECERA \*/ /\*=========================\*/ create table NOTA\_CABECERA ( NOT\_COD INT4 not null, REC\_COD INT4 null, PCL COD INT4 null, ALU COD INT4 null,

CONTROL DEL PROCESO ACADÉMICO MEDIANTE UNA APLICACIÓN WEB Y ANDROID PARA LA ESCUELA EXPERIMENTAL "REPUBLICA DE VENEZUELA" EN LA CIUDAD DE QUITO

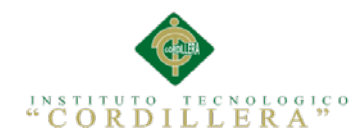

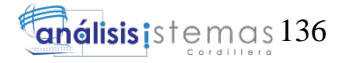

MAE\_COD INT4 null, ANI\_LEC\_COD INT4 null, CUR\_COD INT4 null, OUI COD INT4 null, JOR COD INT4 null, MAT\_COD INT4 null, PAR\_COD INT4 null, constraint PK\_NOTA\_CABECERA primary key (NOT\_COD) ); /\*===========================\*/ /\* Index: NOTA\_CABECERA\_PK \*/ /\*=============================\*/ create unique index NOTA\_CABECERA\_PK on NOTA\_CABECERA ( NOT\_COD ); /\*==============================\*/  $/*$  Index: RELATIONSHIP 16 FK  $*$ / /\*===============================\*/ create index RELATIONSHIP\_16\_FK on NOTA\_CABECERA ( PCL\_COD ); /\*==============================\*/  $/*$  Index: RELATIONSHIP 17 FK  $*$ / /\*==============================\*/ create index RELATIONSHIP\_17\_FK on NOTA\_CABECERA ( REC\_COD ); /\*===========================\*/  $/*$  Index: RELATIONSHIP 26 FK  $*$ / /\*===========================\*/ create index RELATIONSHIP\_26\_FK on NOTA\_CABECERA ( MAT\_COD ); /\*============================\*/  $/*$  Index: RELATIONSHIP 27 FK  $*$ / /\*============================\*/ create index RELATIONSHIP\_27\_FK on NOTA\_CABECERA ( ALU\_COD ); /\*==========================\*/  $/*$  Index: RELATIONSHIP 28 FK  $*$ / /\*==========================\*/ create index RELATIONSHIP\_28\_FK on NOTA\_CABECERA ( ANI\_LEC\_COD

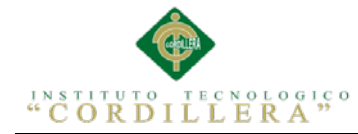

);

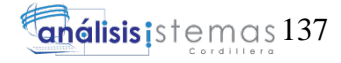

 $/*$   $- --$ /\* Index: RELATIONSHIP\_29\_FK \*/ /\*============================\*/ create index RELATIONSHIP\_29\_FK on NOTA\_CABECERA ( QUI\_COD ); /\*=============================\*/  $/*$  Index: RELATIONSHIP 30 FK  $*$ / /\*============================\*/ create index RELATIONSHIP\_30\_FK on NOTA\_CABECERA ( CUR\_COD ); /\*===========================\*/ /\* Index: RELATIONSHIP\_31\_FK  $*$ /\*=========================\*/ create index RELATIONSHIP\_31\_FK on NOTA\_CABECERA ( PAR\_COD ); /\*============================\*/  $/*$  Index: RELATIONSHIP 32 FK  $*$ / /\*==========================\*/ create index RELATIONSHIP\_32\_FK on NOTA\_CABECERA ( MAE\_COD ); /\*============================\*/  $/*$  Index: RELATIONSHIP 33 FK  $*$ / /\*============================\*/ create index RELATIONSHIP\_33\_FK on NOTA\_CABECERA ( JOR\_COD ); /\*=================\*/ /\* Table: PARALELO \*/ /\*================\*/ create table PARALELO ( PAR\_COD INT4 not null, PAR\_DES VARCHAR(50) not null, PAR\_ESTADO VARCHAR(10) null, constraint PK\_PARALELO primary key (PAR\_COD) ); /\*==========================\*/  $/*$  Index: PARALELO PK  $*$ /\*=========================\*/

CONTROL DEL PROCESO ACADÉMICO MEDIANTE UNA APLICACIÓN WEB Y ANDROID PARA LA ESCUELA EXPERIMENTAL "REPUBLICA DE VENEZUELA" EN LA CIUDAD DE QUITO

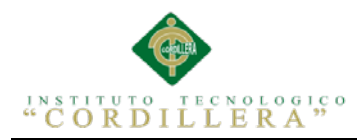

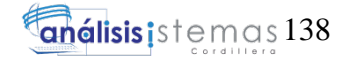

create unique index PARALELO\_PK on PARALELO ( PAR\_COD );

/\*==========================\*/  $/*$  Table: PARAMETROS  $*$ /\*=========================\*/ create table PARAMETROS ( PARA\_COD INT4 not null, PARA\_VARIABLE VARCHAR(20) null, PARA DESCRIPCION VARCHAR(50) null, PARA\_VALOR\_NUMERICO INT4 null, PARA\_VALOR\_DECIMAL DECIMAL(2) null, PARA\_VALOR\_LOGICO VARCHAR(10) null, PARA\_VALOR\_PORCENTUAL DECIMAL(2) null, PARA\_FECH\_INI DATE null, PARA FECH FIN DATE null, PARA\_MODULO VARCHAR(50) null, PARA\_OBSERVACION VARCHAR(500) null, PARA\_ESTADO VARCHAR(10) null, constraint PK\_PARAMETROS primary key (PARA\_COD) ); /\*======================\*/ /\* Index: PARAMETROS\_PK \*/ /\*=====================\*/ create unique index PARAMETROS\_PK on PARAMETROS ( PARA\_COD ); /\*=================\*/ /\* Table: PARCIAL \*/ /\*=================\*/ create table PARCIAL ( PCL COD INT4 not null, PCL DET VARCHAR(100) not null, PCL EST VARCHAR(10) null, constraint PK\_PARCIAL primary key (PCL\_COD) ); /\*=================\*/ /\* Index: PARCIAL\_PK \*/ /\*=================\*/ create unique index PARCIAL\_PK on PARCIAL (

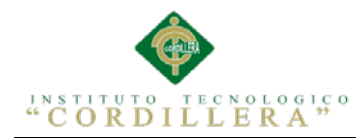

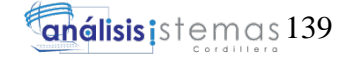

PCL\_COD );

/\*==========================\*/ /\* Table: QUIMESTRE \*/ /\*==========================\*/ create table QUIMESTRE ( QUI\_COD INT4 not null, QUI\_DES VARCHAR(50) not null, QUI\_EST VARCHAR(10) null, constraint PK\_QUIMESTRE primary key (QUI\_COD) ); /\*==================\*/ /\* Index: QUIMESTRE\_PK \*/ /\*===================\*/ create unique index QUIMESTRE\_PK on QUIMESTRE ( QUI\_COD ); /\*=================\*/ /\* Table: RECUPERACION \*/ /\*==================\*/ create table RECUPERACION ( REC\_COD INT4 not null, REC\_DET VARCHAR(50) not null, REC\_EST VARCHAR(10) not null, REC\_FECHA DATE not null, constraint PK\_RECUPERACION primary key (REC\_COD) ); /\*===========================\*/  $/*$  Index: RECUPERACION PK  $*$ /\*==========================\*/ create unique index RECUPERACION\_PK on RECUPERACION ( REC\_COD ); /\*==========================\*/ /\* Table: RESERVA\_CURSO \*/ /\*=======================\*/ create table RESERVA\_CURSO ( RES\_CUR\_COD INT4 not null, ANI\_LEC\_COD INT4 null, ALU\_COD INT4 null, PAR\_COD INT4 null, JOR COD INT4 null, CUR COD INT4 null, RES CUR EST VARCHAR(10) null,

CONTROL DEL PROCESO ACADÉMICO MEDIANTE UNA APLICACIÓN WEB Y ANDROID PARA LA ESCUELA EXPERIMENTAL "REPUBLICA DE VENEZUELA" EN LA CIUDAD DE QUITO

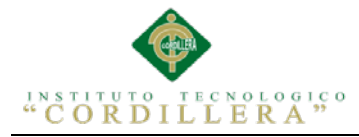

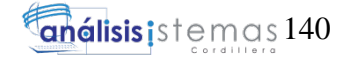

 constraint PK\_RESERVA\_CURSO primary key (RES\_CUR\_COD) /\*=========================\*/ /\* Index: RESERVA\_CURSO\_PK \*/ /\*=========================\*/ create unique index RESERVA\_CURSO\_PK on RESERVA\_CURSO ( RES\_CUR\_COD ); /\*============================\*/  $/*$  Index: RELATIONSHIP 21 FK  $*$ / /\*=========================\*/ create index RELATIONSHIP\_21\_FK on RESERVA\_CURSO ( ALU\_COD ); /\*==========================\*/  $/*$  Index: RELATIONSHIP 22 FK  $*$ / /\*===========================\*/ create index RELATIONSHIP\_22\_FK on RESERVA\_CURSO ( CUR\_COD ); /\*========================\*/ /\* Index: RELATIONSHIP\_23\_FK \*/ /\*=========================\*/ create index RELATIONSHIP\_23\_FK on RESERVA\_CURSO ( ANI\_LEC\_COD ); /\*=========================\*/ /\* Index: RELATIONSHIP\_24\_FK \*/ /\*==========================\*/ create index RELATIONSHIP\_24\_FK on RESERVA\_CURSO ( PAR\_COD ); /\*============================\*/  $/*$  Index: RELATIONSHIP 25 FK  $*/$ /\*=======================\*/ create index RELATIONSHIP\_25\_FK on RESERVA\_CURSO ( JOR\_COD ); /\*==============\*/  $/*$  Table: ROL  $*$ / /\*=======\*/ create table ROL ( ROL COD INT4 not null,

);

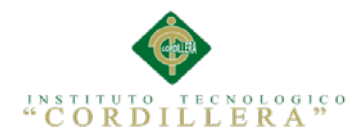

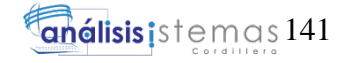

ROL DET VARCHAR(50) not null, ROL\_EST VARCHAR(10) null, constraint PK\_ROL primary key (ROL\_COD) ); /\*==========\*/  $/*$  Index: ROL PK  $*$ /\*============\*/ create unique index ROL\_PK on ROL ( ROL\_COD ); /\*==================\*/ /\* Table: USUARIO \*/ /\*=================\*/ create table USUARIO ( USU COD INT4 not null, ROL COD INT4 null, USU\_NOM VARCHAR(50) not null, USU\_EMA VARCHAR(50) not null, USU\_LOG VARCHAR(20) not null, USU PAS VARCHAR(20) not null, USU EST VARCHAR(10) null, constraint PK\_USUARIO primary key (USU\_COD) ); comment on column USUARIO.USU\_EMA is 'E-MAIL '; /\*=========================\*/  $/*$  Index: USUARIO PK  $*$ /\*==========================\*/ create unique index USUARIO\_PK on USUARIO ( USU\_COD ); /\*=============================\*/ /\* Index: RELATIONSHIP\_10\_FK \*/ /\*=============================\*/ create index RELATIONSHIP\_10\_FK on USUARIO ( ROL\_COD ); /\*========================\*/ /\* Table: VISITA\_AUDITORIA \*/ /\*==========================\*/ create table VISITA\_AUDITORIA ( VIS COD INT4 not null, VIS USUARIO VARCHAR(50) null,

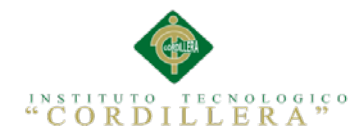

VIS FECHA DATE null, VIS\_URL VARCHAR(50) null, VIS IP VARCHAR(50) null, VIS\_NAVEGADOR VARCHAR(50) null, VIS ACCION REALIZADA VARCHAR(100) null, VIS EXTRA1 VARCHAR(100) null, VIS EXTRA2 VARCHAR(100) null, VIS EXTRA3 VARCHAR(100) null, constraint PK\_VISITA\_AUDITORIA primary key (VIS\_COD) );

/\*==========================\*/

/\* Index: VISITA\_AUDITORIA\_PK \*/ /\*===========================\*/

create unique index VISITA\_AUDITORIA\_PK on VISITA\_AUDITORIA ( VIS\_COD );

alter table ALUMNO add constraint FK\_ALUMNO\_RELATIONS\_ANIOLECT foreign key (ANI\_LEC\_COD) references ANIOLECTIVO (ANI\_LEC\_COD) on delete restrict on update restrict;

alter table ALUMNO

 add constraint FK\_ALUMNO\_RELATIONS\_JORNADA foreign key (JOR\_COD) references JORNADA (JOR\_COD)

on delete restrict on update restrict;

alter table ASISTENCIA\_FALTAS add constraint FK\_ASISTENC\_RELATIONS\_CURSO foreign key (CUR\_COD) references CURSO (CUR\_COD) on delete restrict on update restrict;

alter table ASISTENCIA\_FALTAS add constraint FK\_ASISTENC\_RELATIONS\_MATERIA foreign key (MAT\_COD) references MATERIA (MAT\_COD) on delete restrict on update restrict;

alter table CURSO

 add constraint FK\_CURSO\_RELATIONS\_PARALELO foreign key (PAR\_COD) references PARALELO (PAR\_COD) on delete restrict on update restrict;

alter table DETALLE\_MAESTRO\_MATERIA add constraint FK\_DETALLE\_\_RELATIONS\_MAESTRO foreign key (MAE\_COD) references MAESTRO (MAE\_COD)

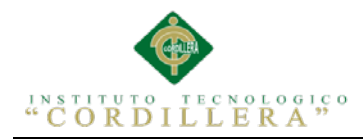

on delete restrict on update restrict;

alter table DETALLE\_MAESTRO\_MATERIA add constraint FK\_DETALLE\_\_RELATIONS\_USUARIO foreign key (USU\_COD) references USUARIO (USU\_COD) on delete restrict on update restrict;

alter table DETALLE\_MAESTRO\_MATERIA add constraint FK\_DETALLE\_\_RELATIONS\_MATERIA foreign key (MAT\_COD) references MATERIA (MAT\_COD) on delete restrict on update restrict;

alter table DETALLE\_MAESTRO\_MATERIA add constraint FK\_DETALLE\_\_RELATIONS\_ROL foreign key (ROL\_COD) references ROL (ROL\_COD) on delete restrict on update restrict;

alter table DETALLE\_MAESTRO\_MATERIA add constraint FK\_DETALLE\_\_RELATIONS\_JORNADA foreign key (JOR\_COD) references JORNADA (JOR\_COD) on delete restrict on update restrict;

alter table DETALLE\_MAESTRO\_MATERIA add constraint FK\_DETALLE\_\_RELATIONS\_CURSO foreign key (CUR\_COD) references CURSO (CUR\_COD) on delete restrict on update restrict;

alter table DETALLE\_MAESTRO\_MATERIA add constraint FK\_DETALLE\_\_RELATIONS\_PARALELO foreign key (PAR\_COD) references PARALELO (PAR\_COD) on delete restrict on update restrict;

alter table DETALLE\_MAESTRO\_MATERIA add constraint FK\_DETALLE\_\_RELATIONS\_ANIOLECT foreign key (ANI\_LEC\_COD) references ANIOLECTIVO (ANI\_LEC\_COD) on delete restrict on update restrict;

alter table DETALLE\_NOTA add constraint FK\_DETALLE\_\_RELATIONS\_NOTA\_CAB foreign key (NOT\_COD) references NOTA\_CABECERA (NOT\_COD) on delete restrict on update restrict;

alter table DOCUMENTACION\_ALUMNO

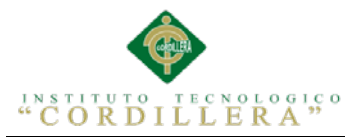

 add constraint FK\_DOCUMENT\_RELATIONS\_ALUMNO foreign key (ALU\_COD) references ALUMNO (ALU\_COD) on delete restrict on update restrict; alter table MATRICULA add constraint FK\_MATRICUL\_RELATIONS\_ANIOLECT foreign key (ANI\_LEC\_COD) references ANIOLECTIVO (ANI\_LEC\_COD) on delete restrict on update restrict; alter table MATRICULA add constraint FK\_MATRICUL\_RELATIONS\_ALUMNO foreign key (ALU\_COD) references ALUMNO (ALU\_COD) on delete restrict on update restrict; alter table MATRICULA add constraint FK\_MATRICUL\_RELATIONS\_CURSO foreign key (CUR\_COD) references CURSO (CUR\_COD) on delete restrict on update restrict; alter table MATRICULA add constraint FK\_MATRICUL\_RELATIONS\_USUARIO foreign key (USU\_COD) references USUARIO (USU\_COD) on delete restrict on update restrict; alter table NOTA\_CABECERA add constraint FK\_NOTA\_CAB\_RELATIONS\_PARCIAL foreign key (PCL\_COD) references PARCIAL (PCL\_COD) on delete restrict on update restrict; alter table NOTA\_CABECERA add constraint FK\_NOTA\_CAB\_RELATIONS\_RECUPERA foreign key (REC\_COD) references RECUPERACION (REC\_COD) on delete restrict on update restrict; alter table NOTA\_CABECERA add constraint FK\_NOTA\_CAB\_RELATIONS\_MATERIA foreign key (MAT\_COD) references MATERIA (MAT\_COD) on delete restrict on update restrict; alter table NOTA\_CABECERA add constraint FK\_NOTA\_CAB\_RELATIONS\_ALUMNO foreign key (ALU\_COD) references ALUMNO (ALU\_COD)

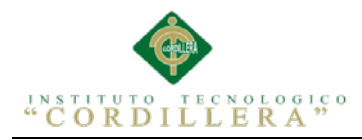

on delete restrict on update restrict;

alter table NOTA\_CABECERA add constraint FK\_NOTA\_CAB\_RELATIONS\_ANIOLECT foreign key (ANI\_LEC\_COD) references ANIOLECTIVO (ANI\_LEC\_COD) on delete restrict on update restrict;

alter table NOTA\_CABECERA add constraint FK\_NOTA\_CAB\_RELATIONS\_QUIMESTR foreign key (QUI\_COD) references QUIMESTRE (QUI\_COD) on delete restrict on update restrict;

alter table NOTA\_CABECERA add constraint FK\_NOTA\_CAB\_RELATIONS\_CURSO foreign key (CUR\_COD) references CURSO (CUR\_COD) on delete restrict on update restrict;

alter table NOTA\_CABECERA add constraint FK\_NOTA\_CAB\_RELATIONS\_PARALELO foreign key (PAR\_COD) references PARALELO (PAR\_COD) on delete restrict on update restrict;

alter table NOTA\_CABECERA add constraint FK\_NOTA\_CAB\_RELATIONS\_MAESTRO foreign key (MAE\_COD) references MAESTRO (MAE\_COD) on delete restrict on update restrict;

alter table NOTA\_CABECERA add constraint FK\_NOTA\_CAB\_RELATIONS\_JORNADA foreign key (JOR\_COD) references JORNADA (JOR\_COD) on delete restrict on update restrict;

alter table RESERVA\_CURSO add constraint FK\_RESERVA\_\_RELATIONS\_ALUMNO foreign key (ALU\_COD) references ALUMNO (ALU\_COD) on delete restrict on update restrict;

alter table RESERVA\_CURSO add constraint FK\_RESERVA\_\_RELATIONS\_CURSO foreign key (CUR\_COD) references CURSO (CUR\_COD) on delete restrict on update restrict;

alter table RESERVA\_CURSO

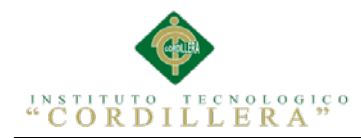

 add constraint FK\_RESERVA\_\_RELATIONS\_ANIOLECT foreign key (ANI\_LEC\_COD) references ANIOLECTIVO (ANI\_LEC\_COD) on delete restrict on update restrict;

alter table RESERVA\_CURSO add constraint FK\_RESERVA\_\_RELATIONS\_PARALELO foreign key (PAR\_COD) references PARALELO (PAR\_COD) on delete restrict on update restrict;

alter table RESERVA\_CURSO add constraint FK\_RESERVA\_\_RELATIONS\_JORNADA foreign key (JOR\_COD) references JORNADA (JOR\_COD) on delete restrict on update restrict;

alter table USUARIO add constraint FK\_USUARIO\_RELATIONS\_ROL foreign key (ROL\_COD) references ROL (ROL\_COD) on delete restrict on update restrict;

4 Recomendaciones

Para el funcionamiento de la aplicación se deberá contratar un Web Hosting donde

se habrá que subir la aplicación y la base de datos, de esa manera podremos accesar

desde cualquier computador con acceso a internet.

Re direccionar en la clase conexión del proyecto el enlace (conexión) a la base de

datos según la Ip publica que el proveedor de Hosting nos asigne.

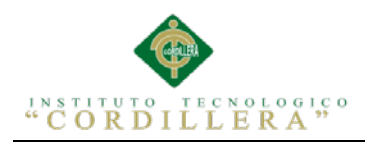

A.0 7 Manual de Instalación

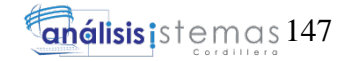

# **MANUAL DE INSTALACIÓN**

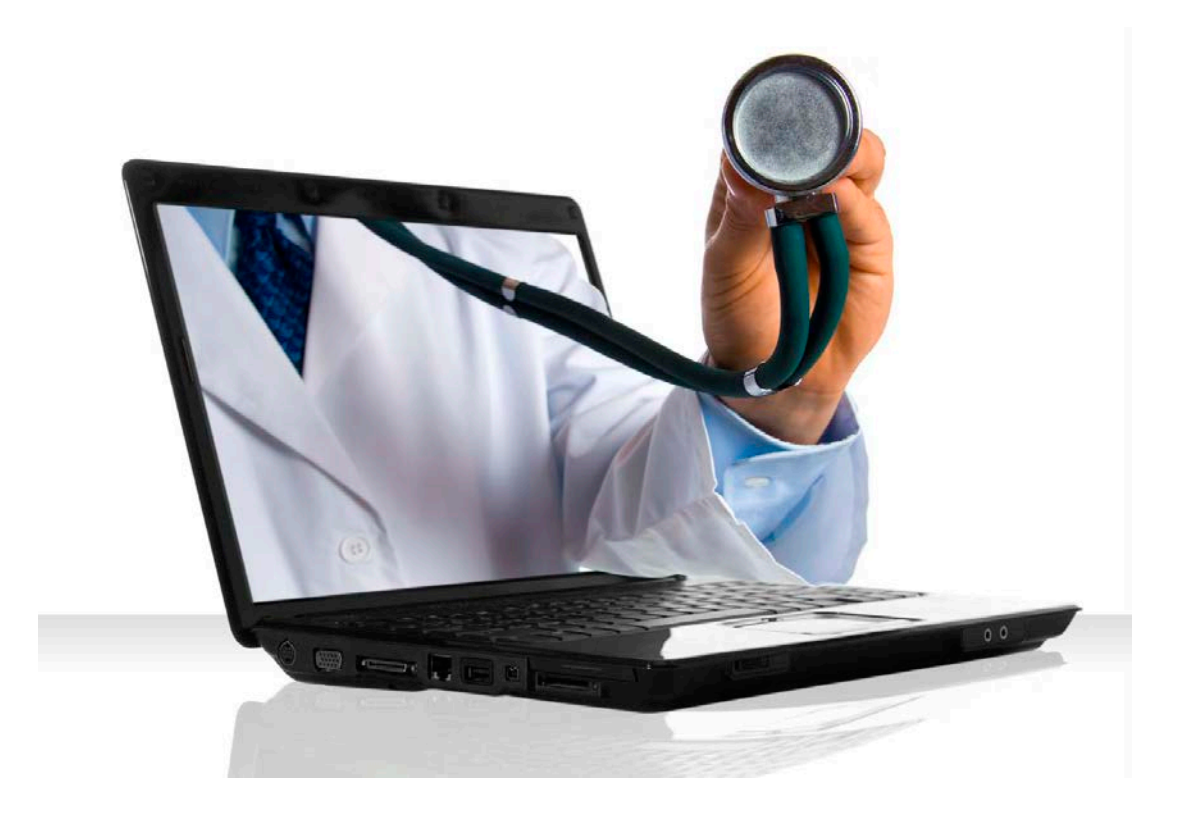

# **SISTEMA DE GESTIÓN ACADÉMICA ESCUELA EXPERIMENTAL**

**REPUBLICA DE VENEZIUELA**

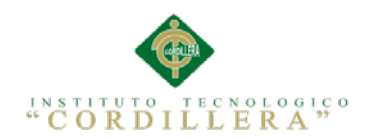

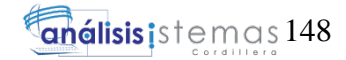

# **ÍNDICE GENERAL**

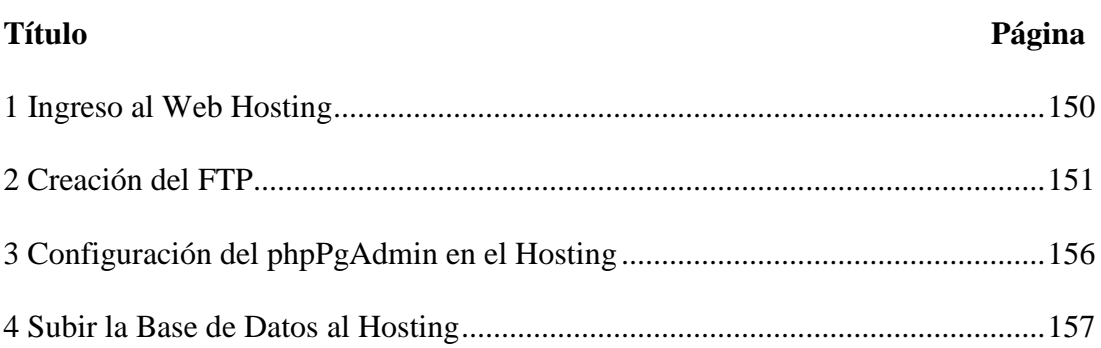

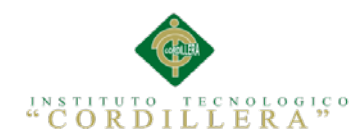

## **ÍNDICE DE FIGURAS**

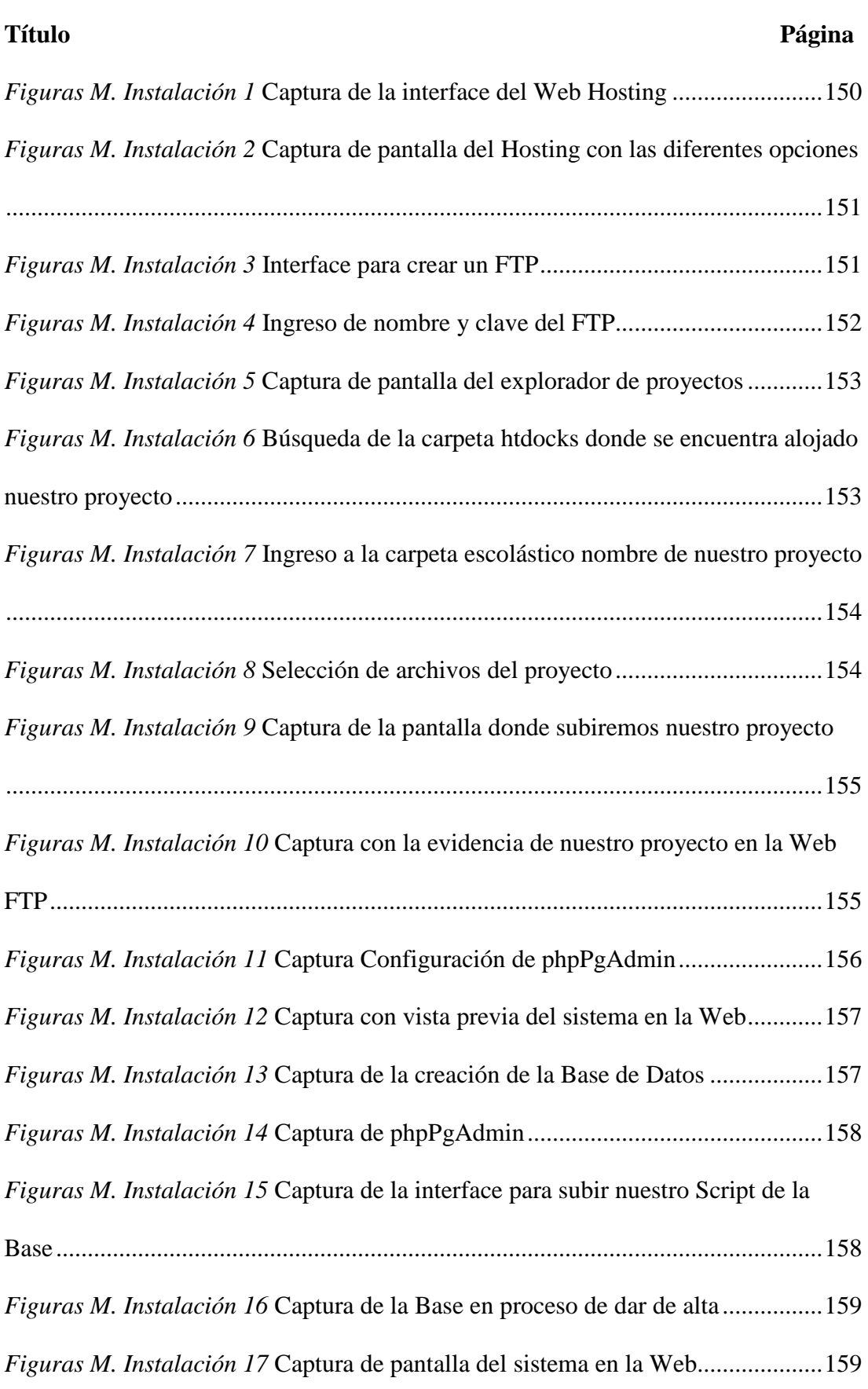

![](_page_173_Picture_0.jpeg)

#### <span id="page-173-0"></span>1 Ingreso al Web Hosting

Para implementar esta aplicación debemos conseguir un Web Hosting que contenga

PostgresSQL

Subimos el proyecto mediante FTP que nos da el mismo Hosting

![](_page_173_Picture_45.jpeg)

<span id="page-173-1"></span>*Figuras M. Instalación 1* Captura de la interface del Web Hosting

![](_page_174_Picture_0.jpeg)

![](_page_174_Picture_1.jpeg)

<span id="page-174-0"></span>2 Creación del FTP

En esta Pantalla podemos observar las diferentes funciones que le Hosting nos ofrece

![](_page_174_Picture_4.jpeg)

*Figuras M. Instalación 2* Captura de pantalla del Hosting con las diferentes opciones

<span id="page-174-1"></span>En esta pantalla creamos un servidor FTP para subir nuestro proyecto

![](_page_174_Picture_97.jpeg)

<span id="page-174-2"></span>*Figuras M. Instalación 3* Interface para crear un FTP

CONTROL DEL PROCESO ACADÉMICO MEDIANTE UNA APLICACIÓN WEB Y ANDROID PARA LA ESCUELA EXPERIMENTAL "REPUBLICA DE VENEZUELA" EN LA CIUDAD DE QUITO

![](_page_175_Picture_0.jpeg)

![](_page_175_Picture_1.jpeg)

En esta pantalla nos muestra los espacios para ingresar el nombre y la contraseña

para nuestro FTP

![](_page_175_Picture_35.jpeg)

<span id="page-175-0"></span>*Figuras M. Instalación 4* Ingreso de nombre y clave del FTP

Damos clic en abrir nuestra carpeta creada y nos envía al explorador para buscar

nuestro proyecto y subirlo.

![](_page_176_Picture_0.jpeg)

![](_page_176_Picture_1.jpeg)

| $D \mathbf{B} = 1$<br>ا د                                                                                                    |                                                                                                    |                                                                                                    | Win7 (E:)                                                                                                    |                                                                                                | - 0<br>$\boldsymbol{\times}$                                                       |  |  |
|----------------------------------------------------------------------------------------------------|----------------------------------------------------------------------------------------------------|----------------------------------------------------------------------------------------------------|----------------------------------------------------------------------------------------------------|------------------------------------------------------------------------------------------------|------------------------------------------------------------------------------------|--|--|
| Archivo<br>Inicio<br>Compartir<br>Vista                                                                                                    |                                                                                                    |                                                                                                    |                                                                                                    |                                                                                                | $\wedge$ 2                                                                         |  |  |
| Cortar<br>È<br>M- Copiar ruta de acceso<br>Copiar Pegar<br>R Pegar acceso directo<br>Portapapeles                                                            | ch<br><b>Eliminar Cambiar</b><br>Nueva<br>Mover Copiar<br>carpeta<br>$a^*$<br>nombre<br>a×<br>Organizar                                                                                                | Nuevo elemento -<br>Fi Fácil acceso -<br>Nuevo                                                                                                    | Abrir *<br>Modificar<br>Propiedades<br>Historial<br>Abrir                                                                                                    | Seleccionar todo<br>88 No seleccionar ninguno<br><b>Hall Invertir selección</b><br>Seleccionar |                                                                                    |  |  |
| $\Rightarrow$ Equipo > Win7 (E:) ><br>Buscar en Win7 (E:) p<br>$\vee$ c<br>$(\Leftrightarrow)$<br>$(\rightarrow)$                                            |                                                                                                    |                                                                                                    |                                                                                                    |                                                                                                |                                                                                    |  |  |
| <b>X</b> Favoritos<br><b>Descargas</b><br><b>Escritorio</b><br>Sitios recientes<br><b>Bibliotecas</b><br>Documentos<br>Imágenes<br>Música<br><b>N</b> Vídeos | Nombre<br>f0dc08655f27a5de3c<br><b>T</b> Iconos<br>$\mathbb{I}$ , Intel<br><b>MATLAB7</b><br>Offices & OutlookConnector 2007-2010<br>PerfLogs<br>Respaldo<br><b>SWTOOLS</b><br><b>Usuarios</b><br>wamp | Fecha de modifica<br>28/11/2012 16:02<br>28/11/2012 16:28<br>10/07/2012 12:43<br>03/05/2014 7:27<br>02/02/2014 8:31<br>13/07/2009 21:37<br>10/07/2012 13:54<br>27/01/2014 15:17<br>27/01/2014 15:17<br>19/09/2014 19:58 | Tipo<br>Carpeta de archivos<br>Carpeta de archivos<br>Carpeta de archivos<br>Carpeta de archivos<br>Carpeta de archivos<br>Carpeta de archivos<br>Carpeta de archivos<br>Carpeta de archivos<br>Carpeta de archivos<br>Carpeta de archivos | Tamaño                                                                                         | $\land$<br>xampp<br>Carpeta de archivos<br>Fecha de modificación: 21/09/2014 21:40 |  |  |
| Grupo en el hogar<br>Equipo<br>$\frac{1}{2}$ , Win 8 (C:)                                                                                                    | <b>Windows</b><br>xampp<br><b>COMLOG</b><br>eula.1028                                                                                                    | 16/10/2014 10:39<br>21/09/2014 21:40<br>10/07/2012 15:01<br>07/11/2007 8:00                                                                                                    | Carpeta de archivos<br>Carpeta de archivos<br>Documento de tex<br>Documento de tex                                                                                                    | 0 KB<br><b>18 KB</b>                                                                           |                                                                                    |  |  |
| Unidad de CD (D:)<br>$\sum$ Win7 (E:)                                                                                                    | eula.1031<br>eula.1033                                                                                                    | 07/11/2007 8:00<br>07/11/2007 8:00                                                                                                    | Documento de tex<br>Documento de tex                                                                                                    | <b>18 KB</b><br><b>10 KB</b>                                                                   |                                                                                    |  |  |
| 당 Lenovo_Recovery (F:)<br>IN Isaac (universidad)                                                                                                    | eula.1036<br>eula.1040<br>eula.1041                                                                                                    | 07/11/2007 8:00<br>07/11/2007 8:00<br>07/11/2007 8:00                                                                                                    | Documento de tex<br>Documento de tex<br>Documento de tex                                                                                                    | <b>18 KB</b><br><b>18 KB</b><br>$1$ KB                                                         |                                                                                    |  |  |
| <b>Car Red</b>                                                                                                    | eula.1042<br>eula.2052<br>eula.3082                                                                                                    | 07/11/2007 8:00<br>07/11/2007 8:00<br>07/11/2007 8:00                                                                                                    | Documento de tex<br>Documento de tex<br>Documento de tex                                                                                                    | <b>18 KB</b><br><b>18 KB</b><br><b>18 KB</b>                                                   |                                                                                    |  |  |
|                                                                                                    | globdata<br>install<br>a install                                                                                                    | 07/11/2007 8:00<br>07/11/2007 8:03<br>07/11/2007 8:00                                                                                                    | Opciones de confi<br>Aplicación<br>Opciones de confi                                                                                                    | 2KB<br><b>550 KB</b><br>1 KB                                                                   |                                                                                    |  |  |
|                                                                                                    | install.res.1028.dll                                                                                                    | 07/11/2007 8:03                                                                                                    | Extensión de la apl                                                                                                    | <b>75 KB</b>                                                                                   | ٧<br>$\overline{\phantom{a}}$                                                      |  |  |

<span id="page-176-0"></span>*Figuras M. Instalación 5* Captura de pantalla del explorador de proyectos

![](_page_176_Picture_27.jpeg)

<span id="page-176-1"></span>*Figuras M. Instalación 6* Búsqueda de la carpeta htdocks donde se encuentra alojado nuestro proyecto

![](_page_177_Picture_0.jpeg)

![](_page_177_Picture_1.jpeg)

| ×.<br>Nombre        | Fecha de modifica | Tipo                  | Tamaño   |
|---------------------|-------------------|-----------------------|----------|
| droidlogin          | 23/09/2014 20:53  | Carpeta de archivos   |          |
| escolastico         | 13/10/2014 19:20  | Carpeta de archivos   |          |
| escolastico1232143  | 06/10/2014 17:12  | Carpeta de archivos   |          |
| forbidden           | 19/09/2014 20:25  | Carpeta de archivos   |          |
| img                 | 19/09/2014 20:25  | Carpeta de archivos   |          |
| prueba              | 27/05/2013 9:52   | Carpeta de archivos   |          |
| restricted          | 19/09/2014 20:25  | Carpeta de archivos   |          |
| xampp               | 19/09/2014 20:36  | Carpeta de archivos   |          |
| apache_pb           | 30/03/2013 6:29   | Archivo GIF           | 3 KB     |
| <b>D</b> apache_pb  | 30/03/2013 6:29   | Imagen PNG            | 2 KB     |
| apache_pb2          | 30/03/2013 6:29   | Archivo GIF           | 3 KB     |
| <b>R</b> apache_pb2 | 30/03/2013 6:29   | Imagen PNG            | 2 KB     |
| apache_pb2_ani      | 30/03/2013 6:29   | Archivo GIF           | 3 KB     |
| applications        | 04/04/2014 9:40   | Chrome HTML Do        | 2 KB     |
| bitnami             | 29/04/2013 2:27   | <b>Archivo CSS</b>    | 3 KB     |
| escolastico12102014 | 13/10/2014 19:06  | <b>Archivo WinRAR</b> | 2.887 KB |
| favicon<br>ജ        | 30/03/2013 6:29   | Archivo ICO           | 8 KB     |
| index<br>o          | 30/03/2013 6:29   | Chrome HTML Do        | 1 KB     |
| छ। index            | 30/03/2013 6:29   | <b>PHP Script</b>     | 1 KB     |

<span id="page-177-0"></span>*Figuras M. Instalación 7* Ingreso a la carpeta escolástico nombre de nuestro proyecto

![](_page_177_Picture_27.jpeg)

<span id="page-177-1"></span>*Figuras M. Instalación 8* Selección de archivos del proyecto

![](_page_178_Picture_0.jpeg)

![](_page_178_Picture_1.jpeg)

Abrimos la carpeta para subir los archivos en el FTP escolástico que creamos

anteriormente.

|                                             |                     |                                  | <b>FTP VÍA WEB · FTP</b>       |                                    |                     |              | 0.009                                        |
|---------------------------------------------|---------------------|----------------------------------|--------------------------------|------------------------------------|---------------------|--------------|----------------------------------------------|
| AYUDA<br><b>FTP</b>                         |                     |                                  |                                |                                    |                     |              |                                              |
|                                             |                     |                                  |                                |                                    |                     |              | Cuenta: escolastico<br>Carpeta: /escolastico |
| Información básica<br>Tipo >                | 全<br>Nuevo          | $\mathbb{X}$<br><b>EDITAR</b>    | $\mathbb{L}$<br>$\blacksquare$ | $\bar{\mathbb{m}}$<br>$\eta_{0}$ . | $\mathbf{C}^t$<br>這 | <b>SUBIR</b> | DESCARGAR<br>$\rightarrow$                   |
| Tamaño +<br>Ruta ><br>Modificado >          | È<br>db<br>۰<br>log | $\mathfrak{d}$<br>$\mathfrak{D}$ |                                |                                    |                     |              |                                              |
| Propietario ><br>Nombre y extensión »<br>OK | rewrite             | b.                               |                                |                                    |                     |              |                                              |
|                                             | stats<br>È<br>www   | $\mathfrak{H}$<br>$\mathcal{R}$  |                                |                                    |                     |              |                                              |
|                                             |                     |                                  |                                |                                    |                     |              |                                              |
|                                             | □ escven.com        |                                  |                                |                                    |                     |              |                                              |
|                                             |                     |                                  |                                |                                    |                     |              |                                              |
| > escven.com > FTP<br>斉                     |                     |                                  |                                |                                    |                     |              | Favorita                                     |

<span id="page-178-0"></span>*Figuras M. Instalación 9* Captura de la pantalla donde subiremos nuestro proyecto

![](_page_178_Picture_37.jpeg)

<span id="page-178-1"></span>*Figuras M. Instalación 10* Captura con la evidencia de nuestro proyecto en la Web FTP

![](_page_179_Picture_0.jpeg)

<span id="page-179-0"></span>3 Configuración del phpPgAdmin en el Hosting

Ingresamos a la configuración de phpPgAdmin en nuestro Web Hosting y

configuramos PHP según los parámetros indicados en este sitio.

![](_page_179_Picture_5.jpeg)

*Figuras M. Instalación 11* Captura Configuración de phpPgAdmin

<span id="page-179-1"></span>Una vez configurado podemos observar la página dentro del cuadro de vista previa.
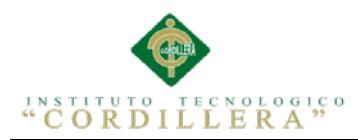

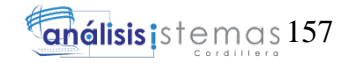

|                                                                                                    | 0.0.0                                                                                                    |                                                                                                    |  |  |
|----------------------------------------------------------------------------------------------------|----------------------------------------------------------------------------------------------------|----------------------------------------------------------------------------------------------------|--|--|
| UTILIZACIÓN DE RECURSOS<br>TU HOSTING<br><b>BACKUPS</b>                                                                   | <b>DOMINIOS</b><br>PORTABILIDAD<br>ACCESO INDEPENDIENTE<br>LOGS<br>STORM<br><b>RESUMEN</b><br>AMPLIACIONES<br>SOBRE ESTE HOSTING                                             | AYUDA<br>Λ                                                                                                    |  |  |
| <b>Enterprise 1</b><br>+12 Colombia<br>K<br>Escuela Experimental República de Venezuela<br>镓<br><b><i>RECEA VITAR</i></b> | escven.com<br><b>Hosting Profesional Windows</b><br>Co Servidor 1 hw22.dinaserver.com - 82.98.161.80<br>û<br>Certificado SSL > No [Contratar]<br>ô<br>URL Alt. > [Solicitar] | 14 días $\equiv$<br>₩<br>para su caducidad<br><b>Cont</b><br>TRANSFERENCIA<br>0%<br>Utilizados 0,0b de 90,0GB [Detalles]<br>CORREO |  |  |
| <b>IBE</b>                                                                                                    | --<br>Visitas ayer<br>Visitas mes<br>Visitas semana                                                                                                    | 1%<br>Utilizadas 1 cuentas de 101                                                                                                  |  |  |
| php<br><b>CONFIGURACIÓN</b><br><b>AUTOINSTALABLES</b><br>CORREO<br>PHP                                                    | ≡⊭<br>A<br>$\bullet \equiv$<br><b>ESTADÍSTICAS</b><br><b>ESTADÍSTICAS</b><br><b>DSN ACCESS</b><br><b>FTP</b><br><b>AVANZADAS</b>                                             | n.<br>GENERADOR DE<br><b>HTTPS GRATUITO</b><br><b>FORMULARIOS</b>                                                                  |  |  |
| <b>Hickory</b><br>Tu hosting<br>escven.com #                                                                              | $\mathbf{A}^{\mathbf{S}}$<br>$\circ$ $\circ$<br><b>SOL Servor</b>                                                                                                    | ရုံ<br>Favorita                                                                                                    |  |  |

*Figuras M. Instalación 12* Captura con vista previa del sistema en la Web

4 Subir la Base de Datos al Hosting

Creamos la Base de Datos en nuestro repositorio que nos dota el Hosting

|                        |         | POSTGRESQL · BASES DE DATOS |                                      |  |  |  |  |  |
|------------------------|---------|-----------------------------|--------------------------------------|--|--|--|--|--|
| LOGS<br>BASES DE DATOS | AYUDA   |                             |                                      |  |  |  |  |  |
|                        |         |                             |                                      |  |  |  |  |  |
|                        |         |                             | CREAR NUEVA BASE DE DATOS POSTGRESQL |  |  |  |  |  |
|                        |         |                             |                                      |  |  |  |  |  |
| <b>BASE DE DATOS</b>   | USUARIO | CONTRASEÑA                  |                                      |  |  |  |  |  |
| escolastico            | isaac   | 00000000000                 | $\odot$<br>PROCESANDO                |  |  |  |  |  |
| Sólo con minúsculas    |         | Sólo letras y números       |                                      |  |  |  |  |  |
|                        |         |                             |                                      |  |  |  |  |  |
|                        |         |                             |                                      |  |  |  |  |  |
|                        |         |                             |                                      |  |  |  |  |  |
|                        |         |                             |                                      |  |  |  |  |  |
|                        |         |                             |                                      |  |  |  |  |  |
|                        |         |                             |                                      |  |  |  |  |  |
|                        |         |                             |                                      |  |  |  |  |  |
|                        |         |                             |                                      |  |  |  |  |  |
|                        |         |                             |                                      |  |  |  |  |  |
|                        |         |                             |                                      |  |  |  |  |  |
|                        |         |                             |                                      |  |  |  |  |  |
|                        |         |                             |                                      |  |  |  |  |  |
|                        |         |                             |                                      |  |  |  |  |  |
|                        |         |                             |                                      |  |  |  |  |  |
|                        |         |                             |                                      |  |  |  |  |  |
|                        |         |                             |                                      |  |  |  |  |  |
|                        |         |                             |                                      |  |  |  |  |  |
|                        |         |                             |                                      |  |  |  |  |  |

*Figuras M. Instalación 13* Captura de la creación de la Base de Datos

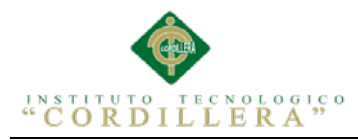

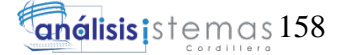

Una vez que creada la base hacemos clic en abrir y nos direccionará directamente a

phpPgAdmin

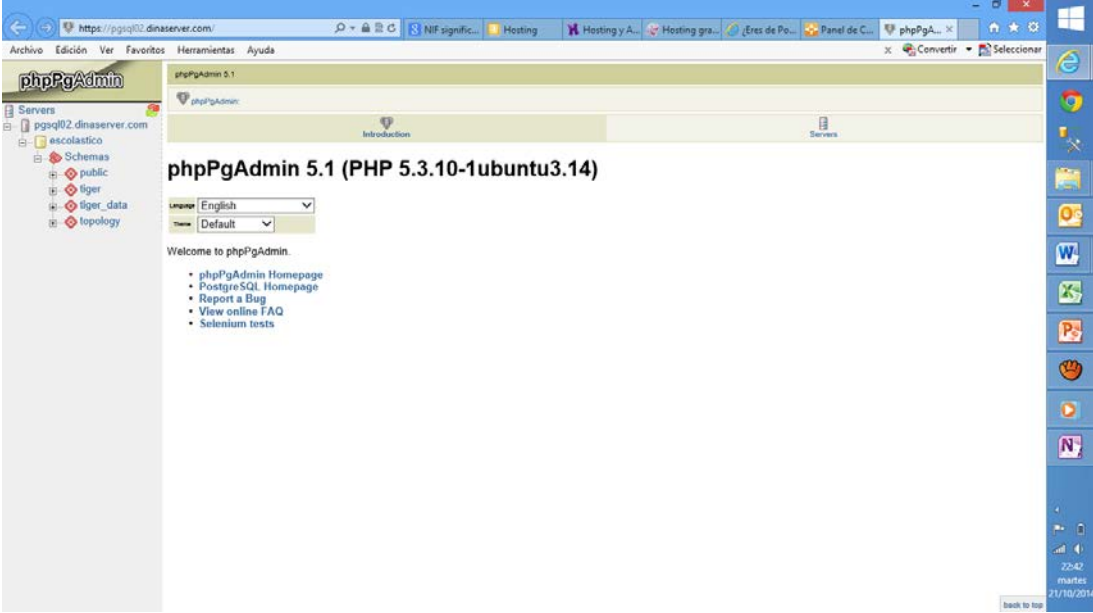

*Figuras M. Instalación 14* Captura de phpPgAdmin

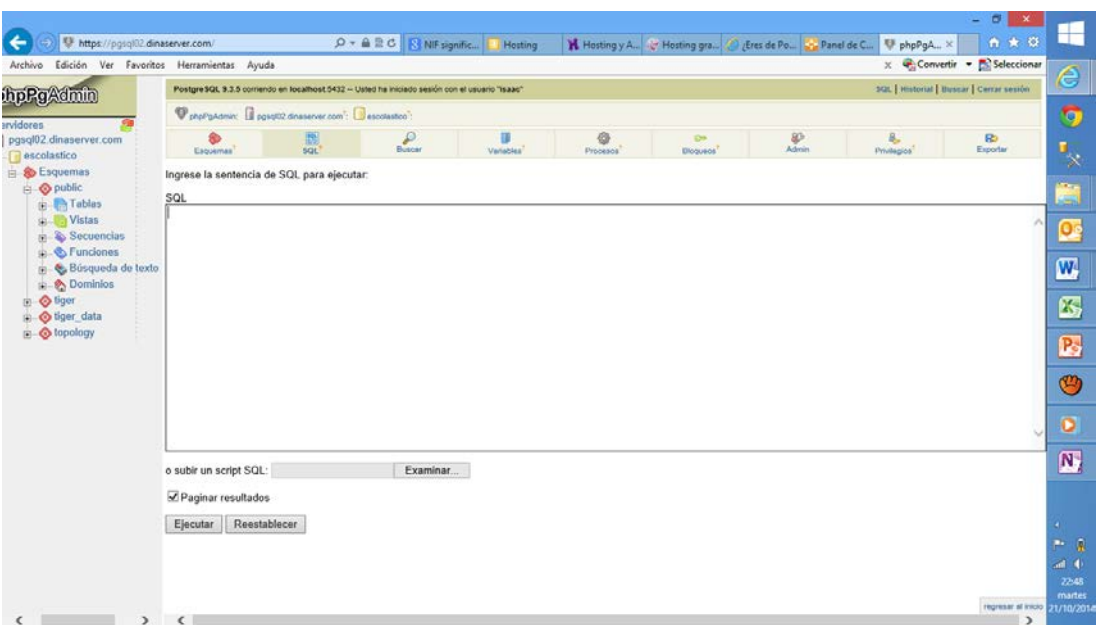

*Figuras M. Instalación 15* Captura de la interface para subir nuestro Script de la Base

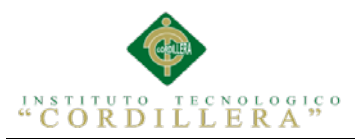

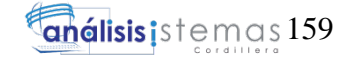

|                                                                                                    |                                                                                                    |                                                                                                    |                                                                       |               |               |                             |            |                                                                          | 市<br>$\mathbf{x}$<br>٠              |
|----------------------------------------------------------------------------------------------------|----------------------------------------------------------------------------------------------------|----------------------------------------------------------------------------------------------------|-----------------------------------------------------------------------|---------------|---------------|-----------------------------|------------|--------------------------------------------------------------------------|-------------------------------------|
| 图 https://pgsql02.dinaserver.com/<br>$\leftarrow$                                                                                                    |                                                                                                    |                                                                                                    | $\mathcal{Q}$ = $\triangleq \triangleq C$   $\triangleq$ NIF signific |               |               |                             |            | Hosting y A., C Hosting gra., C Eres de Po., C Panel de C., V phpPgA., X | 音音章                                 |
| Archivo Edición                                                                                                    | Ver Favoritos Herramientas Ayuda                                                                                                    |                                                                                                    |                                                                       |               |               |                             |            |                                                                          | x Convertir • Bi Seleccionar        |
| hpPgAdmin                                                                                                    | <b>SQL   Historial   Buscar   Cerrar sesión</b><br>Postgre SQL 9.3.5 comendo en localhost 5432 - Usted ha iniciado sesión con el usuario "isaac"                                                                                                    |                                                                                                    |                                                                       |               |               |                             |            |                                                                          |                                     |
| ervidores                                                                                                    | PropPgAdmin: Il pgsot02 dinaserver com <sup>2</sup> Il escolastico <sup>2</sup> :                                                                                                    |                                                                                                    |                                                                       |               |               |                             |            |                                                                          |                                     |
| pgsgl02.dinaserver.com<br>escolastico                                                                                                    | 8<br>Esquemas                                                                                                    | $\frac{1}{501}$                                                                                                 | $\frac{\rho}{\text{Bessel}}$                                          | 8<br>Vanables | ◎<br>Procesos | C <sub>0</sub><br>Illoqueos | ₽<br>Admin | B.<br>Privilegios                                                        | R3<br>Exporter                      |
| Esquemas<br><b>S</b> public<br><b>R</b> Tablas<br><b>H</b> Vistas<br><b>Secuencias</b><br>Funciones<br>p & Búsqueda de texto<br><b>El Dominios</b><br>a<br>b tiger<br>a Stiger data<br><b>S</b> topology | Ingrese la sentencia de SQL para ejecutar:<br>SQL                                                                                                    |                                                                                                    |                                                                       |               |               |                             |            |                                                                          |                                     |
|                                                                                                    | $/$ * DBMS name:<br>/* Created on:<br>drop index RELATIONSHIP 6 FK;                                                                                                    | PostgreSQL 8<br>08/09/2014 19:10:08                                                                             | $^{\star}$ /<br>$\star$ /                                             |               |               |                             |            |                                                                          | $\hat{ }$                           |
|                                                                                                    | drop index RELATIONSHIP 2 FK;<br>drop index ALUMNO PK;<br>drop table ALUMNO;<br>drop index ANIOLECTIVO PK;<br>drop table ANIOLECTIVO;<br>dron<br>drop<br>drop<br>drop table ASISTENCIA FALTAS;<br>drop<br>drop index CURSO PK;<br>drop table CURSO; | index RELATIONSHIP 5 FK;<br>index RELATIONSHIP 4 FK;<br>index ASISTENCIA FALTAS PR;<br>index RELATIONSHIP 3 FK; |                                                                       |               |               |                             |            |                                                                          |                                     |
|                                                                                                    | drop index RELATIONSHIP 35 FK;<br>drop index RELATIONSHIP 20 FK;                                                                                                    |                                                                                                    |                                                                       |               |               |                             |            |                                                                          | $\checkmark$                        |
|                                                                                                    | o subir un script SQL:                                                                                                    |                                                                                                    | Examinar                                                              |               |               |                             |            |                                                                          |                                     |
|                                                                                                    | Paginar resultados                                                                                                    |                                                                                                    |                                                                       |               |               |                             |            |                                                                          |                                     |
|                                                                                                    | Reestablecer<br>Ejecutar                                                                                                    |                                                                                                    |                                                                       |               |               |                             |            |                                                                          |                                     |
|                                                                                                    |                                                                                                    |                                                                                                    |                                                                       |               |               |                             |            |                                                                          |                                     |
|                                                                                                    | c                                                                                                    |                                                                                                    |                                                                       |               |               |                             |            |                                                                          | regresar at inicio<br>$\rightarrow$ |
|                                                                                                    |                                                                                                    |                                                                                                    |                                                                       |               |               |                             |            |                                                                          |                                     |

*Figuras M. Instalación 16* Captura de la Base en proceso de dar de alta

Y por último tenemos nuestra aplicación en la Web (Dominio de Prueba)

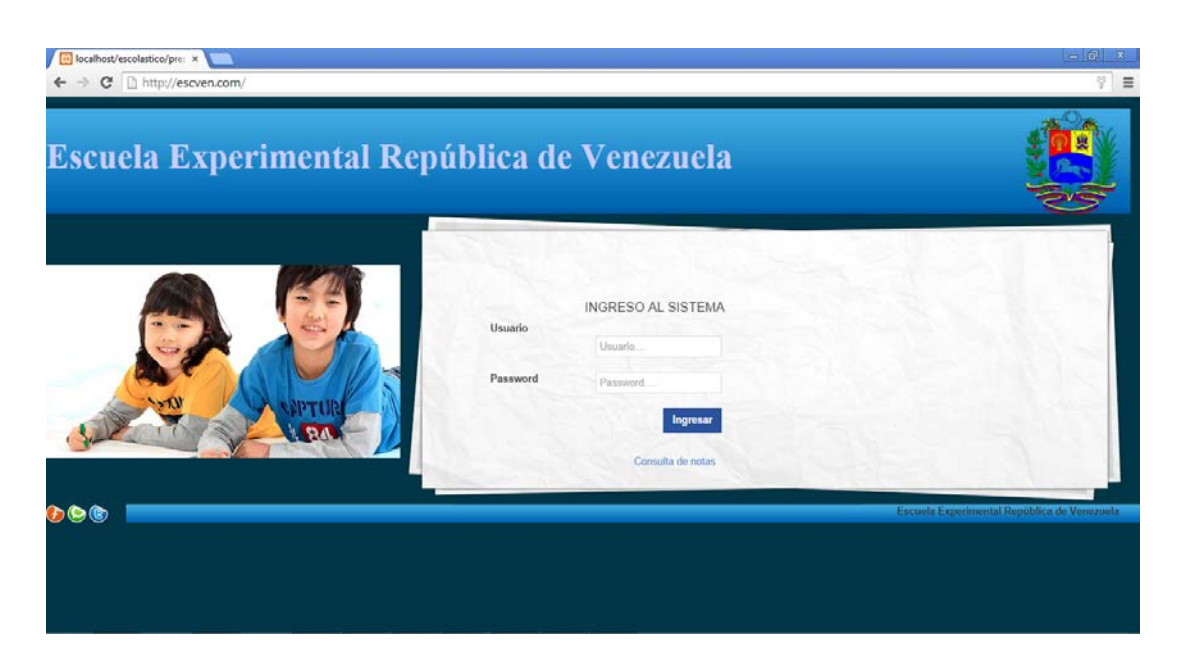

<http://escven.com/>

*Figuras M. Instalación 17* Captura de pantalla del sistema en la Web

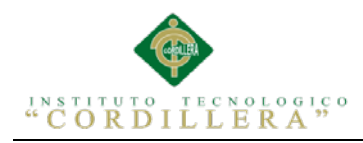

A.0 8 Bibliografía

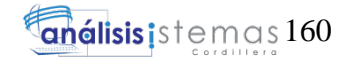

# **BIBLIOGRAFÍA**

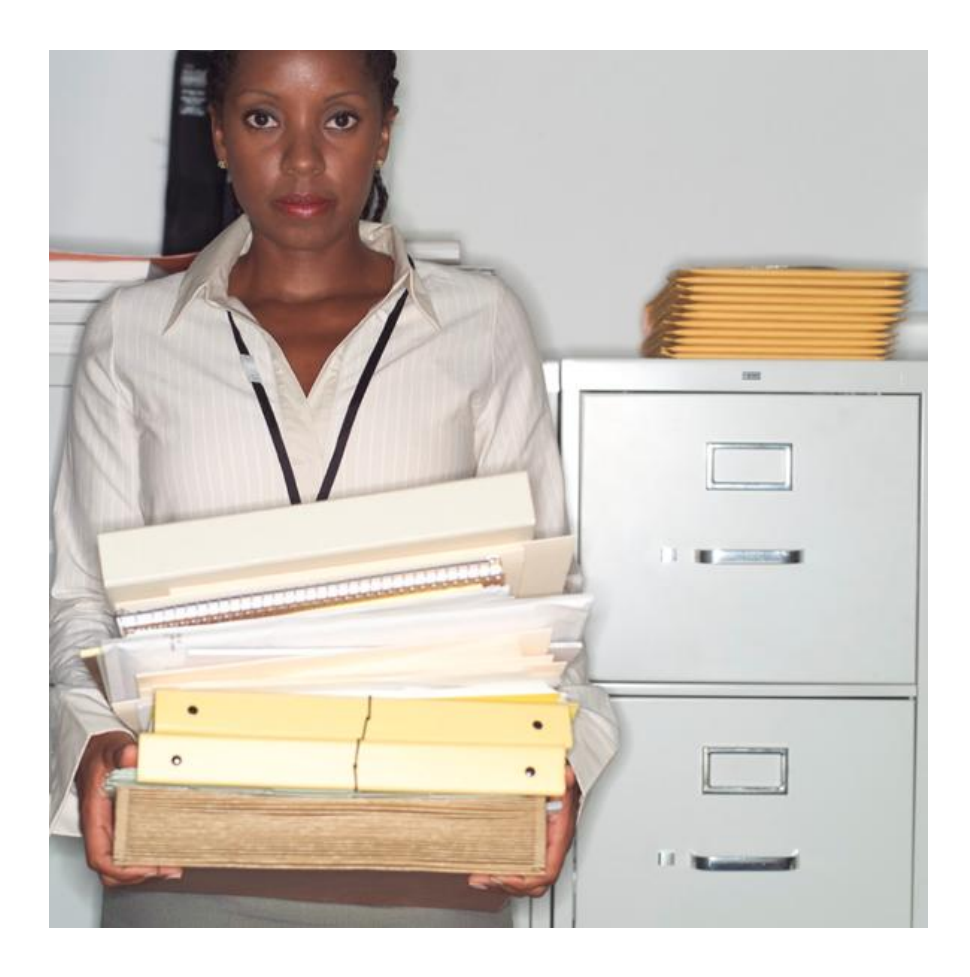

# **SISTEMA DE GESTIÓN ACADÉMICA ESCUELA EXPERIMENTAL**

## **REPUBLICA DE VENEZIUELA**

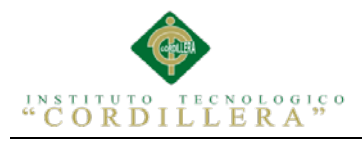

#### **Estándares de programación:**

**[http://sistemas.mag.go.cr/SoporteTecnico/Est%C3%A1ndares%20de%20Siste](http://sistemas.mag.go.cr/SoporteTecnico/Est%C3%A1ndares%20de%20Sistemas.pdf)**

**[mas.pdf](http://sistemas.mag.go.cr/SoporteTecnico/Est%C3%A1ndares%20de%20Sistemas.pdf)**

**[http://www.google.com.ec/url?sa=t&rct=j&q=&esrc=s&frm=1&source=web&c](http://www.google.com.ec/url?sa=t&rct=j&q=&esrc=s&frm=1&source=web&cd=5&cad=rja&uact=8&sqi=2&ved=0CDsQFjAE&url=http%3A%2F%2Fwww.oocities.org%2Ffarp81%2FDocumento_de_Estandares_de_Programacion_Final.doc&ei=Guv7U7LSHq_NsQTyxYLQBQ&usg=AFQjCNEawYRENc8hDfPTIUv4eJj6qnS6FQ&sig2=dg_g1e5-w6m_UBBH2skkQg&bvm=bv.73612305,d.cWc)**

**[d=5&cad=rja&uact=8&sqi=2&ved=0CDsQFjAE&url=http%3A%2F%2Fwww](http://www.google.com.ec/url?sa=t&rct=j&q=&esrc=s&frm=1&source=web&cd=5&cad=rja&uact=8&sqi=2&ved=0CDsQFjAE&url=http%3A%2F%2Fwww.oocities.org%2Ffarp81%2FDocumento_de_Estandares_de_Programacion_Final.doc&ei=Guv7U7LSHq_NsQTyxYLQBQ&usg=AFQjCNEawYRENc8hDfPTIUv4eJj6qnS6FQ&sig2=dg_g1e5-w6m_UBBH2skkQg&bvm=bv.73612305,d.cWc)**

**[.oocities.org%2Ffarp81%2FDocumento\\_de\\_Estandares\\_de\\_Programacion\\_Fin](http://www.google.com.ec/url?sa=t&rct=j&q=&esrc=s&frm=1&source=web&cd=5&cad=rja&uact=8&sqi=2&ved=0CDsQFjAE&url=http%3A%2F%2Fwww.oocities.org%2Ffarp81%2FDocumento_de_Estandares_de_Programacion_Final.doc&ei=Guv7U7LSHq_NsQTyxYLQBQ&usg=AFQjCNEawYRENc8hDfPTIUv4eJj6qnS6FQ&sig2=dg_g1e5-w6m_UBBH2skkQg&bvm=bv.73612305,d.cWc)**

**[al.doc&ei=Guv7U7LSHq\\_NsQTyxYLQBQ&usg=AFQjCNEawYRENc8hDfPTI](http://www.google.com.ec/url?sa=t&rct=j&q=&esrc=s&frm=1&source=web&cd=5&cad=rja&uact=8&sqi=2&ved=0CDsQFjAE&url=http%3A%2F%2Fwww.oocities.org%2Ffarp81%2FDocumento_de_Estandares_de_Programacion_Final.doc&ei=Guv7U7LSHq_NsQTyxYLQBQ&usg=AFQjCNEawYRENc8hDfPTIUv4eJj6qnS6FQ&sig2=dg_g1e5-w6m_UBBH2skkQg&bvm=bv.73612305,d.cWc)**

**[Uv4eJj6qnS6FQ&sig2=dg\\_g1e5-](http://www.google.com.ec/url?sa=t&rct=j&q=&esrc=s&frm=1&source=web&cd=5&cad=rja&uact=8&sqi=2&ved=0CDsQFjAE&url=http%3A%2F%2Fwww.oocities.org%2Ffarp81%2FDocumento_de_Estandares_de_Programacion_Final.doc&ei=Guv7U7LSHq_NsQTyxYLQBQ&usg=AFQjCNEawYRENc8hDfPTIUv4eJj6qnS6FQ&sig2=dg_g1e5-w6m_UBBH2skkQg&bvm=bv.73612305,d.cWc)**

**[w6m\\_UBBH2skkQg&bvm=bv.73612305,d.cWc](http://www.google.com.ec/url?sa=t&rct=j&q=&esrc=s&frm=1&source=web&cd=5&cad=rja&uact=8&sqi=2&ved=0CDsQFjAE&url=http%3A%2F%2Fwww.oocities.org%2Ffarp81%2FDocumento_de_Estandares_de_Programacion_Final.doc&ei=Guv7U7LSHq_NsQTyxYLQBQ&usg=AFQjCNEawYRENc8hDfPTIUv4eJj6qnS6FQ&sig2=dg_g1e5-w6m_UBBH2skkQg&bvm=bv.73612305,d.cWc)**

**Interfaces de Usuario:**

**[https://docs.google.com/document/d/1UjUZJpNO9rc4uN98JKteih4JpoeY3lamj](https://docs.google.com/document/d/1UjUZJpNO9rc4uN98JKteih4JpoeY3lamjyWwxDKqcIg/edit?pli=1) [yWwxDKqcIg/edit?pli=1](https://docs.google.com/document/d/1UjUZJpNO9rc4uN98JKteih4JpoeY3lamjyWwxDKqcIg/edit?pli=1)**

**[http://www.fing.edu.uy/tecnoinf/mvd/cursos/ingsoft/material/teorico/is06-](http://www.fing.edu.uy/tecnoinf/mvd/cursos/ingsoft/material/teorico/is06-DisenioIU.pdf)**

**[DisenioIU.pdf](http://www.fing.edu.uy/tecnoinf/mvd/cursos/ingsoft/material/teorico/is06-DisenioIU.pdf)**

**[http://www.codecompiling.net/files/slides/IS\\_clase\\_04\\_diseno\\_UI.pdf](http://www.codecompiling.net/files/slides/IS_clase_04_diseno_UI.pdf)**

**[https://docs.google.com/document/d/1UjUZJpNO9rc4uN98JKteih4JpoeY3lamj](https://docs.google.com/document/d/1UjUZJpNO9rc4uN98JKteih4JpoeY3lamjyWwxDKqcIg/edit?pli=1)**

**[yWwxDKqcIg/edit?pli=1](https://docs.google.com/document/d/1UjUZJpNO9rc4uN98JKteih4JpoeY3lamjyWwxDKqcIg/edit?pli=1)**

**[http://es.slideshare.net/adrianazamora/diseo-de-interfaz-importancia-y-](http://es.slideshare.net/adrianazamora/diseo-de-interfaz-importancia-y-proceso-24058181)**

**[proceso-24058181](http://es.slideshare.net/adrianazamora/diseo-de-interfaz-importancia-y-proceso-24058181)**

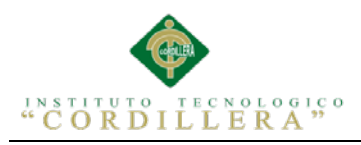

#### **Pruebas de Unidad:**

## **[http://www.informatica-](http://www.informatica-juridica.com/trabajos/Procedimiento_para_la_realizacion_de_pruebas_de_unidad.asp)**

**[juridica.com/trabajos/Procedimiento\\_para\\_la\\_realizacion\\_de\\_pruebas\\_de\\_unid](http://www.informatica-juridica.com/trabajos/Procedimiento_para_la_realizacion_de_pruebas_de_unidad.asp) [ad.asp](http://www.informatica-juridica.com/trabajos/Procedimiento_para_la_realizacion_de_pruebas_de_unidad.asp)**

**[http://ocw.unican.es/ensenanzas-tecnicas/ingenieria-del-software-](http://ocw.unican.es/ensenanzas-tecnicas/ingenieria-del-software-ii/materiales/tema1-pruebasSistemasSoftware.pdf)**

**[ii/materiales/tema1-pruebasSistemasSoftware.pdf](http://ocw.unican.es/ensenanzas-tecnicas/ingenieria-del-software-ii/materiales/tema1-pruebasSistemasSoftware.pdf)**

**<http://www.it.uc3m.es/ttrd/material/05-pruebas-de-programas.pdf>**

**Pruebas de Aceptación:**

**[http://www.google.com.ec/url?sa=t&rct=j&q=&esrc=s&frm=1&source=web&c](http://www.google.com.ec/url?sa=t&rct=j&q=&esrc=s&frm=1&source=web&cd=11&cad=rja&uact=8&ved=0CFcQFjAK&url=http%3A%2F%2Fwww.inf.utfsm.cl%2F~visconti%2Fxp%2FPruebas_Aceptacion_2.doc&ei=7_D7U871CKTesATYrYGgCg&usg=AFQjCNF1m1WY3su7nRrJlsXIzCmL8HnllA&sig2=yWj1i1RtrB-P8ae4Q_gjOg&bvm=bv.73612305,d.cWc) [d=11&cad=rja&uact=8&ved=0CFcQFjAK&url=http%3A%2F%2Fwww.inf.ut](http://www.google.com.ec/url?sa=t&rct=j&q=&esrc=s&frm=1&source=web&cd=11&cad=rja&uact=8&ved=0CFcQFjAK&url=http%3A%2F%2Fwww.inf.utfsm.cl%2F~visconti%2Fxp%2FPruebas_Aceptacion_2.doc&ei=7_D7U871CKTesATYrYGgCg&usg=AFQjCNF1m1WY3su7nRrJlsXIzCmL8HnllA&sig2=yWj1i1RtrB-P8ae4Q_gjOg&bvm=bv.73612305,d.cWc) [fsm.cl%2F~visconti%2Fxp%2FPruebas\\_Aceptacion\\_2.doc&ei=7\\_D7U871CKT](http://www.google.com.ec/url?sa=t&rct=j&q=&esrc=s&frm=1&source=web&cd=11&cad=rja&uact=8&ved=0CFcQFjAK&url=http%3A%2F%2Fwww.inf.utfsm.cl%2F~visconti%2Fxp%2FPruebas_Aceptacion_2.doc&ei=7_D7U871CKTesATYrYGgCg&usg=AFQjCNF1m1WY3su7nRrJlsXIzCmL8HnllA&sig2=yWj1i1RtrB-P8ae4Q_gjOg&bvm=bv.73612305,d.cWc) [esATYrYGgCg&usg=AFQjCNF1m1WY3su7nRrJlsXIzCmL8HnllA&sig2=yWj](http://www.google.com.ec/url?sa=t&rct=j&q=&esrc=s&frm=1&source=web&cd=11&cad=rja&uact=8&ved=0CFcQFjAK&url=http%3A%2F%2Fwww.inf.utfsm.cl%2F~visconti%2Fxp%2FPruebas_Aceptacion_2.doc&ei=7_D7U871CKTesATYrYGgCg&usg=AFQjCNF1m1WY3su7nRrJlsXIzCmL8HnllA&sig2=yWj1i1RtrB-P8ae4Q_gjOg&bvm=bv.73612305,d.cWc) [1i1RtrB-P8ae4Q\\_gjOg&bvm=bv.73612305,d.cWc](http://www.google.com.ec/url?sa=t&rct=j&q=&esrc=s&frm=1&source=web&cd=11&cad=rja&uact=8&ved=0CFcQFjAK&url=http%3A%2F%2Fwww.inf.utfsm.cl%2F~visconti%2Fxp%2FPruebas_Aceptacion_2.doc&ei=7_D7U871CKTesATYrYGgCg&usg=AFQjCNF1m1WY3su7nRrJlsXIzCmL8HnllA&sig2=yWj1i1RtrB-P8ae4Q_gjOg&bvm=bv.73612305,d.cWc)**

**[https://www.google.com.ec/url?sa=t&rct=j&q=&esrc=s&frm=1&source=web&](https://www.google.com.ec/url?sa=t&rct=j&q=&esrc=s&frm=1&source=web&cd=14&cad=rja&uact=8&ved=0CHIQFjAN&url=https%3A%2F%2Fadministracionelectronica.gob.es%2Fpae_Home%2Fdms%2Fpae_Home%2Fdocumentos%2FDocumentacion%2FMetodologias-y-guias%2FMetricav3%2FMETRICA_V3_Implantacion_y_Aceptacion_del_Sistema.pdf&ei=7_D7U871CKTesATYrYGgCg&usg=AFQjCNELLsQOgg-xIOir-Iw22gpQmXzNFg&sig2=p7lk8sbkQT1mHJED65yl8Q&bvm=bv.73612305,d.cWc) [cd=14&cad=rja&uact=8&ved=0CHIQFjAN&url=https%3A%2F%2Fadminist](https://www.google.com.ec/url?sa=t&rct=j&q=&esrc=s&frm=1&source=web&cd=14&cad=rja&uact=8&ved=0CHIQFjAN&url=https%3A%2F%2Fadministracionelectronica.gob.es%2Fpae_Home%2Fdms%2Fpae_Home%2Fdocumentos%2FDocumentacion%2FMetodologias-y-guias%2FMetricav3%2FMETRICA_V3_Implantacion_y_Aceptacion_del_Sistema.pdf&ei=7_D7U871CKTesATYrYGgCg&usg=AFQjCNELLsQOgg-xIOir-Iw22gpQmXzNFg&sig2=p7lk8sbkQT1mHJED65yl8Q&bvm=bv.73612305,d.cWc) [racionelectronica.gob.es%2Fpae\\_Home%2Fdms%2Fpae\\_Home%2Fdocument](https://www.google.com.ec/url?sa=t&rct=j&q=&esrc=s&frm=1&source=web&cd=14&cad=rja&uact=8&ved=0CHIQFjAN&url=https%3A%2F%2Fadministracionelectronica.gob.es%2Fpae_Home%2Fdms%2Fpae_Home%2Fdocumentos%2FDocumentacion%2FMetodologias-y-guias%2FMetricav3%2FMETRICA_V3_Implantacion_y_Aceptacion_del_Sistema.pdf&ei=7_D7U871CKTesATYrYGgCg&usg=AFQjCNELLsQOgg-xIOir-Iw22gpQmXzNFg&sig2=p7lk8sbkQT1mHJED65yl8Q&bvm=bv.73612305,d.cWc) [os%2FDocumentacion%2FMetodologias-y-](https://www.google.com.ec/url?sa=t&rct=j&q=&esrc=s&frm=1&source=web&cd=14&cad=rja&uact=8&ved=0CHIQFjAN&url=https%3A%2F%2Fadministracionelectronica.gob.es%2Fpae_Home%2Fdms%2Fpae_Home%2Fdocumentos%2FDocumentacion%2FMetodologias-y-guias%2FMetricav3%2FMETRICA_V3_Implantacion_y_Aceptacion_del_Sistema.pdf&ei=7_D7U871CKTesATYrYGgCg&usg=AFQjCNELLsQOgg-xIOir-Iw22gpQmXzNFg&sig2=p7lk8sbkQT1mHJED65yl8Q&bvm=bv.73612305,d.cWc)**

**[guias%2FMetricav3%2FMETRICA\\_V3\\_Implantacion\\_y\\_Aceptacion\\_del\\_Sist](https://www.google.com.ec/url?sa=t&rct=j&q=&esrc=s&frm=1&source=web&cd=14&cad=rja&uact=8&ved=0CHIQFjAN&url=https%3A%2F%2Fadministracionelectronica.gob.es%2Fpae_Home%2Fdms%2Fpae_Home%2Fdocumentos%2FDocumentacion%2FMetodologias-y-guias%2FMetricav3%2FMETRICA_V3_Implantacion_y_Aceptacion_del_Sistema.pdf&ei=7_D7U871CKTesATYrYGgCg&usg=AFQjCNELLsQOgg-xIOir-Iw22gpQmXzNFg&sig2=p7lk8sbkQT1mHJED65yl8Q&bvm=bv.73612305,d.cWc) [ema.pdf&ei=7\\_D7U871CKTesATYrYGgCg&usg=AFQjCNELLsQOgg-xIOir-](https://www.google.com.ec/url?sa=t&rct=j&q=&esrc=s&frm=1&source=web&cd=14&cad=rja&uact=8&ved=0CHIQFjAN&url=https%3A%2F%2Fadministracionelectronica.gob.es%2Fpae_Home%2Fdms%2Fpae_Home%2Fdocumentos%2FDocumentacion%2FMetodologias-y-guias%2FMetricav3%2FMETRICA_V3_Implantacion_y_Aceptacion_del_Sistema.pdf&ei=7_D7U871CKTesATYrYGgCg&usg=AFQjCNELLsQOgg-xIOir-Iw22gpQmXzNFg&sig2=p7lk8sbkQT1mHJED65yl8Q&bvm=bv.73612305,d.cWc)[Iw22gpQmXzNFg&sig2=p7lk8sbkQT1mHJED65yl8Q&bvm=bv.73612305,d.c](https://www.google.com.ec/url?sa=t&rct=j&q=&esrc=s&frm=1&source=web&cd=14&cad=rja&uact=8&ved=0CHIQFjAN&url=https%3A%2F%2Fadministracionelectronica.gob.es%2Fpae_Home%2Fdms%2Fpae_Home%2Fdocumentos%2FDocumentacion%2FMetodologias-y-guias%2FMetricav3%2FMETRICA_V3_Implantacion_y_Aceptacion_del_Sistema.pdf&ei=7_D7U871CKTesATYrYGgCg&usg=AFQjCNELLsQOgg-xIOir-Iw22gpQmXzNFg&sig2=p7lk8sbkQT1mHJED65yl8Q&bvm=bv.73612305,d.cWc) [Wc](https://www.google.com.ec/url?sa=t&rct=j&q=&esrc=s&frm=1&source=web&cd=14&cad=rja&uact=8&ved=0CHIQFjAN&url=https%3A%2F%2Fadministracionelectronica.gob.es%2Fpae_Home%2Fdms%2Fpae_Home%2Fdocumentos%2FDocumentacion%2FMetodologias-y-guias%2FMetricav3%2FMETRICA_V3_Implantacion_y_Aceptacion_del_Sistema.pdf&ei=7_D7U871CKTesATYrYGgCg&usg=AFQjCNELLsQOgg-xIOir-Iw22gpQmXzNFg&sig2=p7lk8sbkQT1mHJED65yl8Q&bvm=bv.73612305,d.cWc)**

**[http://riunet.upv.es/bitstream/handle/10251/11307/Trabajo%20Fin%20Master.](http://riunet.upv.es/bitstream/handle/10251/11307/Trabajo%20Fin%20Master.pdf?sequence=1) [pdf?sequence=1](http://riunet.upv.es/bitstream/handle/10251/11307/Trabajo%20Fin%20Master.pdf?sequence=1)**

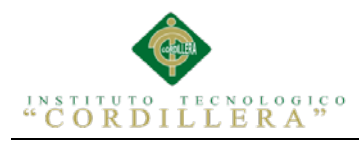

## **Pruebas de Carga:**

**[http://www.google.com.ec/url?sa=t&rct=j&q=&esrc=s&frm=1&source=web&c](http://www.google.com.ec/url?sa=t&rct=j&q=&esrc=s&frm=1&source=web&cd=1&cad=rja&uact=8&ved=0CBsQFjAA&url=http%3A%2F%2Fcibertec.googlecode.com%2Ffiles%2FPruebas%2520de%2520Software.pdf&ei=oPP7U7fMJ5LKsQTi0ID4CQ&usg=AFQjCNH9A8Jn9qZn86RRUkziI69nwLE7uA&sig2=l0-y_mRax-er9vROZioHwA&bvm=bv.73612305,d.cWc)**

**[d=1&cad=rja&uact=8&ved=0CBsQFjAA&url=http%3A%2F%2Fcibertec.goo](http://www.google.com.ec/url?sa=t&rct=j&q=&esrc=s&frm=1&source=web&cd=1&cad=rja&uact=8&ved=0CBsQFjAA&url=http%3A%2F%2Fcibertec.googlecode.com%2Ffiles%2FPruebas%2520de%2520Software.pdf&ei=oPP7U7fMJ5LKsQTi0ID4CQ&usg=AFQjCNH9A8Jn9qZn86RRUkziI69nwLE7uA&sig2=l0-y_mRax-er9vROZioHwA&bvm=bv.73612305,d.cWc)**

**[glecode.com%2Ffiles%2FPruebas%2520de%2520Software.pdf&ei=oPP7U7fM](http://www.google.com.ec/url?sa=t&rct=j&q=&esrc=s&frm=1&source=web&cd=1&cad=rja&uact=8&ved=0CBsQFjAA&url=http%3A%2F%2Fcibertec.googlecode.com%2Ffiles%2FPruebas%2520de%2520Software.pdf&ei=oPP7U7fMJ5LKsQTi0ID4CQ&usg=AFQjCNH9A8Jn9qZn86RRUkziI69nwLE7uA&sig2=l0-y_mRax-er9vROZioHwA&bvm=bv.73612305,d.cWc)**

**[J5LKsQTi0ID4CQ&usg=AFQjCNH9A8Jn9qZn86RRUkziI69nwLE7uA&sig2=](http://www.google.com.ec/url?sa=t&rct=j&q=&esrc=s&frm=1&source=web&cd=1&cad=rja&uact=8&ved=0CBsQFjAA&url=http%3A%2F%2Fcibertec.googlecode.com%2Ffiles%2FPruebas%2520de%2520Software.pdf&ei=oPP7U7fMJ5LKsQTi0ID4CQ&usg=AFQjCNH9A8Jn9qZn86RRUkziI69nwLE7uA&sig2=l0-y_mRax-er9vROZioHwA&bvm=bv.73612305,d.cWc)**

**[l0-y\\_mRax-er9vROZioHwA&bvm=bv.73612305,d.cWc](http://www.google.com.ec/url?sa=t&rct=j&q=&esrc=s&frm=1&source=web&cd=1&cad=rja&uact=8&ved=0CBsQFjAA&url=http%3A%2F%2Fcibertec.googlecode.com%2Ffiles%2FPruebas%2520de%2520Software.pdf&ei=oPP7U7fMJ5LKsQTi0ID4CQ&usg=AFQjCNH9A8Jn9qZn86RRUkziI69nwLE7uA&sig2=l0-y_mRax-er9vROZioHwA&bvm=bv.73612305,d.cWc)**

**[http://www.serikat.es/pdf/revista\\_14/revista\\_14\\_03.pdf](http://www.serikat.es/pdf/revista_14/revista_14_03.pdf)**

**[http://catarina.udlap.mx/u\\_dl\\_a/tales/documentos/lis/viveros\\_s\\_ca/capitulo6.pdf](http://catarina.udlap.mx/u_dl_a/tales/documentos/lis/viveros_s_ca/capitulo6.pdf)**

**<http://qatecnico.blogspot.com/2012/03/pruebas-de-rendimiento-tipos-y.html>**

**Pruebas de unidad** 

**[http://www.informatica-](http://www.informatica-juridica.com/trabajos/Procedimiento_para_la_realizacion_de_pruebas_de_unidad.asp)**

**[juridica.com/trabajos/Procedimiento\\_para\\_la\\_realizacion\\_de\\_pruebas\\_de\\_unid](http://www.informatica-juridica.com/trabajos/Procedimiento_para_la_realizacion_de_pruebas_de_unidad.asp)**

**[ad.asp](http://www.informatica-juridica.com/trabajos/Procedimiento_para_la_realizacion_de_pruebas_de_unidad.asp)**